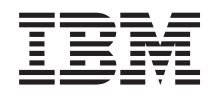

Systemy IBM - iSeries Połączenie z iSeries Program iSeries Access for Web

*Wersja 5 Wydanie 4*

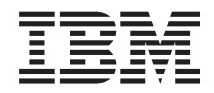

Systemy IBM - iSeries Połączenie z iSeries Program iSeries Access for Web

*Wersja 5 Wydanie 4*

#### **Uwaga**

Przed korzystaniem z tych informacji oraz z produktu, którego dotyczą należy przeczytać informacje znajdujące się w dodatku ["Uwagi",](#page-138-0) na stronie 133.

#### **Wydanie trzecie (luty 2006)**

To wydanie dotyczy wersji 5, wydania 4, modyfikacji 0 programu IBM eServer iSeries Access for Web (5722–XH2) oraz wszystkich kolejnych wydań i modyfikacji, o ile w nowych wydaniach nie podano inaczej. Wersja ta nie działa na wszystkich modelach komputerów z procesorem RISC ani na modelach z procesorem CISC.

**© Copyright International Business Machines Corporation 2004, 2006. Wszelkie prawa zastrzeżone.**

# **Spis treści**

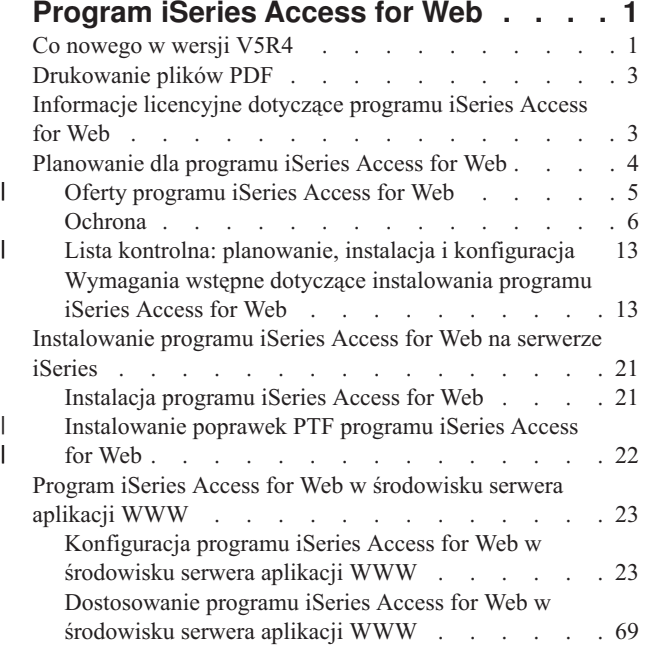

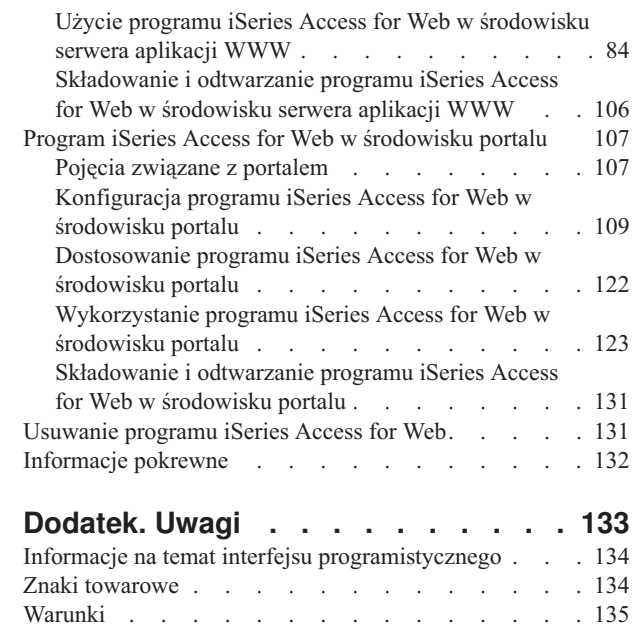

| |

# <span id="page-6-0"></span>**Program iSeries Access for Web**

iSeries Access for Web (5722-XH2) to kluczowa oferta w rodzinie produktów iSeries Access (5722-XW1). Oferuje on oparty na przeglądarce WWW dostęp do zasobów systemu operacyjnego i5/OS na serwerach iSeries. iSeries Access for Web daje końcowym użytkownikom możliwość wpływania na informacje dotyczące biznesu, aplikacje oraz zasoby przedsiębiorstwa udostępniając zasoby systemu i5/OS na komputerze klienta poprzez przeglądarkę WWW.

iSeries Access for Web ma następujące zalety:

- jest oparty na serwerze,
- v jest implementowany za pomocą technologii portletów i serwletów języka Java.
- v wykorzystuje standardowe protokoły: HTTP, HTTPS i HTML,
- v nie ma dużych wymagań; na kliencie wystarczy zainstalować przeglądarkę WWW,
- v zapewnia dostęp do interfejsu użytkownika 5250 i zasobów systemu i5/OS, takich jak baza danych serwera iSeries, zintegrowany system plików, drukarki, wydruki, zadania, zadania wsadowe i komunikaty.

# **Co nowego w wersji V5R4**

W wersji V5R4 programu iSeries Access for Web można znaleźć wiele nowych funkcji.

### **Obsługa nowych środowisk serwerów aplikacji WWW**

Poniższe informacje opisują nową obsługę w środowisku serwera aplikacji WWW:

- v **Obsługiwane serwery aplikacji WWW:** Program licencjonowany iSeries Access for Web obsługuje następujące serwery aplikacji WWW dla partycji logicznych działających w systemie operacyjnym i5/OS Wersja 5 Wydanie 3 i późniejsze. Najnowsze informacje opisujące tą obsługę można znaleźć na Stronie głównej [programu](http://www.ibm.com/eserver/iseries/access/web/) IBM iSeries [Access](http://www.ibm.com/eserver/iseries/access/web/) for Web.
- Serwer WebSphere Application Server V6.0 for OS/400 (Wersje Base, Express i Network Deployment Editions) |
- Portal WebSphere Portal for iSeries V5.1.0.1 |
- Program Workplace Services Express V2.5 |
	- Serwer WebSphere Application Server Express for iSeries V5.1
	- Serwer WebSphere Application Server V5.1 for iSeries
	- Serwer WebSphere Application Server Express for iSeries V5.0
	- Serwer WebSphere Application Server V5.0 for iSeries
	- Portal WebSphere Portal for iSeries V5.0.2
		- ASF Tomcat

|

- v **Pojedyncze [wpisywanie](#page-13-0) się:** Przed wersją V5R4, program iSeries Access for Web korzystał z podstawowego uwierzytelniania HTTP do pobierania profilu użytkownika serwera iSeries i hasła od użytkwonika. Te informacje o profilu nie mogły być współużytkowane z innymi opartymi na sieci WWW aplikacjami serwera iSeries. Czasami w wyniku tego użytkownik był kilkakrotnie proszony o te same informacje przez różne aplikacje. W wersji V5R4, program iSeries Access for Web obsługuje także model [zabezpieczeń](#page-11-0) WebSphere zapewniający obsługę pojedynczego wpisywania się w aplikacjach serwera WebSphere Application Server. Obsługa ta jest nazywana *uwierzytelnianiem serwera aplikacji* w dokumentacji programu iSeries Access for Web.
- v **[Arkusze](#page-75-0) stylów:** wygląd treści stron programu iSeries Access for Web jest teraz kontrolowany przez zewnętrzne arkusze stylów. Użytkownicy, dla których program iSeries Access for Web wyświetla dostosowane szablony stron, muszą zmodyfikować swoje szablony tak, aby zawierały one nowe informacje na temat stylów. Użytkownicy mogą udostępnić swoje własne arkusze stylów, jeśli chcą uzyskać wygląd inny niż domyślny wygląd programu iSeries Access for Web.
- v **[Funkcja](#page-89-0) 5250 :** Istnieje kilka udoskonaleń obsługi sesji 5250, w tym obejście wpisywania się, obsługa słów kluczowych HTML i obsługa obszarów aktywnych.
- v **Funkcja [Dostosuj:](#page-91-0)** Teraz można przenosić dane konfiguracyjne. Umożliwia to administratorom programu iSeries Access for Web przenoszenie sesji i makrodefinicji 5250, zapisanych komend, żądań bazy danych, elementów folderu My Folder i strategii pomiędzy użytkownikami.
- v **[Funkcja](#page-91-0) Baza danych:** Ta funkcja zawiera kilka udoskonaleń:
	- **Open Office:** Komendy Uruchomienie SQL oraz Kopiowanie danych do tabeli obsługują teraz format arkusza kalkulacyjnego OpenDocument.
	- **Źródła danych WebSphere:** Funkcja Dostosuj obsługuje teraz wykorzystanie nazw żródeł danych WebSphere do tworzenia połączeń z bazami danych. Połączenia z bazami danych mogą być używane z dowolnymi funkcjami baz danych programu iSeries Access for Web.
	- **Docelowy zintegrowany system plików:** Komenda Uruchomienie SQL obsługuje teraz składowanie wyników SQL w zintegrowanym systemie plików serwera iSeries.
	- **Importuj zapytanie:** Funkcja Importuj zapytanie umożliwia użytkownikom importowanie zawartości zbioru zapytań programów Query for iSeries i DB2 UDB for iSeries Query Manager do żądań baz danych programu iSeries Access for Web.
	- **Wyszukaj rekord:** Funkcja Wyszukaj rekord umożliwia wyszukiwanie rekordów w tabelach baz danych i wyświetlanie zawartości tego rekordu. Funkcja Wyszukaj rekord jest dostępna jako działanie w funkcji Tabele.
- v **Usunięcie obsługi HATS LE:** Host Access Transformation Server Limited Edition (HATS LE) nie jest już elementem produktu 5722-XH2 iSeries Access for Web. Użytkownicy, którzy chcą nadal korzystać z tego typu funkcjonalności muszą zakupić autonomiczny produkt HATS. Dodatkowe informacje można znaleźć w [Serwisie](http://www.ibm.com/software/webservers/hats/) [WWW](http://www.ibm.com/software/webservers/hats/) HATS.

### **Obsługa nowych środowisk portalu:**

Poniższe informacje opisują nową obsługę w środowisku portalu:

- v **[Funkcja](#page-129-0) Baza danych:** Funkcja Baza danych posiada nową obsługę portletów iSeries SQL Requests i iSeries SQL Results - Viewer.
- v **[Funkcja](#page-131-0) Plik:** Ta funkcja posiada nowy portlet iSeries Zip służący do tworzenia plików ZIP oraz dodawania i wyodrębniania z nich danych.
- v **Inne [funkcje:](#page-133-0)** Portlety iSeries Credentials i Data Store posiadają nowe funkcje.
- v **iSeries Data Store:** Portlet iSeries Access for Web Data Store wyświetla listę danych, takich jak żądania bazy danych, które są przechowywane przez portlety iSeries Access. Na liście tej można zmieniać nazwy pozycji i je usuwać. Można również zmieniać dostęp do przechowywanych pozycji danych.

### **Jak zobaczyć, co jest nowe lub zmienione**

Aby zmiany techniczne były lepiej widoczne, w niniejszych informacjach zastosowano następujące znaki:

- Obrazek > wskazuje, gdzie zaczynają się nowości lub zmiany.
- Obrazek « wskazuje, gdzie kończą się nowości lub zmiany.

Więcej informacji o nowościach i zmianach w tej wersji zawiera sekcja Informacje dla użytkowników.

#### **Pojęcia pokrewne**

["Ochrona"](#page-11-0) na stronie 6

Informacje na temat kwestii związanych z ochroną w programie iSeries Access for Web.

"Uwagi dotyczące [pojedynczego](#page-13-0) wpisywania się" na stronie 8

Ten temat zawiera listę uwag dotyczących pojedynczego wpisywania się (SSO) w programie iSeries Access for Web w środowiskach serwera aplikacji WWW i portalu.

["Domyślna](#page-75-0) treść strony" na stronie 70

Program iSeries Access for Web tworzy większość treści swojej strony dynamicznie, w odpowiedzi na działania

<span id="page-8-0"></span>użytkownika. Pozostała część treści jest odtwarzana ze statycznych zbiorów HTML. Do kontroli pewnych aspektów wyglądu treści są także używane arkusze stylów.

## **Drukowanie plików PDF**

Za pomocą tej opcji można wyświetlić i wydrukować te informacje w formacie PDF.

Aby wyświetlić lub pobrać wersję PDF tego dokumentu, wybierz iSeries [Access](rzamm.pdf) for Web (około 1012 KB).

## **Zapisywanie plików PDF**

Aby zapisać plik PDF na stacji roboczej w celu jego przejrzenia lub wydrukowania:

- 1. Kliknij prawym klawiszem myszy PDF w przeglądarce (kliknij prawym klawiszem myszy odsyłacz powyżej)
- 2. Wybierz opcję zapisującą plik PDF lokalnie.
	- 3. Przejdź do katalogu, w którym chcesz zapisać plik PDF.
	- 4. Kliknij **Zapisz**.

|

### **Pobieranie programu Adobe Reader**

- Do przeglądania lub drukowania tego pliku PDF potrzebny jest program Adobe Reader. Bezpłatną wersję tego |
- | programu można pobrać z serwisu WWW [Adobe](http://www.adobe.com/products/acrobat/readstep.html) Web site ...

# **Informacje licencyjne dotyczące programu iSeries Access for Web**

IBM eServer iSeries Access for Web to program licencjonowany. Wszystkie elementy programu iSeries Access for Web wymagają przed użyciem licencji iSeries Access Family (5722-XW1).

**Ważne:** W serwerach w wersji V5Rx produkt iSeries Access 5722-XW1 wymaga klucza licencyjnego oprogramowania. Program iSeries Access znajduje się na dysku CD z zestawem oprogramowania zabezpieczonego kluczem tymczasowym w wersji V5Rx, które jest dostarczane razem ze wszystkimi zamówieniami oprogramowania dla systemu i5/OS w wersjach V5Rx. Po zamówieniu produktu 5722-XW1 dostarczany jest klucz licencyjny. Użytkownicy, którzy nie zamówili produktu 5722-XW1, mogą ocenić produkt z zestawu oprogramowania zabezpieczonego kluczem tymczasowym w ciągu 70 dni. Po upływie tego 70-dniowego okresu, jeśli użytkownik nie zamówi produktu i nie otrzyma klucza licencyjnego, produkt zostanie wyłączony. Klucz licencyjny oprogramowania jest 18-cyfrowym kodem uprawniającym, który umożliwia używanie produktu oprogramowania i jego opcji z zestawu oprogramowania zabezpieczonego kluczem tymczasowym na podanym serwerze iSeries.

Zarządzanie licencjami odbywa się na poziomie programu iSeries Access Family (5722-XW1), a nie na poziomie poszczególnych klientów. Dlatego w ramach limitu licencji jest możliwa dowolna kombinacja klientów iSeries Access for Windows i iSeries Access for Web. Klienci nabywający licencję iSeries Access są uprawnieni do używania klientów produktu iSeries Access for Windows oraz iSeries Access for Web w dowolnej kombinacji.

Aby określić limit wykorzystania rodziny produktów iSeries Access Family:

- 1. Wpisz komendę WRKLICINF w wierszu komend tego serwera iSeries, z którym ma nastąpić połączenie. Zostanie wyświetlona lista produktów.
- 2. Wpisz 5 w polu obok produktu 5722XW1 Base, opcja o kodzie 5050. Spowoduje to wyświetlenie szczegółowych informacji o produktach z rodziny iSeries Access Family, wraz z limitem wykorzystania. Limit ten powinien być równy liczbie zakupionych licencji na produkt z rodziny iSeries Access Family. Jakiekolwiek przekroczenie zakupionego limitu powoduje naruszenie umowy licencyjnej z firmą IBM.
- Aby zaktualizować limit używania produktu 5722-XW1 w serwerze, wykonaj następujące czynności: |
- <span id="page-9-0"></span>1. Wprowadź komendę WRKLICINF w wierszu komend tego serwera iSeries, z którym ma nastąpić połączenie. | Zostanie wyświetlona lista produktów. |
- 2. Wprowadź 2 w polu wprowadzania obok produktu 5722XW1 V5, Feature 5050. Zmień limit używania na liczbę licencji zakupionych dla produktu iSeries Access. W przypadku licencji na produkt iSeries Access zależnej od liczby procesorów, jako limit używania wpisz wartość \*NOMAX. Wpisanie jakiejkolwiek liczby przekraczającej zakupiony limit narusza umowę licencyjną z IBM. | | | |

Aby podać informacje o kluczu licencyjnym, należy wykonać następujące działania: |

- 1. Wprowadź komendę WRKLICINF w wierszu komend tego serwera iSeries, z którym ma nastąpić połączenie. Zostanie wyświetlona lista produktów. | |
- 2. W polu opcji odnoszącym się do produktu 5722XW1 (opcji 1), opcja o kodzie 5101, wpisz 1. Wpisz informacje klucza licencyjnego. | |

### **Serwer WebSphere Application Server lub ASF Tomcat**

Program iSeries Access for Web działający na serwerze WebSphere Application Server lub ASF Tomcat jest licencjonowany na podstawie liczby współbieżnych sesji HTTP . Zachowanie sesji zależy od implementacji przeglądarki. Na przykład każda nowa instancja programu Internet Explorer oznacza nową sesję, a co za tym idzie, wymaga unikalnej licencji. Każda nowa instancja programu Mozilla korzysta z tej samej sesji, dlatego użyta zostanie tylko jedna licencja.

Licencje programu iSeries Access for Web tracą ważność w odstępach pięciominutowych. Licencja dla sesji, która jest bezczynna przez ponad pięć minut, zostanie zwolniona. Jakiekolwiek działanie (pobieranie nowej strony WWW) po wygaśnięciu licencji będzie wymagało użycia nowej licencji. Na przykład, gdy użytkownik zażąda za pośrednictwem programu iSeries Access for Web jakichś danych z systemu i5/OS, licencja zostanie wczytana i zablokowana dla tej sesji. Następnie, jeśli przeglądarka będzie pozostawiona w bezczynności przez pięć do dziesięciu minut, użyta dla tej sesji licencja zostanie zwolniona. Jeśli z tej przeglądarki zostanie wykonane następne działanie skierowane do programu iSeries Access for Web, zostanie pobrana i użyta nowa licencja.

**Uwaga:** Tylko żądania, które zostały skierowane do programu iSeries Access for Web spowodują użycie licencji. Przeglądanie innych stron WWW w tym samym oknie przeglądarki nie spowoduje zażądania nowej licencji.

### **Środowisko portalu**

Portlety programu iSeries Access działające w środowisku portalu mogą być używane wielokrotnie na stronie lub wielu stronach. Każda instancja portletu jest skonfigurowana do łączenia się z serwerem przy użyciu konkretnego profilu użytkownika systemu i5/OS. Licencja jest używana dla każdej unikalnej kombinacji serwera i profilu użytkownika w sesji portalu.

Licencja jest żądana, kiedy odwiedzana jest strona zawierająca skonfigurowane portlety programu iSeries Access. Licencja jest żądana dla każdego portletu tylko wtedy, gdy licencja dla skonfigurowanego serwera i profilu użytkownika nie została sprawdzona podczas sesji portalu. Licencje są wstrzymywane do czasu zakończenia sesji portalu.

#### **Odsyłacze pokrewne**

["Wymagania](#page-19-0) programowe serwerów iSeries" na stronie 14 Ten temat zawiera wymagania programowe serwerów iSeries dla programu iSeries Access.

# **Planowanie dla programu iSeries Access for Web**

Program iSeries Access for Web poprzez łatwy w użyciu interfejs oferuje łatwy dostęp do zasobów i funkcji systemu i5/OS za pomocą przeglądarki WWW. Instaluje się on w systemie i5/OS i eliminuje konieczność instalacji, konfiguracji i zarządzania kodem klienta.

<span id="page-10-0"></span>Program iSeries Access for Web jest implementowany jako aplikacja WWW, która działa w instancji serwera aplikacji WWW i jako aplikacja portalu działająca w środowisku portalu. Dostęp do zasobów systemu i5/OS jest możliwy albo poprzez interfejs albo przy użyciu tych zestawów.

# **Oferty programu iSeries Access for Web** |

Program iSeries Access for Web posiada dwie oferty: aplikację WWW i aplikację portalu. Należy skorzystać z | informacji w tych tematach i zdecydować się na ofertę lepiej dopasowaną do danego przypadku. |

### **Aplikacja WWW** |

Program iSeries Access for Web udostępnia aplikację WWW, która działa w instancji serwera aplikacji WWW. |

Aplikacja WWW to zbiór serwletów zapewniających funkcje dostępu do zasobów systemu i5/OS. Każda funkcja jest | dostępna jako pojedyncza strona WWW. Aby uzyskać dostęp do wielu funkcji w tym samym czasie, potrzebne są dodatkowe okna przeglądarki. Można utworzyć zakładki celem przyśpieszenia dostępu do często wykorzystywanych | funkcji. | |

Aplikacja WWW działająca w instancji serwera aplikacji WWW zapewnia dostęp do zasobów systemu i5/OS na | pojedynczym serwerze. Serwer, do którego uzyskiwany jest dostęp, nie musi być serwerem, na którym uruchomiono | aplikację WWW. Aby uzyskać dostęp do zasobów systemu i5/OS na drugim serwerze, aplikacja WWW musi być uruchomiona w drugiej instancji serwera aplikacji WWW. | |

Aplikacja WWW może działać w wielu instancjach serwera aplikacji WWW na tym samym serwerze, z każdą | instancją uzyskującą dostęp do zasobów systemu i5/OS na innym serwerze. |

### **Środowisko serwera WWW** |

Kombinacja serwera HTTP i serwera aplikacji WWW zapewnia środowisko serwera WWW dla aplikacji WWW udostępnianej przez program iSeries Access for Web. Serwer HTTP odbiera żądania klienta HTTP z przeglądarki i | |

kieruje je do instancji serwera aplikacji WWW celem przetwarzania. |

Najbardziej aktualną listę obsługiwanych środowisk serwera WWW można znaleźć na stronie WWW [programu](http://www.ibm.com/eserver/iseries/access/web) iSeries | [Access](http://www.ibm.com/eserver/iseries/access/web) for Web. Strona ta jest aktualizowana, gdy tylko pojawiają się nowe obsługiwane środowiska serwera WWW. |

#### **Pojęcia pokrewne** |

- "Uwagi dotyczące [przeglądarek"](#page-22-0) na stronie 17 |
- "Program iSeries Access for Web w [środowisku](#page-28-0) serwera aplikacji WWW" na stronie 23 |
- Program iSeries Access for Web oferuje zestaw serwletów języka Java umożliwiających dostęp do zasobów |
- systemu i5/OS przez interfejs przeglądarki. Serwlety te działają w środowisku serwera aplikacji WWW na serwerze |
- iSeries. Obsługiwane są serwery aplikacji IBM WebSphere i ASF Tomcat. |

#### **Informacje pokrewne** |

- IBM WebSphere [Application](http://www.ibm.com/servers/eserver/iseries/software/websphere/wsappserver/) Server |
- IBM HTTP Server for [iSeries](http://www.ibm.com/servers/eserver/iseries/software/http/) |

### **Aplikacja portalu** |

Program iSeries Access for Web udostępnia aplikację portalu, która działa w środowisku portalu, takim jak WebSphere | Portal lub IBM Workplace Services Express. |

Aplikacja portalu to zbiór portletów zapewniających funkcje dostępu do zasobów systemu i5/OS. Portlety są dostępne | jako część strony. Portlety można łączyć na stronach, aby zapewnić dostęp do wielu funkcji w tym samy czasie. Każdy | portlet może wystąpić na stronie wiele razy. Portlety można łączyć na stronach z portletami z innych aplikacji celem |

zintegrowania informacji z systemu i5/OS z danym z innych źródeł informacji. |

Aplikacja portalu może zapewnić dostęp do zasobów systemu i5/OS na wielu serwerach. Każdy portlet na stronie może |

uzyskać dostęp do zasobów systemu i5/OS na innym serwerze. Jeśli portlet pojawia się na stronie wiele razy, każda | jego instancja może mieć dostęp do innego serwera. |

## <span id="page-11-0"></span>**Środowisko serwera WWW** |

Kombinacja serwera HTTP i serwera portalu, takiego jak WebSphere Portal, zapewnia środowisko serwera WWW | aplikacji portalu udostępnianej przez program iSeries Access for Web. Serwer HTTP odbiera żądania klienta HTTP z | przeglądarki i kieruje je do środowiska portalu celem przetwarzania. |

Najbardziej aktualną listę obsługiwanych środowisk portalu można znaleźć na stronie WWW [programu](http://www.ibm.com/eserver/iseries/access/web) iSeries Access | for [Web.](http://www.ibm.com/eserver/iseries/access/web) Strona ta jest aktualizowana, gdy tylko pojawiają się nowe obsługiwane środowiska portalu. |

#### **Pojęcia pokrewne** |

- "Program iSeries Access for Web w [środowisku](#page-112-0) portalu" na stronie 107 |
- "Uwagi dotyczące [przeglądarek"](#page-22-0) na stronie 17 |
- **Informacje pokrewne** |
- IBM HTTP Server for [iSeries](http://www.ibm.com/servers/eserver/iseries/software/http/) |
- [WebSphere](http://www.ibm.com/servers/eserver/iseries/software/websphere/portal/) Portal na serwerze iSeries |

# **Ochrona**

Ten temat zawiera informacje dotyczące ochrony w programie iSeries Access for Web.

### **Uwierzytelnianie**

W programie iSeries Access for Web należy uwierzytelnić tożsamość użytkownika, aby możliwy był dostęp do zasobów systemu i5/OS za pomocą poprawnego profilu użytkownika. Metody uwierzytelniania tożsamości użytkownika różnią się pomiędzy aplikacją WWW i aplikacją portalu.

#### **Aplikacja WWW**

Aplikację WWW można skonfigurować tak, aby uwierzytelniała użytkowników samodzielnie lub umożliwiała uwierzytelnianie ich produktowi WebSphere.

Aplikacja WWW uwierzytelnia tożsamość użytkownika w systemie i5/OS za pomocą profilu użytkownika i hasła. Do żądań profilu użytkownika i hasła stosuje się podstawowe uwierzytelnianie HTTP. Podstawowe uwierzytelnianie HTTP koduje profil użytkownika i jego hasło, ale nie szyfruje ich. Aby zapewnić bezpieczeństwo danych uwierzytelniania należy skorzystać z protokołu HTTPS.

Program WebSphere uwierzytelnia użytkowników za pomocą aktywnego rejestru użytkowników. Serwer WebSphere korzysta z podstawowego uwierzytelniania HTTP lub uwierzytelniania opartego na formularzach podczas żądań identyfikatora użytkownika i hasła. Podstawowe uwierzytelnianie HTTP koduje identyfikator użytkownika i jego hasło, ale nie szyfruje ich. Uwierzytelnianie oparte na formularzu przesyła identyfikator użytkownika i hasło tekstem jawnym. Aby zapewnić bezpieczeństwo danych uwierzytelniania należy skorzystać z protokołu HTTPS.

Umożliwienie serwerowi WebSphere uwierzytelniania użytkowników za pomocą uwierzytelniania opart6ego na formularzach umożliwia aplikacji WWW uczestnictwo w środowiskach pojedynczego wpisywania się (SSO) serwera WebSphere.

Po uwierzytelnieniu tożsamości użytkownika przez serwer WebSphere, aplikacja WWW wykorzystuje narzędzie EIM do odwzorowania uwierzytelnionej tożsamości użytkownika serwera WebSphere do tożsamości użytkownika systemu i5/OS.

Informacje na temat programu iSeries Access for Web i narzędzie EIM można znaleźć w temacie ″Uwagi dotyczące pojedynczego wpisywania się″.

Informacje na temat pojedynczego wpisywania się do serwera WebSphere można znaleźć w temacie ″Konfiguracja pojedynczego wpisywania się″ w odpowiedniej wersji Centrum informacyjnego. Odsyłacze do centrów informacyjnych serwera WebSphere można znaleźć w [Dokumentacji](http://www.ibm.com/servers/eserver/iseries/software/websphere/wsappserver/) serwera IBM WebSphere [Application](http://www.ibm.com/servers/eserver/iseries/software/websphere/wsappserver/) Server.

#### **Aplikacja portalu**

Aplikacja portalu opiera się na uwierzytelnianiu tożsamości użytkownika przez serwer portalu.

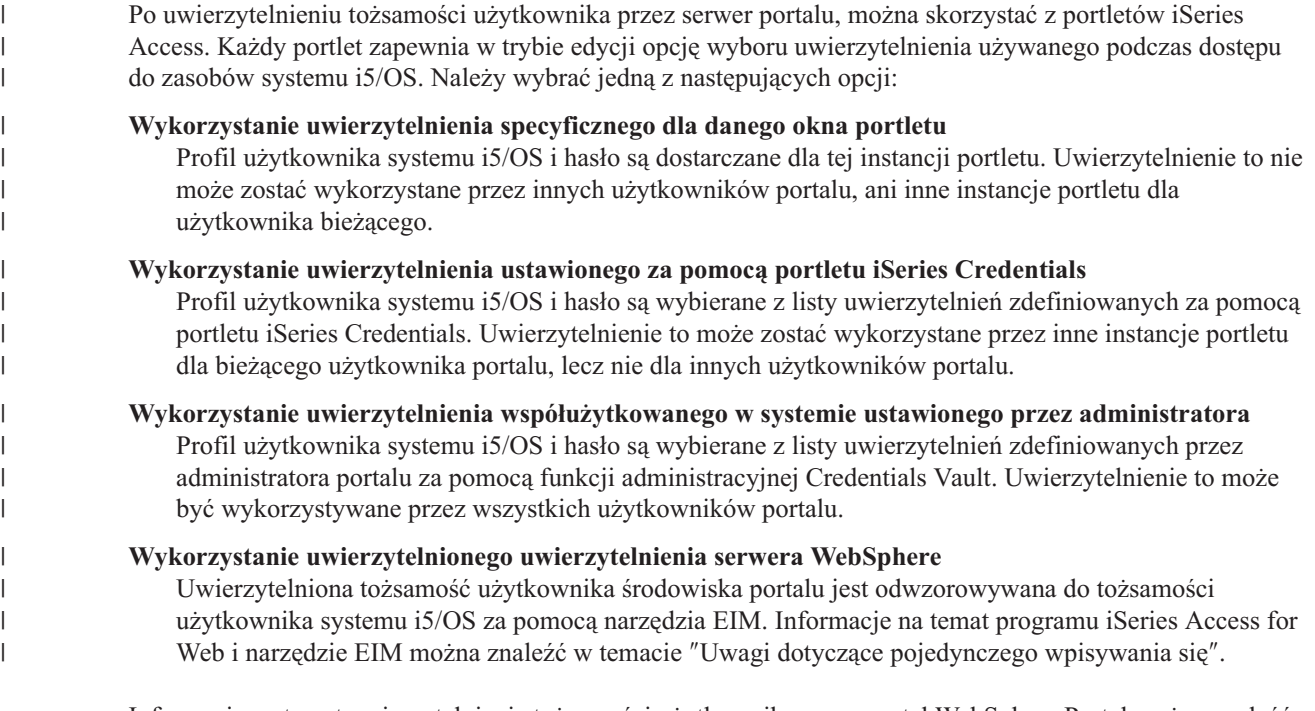

Informacje na temat uwierzytelniania tożsamości użytkownika przez portal WebSphere Portal można znaleźć w sekcji **Securing your portal** (Zabezpieczanie portalu)**Security Concepts** (Pojęcia związane z bezpieczeństwem)**Authentication** (Uwierzytelnianie) w Centrum [informacyjnym](http://publib.boulder.ibm.com/pvc/wp/502/smbi/en/InfoCenter/index.html) portalu WebSphere Portal.

## **Ograniczanie dostępu do funkcji**

Można ograniczyć dostęp użytkowników do funkcji programu iSeries Access for Web. W aplikacji WWW i aplikacji portalu używane są różne metody ograniczania dostępu.

Informacje na temat ograniczania dostępu do funkcji dla aplikacji WWW można znaleźć w temacie ″Strategie″.

Informacje na temat ograniczania dostępu do funkcji dla aplikacji portalu można znaleźć w temacie ″Role portalu″.

### **Ochrona na poziomie obiektu**

Program iSeries Access for Web stosuje ochronę na poziomie obiektów podczas uzyskiwania dostępu do zasobów systemu i5/OS. Użytkownicy nie mają dostępu do zasobów systemu i5/OS, jeśli ich profil użytkownika systemu i5/OS nie posiada odpowiednich uprawnień.

## **Chroniony protokół HTTP (HTTPS)**

|

Serwer iSeries można skonfigurować tak, aby używał protokołu ochrony SSL (Secure Sockets Layer), który służy do szyfrowania danych i uwierzytelniania w komunikacji klient/serwer. Więcej informacji na temat protokołów SSL, HTTPS i certyfikatów cyfrowych można znaleźć w następujących źródłach:

- Informacje dotyczące ochrony i protokołu SSL w [dokumentacji](http://www.ibm.com/eserver/iseries/software/http/docs/doc.htm) serwera HTTP  $\rightarrow$
- Informacje dotyczące ochrony i protokołu SSL w [Dokumentacji](http://www.ibm.com/servers/eserver/iseries/software/websphere/wsappserver/docs/doc.htm) serwera WebSphere Application Server .
- Zabezpieczanie portalu w Centrum [informacyjnym](http://publib.boulder.ibm.com/pvc/wp/502/smbi/en/InfoCenter/index.html) portalu WebSphere Portal .
- v Korzystanie z certyfikatów cyfrowych i protokołu SSL do włączenia komunikacji chronionej dla wielu aplikacji w temacie Menedżer certyfikatów cyfrowych Digital Certificate Manager (DCM) topic. |

# <span id="page-13-0"></span>**Programy obsługi wyjścia**

Program iSeries Access for Web szeroko wykorzystuje następujące serwery hosta:

- Wpisanie się
- Centrala
- Zdalne wywołanie CMD/PGM
- Baza danych
- Zbiór
- Druk sieciowy

Programy obsługi wyjścia, które ograniczają dostęp do tych serwerów, w szczególności do serwera zdalnych wywołań CMD/PGM, uniemożliwią działanie wszystkich lub niektórych funkcji programu iSeries Access for Web.

### **Pojęcia pokrewne**

"Uwagi dotyczące [przeglądarek"](#page-22-0) na stronie 17

["Strategie"](#page-74-0) na stronie 69

Funkcja Customize Policies (Dostosowanie strategii) kontroluje dostęp do funkcji programu iSeries Access for Web. Indywidualnymi ustawieniami strategii można administrować na poziomie profilu użytkownika i grupy serwera iSeries.

"Role [portalu"](#page-128-0) na stronie 123

Informacje na temat przypisań ról portalu WebSphere używanych przez portlety programu iSeries Access.

### **Informacje pokrewne**

Digital Certificate Manager (DCM)

### **Uwagi dotyczące pojedynczego wpisywania się**

Ten temat zawiera listę uwag dotyczących pojedynczego wpisywania się (SSO) w programie iSeries Access for Web w środowiskach serwera aplikacji WWW i portalu.

Program iSeries Access for Web obsługuje udział w środowiskach SSO serwera WebSphere. Po włączeniu, użytkownicy podają serwerowi WebSphere uwierzytelnienia podczas uzyskiwania dostępu do zasobów systemu operacyjnego i5/OS za pomocą programu iSeries Access for Web. Użytkownik jest uwierzytelniany w aktywnym rejestrze użytkowników serwera WebSphere, a narzędzie EIM jest wykorzystywane do odwzorowania uwierzytelnionej tożsamości użytkownika serwera WebSphere do profilu użytkownika systemu i5/OS. Profil użytkownika systemu i5/OS jest używany do autoryzacji dostępu do żądanych zasobów systemu i5/OS. Pojedyncze wpisywanie się w serwerze WebSphere jest obsługiwane zarówno w środowiskach serwera aplikacji WWW i portalu.

SSO w serwerze WebSphere i programie iSeries Access for Web wymaga następującej konfiguracji:

- v Serwer WebSphere Application Server z włączoną globalną ochroną i aktywnym rejestrem użytkowników do uwierzytelniania użytkowników.
- v Konfiguracja domeny EIM do aktywacji odwzorowywania tożsamości użytkowników serwera WebSphere do profili użytkowników systemu i5/OS.
- v Program EIM Identity Token Connector (adapter zasobów) zainstalowany i skonfigurowany w serwerze WebSphere Application Server.

### **Globalne bezpieczeństwo serwera WebSphere**

Informacje na temat globalnego bezpieczeństwa serwera WebSphere można znaleźć wyszukując ″Configuring global security″ (Konfigurowanie bezpieczeństwa globalnego) w odpowiedniej wersji Centrum informacyjnego serwera WebSphere Application Server. Odsyłacze do centrów informacyjnych serwera WebSphere można znaleźć w [dokumentacji](http://www.ibm.com/servers/eserver/iseries/software/websphere/wsappserver/) serwera IBM WebSphere Application Server.

## **Konfiguracja domeny EIM**

Informacje na temat domeny EIM można znaleźć w temacie ″Konfigurowanie odwzorowywania tożsamości dla przedsiębiorstwa″.

### **EIM Identity Token Connector**

Program EIM Identity Token Connector to adapter zasobów, który musi być zainstalowany i skonfigurowany w serwerze WebSphere podczas aktywacji SSO w programie iSeries Access for Web dla serwera WebSphere. Aplikacja programu i aplikacja portalu iSeries Access for Web wymagają tokenów tożsamości od łącznika. Tokeny tożsamości to szyfrowane łańcuchy danych reprezentujące aktualnie uwierzytelnionego użytkownika serwera WebSphere. Tokeny tożsamości to dane wejściowe dla operacji wyszukiwania EIM, które odwzorowują uwierzytelnioną tożsamość użytkownika serwera WebSphere do profilu użytkownika systemu i5/OS.

Łącznik obsługuje fabryki połączeń J2C o nazwach JNDI **eis/IdentityToken** i **eis/iwa\_IdentityToken**. Domyślnie, program iSeries Access for Web próbuje wykorzystać wartości konfiguracyjne z fabryki zdefiniowanej nazwą JNDI **eis/iwa\_IdentityToken**. Jeśli ta fabryka nie zostanie odnaleziona, używane są wartości konfiguracyjne z fabryki zdefiniowanej nazwą JNDI **eis/IdentityToken**.

Informacje na temat konfiguracji narzędzia EIM Identity Token Connector można znaleźć w następującej sekcji follow this path in the Centrum [informacyjnego](http://publib.boulder.ibm.com/infocenter/wasinfo/v6r0/index.jsp) serwera WebSphere Application Server for OS/400, Wersja 6: **Securing applications and their environment**(Zabezpieczanie aplikacji i ich środowiska)**Integrating IBM WebSphere Application Server security with existing security systems** (Integracja bezpieczeństwa serwera IBM WebSphere Application Server z istniejącymi systemami zabezpieczeń)**Configure the EIM Identity Token Connection Factory** (Konfiguracja narzędzia EIM Identity Token Connection Factory).

### **Przykłady konfiguracji** |

Temat ″WebSphere Application Server V6.0 for OS/400 z pojedynczym wpisywanie się″ zawiera przykład |

konfigurowania programu iSeries Access for Web z SSO w środowisku serwera aplikacji WWW. |

Temat ″WebSphere Portal - Express for Multiplatforms V5.0.2 (iSeries) z pojedynczym wpisywaniem się″ zawiera | przykład konfiguracji programu iSeries Access for Web z SSO w środowisku aplikacji portalu. |

### **Pojęcia pokrewne**

"Portlet [IFrame"](#page-133-0) na stronie 128

Portlet IFrame programu iSeries Access for Web zapewnia możliwość dostępu do funkcji serwletów programu iSeries Access for Web ze środowiska portalu.

"Szablon [logowania"](#page-85-0) na stronie 80

Strona podstawowa jest wyświetlana, gdy wprowadzony zostanie adres strony podstawowej programu iSeries Access for Web bez żadnych parametrów.

["Domyślna](#page-75-0) treść strony" na stronie 70

Program iSeries Access for Web tworzy większość treści swojej strony dynamicznie, w odpowiedzi na działania użytkownika. Pozostała część treści jest odtwarzana ze statycznych zbiorów HTML. Do kontroli pewnych aspektów wyglądu treści są także używane arkusze stylów.

#### **Zadania pokrewne**

"Konfiguracja serwera WebSphere Application Server for OS/400, wersja 6.0, z pojedynczym [wpisywaniem"](#page-34-0) na [stronie](#page-34-0) 29

Ten przykład jest przeznaczony dla użytkowników nie znających środowiska serwerów WWW. Opisuje wszystkie czynności potrzebne do aktywacji programu iSeries Access for Web działającego w środowisku serwera WebSphere Application Server for OS/400, wersja 6.0, z włączonym pojedynczym wpisywaniem (SSO). Opisuje również metody weryfikacji poprawności pracy danej konfiguracji.

"Konfiguracja produktu WebSphere Portal - Express for [Multiplatforms](#page-120-0) V5.0.2 (iSeries) z pojedynczym [wpisywaniem](#page-120-0) się." na stronie 115

Ten przykład jest przeznaczony dla użytkowników nie znających środowiska serwerów WWW. Opisuje wszystkie

<span id="page-15-0"></span>czynności potrzebne do uruchomienia programu iSeries Access for Web w środowisku serwera WWW WebSphere Portal z pojedynczym wpisywaniem się. Opisuje również metody weryfikacji poprawności pracy danej konfiguracji.

#### **Odsyłacze pokrewne**

["Konfiguracja](#page-28-0) programu iSeries Access for Web w środowisku serwera aplikacji WWW" na stronie 23 Instalowanie programu iSeries Access for Web na serwerze iSeries nie czyni go dostępnym do użycia. Aby możliwe było użycie programu iSeries Access for Web, musi on zostać skonfigurowany na serwerze aplikacji WWW (WebSphere lub ASF Tomcat).

["Konfiguracja](#page-114-0) programu iSeries Access for Web w środowisku portalu" na stronie 109 Poniższe działania umożliwiają konfigurację programu iSeries Access for Web w portalu.

#### **Informacje pokrewne**

Odwzorowanie tożsamości dla przedsiębiorstwa (EIM)

#### **Konfiguracja odwzorowania tożsamości dla przedsiębiorstwa (EIM):**

Aby włączyć pojedyncze wpisywanie się (SSO) w serwerze WebSphere i programie iSeries Access for Web, konieczne jest skonfigurowanie odwzorowywania tożsamości przedsiębiorstwa (EIM). Ten temat zawiera przegląd etapów konfiguracji EIM. Etapy te mają pełnić funkcję podręcznika dla administratorów podczas planowania i konfigurowania środowiska EIM.

EIM to część składnika Network (Sieć) programu iSeries Navigator. Informacje na temat EIM można znaleźć w temacie Odwzorowywanie tożsamości dla przedsiębiorstwa. Konfiguracja EIM składa się z trzech etapów:

- Utworzenie domeny EIM. Patrz etap 1.
- v Dodanie domeny EIM do zarządzania domenami. Patrz etap 2 na [stronie](#page-16-0) 11.
- v Utworzenie źródłowego rejestru użytkowników EIM. Patrz etap 3 na [stronie](#page-16-0) 11.
- v Utworzenie identyfikatora EIM dla wszystkich użytkowników. Patrz etap 4 na [stronie](#page-17-0) 12.
- v Dodanie powiązań do identyfikatorów EIM. Patrz etap 5 na [stronie](#page-17-0) 12.

#### **Etapy konfiguracji odwzorowywania tożsamości dla przedsiębiorstwa:**

- 1. Utworzenie domeny EIM. Informacje na temat domeny EIM są przechowywane na serwerze katalogów LDAP. Do utworzenia domeny EIM potrzebna jest wyróżniająca nazwa i hasło administratora LDAP. Aby utworzyć domenę EIM, należy wykonać następujące czynności:
	- a. W programie iSeries Navigator, rozwiń opcje **<***NazwaSerwera***>** → **Network**(Sieć)**Enterprise Identity Mapping** (Odwzorowywanie tożsamości dla przedsiębiorstwa) .
	- b. Kliknij prawym przyciskiem myszy opcję **Configuration** (Konfiguracja) i wybierz opcję **Configure** (Konfiguruj) (lub **Reconfigure** (Konfiguruj ponownie), jeśli EIM zostało wcześniej skonfigurowane), aby uruchomić kreatora konfiguracji EIM.
	- c. Na stronie Welcome (Powitanie) wybierz opcję **Create and join a new domain** (Utwórz i dołącz do nowej domeny). Wybierz **Next** (Dalej).
	- d. Na stronie Specify EIM Domain Location (Określ lokalizację domeny EIM) wybierz właściwą opcję:
		- v **On the local Directory server** (Na lokalnym serwerze katalogów)
		- v **On a remote Directory server** (Na zdalnym serwerze katalogów)

Wybierz **Next** (Dalej).

- e. Na stronie Configure Network Authentication Service (Konfiguruj usługę uwierzytelniania sieciowego) wybierz opcję **No** (Nie). Wybierz **Next** (Dalej).
	- **Uwaga:** Usługa uwierzytelniania sieciowego nie jest wymagana dla EIM w środowiskach WebSphere. Więcej informacji na temat usługi uwierzytelniania sieciowego można znaleźć w temacie ″Usługa uwierzytelniania sieciowego″.

<span id="page-16-0"></span>f. Wyświetlona zostanie strona Specify User for Connection (Określ użytkownika dla połączenia) lub Configure Directory Server (Konfiguruj serwer katalogów). Określ **Distinguished name** (Nazwa wyróżniająca) i **Password** (Hasło) administratora serwera katalogów, a także **Directory server port number** (Numer portu serwera katalogów). Na przykład:

Distinguished name: cn=administrator Password: mojehasloadmina Port: 389

Wybierz **Next** (Dalej).

- g. Na stronie Specify Domain (Określ domenę) podaj nazwę domeny EIM. Na przykład: Domain: DoemnaEim Wybierz **Next** (Dalej).
- h. Na stronie Specify Parent DN for Domain (Określ macierzyste DN dla domeny) wybierz **No** (Nie). Wybierz **Next** (Dalej).
- i. Jeśli serwer katalogów jest aktywny, wyświetlony zostanie komunikat wskazujący konieczność zatrzymania i zrestartowania serwera katalogów celem zastosowania zmian. Wybierz opcję **Yes** (Tak), aby zrestartować serwer katalogów.
- j. Na stronie Registry Information (Informacje o rejestrze) wybierz opcję **Local OS/400** (Lokalny OS/400) i anuluj wybór opcji **Kerberos**. Zapisz nazwę rejestru Local OS/400. Ta nazwa rejestru będzie używana podczas tworzenia powiązań dla identyfikatorów EIM. Na przykład: MOJISERIES.MOJAFIRMA.COM Wybierz **Next** (Dalej).
- k. Na stronie Specify EIM System User (Określ użytkownika systemu EIM) uczyń opcją domyślną korzystanie z nazwy wyróżniającej i hasła administratora serwera katalogów podczas przeprowadzania działań EIM na rzecz funkcji systemu operacyjnego. Wybierz **Next** (Dalej).
- l. Na stronie Summary (Podsumowanie) potwierdź informacje konfiguracyjne EIM. Wybierz **Finish** (Zakończ).
- 2. Dodanie domeny EIM do zarządzania domenami. Aby dodać domenę EIM do zarządzania domenami, należy wykonać następujące czynności:
	- a. W programie iSeries Navigator, rozwiń opcje **<***NazwaSerwera***>** → **Network**(Sieć)**Enterprise Identity Mapping** (Odwzorowywanie tożsamości dla przedsiębiorstwa) .
	- b. Kliknij prawym przyciskiem myszy opcję **Domain Management** (Zarządzanie domeną) i wybierz opcję **Add Domain** (Dodaj domenę).
	- c. W oknie dialogowym Add Domain (Dodaj domenę) wybierz nazwę domeny określoną w etapie 1g etapu Tworzenie domeny EIM. Na przykład: DomenaEim. Wybierz **OK**.
	- d. Domena zostanie dodana do programu iSeries Navigator. Rozwiń domeną wybierając przycisk + znajdujący się obok nazwy domeny.
	- e. Określ nazwę wyróżniającą i hasło administratora serwera katalogów w podpowiedzi Connect to EIM domain controller (Połącz z kontrolerem domeny EIM).
	- f. Wyświetlone zostaną dwie podkategorie, User Registries (Rejestry użytkowników) i Identifiers (Identyfikatory).
- 3. Utworzenie źródłowego rejestru użytkowników EIM. Aby utworzyć źródłowy rejestr użytkowników, należy wykonać następujące działania.
	- a. W programie iSeries Navigator rozwiń **<***NazwaSerwera***>** → **Network**(Sieć) **Enterprise Identity Mapping** (Odwzorowywanie tożsamości dla przedsiębiorstwa) **Domain Management** (Zarządzanie domeną) **<***NazwaDomeny***> User Registries** (Rejestry użytkowników).
	- b. Kliknij prawym przyciskiem myszy opcję **User Registries** (Rejestry użytkowników) i wybierz **Add Registry**(Dodaj rejestr)**System**.
	- c. W oknie dialogowym Add System Registry (Dodaj rejestr systemu) wprowadź nazwę rejestru. Na przykład: Registry: RejestrUzytkownikowWebSphere
	- d. Z listy wyboru typu rejestru wybierz **LDAP - short name** (LDAP krótka nazwa). Typ rejestru **LDAP - short name** nie jest dostępny w programie iSeries Navigator w wersjach wcześniejszych niż V5R4M0. Jeśli korzystasz z wcześniejszej wersji programu iSeries Navigator, jako typ rejestru określ 1.3.18.0.2.33.14 caseIgnore. Jest to forma ObjectIdentifier-normalization (OID) typów rejestru, której główne zasady są

identyfikowane przez atrybut krótkiej nazwy LDAP. Ta OID jest odwzorowywana do ″LDAP - short name″ w wersji V5R4M0 programu iSeries Navigator. Wybierz **OK**.

- <span id="page-17-0"></span>4. Utworzenie identyfikatora EIM dla wszystkich użytkowników. Dla każdego użytkownika należy utworzyć identyfikator EIM w rejestrze użytkowników serwera WebSphere. Gdy do rejestru użytkowników serwera WebSphere jest dodawany nowy użytkownik, należy utworzyć dla niego identyfikator EIM. Aby utworzyć w rejestrze użytkowników serwera WebSphere identyfikator EIM dla użytkownika, należy wykonać następujące czynności:
	- a. W programie iSeries Navigator rozwiń **<***NazwaSerwera***>** → **Network**(Sieć)**Enterprise Identity Mapping** (Odwzorowywanie tożsamości dla przedsiębiorstwa)**Domain Management** (Zarządzanie domeną)**<***NazwaDomeny***> Identifiers** (Identyfikatory).
	- b. Kliknij prawym przyciskiem myszy opcję **Identifiers** (Identyfikatory), po czym wybierz **New Identifier** (Nowy identyfikator).
	- c. W oknie dialogowym New EIM Identifier (Nowy identyfikator EIM) podaj unikalną nazwę identyfikatora i opcjonalnie opis. Na przykład: Jan Kowalski. Wybierz **OK**.
	- d. Powtórz etapy 4b i 4c dla każdego użytkownika serwera WebSphere, który korzysta z programu iSeries Access for Web.
- 5. Dodanie powiązań do identyfikatorów EIM. Każdy identyfikator EIM wymaga dwóch powiązań EIM. Powiązania te łączą tożsamość użytkownika serwera WebSphere (tożsamość źródłową) z profilem użytkownika systemu operacyjnego i5/OS (tożsamością docelową). Aby dodać powiązania do identyfikatora EIM, należy wykonać następujące działania. Kiedy nowe identyfikatory EIM są dodawane celem reprezentacji nowych użytkowników w rejestrze użytkowników serwera WebSphere, należy powtórzyć te działania, aby utworzyć odpowiednie powiązania EIM.
	- a. W programie iSeries Navigator rozwiń **<***NazwaSerwera***>** → **Network**(Sieć)**Enterprise Identity Mapping** (Odwzorowywanie tożsamości dla przedsiębiorstwa)**Domain Management** (Zarządzanie domeną)**<***NazwaDomeny***> Identifiers** (Identyfikatory).Lista identyfikatorów jest wyświetlana w prawym panelu programu iSeries Navigator.
	- b. Kliknij identyfikator prawym przyciskiem myszy i wybierz opcję **Properties** (Właściwości). Na przykład: Jan Kowalski
	- c. Na stronie Associations (Powiązania) wybierz opcję **Add** (Dodaj), aby dodać powiązanie źródłowe rejestru użytkowników serwera WebSphere.
	- d. W oknie dialogowym Add Association (Dodaj powiązanie) wprowadź wartości dla następujących pól. Możesz wprowadzić wartość lub wybrać opcję **Browse...** (Przeglądaj...), aby wybrać z listy znanych wartości.
		- v **Registry:** (Rejestr) Wprowadź nazwę rejestru źródłowego z etapu 3c na [stronie](#page-16-0) 11 etapu Tworzenie źródłowego rejestru użytkowników EIM. Na przykład: RejestrUzytkownikowWebSphere
		- v **User:** (Użytkownik) Określ tożsamość użytkownika serwera WebSphere. Na przykład: jkowalski
		- v **Association type:** (Typ powiązania) Source (Źródło)

Wybierz **OK**.

- e. Na stronie Associations (Powiązania) wybierz opcję **Add** (Dodaj), aby dodać powiązanie docelowe profilu użytkownika systemu operacyjnego i5/OS.
- f. W oknie dialogowym Add Association (Dodaj powiązanie) wprowadź wartości dla następujących pól. Możesz wprowadzić wartość lub wybrać opcję **Browse...** (Przeglądaj...), aby wybrać z listy znanych wartości.
	- v **Registry:** (Rejestr) Wprowadź nazwę rejestru docelowego z etapu 1j na [stronie](#page-16-0) 11 etapu Tworzenie domeny EIM. Na przykład: MOJISERIES.MOJAFIRMA.COM
	- v **User:** (Użytkownik) Określ nazwę profilu użytkownika systemu operacyjnego i5/OS. Na przykład: JANKOWALSKI
	- v **Association type:** (Typ powiązania) Target (Cel)

Wybierz **OK**, aby dodać powiązanie docelowe.

g. Wybierz **OK**, aby zamknąć okno dialogowe Properties (Właściwości).

#### **Informacje pokrewne**

Odwzorowanie tożsamości dla przedsiębiorstwa (EIM)

Usługa uwierzytelniania sieciowego

# <span id="page-18-0"></span>**Lista kontrolna: planowanie, instalacja i konfiguracja** |

Niniejsza lista kontrolna zawiera kolejne czynności niezbędne do zaplanowania, zainstalowania, zweryfikowania i | skonfigurowania prostego środowiska programu iSeries Access for Web. Czynności te nie mają zastosowania do |

innych aplikacji WWW oraz bardziej złożonych środowisk WWW. |

- 1. Sprawdź, czy w serwerze iSeries znajduje się wymagany sprzęt opisany w sekcji "Wymagania dotyczące sprzętu serwera iSeries". | |
- 2. Sprawdź, czy w serwerze iSeries znajduje się wymagane oprogramowanie i PTF opisane w sekcji ["Wymagania](#page-19-0) [programowe](#page-19-0) serwerów iSeries" na stronie 14. | |
- 3. Sprawdź, czy używana przeglądarka WWW spełnia wymagania wymienione w sekcji ["Wymagania](#page-22-0) dotyczące [przeglądarki](#page-22-0) WWW" na stronie 17. |
- 4. Jeśli na serwerze była zainstalowana wersja beta programu iSeries Access for Web, przed instalowaniem nowej wersji programu iSeries Access for Web należy ją usunąć. Szczegóły na ten temat zawiera sekcja ["Usuwanie](#page-23-0) wersji beta" na [stronie](#page-23-0) 18. | | |
- 5. Zainstaluj program iSeries Access for Web i PTF na serwerze iSeries, korzystając z instrukcji znajdujących się w sekcji in ["Instalowanie](#page-26-0) programu iSeries Access for Web na serwerze iSeries" na stronie 21. | |
- 6. Jeśli chcesz skorzystać z aplikacji WWW dostarczanej przez program iSeries Access for Web, postępuj według instrukcji zawartych w sekcji ["Konfiguracja](#page-28-0) programu iSeries Access for Web w środowisku serwera aplikacji [WWW"](#page-28-0) na stronie 23. | | |
- **Uwaga:** Etap ten jest wymagany nawet w przypadku aktualizacji z poprzedniej wersji programu iSeries Access for Web. | |
- 7. Jeśli chcesz skorzystać z aplikacji portalu dostarczanej przez program iSeries Access for Web, postępuj według instrukcji zawartych w sekcji ["Konfiguracja](#page-114-0) programu iSeries Access for Web w środowisku portalu" na stronie [109.](#page-114-0) | | |
- **Uwaga:** Etap ten jest wymagany nawet w przypadku aktualizacji z poprzedniej wersji programu iSeries Access for Web | |

#### **Pojęcia pokrewne** |

|

- "Oferty [programu](#page-10-0) iSeries Access for Web" na stronie 5 |
- Program iSeries Access for Web posiada dwie oferty: aplikację WWW i aplikację portalu. Należy skorzystać z |
- informacji w tych tematach i zdecydować się na ofertę lepiej dopasowaną do danego przypadku. |

#### **Zadania pokrewne** |

- ["Składowanie](#page-111-0) i odtwarzanie programu iSeries Access for Web w środowisku serwera aplikacji WWW" na stronie [106](#page-111-0) | |
- $\overline{1}$ Informacje na temat składowania programu iSeries Access for Web i odtwarzania go na innym serwerze. |

#### **Odsyłacze pokrewne** |

- "Uwagi dotyczące [aktualizacji"](#page-25-0) na stronie 20 |
- Ten temat zawiera informacje dotyczące aktualizacji programu iSeries Access for Web poprzedniej wersji. |
- ["Składowanie](#page-136-0) i odtwarzanie programu iSeries Access for Web w środowisku portalu" na stronie 131 |
- Program iSeries Access for Web można przenieść na inne serwery iSeries, ale należy wziąć pod uwagę kwestie |
- związane ze składowaniem i odtwarzaniem tego produktu. |

# **Wymagania wstępne dotyczące instalowania programu iSeries Access for Web**

Przed rozpoczęciem instalowania należy się upewnić, że wszystkie wymagania dotyczące sprzętu, oprogramowania oraz przeglądarki WWW zostały spełnione.

### **Wymagania dotyczące sprzętu serwera iSeries**

Ten temat zawiera opis wymagań sprzętowych programu iSeries Access for Web.

## <span id="page-19-0"></span>**Modele serwerów, opcje procesora oraz pamięć**

Informacje dotyczące modeli serwerów, opcji procesorów oraz pamięci serwerów wymaganych przez serwer iSeries, w zależności od rodzaju serwera aplikacji, można znaleźć w następujących miejscach:

- Serwer WebSphere [Application](http://www.ibm.com/servers/eserver/iseries/software/websphere/wsappserver/) Server.
	- 1. Kliknij odpowiednią wersję i wydanie serwera WebSphere Application Server.
	- 2. Kliknij **Prerequisites** (Wymagania wstępne).
- Portal [WebSphere](http://www.software.ibm.com/wsdd/zones/portal/proddoc.html) Portal (for iSeries).
- 1. Przejdź do sekcji Hardware and Software requirements (Wymagania sprzętowe i programowe) dla odpowiedniego portalu iSeries version of WebSphere Portal.
- 2. Skorzystaj z odsyłaczy odpowiednich dla danego wydania oprogramowania.
- ASF [Tomcat.](http://www.ibm.com/eserver/iseries/software/http)

| | |

- 1. Kliknij **Documentation** (Dokumentacja).
- 2. Kliknij opcję V5Rx Information (Informacje o V5Rx).

### **Przestrzeń dyskowa serwera**

Program iSeries Access for Web wymaga 470 MB wolnej przestrzeni dyskowej na serwerze. |

#### **Uwaga:**

- 1. Program iSeries Access for Web składa się z serwletów i portletów. Należy wziąć to pod uwagę podczas przeglądu wymagań sprzętowych dla serwerów aplikacji WWW.
- 2. Aby określić zakres całej konfiguracji systemu, można użyć produktu IBM Workload Estimator, znajdującego się w sekcji **Tools** (Narzędzia) na stronie WWW IBM iSeries [Support.](http://www-03.ibm.com/servers/eserver/support/iseries/index.html)

#### **Pojęcia pokrewne**

"Oferty [programu](#page-10-0) iSeries Access for Web" na stronie 5

Program iSeries Access for Web posiada dwie oferty: aplikację WWW i aplikację portalu. Należy skorzystać z informacji w tych tematach i zdecydować się na ofertę lepiej dopasowaną do danego przypadku.

#### **Dostrajanie wydajności:**

Obciążenie związane z obsługą środowiska WWW jest większe niż w przypadku tradycyjnych środowisk. Może pojawić się potrzeba dostrojenia serwera iSeries, aby poprawić wydajność pracy w tym środowisku.

Poniższe serwisy WWW zawierają informacje pomocne przy dostrajaniu serwera iSeries do pracy w tym środowisku:

- IBM WebSphere Application Server for iSeries Performance [Considerations](http://www.ibm.com/servers/eserver/iseries/software/websphere/wsappserver/product/PerformanceConsiderations.html)  $\overline{X}$ .
- v iSeries [performance](http://publib.boulder.ibm.com/pubs/html/as400/online/chgfrm.htm) capabilities guidelines documents.  $\rightarrow$
- **EVALUATE:** IBM Workload Estimator for iSeries, znajdujący się w dziale **Tools** IBM iSeries [Support](http://www-03.ibm.com/servers/eserver/support/iseries/index.html)

#### **Pojęcia pokrewne**

"Oferty [programu](#page-10-0) iSeries Access for Web" na stronie 5

Program iSeries Access for Web posiada dwie oferty: aplikację WWW i aplikację portalu. Należy skorzystać z informacji w tych tematach i zdecydować się na ofertę lepiej dopasowaną do danego przypadku.

### **Wymagania programowe serwerów iSeries**

Poniższa tabela zawiera listę wymaganego i opcjonalnego oprogramowania potrzebnego do uruchomienia programu iSeries Access for Web. Należy zainstalować najnowsze wersje poprawek dla wszystkich tych produktów.Istnieją dodatkowe wymagania programowe związane z każdym z obsługiwanych środowisk WWW. Działania konieczne do uzyskania dostępu do tych wymagań wstępnych wymieniono poniżej tabeli.

| <b>Produkt</b> | Opcja                       | Opis                                                                                                    |
|----------------|-----------------------------|----------------------------------------------------------------------------------------------------|
| 5722-SS1       |                             | System operacyjny i5/OS Wersja 5 Wydanie 3 lub późniejsze                                                                                                    |
| 5722-SS1       | 3                           | <b>Extended Base Directory Support</b>                                                                                                    |
| 5722-SS1       | 8                           | <b>AFP Compatibility Fonts</b>                                                                                                    |
| 5722-SS1       | 12                          | <b>Host Servers</b>                                                                                                    |
| 5722-SS1       | 30                          | <b>QShell Interpreter</b>                                                                                                    |
| 5722-SS1       | 34                          | Digital Certificate Manager<br>Uwaga: Ten produkt jest wymagany tylko wtedy, gdy używany będzie protokół SSL<br>(Secure Sockets Layer).                                                                                                    |
| 5722-IP1       | Base                        | IBM Infoprint Server<br>Uwaga: Ten produkt jest wymagany tylko wtedy, gdy używana będzie obsługa<br>drukarek PDF.                                                                                                    |
| 5722-JV1       | Base<br>5<br>6              | Java Developer Kit<br>Java Developer Kit Version 1.3<br>Java Developer Kit Version 1.4<br>Uwaga: Informacje na temat wymaganej wersji można znaleźć w dokumentacji<br>serwera WebSphere Application Server, WebSphere Portal lub ASF Tomcat.                                                                                                    |
| 5722-JC1       | Base                        | Toolbox for Java                                                                                                    |
| 5722-TC1       | Base                        | <b>TCP/IP Connectivity Utilities</b>                                                                                                    |
| 5722-DG1       | Base                        | <b>IBM HTTP Server</b><br>Uwaga: Serwer aplikacji ASF Tomcat jest częścią tego produktu.                                                                                                    |
| 5722-AC3       | 128-bitowy                  | Crypto Access Provider 128-bit for iSeries<br>Uwaga:<br>· Produkt ten jest wymagany tylko dla użytkowników Wersji 5 Wydania 3 systemu<br>operacyjnego i5/OS.<br>Ten produkt jest wymagany tylko wtedy, gdy używany będzie protokół SSL (Secure<br>$\bullet$<br>Sockets Layer).                                                                                                    |
| 5722-XW1       | Base Opcja 1                | iSeries Access<br>iSeries Access Enablement Support                                                                                                    |
| 5733-W60       | Patrz Serwis<br>WWW serwera | IBM WebSphere Application Server V6.0 for OS/400<br>(Wersje Base, Express i Network Deployment)                                                                                                    |
| 5722-E51       | aplikacji<br>WebSphere.     | IBM WebSphere Application Server - Express for iSeries V5.1                                                                                                    |
| 5733-W51       |                             | IBM WebSphere Application Server V5.1 for iSeries<br>(Wersje Base i Network Deployment)                                                                                                    |
| 5722-IWE       |                             | IBM WebSphere Application Server - Express for iSeries V5.0                                                                                                    |
| 5733-WS5       |                             | IBM WebSphere Application Server V5.0 for iSeries<br>(Wersje Base i Network Deployment)                                                                                                    |
|                |                             | WebSphere Portal for iSeries V5.0.2.2<br>Uwaga:<br>• Wymagany tylko w przypadku korzystania z aplikacji portalu dostępnej w<br>programie iSeries Access for Web. Portal WebSphere Portal for iSeries nie musi<br>korzystać z aplikacji WWW zawartej w programie iSeries Access for Web.<br>· Najbardziej aktualną listę obsługiwanych środowisk portalu można znaleźć na<br>Stronie WWW programu IBM iSeries Access for Web. |

*Tabela 1. Oprogramowanie wymagane i opcjonalne*

 $\begin{array}{c} \hline \end{array}$ | | |  $\vert$  $\vert$ 

| | | | | | | | | | |  $\vert$  $\sf I$  $\|$  $\vert$ |  $\|$ |  $\|$  $\|$ 

### **Wymagania wstępne serwera WebSphere Application Server** |

- 1. Otwórz [dokumentację](http://www.ibm.com/servers/eserver/iseries/software/websphere/wsappserver/) serwera WebSphere Application Server. |
- 2. Wybierz odpowiednią wersję i wydanie serwera WebSphere Application server. |
- 3. Wybierz opcję **Prerequisites** (Wymagania wstępne). |

### **Wymagania wstępne portalu WebSphere Portal (dla serwerów iSeries)** |

- 1. Otwórz [dokumentację](http://www.software.ibm.com/wsdd/zones/portal/proddoc.html) portalu WebSphere Portal. |
- 2. Wybierz odpowiednią kategorię wersji. |
- 3. Wybierz opcję **Hardware and Software Requirements** (Wymagania sprzętowe i programowe). |
- 4. Wybierz opcję odpowiednią dla danej wersji portalu WebSphere Portal. |

### **Wymagania wstępne serwera ASF Tomcat** |

- 1. Otwórz [Dokumentację](http://www.ibm.com/servers/eserver/iseries/software/http/) serwera HTTP Server. |
- 2. Wybierz opcję **Documentation** (Dokumentacja). |
- 3. Skorzystaj z odpowiednich odsyłaczy, aby uzyskać dostęp do artykułu na temat pojęć dla danej wersji i wydania serwera ASF Tomcat. | |

#### **Pojęcia pokrewne** |

- ["Informacje](#page-8-0) licencyjne dotyczące programu iSeries Access for Web" na stronie 3 |
- "Oferty [programu](#page-10-0) iSeries Access for Web" na stronie 5 |
- Program iSeries Access for Web posiada dwie oferty: aplikację WWW i aplikację portalu. Należy skorzystać z |
- informacji w tych tematach i zdecydować się na ofertę lepiej dopasowaną do danego przypadku. |
- ["Ochrona"](#page-11-0) na stronie 6 |
- Ten temat zawiera informacje dotyczące ochrony w programie iSeries Access for Web. |
- **Odsyłacze pokrewne** |
- ["Drukowanie"](#page-107-0) na stronie 102 |
- Program iSeries Access for Web zapewnia obsługę dostępu do zbiorów buforowanych, drukarek, drukarek |
- współużytkowanych oraz kolejek wyjściowych na serwerze iSeries. Umożliwia również automatyczną |
- transformację łańcuchów znaków SNA i zbiorów wydruków AFP na dokumenty PDF. |

#### **Uwagi dotyczące używania warstwy SSL:** |

Warstwa Secure Sockets Layer (SSL) jest obsługiwana przez program iSeries Access for Web. |

Aby korzystać z warstwy SSL, należy zamówić i zainstalować odpowiednie oprogramowanie iSeries. Należy upewnić | się, że używany system szyfrowania jest dopuszczalny w danym kraju i regionie, a także krajach i regionach, z którymi | nawiązywane są połączenia z serwera iSeries. Aby skorzystać z 128-bitowego szyfrowania serwera, należy |

zainstalować odpowiednie oprogramowanie, w zależności od systemu operacyjnego: |

Dla systemu operacyjnego i5/OS Wersja 5 Wydanie 3 potrzebny jest program 5722-AC3, Cryptographic Access Provider 128-bit for iSeries.

Dla systemu operacyjnego i5/OS Wersja 5 Wydanie 4 potrzebne są następujące programy:

- v 5722-SS1 Digital Certificate Manager (5722-SS1 Option 34)
- 5722-DG1 IBM HTTP Server

#### **Wymagania poprawek PTF:** |

Po zainstalowaniu na serwerze wymaganego oprogramowania należy załadować i zastosować najnowsze poprawki. |

## <span id="page-22-0"></span>**Zbiorczy pakiet poprawek PTF** |

Przed zainstalowaniem jakichkolwiek innych poprawek należy zainstalować aktualnie dostępny zbiorczy pakiet |

poprawek PTF dla posiadanej wersji systemu i5/OS.W szczególności należy zainstalować najnowszy zbiorczy pakiet |

poprawek PTF dla systemu i5/OS przed zainstalowaniem grupowej poprawki PTF dla serwera WebSphere Application |

Server, portalu WebSphere Portal lub serwera ASF Tomcat. |

### **Serwer WebSphere Application Server** |

Poprawki PTF dla serwera WebSphere są dostarczane jako grupowe poprawki PTF. Te grupowe poprawki PTF |

zawierają wszystkie wymagane poprawki dla różnych produktów oprogramowania, wymagane do osiągnięcia |

określonego poziomu produktu WebSphere. Aby uzyskać odpowiednie poprawki PTF, należy skonsultować się ze |

stroną WWW poprawek PTF serwera [WebSphere](http://www-03.ibm.com/servers/eserver/iseries/software/websphere/wsappserver/services/service.htm) application Server , a następnie wybrać odpowiednią wersję systemu |

operacyjnego i produktu WebSphere. |

### **WebSphere Portal - Express for iSeries V5.0.2** |

Program iSeries Access for Web wymaga od produktu WebSphere Portal - Express for iSeries minimalnego poziomu | poprawek 5.0.2.2. Aby uzyskać dostęp do informacji na temat poprawek, należy przejść do strony [WebSphere](http://www-03.ibm.com/servers/eserver/iseries/software/websphere/portal/support.html) Portal on [iSeries.](http://www-03.ibm.com/servers/eserver/iseries/software/websphere/portal/support.html) | |

## **Serwery ASF Tomcat i HTTP Server for iSeries** |

Serwer aplikacji WWW ASF Tomcat jest częścią programu licencjonowanego IBM HTTP Server for iSeries. Poprawki | PTF dla serwera ASF Tomcat są dostarczane w ramach grupowych poprawek PTF dla serwera IBM HTTP Server for | l iSeries. Zawierają one wszystkie poprawki wymagane do osiągnięcia określonego poziomu poprawek serwera HTTP Server. Aby uzyskać poprawne grupowe poprawki PTF, należy przejść do strony HTTP Server: PTFs and [Support,](http://www-03.ibm.com/servers/eserver/iseries/software/http/services/service.htm) a |

następnie skorzystać z odsyłaczy odpowiednich dla posiadanej wersji systemu operacyjnego. |

### **Wymagania dotyczące przeglądarki WWW**

Następujące przeglądarki zostały przetestowane pod kątem współpracy z produktem iSeries Access for Web:

- | Firefox 1.0.2 (Windows i Linux)
	- Internet Explorer 6.0 with Service Pack 1 (Windows)
- v Mozilla 1.7 (Windows, Linux i AIX)
- | Opera 7.54 (Windows i Linux)

Inne przeglądarki (dla tych i innych platform), które obsługują bieżące specyfikacje protokołu HTTP, języka HTML i arkuszy CSS powinny działać, ale nie zostały przetestowane we współpracy z produktem iSeries Access for Web.

Program iSeries Access for Web wymaga, aby przeglądarka, po skonfigurowaniu, akceptowała informacje cookie w czasie trwania sesji oraz zwracała je do serwera źródłowego. Informacje cookie zostały opisane w pomocy przeglądarki.

**Uwagi dotyczące przeglądarek:** Ten temat zawiera opis kwestii związanych z przeglądarkami w kontekście programu iSeries Access for Web.

#### **Moduły dodatkowe przeglądarek**

Do przeglądania zawartości programu iSeries Access for Web konieczny może być dodatkowy moduł przeglądarki lub oddzielna aplikacja.

#### **Przeglądarka Opera 6.0**

Opera w wersji 6.0 nie wyświetli dokumentu PDF przy użyciu modułu dodatkowego Adobe Acrobat Reader, jeśli adres URL dokumentu zawiera parametry.

## <span id="page-23-0"></span>**Aplikacja WWW**

| | | | | | | | | | | | | |

Poniższe kwestie odnoszą się jedynie do aplikacji WWW, nie aplikacji portalu dostarczanej przez program iSeries Access for Web.

#### **Odwzorowanie typu zawartości (content-type) pliku (typ MIME)**

Podczas pobierania pliku do przeglądarki program iSeries Access for Web określa typ zawartości (content-type) pliku (typ MIME) na podstawie jego rozszerzenia. Na podstawie typu zawartości pliku przeglądarka określa sposób wyświetlania informacji. Program iSeries Access for Web umożliwia rozbudowywanie i pomijanie fabrycznie ustawionych odwzorowań typu zawartości pliku na jego rozszerzenia. Więcej informacji można znaleźć w sekcji [Odwzorowanie](#page-101-0) typu zawartości (content-type) pliku (typ MIME) w temacie ″Kwestie [związane](#page-101-0) z plikami″.

#### **Wymuszenie okna Zapisz jako podczas pobierania plików**

Podczas korzystania z przeglądarki Microsoft Internet Explorer i dowolnej funkcji programu iSeries Access for Web do pobierania plików do przeglądarki, Internet Explorer często wyświetla treść pliku w oknie przeglądarki bez zaproponowania możliwości jego zapisu. Przeglądarka Internet Explorer sprawdza dane znajdujące się w pliku i określa, czy jest w stanie wyświetlić je w oknie przeglądarki. Informacje na temat obejścia tego problemu można znaleźć w sekcji [Wymuszanie](#page-102-0) okna Zapisz jako podczas pobierania plików w temacie ″Kwestie [związane](#page-102-0) z plikami″.

#### **Wylogowanie**

Podstawowe uwierzytelnianie protokołu HTTP nie daje możliwości wylogowania użytkownika. Należy zamknąć wszystkie okna przeglądarki, aby usunąć z niej tożsamość użytkownika.

### **Zakładki**

Strony aplikacji WWW można dodać do Zakładek (Ulubionych), aby mieć do nich łatwiejszy dostęp. W przypadku kreatorów możliwe to jest tylko dla pierwszej strony.

#### **Dziedzina**

Określenie dziedzina jest używane przez niektóre przeglądarki w momencie żądania podania nazwy i hasła użytkownika w podstawowym uwierzytelnianiu HTTP. Jeśli aplikacja WWW jest skonfigurowana tak, aby uwierzytelniać tożsamość użytkownika, dziedzina to nazwa hosta serwera zawierającego zasoby systemu operacyjnego i5/OS, do których użytkownik uzyskuje dostęp.

#### **Adresy URL**

Wprowadź adres http://<*nazwa\_serwera*>/webaccess/iWAMain, aby uzyskać dostęp do strony głównej aplikacji WWW. Wprowadź adres http://<*nazwa\_serwera*>/webaccess/iWAHome, aby uzyskać dostęp do strony głównej. Obie te strony można dostosować.

#### **Pojęcia pokrewne**

["Aplikacja](#page-10-0) WWW" na stronie 5

Informacje na temat aplikacji WWW dostarczanej przez program iSeries Access for Web.

["Aplikacja](#page-10-0) portalu" na stronie 5

Informacje na temat aplikacji portalu dostarczanej przez program iSeries Access for Web.

["Ochrona"](#page-11-0) na stronie 6

Informacje na temat kwestii związanych z ochroną w programie iSeries Access for Web.

["Domyślna](#page-75-0) treść strony" na stronie 70

Informacje na temat generowania dostosowanych treści stron przez program iSeries Access for Web.

#### **Informacje pokrewne**

IBM WebSphere [Application](http://www.ibm.com/servers/eserver/iseries/software/websphere/wsappserver/) Server

IBM HTTP Server for [iSeries](http://www.ibm.com/servers/eserver/iseries/software/http/)

### **Usuwanie wersji beta**

Przed pojawieniem się wersji V5R4 produktu iSeries Access for Web, oprogramowanie to było dostępne w wersji beta.Wersja beta musi zostać usunięta, a produkt usunięty z serwera iSeries przed instalacją oficjalnej wersji programu iSeries Access for Web.

Sprawdź wersję programu licencjonowanego, aby określić, czy zainstalowana wersja jest wersją beta. Aby sprawdzić wersję programu licencjonowanego:

- 1. Uruchom komendę serwera DSPF STMF('/QIBM/ProdData/Access/Web2/config/prodinfo.properties'), aby wyświetlić informacje o produkcie.
- 2. Poszukaj w pliku /QIBM/Prodata/Access/Web2/config/prodinfo.properties wierszy podobnych do poniższych:
- vrm=5.4.0 fix=Beta-1

| |

| | | | Użytkownik posiada wersję beta, jeśli vrm wynosi 5.4.0 oraz fix zaczyna się od Beta-.

Aby usunąć wersję beta, wykonaj opisane poniżej czynności:

- 1. Wpisz się do serwera.
- 2. Użyj komendy QIWA2/RMVACCWEB2 w celu usunięcia informacji konfiguracyjnych z serwerów aplikacji WWW i serwerów portali.
- **Uwaga:** Jeśli nie pamiętasz, które opcje były skonfigurowane, zbiór
	- /QIBM/UserData/Access/Web2/config/instances.properties zawiera listę skonfigurowanych wersji, instancji i profili serwera aplikacji WWW. Wartości z pliku instances.properties możesz użyć jako danych wejściowych komendy RMVACCWEB2; następnie należy wykonać instrukcje podane na ekranie.
- 3. Uruchom komendę DLTLICPGM LICPGM(5722XH2).
- 4. Usuń wszystkie zbiory z katalogu /QIBM/UserData/Access/Web2/logs. |
- 5. Określ, czy chcesz zachować dane użytkowników utworzone podczas korzystania z wersji beta programu iSeries Access for Web. Dane użytkownika utworzone przez program iSeries Access for Web mogą zawierać następujące informacje: strategie i preferencje użytkownika, sesje i makrodefinicje 5250, klawiatury numeryczne 5250, zapytania bazy danych, zachowane komendy, elementy folderu My Folder i inne. Pozostawienie danych użytkownika z wersji beta lub innych obsługiwanych wersji programu iSeries Access for Web umożliwia ponowne wykorzystanie tych informacji w nowej instalacji programu iSeries Access for Web. | | | | | |
- Jeśli nie chcesz używać danych użytkownika utworzonych podczas korzystania z wersji beta, usuń katalog |

/QIBM/UserData/Access/Web2, który pasuje do instancji używanych z wersją beta programu iSeries Access for |

- Web. Jeśli posiadasz także dane użytkownika z wcześniejszych obsługiwanych wersji programu iSeries Access for Web, których nie chcesz używać, możesz także usunąć ich katalogi. | |
- Jeśli chcesz skorzystać z danych użytkownika, nie usuwaj żadnych elementów katalogów |
- /QIBM/UserData/Access/Web2. Jeśli używasz tej samej instancji serwera aplikacji WWW dla wersji beta i |
- oficjalnej wersji programu iSeries Access for Web, istniejące dane użytkownika zostaną automatycznie |
- wykorzystane. Jeśli chcesz użyć nowej instancji serwera aplikacji WWW i wykorzystać ponownie istniejące dane, skonsultuj się z tematem Kwestie związane z nowym serwerem aplikacji WWW. | |
	- 6. Określ, czy chcesz skorzystać z danych użytkownika utworzonych podczas korzystania z wersji beta programu iSeries Access for Web i wykonaj jedną z następujących czynności:
		- v Jeśli nie chcesz korzystać z danych użytkownika, usuń katalog /QIBM/UserData/Access/Web2.
		- v Jeśli chcesz korzystać z danych użytkownika, określ właściwe wartości podczas konfigurowania oficjalnej wersji programu iSeries Access for Web. Podczas korzystania z komendy CFGACCWEB2, wprowadź te same wartości, co w komendzie RMVACCWEB2 w etapie 2.
	- 7. Sprawdź, czy katalog /QIBM/ProdData/Access/Web2 nie istnieje. Jeśli tak, usuń go.

#### **Odsyłacze pokrewne**

"Kwestie związane z nowym [serwerem](#page-74-0) aplikacji WWW" na stronie 69

Informacje zawarte w tej sekcji są przydatne podczas konfiguracji programu iSeries Access for Web dla nowego serwera aplikacji WWW, a nowy serwera aplikacji WWW jest dodawany do środowiska.

#### **Informacje pokrewne**

Komenda CL RMVACCWEB2

## <span id="page-25-0"></span>**Uwagi dotyczące aktualizacji** |

Ten temat zawiera informacje dotyczące aktualizacji programu iSeries Access for Web poprzedniej wersji. |

## **Proces aktualizacji** |

- Aktualizacja programu iSeries Access for Web poprzedniej wersji jest dokonywana w dwóch etapach. |
- 1. Instalacja nowego wydania programu iSeries Access for Web na serwerze iSeries. Proces ten nadpisuje poprzednią wersję produktu. | |
- 2. Konfiguracja lub ponowna konfiguracja programu iSeries Access for Web. Aktywuje to nowe funkcje udostępnione w nowej wersji i zachowuje wszystkie dane wygenerowane przez użytkownika. | |

#### **Uwagi dotyczące środowiska portalu** |

Jeśli domyślne strony programu iSeries Access for Web zostały utworzone podczas oryginalnej konfiguracji portalu i | użytkownik zmienił te strony, nie zaleca się odtwarzania domyślnych stron podczas aktualizacji. Jeśli strony te zostaną | odtworzone, utracone zostaną wszystkie dostosowania i ustawienia konfiguracyjne. |

Opcja tworzenia stron to parametr komendy konfiguracyjnej CFGACCWEB2 programu iSeries Access for Web. | Należy określić WPDFTPAG(\*NOCREATE), jeśli nie chcesz odtwarzać domyślnych stron. Należy określić | WPDFTPAG(\*CREATE), aby utworzyć domyślne strony. Więcej informacji można znaleźć w tekście pomocy dla | komendy CFGACCWEB2 i jej parametrów. |

**Uwaga:** Jesli użyto interfejsu kreatora IBM Web Administration for iSeries do utworzenia instancji portalu i wdrożenia portletów programu iSeries Access for Web, domyślne strony programu iSeries Access for Web zostały utworzone automatycznie. | | |

### **Aktualizacja z wersji 5 Wydania 1 programu iSeries Access for Web** |

Jeśli na serwerze zainstalowano iSeries Access for Web V5R1 (5722-XH1), instalacja programu iSeries Access for | Web V5R4 (5722-XH2) nie ma wpływu na instalację V5R1. Wersje V5R1 i V5R4 programu iSeries Access for Web | mogą współistnieć na tym samym serwerze. |

| Kiedy program iSeries Access for Web V5R4 jest konfigurowany za pomocą komendy CFGACCWEB2, p odczas pierwszego jej uruchomienia wykonywane są następujące czynności: |

- v Wygenerowane przez użytkowników dane programu iSeries Access for Web V5R1 są kopiowane do struktury katalogów iSeries Access for Web V5R4. | |
- v Informacje o strategiach programu iSeries Access for Web V5R1 są kopiowane do konfiguracji programu iSeries Access for Web V5R4. | |
- v Odwzorowania typu plików (typy MIME) programu iSeries Access for Web V5R1 są kopiowane do konfiguracji programu iSeries Access for Web V5R4. | |

Aby zapobiec tym automatycznym czynnościom należy wykonać następujace działania przed uruchomieniem komendy | CFGACCWEB2: |

- 1. Utwórz zbiór /QIBM/UserData/Access/Web2/config/migration.properties. |
- 2. Za pomocą edytora dopisz do pliku migration.properties wiersz was35migrationrun=true.  $\blacksquare$

### **Pojęcia pokrewne**

|

|

- "Lista kontrolna: planowanie, instalacja i [konfiguracja"](#page-18-0) na stronie 13 |
- Niniejsza lista kontrolna zawiera kolejne czynności niezbędne do zaplanowania, zainstalowania, zweryfikowania i |
- skonfigurowania prostego środowiska programu iSeries Access for Web. Czynności te nie mają zastosowania do innych aplikacji WWW oraz bardziej złożonych środowisk WWW. | |
- 

#### **Zadania pokrewne** |

- ["Instalacja](#page-26-0) programu iSeries Access for Web" na stronie 21 |
- Poniższe instrukcje są pomocne podczas instalacji programu iSeries Access for Web na serwerze.

#### <span id="page-26-0"></span>**Odsyłacze pokrewne** |

- ["Konfiguracja](#page-28-0) programu iSeries Access for Web w środowisku serwera aplikacji WWW" na stronie 23 |
- Instalowanie programu iSeries Access for Web na serwerze iSeries nie czyni go dostępnym do użycia. Aby |
- możliwe było użycie programu iSeries Access for Web, musi on zostać skonfigurowany na serwerze aplikacji |
- WWW (WebSphere lub ASF Tomcat). |
- ["Konfiguracja](#page-114-0) programu iSeries Access for Web w środowisku portalu" na stronie 109 |
- Poniższe działania umożliwiają konfigurację programu iSeries Access for Web w portalu. |
- **Informacje pokrewne** |
- Komenda CL CFGACCWEB2 |

# **Instalowanie programu iSeries Access for Web na serwerze iSeries**

Można zainstalować wersję V5R4 programu iSeries Access for Web w systemie operacyjnym i5/OS wersja 5 wydanie 3 i późniejszych.

Użytkownik posiadający wcześniejszą wersję serwera powinien zapoznać się z publikacją ″Instalowanie, aktualizacja i usuwanie systemu i5/OS oraz oprogramowania pokrewnego″ w celu uzyskania instrukcji dotyczących aktualizacji serwera do obsługiwanej wersji . Jeśli konieczna jest instalacja nowej wersji systemu i5/OS, należy przeprowadzić ją przed instalacją programu iSeries Access for Web.

**Uwaga:** Aby możliwa była instalacja serwera iSeries, profil użytkownika musi posiadać poprawne specjalne uprawnienia. Użytkownik musi posiadać następujące uprawnienia specjalne: \*ALLOBJ, \*IOSYSCFG, \*JOBCTL i \*SECADM. Ten poziom zabezpieczeń jest niezbędny tylko do instalowania, nie zaś do | | |

normalnego korzystania z aplikacji iSeries Access for Web.

#### **Odsyłacze pokrewne**

|

["Dostrajanie](#page-19-0) wydajności" na stronie 14 Informacje na temat dostrajania serwera iSeries celem uzyskania wydajnego działania w środowisku serwerów WWW.

#### **Informacje pokrewne**

Instalowanie, aktualizacja i usuwanie systemu i5/OS i oprogramowania pokrewnego

# **Instalacja programu iSeries Access for Web**

Poniższe instrukcje są pomocne podczas instalacji programu iSeries Access for Web na serwerze.

Instalacja programu iSeries Access for Web (5722-XH2) na serwerze iSeries wykona następujące działania:

- v Nadpisanie poprzednio zainstalowanej wersji programu iSeries Access for Web
- Utworzenie wymaganej biblioteki QIWA2
- v Konfiguracja struktury katalogów w zintegrowanym systemie plików:
	- /QIBM/ProdData/Access/Web2/...
	- /QIBM/UserData/Access/Web2/...
- v Skopiowanie zbiorów z nośnika instalacyjnego na serwer iSeries
- v Nie nastąpi konfiguracja serwera HTTP ani serwera aplikacji WWW,
- v Nie nastąpi rozpoczęcie ani zakończenie żadnych zadań na serwerze użytkownika.

Aby zainstalować program iSeries Access for Web na serwerze:

- 1. Wpisz się do serwera iSeries z uprawnieniami \*SECOFR.
- 2. Jeśli poprzednia wersja programu iSeries Access for Web jest zainstalowana i aktualnie uruchomiona na instancji serwera aplikacji WWW (WebSphere lub ASF Tomcat), należy zatrzymać instancję serwera aplikacji WWW lub aplikację WWW programu iSeries Access for Web. Użyj komendy QIWA2/ENDACCWEB2 lub konsoli administracyjnej serwera aplikacji WWW w celu zatrzymania uruchomionej aplikacji.
- <span id="page-27-0"></span>3. Użyj komendy serwera WRKACTJOB SBS(QSYSWRK), aby wyświetlić wszystkie uruchomione zadania | podsystemu QSYSWRK. Jeśli uruchomione jest zadanie QIWAPDFSRV, użyj opcji 4 parametru OPTION(\*IMMED), aby je zakończyć. | |
	- 4. Do urządzenia instalacyjnego załaduj nośnik zawierający programy licencjonowane. Jeśli znajdują się one na wielu nośnikach, możesz załadować dowolny z nich.
	- 5. Wprowadź RSTLICPGM w wierszu komend serwera iSeries, a następnie naciśnij klawisz F4, aby wyświetlić podpowiedź do komendy.
	- 6. Na ekranie Opcje instalacji (Install options) podaj następujące wartości i naciśnij **Enter**.

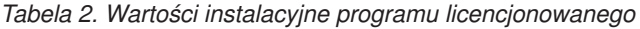

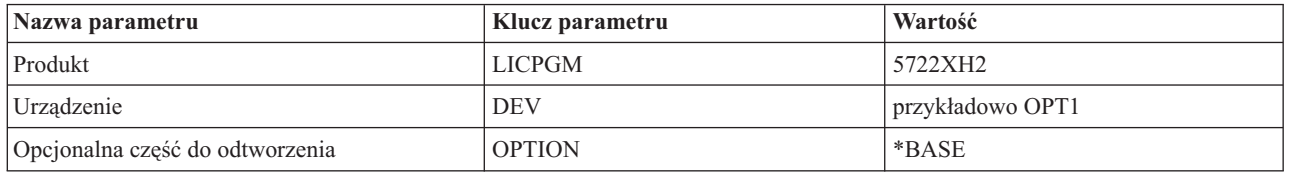

Program licencjonowany zostanie teraz zainstalowany. Jeśli znajduje się on na wielu woluminach, program instalacyjny zażąda kolejnego woluminu. Załaduj następny wolumin, naciśnij klawisz G, a następnie **Enter**. Jeśli nie masz więcej woluminów, naciśnij klawisz X, a następnie **Enter**.

#### **Uwaga:**

- 1. Jeśli na serwerze zainstalowana jest wersja V5R1 iSeries Access for Web (5722-XH1), instalowanie wersji V5R4 iSeries Access for Web (5722-XH2) nie wpłynie na instalację wersji V5R1. Wersje V5R1 i V5R4 programu iSeries Access for Web mogą być zainstalowane na serwerze obok siebie.
- 2. Po zainstalowaniu programu iSeries Access for Web produkt 5722-XH2 iSeries Access for Web zostanie wyświetlony na liście jako zainstalowany program licencjonowany. Listę można przeglądać za pomocą komendy serwera GO LICPGM po wybraniu opcji 10.
- 3. Zainstalowanie produktu iSeries Access for Web nie spowoduje jakichkolwiek zmian w konfiguracji serwera ani nie uruchomi żadnych zadań. Konfiguracja musi zostać przeprowadzona jako osobny etap dla serwera aplikacji WWW lub serwera portalu, który jest przeznaczony do wykorzystania. Konfiguracja ta jest wymagana nawet w przypadku aktualizacji z poprzedniej wersji programu iSeries Access for Web.

### **Odsyłacze pokrewne**

"Uwagi dotyczące [aktualizacji"](#page-25-0) na stronie 20

Ten temat zawiera informacje dotyczące aktualizacji programu iSeries Access for Web poprzedniej wersji.

["Konfiguracja](#page-28-0) programu iSeries Access for Web w środowisku serwera aplikacji WWW" na stronie 23 Instalowanie programu iSeries Access for Web na serwerze iSeries nie czyni go dostępnym do użycia. Aby możliwe było użycie programu iSeries Access for Web, musi on zostać skonfigurowany na serwerze aplikacji WWW (WebSphere lub ASF Tomcat).

["Konfiguracja](#page-114-0) programu iSeries Access for Web w środowisku portalu" na stronie 109 Poniższe działania umożliwiają konfigurację programu iSeries Access for Web w portalu.

### **Informacje pokrewne**

Komenda CL ENDACCWEB2

# **Instalowanie poprawek PTF programu iSeries Access for Web** |

Po zainstalowaniu na serwerze programu iSeries Access for Web należy także załadować i zastosować najnowsze | dostępne poprawki.  $\mathbf{I}$ 

Informacje na temat pakietów serwisowych iSeries Access for Web Service Pack PTF można znaleźć na stronie [iSeries](http://www.ibm.com/eserver/iseries/access/web/servicepacks.htm) |

Access for Web Service Packs (PTFs) [Available.](http://www.ibm.com/eserver/iseries/access/web/servicepacks.htm) Na stronie tej można odnaleźć najnowsze dostępne poprawki PTF dla |

programu iSeries Access for Web, inne potencjalnie związane poprawki PTF oraz informacje na temat ich zdobywania. |

**Uwaga:** Wykorzystanie komend serwera Załaduj PTF (LODPTF) i Zastosuj PTF (APYPTF) do instalacji poprawek PTF programu iSeries Access for Web nie aktywuje zawartych w tych plikach poprawek. Należy zawsze przeczytać list przewodni poprawki PTF programu iSeries Access for Web przed jej załadowaniem i zastosowaniem, aby uzyskać instrukcje na temat aktywowania poprawek.

#### **Strony portalu programu iSeries Access for Web** |

Komenda CFGACCWEB2 jest używana do wdrażania portletów programu iSeries Access for Web w środowisku portalu WebSphere Portal. Parametr WPDFTPAG(\*CREATE) komendy CFGACCWEB2 tworzy domyślne strony portalu programu iSeries Access for Web i zapełnia je portletami programu iSeries Access for Web. Portlety należy skonfigurować przed ich użyciem. Dane konfiguracyjne portletów są powiązane ze stronami, na których portlety | występują. | | | |

| Kiedy poprawka PTF programu iSeries Access for Web dla środowiska portalu WebSphere Portal jest instalowana na serwerze, uruchomiona zostaje komenda CFGACCWEB2 celem ponownego wdrożenia portletów w środowisku portalu WebSphere Portal. Zaleca się określenie parametru WPDFTPAG(\*NOCREATE) w komendzie CFGACCWEB2. Ten parametr ponownie wdroży portlety programu iSeries Access for Web, lecz nie odtworzy | domyślnych stron portalu programu iSeries Access for Web. Działanie to zachowuj ustawienia konfiguracyjne i | dostosowania portletów i stron portalu programu iSeries Access for Web. Jeśli w komendzie CFGACCWEB2 zostanie określony parametr WPDFTPAG(\*CREATE), domyślne strony portalu programu iSeries Access for Web są odtwarzane, a wszystkie dane konfiguracyjne powiązane z tymi stronami zostaję utracone. | |  $\blacksquare$ | |

#### **Pojęcia pokrewne** |

<span id="page-28-0"></span>| | | |

> "Program iSeries Access for Web w [środowisku](#page-112-0) portalu" na stronie 107 |

- Informacje na temat konfigurowania, dostosowania, wykorzystania i składowania programu iSeries Access for Web |
- w środowisku portalu. |

# **Program iSeries Access for Web w środowisku serwera aplikacji WWW**

Program iSeries Access for Web oferuje zestaw serwletów języka Java umożliwiających dostęp do zasobów systemu i5/OS przez interfejs przeglądarki. Serwlety te działają w środowisku serwera aplikacji WWW na serwerze iSeries. Obsługiwane są serwery aplikacji IBM WebSphere i ASF Tomcat.

Poniższe tematy zawierają informacje na temat konfigurowania, dostosowywania, wykorzystywania i zapisywania produktu w tym środowisku.

#### **Pojęcia pokrewne**

["Aplikacja](#page-10-0) WWW" na stronie 5

Informacje na temat aplikacji WWW dostarczanej przez program iSeries Access for Web.

# **Konfiguracja programu iSeries Access for Web w środowisku serwera aplikacji WWW**

Instalowanie programu iSeries Access for Web na serwerze iSeries nie czyni go dostępnym do użycia. Aby możliwe było użycie programu iSeries Access for Web, musi on zostać skonfigurowany na serwerze aplikacji WWW (WebSphere lub ASF Tomcat).

**Uwaga:** W przypadku aktualizacji programu iSeries Access for Web z wcześniejszej wersji, nadal konieczne jest skonfigurowanie go celem aktywowania nowych funkcji.

## **Komendy konfiguracji**

Program iSeries Access for Web obsługuje komendy niezbędne podczas wdrażania i zarządzania konfiguracją na serwerze. Są one niezbędne do wykonania takich czynności, jak: konfigurowanie, uruchamianie, zamykanie oraz usuwanie konfiguracji programu iSeries Access for Web w ramach serwera aplikacji WWW.

Udostępniane są komendy języka CL i skryptu. Komendy języka CL są zainstalowane w bibliotece QIWA2. Komendy skryptu są zainstalowane w /QIBM/ProdData/Access/Web2/install i mogą być wykorzystywane w środowisku QShell.

Komendami CL instalowanymi razem z produktem iSeries Access for Web są:

- v CFGACCWEB2: Configure the iSeries Access for Web application server Konfigurowanie serwera aplikacji iSeries Access for Web.
- v STRACCWEB2: Start the iSeries Access for Web application server Uruchamianie serwera aplikacji iSeries Access for Web.
- v ENDACCWEB2: End the iSeries Access for Web application server Zatrzymywanie serwera aplikacji iSeries Access for Web.
- v RMVACCWEB2: Remove the iSeries Access for Web application server Usuwanie serwera aplikacji iSeries Access for Web.

Komendy skryptu programu iSeries Access for Web to: |

- v cfgaccweb2: Configure the iSeries Access for Web application server Konfigurowanie serwera aplikacji iSeries Access for Web. |
- v straccweb2: Start the iSeries Access for Web application server Uruchamianie serwera aplikacji iSeries Access for | Web. |
- v endaccweb2: End the iSeries Access for Web application server Zatrzymywanie serwera aplikacji iSeries Access | for Web. |
- v rmvaccweb2: Remove the iSeries Access for Web application server Usuwanie serwera aplikacji iSeries Access for | Web. |

**Uwaga:** Podczas korzystania z komend konfiguracji dla instancji serwera aplikacji WebSphere, instancja serwera aplikacji musi być uruchomiona w czasie wydawania komend. W przypadku korzystania z serwera aplikacji ASF Tomcat zaleca się, aby instancja serwera aplikacji nie była uruchomiona podczas wydawania komend.

Dostęp do różnych typów komend zapewnia elastyczność w zarządzaniu programem iSeries Access for Web za | pomocą interfejsu najwygodniejszego dla użytkownika. Komendy języka CL i skryptu wykonują identyczne funkcje, | lecz są wywoływane w inny sposób. Parametry również są identyczne, lecz są wprowadzane inaczej. |

### **Komendy - pomoc** |

|

Istnieje kilka sposobów uzyskania dostępu do pomocy dla komend CL. Można wpisać nazwę komendy w wierszu | komend i nacisnąć klawisz F1. Można także wprowadzić nazwę komendy i nacisnąć klawisz F4, aby uzyskać do niej | podpowiedź, po czym przesunąć kursor nad dowolne pole i nacisnąć klawisz F1, aby uzyskać pomoc na temat tego | pola. |

Aby uzyskać pomoc na temat komendy skryptu, należy podać parametr -? . Na przykład, można rozpocząć sesję | QShell uruchamiając komendę STRQSH. Następnie należy wprowadzić komendę |

/QIBM/ProdData/Access/Web2/install/cfgaccweb2 -? |

### **Scenariusze konfigurowania** |

Osoby nie znające środowiska serwera WWW, które muszą utworzyć serwer HTTP i aplikacji WWW, lub też utworzyć | nowe środowisko serwera WWW dla programu iSeries Access for Web, znajdą przykłady pomagające w | przeprowadzeniu tego procesu. |

Osoby znające środowisko serwera WWW, które utworzyły już i przygotowały do użycia serwery HTTP i aplikacji | WWW znajdą przykłady opisujące metody wywoływania komend programu iSeries Access for Web oraz danych, które | należy w nich wprowadzić. |

#### **Zadania pokrewne**

["Instalacja](#page-26-0) programu iSeries Access for Web" na stronie 21 Poniższe instrukcje są pomocne podczas instalacji programu iSeries Access for Web na serwerze.

#### **Odsyłacze pokrewne**

"Uwagi dotyczące [aktualizacji"](#page-25-0) na stronie 20 Ten temat zawiera informacje dotyczące aktualizacji programu iSeries Access for Web poprzedniej wersji.

### **Informacje pokrewne**

Komenda CL CFGACCWEB2 Komenda CL STRACCWEB2 Komenda CL ENDACCWEB2 Komenda CL RMVACCWEB2

### **Przykłady konfigurowania nowego środowiska serwera aplikacji WWW**

Poniższe przykłady zawierają szczegółowe instrukcje konfigurowania kompletnego środowiska serwera WWW.

Instrukcje przeprowadzają przez proces tworzenia serwera HTTP i serwera aplikacji WWW, konfigurowania programu iSeries Access for Web i weryfikacji dostępu do stron WWW programu iSeries Access for Web.

Przed skorzystaniem z tych przykładów należy upewnić się co do wypełnienia listy kontrolnej planowania, instalacji i konfiguracji. |

### **Konfiguracja serwera WebSphere Application Server for OS/400, wersja 6.0:** |

Ten przykład jest przeznaczony dla użytkowników nie znających środowiska serwerów WWW. Opisuje wszystkie | czynności potrzebne do aktywacji programu iSeries Access for Web działającego w środowisku serwera WebSphere | Application Server V6.0 for OS/400. Opisuje również metody weryfikacji poprawności pracy danej konfiguracji. |

Konfiguracja środowiska serwera WWW składa się z trzech etapów: |

- | Uruchomienie interfejsu IBM Web Administration for iSeries (znanego też jako IBM HTTP Server for iSeries). Patrz etap 1. |
- | Utworzenie serwera HTTP i serwera aplikacji WWW WebSphere Application Server V6.0 for OS/400. Patrz etap 2.
- v Konfiguracja programu iSeries Access for Web. Patrz etap 3 na [stronie](#page-31-0) 26. |
- | Uruchomienie środowiska WWW. Patrz etap 4 na [stronie](#page-33-0) 28.
- v Wykorzystanie przeglądarki do uzyskania dostępu do programu iSeries Access for Web. Patrz etap 5 na [stronie](#page-34-0) 29.

### **Czynności konfigurujące środowisko serwera WWW:** |

- 1. Uruchomienie interfejsu IBM Web Administration for iSeries.
	- a. Uruchom sesję 5250 do serwera.

| | | | | | | | | | | | | | |

- b. Wpisz się za pomocą profilu użytkownika posiadającego przynajmniej następujące uprawnienia specjalne: \*ALLOBJ, \*IOSYSCFG, \*JOBCTL i \*SECADM.
- c. Uruchom następującą komendę serwera, aby uruchomić zadanie interfejsu administracji WWW: STRTCPSVR SERVER(\*HTTP) HTTPSVR(\*ADMIN)
- d. Zminimalizuj sesję 5250.
- 2. Utworzenie serwera HTTP i serwera aplikacji WWW WebSphere Application Server V6.0 for OS/400:
	- a. W przeglądarce wpisz adres: http://<*nazwa\_serwera*>:2001
	- b. Zaloguj się za pomocą profilu użytkownika posiadającego przynajmniej następujące uprawnienia specjalne: \*ALLOBJ, \*IOSYSCFG, \*JOBCTL i \*SECADM.
- c. Wybierz opcję **IBM Web Administration for iSeries**.
- d. Wybierz stronę **Setup** (Konfiguracja).
- e. W dziale Common Tasks and Wizards (Powszechne zadania i kreatorzy) wybierz opcję **Create Application Server** (Utwórz serwer aplikacji).

<span id="page-31-0"></span>f. Otworzy się strona Create Application Server (Utwórz serwer aplikacji). Wybierz **Next** (Dalej). g. Wybierz opcję **WebSphere Application Server V6.0 for OS/400**, a następnie **Next** (Dalej). h. Otworzy się strona Specify Application Server Name (Określ nazwę serwera aplikacji). Dla **Application server name** (Nazwa serwera apikacji) wprowadź iwa60. Będzie to nazwa serwera aplikacji WWW WebSphere.Wybierz **Next** (Dalej). i. Otworzy się strona Select HTTP Server Type (Wybierz typ serwera HTTP). Wybierz opcję **Create a new HTTP server (powered by Apache)** (Utwórz nowy serwer HTTP (oparty na serwerze Apache)), a następnie wybierz **Next** (Dalej). j. Otworzy się strona **Create a new HTTP server (powered by Apache)** (Utwórz nowy serwer HTTP (oparty na serwerze Apache)). v Dla **HTTP server name** (Nazwa serwera HTTP) wprowadź IWA60. • Dla Port wprowadź 2044. Wybierz **Next** (Dalej). k. Otworzy się strona **Specify Internal Ports Used by the Application Server** (Określ wewnętrzne porty używane przez serwer aplikacji). Dla **First port in range** (Pierwszy port w zakresie) zmień wartość domyślną na 21044. Wybierz **Next** (Dalej). l. Otworzy się strona **Select Business and Sample Applications** (Wybierz aplikacje biznesowe i przykładowe). Zaznacz opcję **Next** (Dalej), aż otworzy się strona**Summary** (Podsumowanie). m. Wybierz **Finish** (Zakończ). n. Strona WWW zostanie wyświetlona ponownie z aktywną stroną **Manage**(Zarządzaj) **Application Servers** (Serwery aplikacji). W dziale **Instance/Server** (Instancja/Serwer), wymieniono jest wartość iwa60/iwa60– WAS, V6.0 o statusie **Creating** (Tworzenie). Za pomocą tej strony WWW można zarządzać serwerem aplikacji WebSphere. Ikony odświeżania znajdującej się obok statusu **Creating** (Tworzenie) można użyć do odświeżenia strony, jeśli nie jest ona odświeżana automatycznie. o. Kiedy status zostanie uaktualniony do **Stopped** (Zatrzymany), wybierz zieloną ikonę obok **Stopped**, aby uruchomić serwer aplikacji WebSphere. Status zostanie uaktualniony do **Starting** (Uruchamianie). Ikony odświeżania znajdującej się obok statusu **Starting** (Uruchamianie) można użyć do odświeżenia strony, jeśli nie jest ona odświeżana automatycznie. Program iSeries Access for Web wymaga uruchomienia serwera aplikacji WebSphere przed rozpoczęciem konfiguracji programu. **Ważne:** Poczekaj na zmianę statusu na **Running** (Uruchomiony) przed przejściem do następnego etapu. p. Minimalizacja okna przeglądarki 3. Konfiguracja programu iSeries Access for Web. a. Przywróć okno sesji 5250. b. Aby sprawdzić, czy serwer aplikacji WebSphere działa, uruchom komendę serwera WRKACTJOB SBS(QWAS6) c. Sprawdź, czy w podsystemie QWAS6 uruchomione zadanie to IWA60.Program iSeries Access for Web wymaga uruchomienia serwera aplikacji WebSphere przed rozpoczęciem konfiguracji programu. d. Sprawdź gotowość serwera aplikacji WWW: 1) Wprowadź opcję #5 w zadaniu IWA60. 2) Wprowadź opcję #10, aby wyświetlić protokół zadania. 3) Naciśnij klawisz F10, aby wyświetlić szczegółowe komunikaty. 4) Sprawdź, czy wymieniono komunikat **Websphere application server iwa60 ready** (Serwer aplikacji Websphere iwa60 gotowy). Wiadomość ta wskazuje, że serwer aplikacji jest w pełni uruchomiony i gotowy do działania. 5) Naciskaj klawisz F3, aż powrócisz do wiersza komend. | | | | | | | | | | | | | | | | | | | | | | | | | | | | | | | | | | | | | | | | | | | | | | |

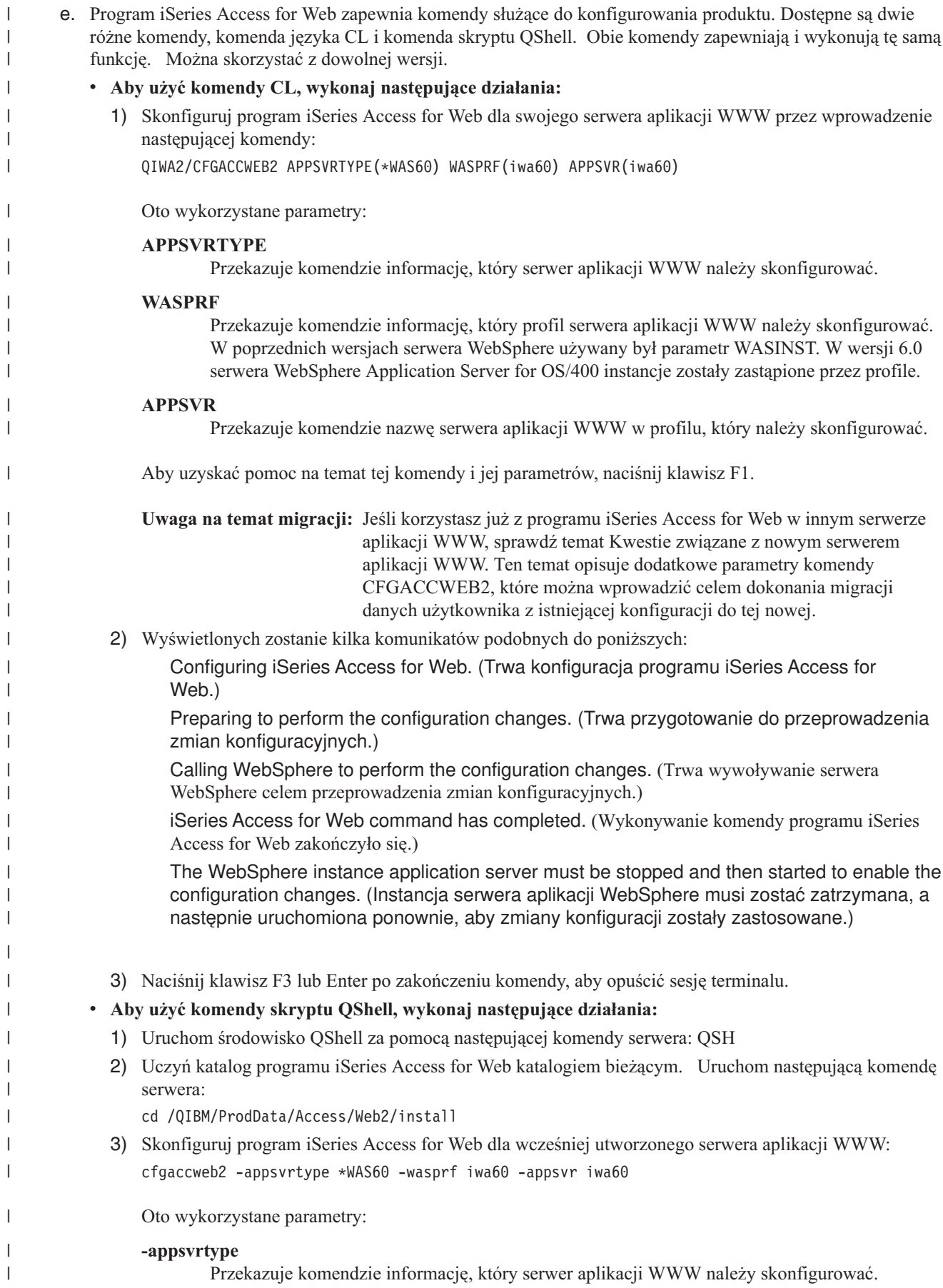

|

<span id="page-33-0"></span>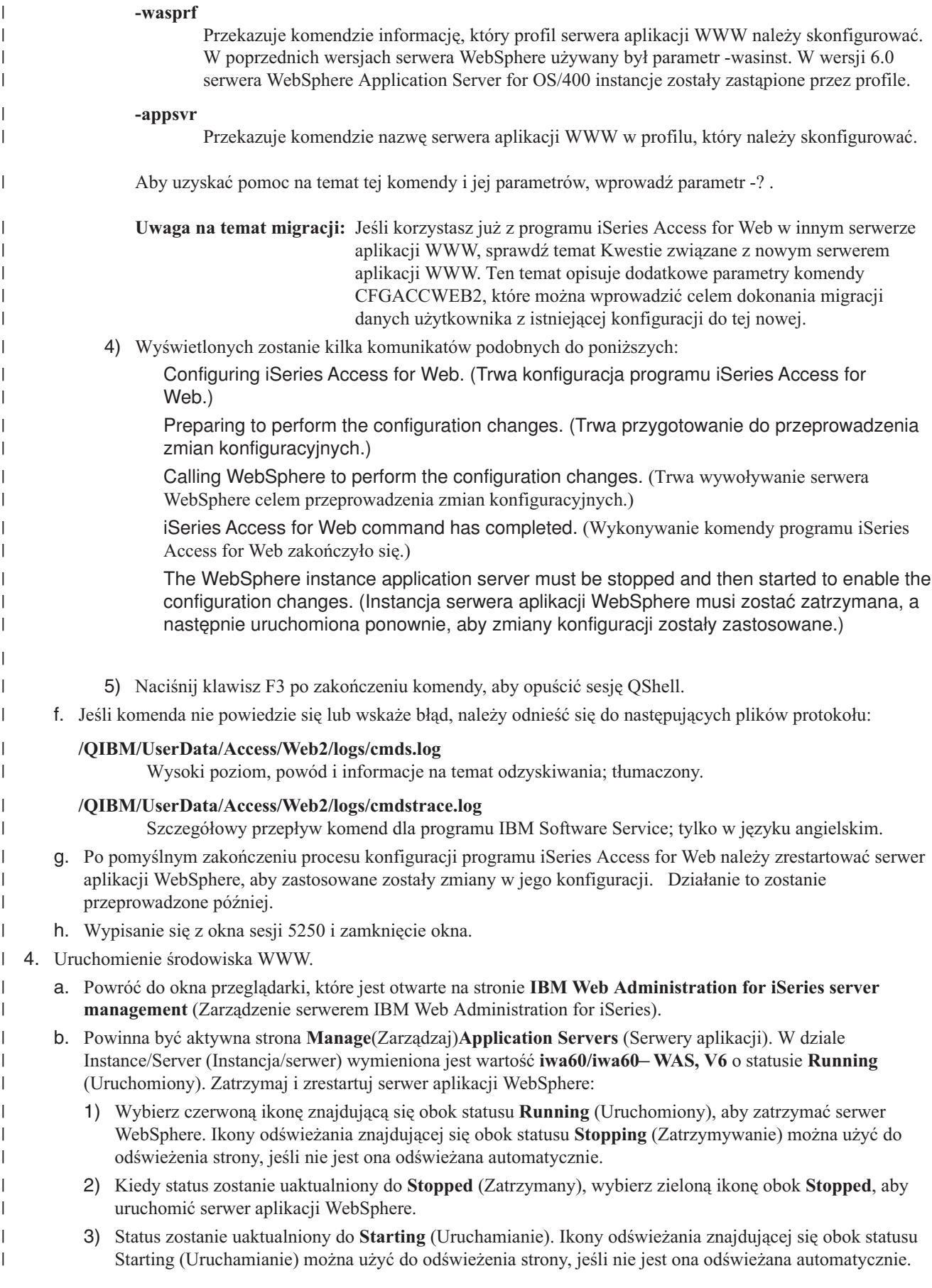

**Ważne:** Poczekaj na zmianę statusu na Running (Uruchomiony) przed przejściem do następnego etapu. Program iSeries Access for Web zostanie załadowany i uruchomiony podczas startu serwera aplikacji WebSphere.

- c. Wybierz stronę HTTP Servers (Serwery HTTP).
	- d. W dziale **Server** (Serwer) wybierz opcję IWA60 Apache. Aktualny status tego serwera Apache HTTP powinien wynosić **Stopped** (Zatrzymany). Wybierz zieloną ikonę znajdującą się obok statusu, aby uruchomić serwer HTTP. Status zostanie uaktualniony do **Running** (Uruchomiony).
	- e. Zamknij okno przeglądarki.

<span id="page-34-0"></span>| | | | | | | | | | |

> | | | | | | |

|

- 5. Wykorzystanie przeglądarki do uzyskania dostępu do programu iSeries Access for Web
	- a. Wpisz w przeglądarce jeden z następujących adresów, aby uzyskać dostęp do programu iSeries Access for Web:

#### http://<*nazwa\_serwera*>:2044/webaccess/iWAHome http://<*nazwa\_serwera*>:2044/webaccess/iWAMain

- b. Zaloguj się używając identyfikatora użytkownika systemu i5/OS i hasła. Początkowe ładowanie programu iSeries Access for Web może potrwać pewien czas. Serwer WebSphere Application Server ładuje klasy języka Java po raz pierwszy. Następne ładowania programu iSeries Access for Web będą szybsze.
- c. Wyświetlona zostanie strona główna programu iSeries Access for Web.
- d. Zamknij okno przeglądarki.

Wykonanie powyższych czynności zapewnia ukończenie następujących zadań: |

- | Utworzenie serwera aplikacji WWW WebSphere o nazwie iwa60.
- | Utworzenie serwera HTTP o nazwie IWA60.
- v Konfiguracja programu iSeries Access for Web dla serwera aplikacji WebSphere.
- 1 Zatrzymanie i restart serwera aplikacji WebSphere i serwera WWW HTTP. Program iSeries Access for Web został uruchomiony wraz ze startem serwera aplikacji WebSphere. |
- veryfikacja dostępu do programu iSeries Access for Web z poziomu przeglądarki WWW.

W tym przykładzie jedynie komenda CFGACCWEB2 jest używana podczas konfiguracji programu iSeries Access for Web. Więcej informacji o wszystkich komendach CL programu iSeries Access for Web zawiera wyszukiwarka komend CL. | | |

#### **Informacje pokrewne**

Wyszukiwarka komend CL |

### **Konfiguracja serwera WebSphere Application Server for OS/400, wersja 6.0, z pojedynczym wpisywaniem:** |

Ten przykład jest przeznaczony dla użytkowników nie znających środowiska serwerów WWW. Opisuje wszystkie | czynności potrzebne do aktywacji programu iSeries Access for Web działającego w środowisku serwera WebSphere |

Application Server for OS/400, wersja 6.0, z włączonym pojedynczym wpisywaniem (SSO). Opisuje również metody | weryfikacji poprawności pracy danej konfiguracji. |

Po zakończeniu konfiguracji program iSeries Access for Web korzysta z uwierzytelnionej tożsamości użytkownika | serwera WebSphere celem uzyskania dostępu do zasobów systemu i5/OS. Program iSeries Access for Web nie |

wyświetla dodatkowych próśb o podanie profilu użytkownika systemu i5/OS i hasła w tym środowisku. |

To środowisko wymaga włączenia globalnych zabezpieczeń serwera WebSphere. Po aktywacji, użytkownicy muszą |

podać uwierzytelnienia serwera WebSphere podczas uzyskiwania dostępu do chronionych zasobów serwera |

WebSphere. Opcje konfiguracyjne umożliwiają instalację programu iSeries Access for Web jako bezpiecznej aplikacji |

serwera WebSphere. Uwierzytelnienie serwera WebSphere jest wymagane podczas uzyskiwania dostępu do funkcji |

programu iSeries Access for Web w tym środowisku. Z kolei program iSeries Access for Web wykorzystuje narzędzie |

Enterprise Identity Mapping (EIM - korporacyjne odwzorowywanie tożsamości)do odwzorowania uwierzytelnionego |

użytkownika serwera WebSphere do profilu użytkownika systemu i5/OS. Odwzorowany profil użytkownika systemu |

i5/OS jest używany do autoryzacji użytkownika w zasobach systemu i5/OS za pomocą standardowego poziomu | zabezpieczeń obiektów systemu i5/OS. |

Konfiguracja środowiska serwera WWW składa się z trzech etapów: |

- v Konfiguracja środowiska EIM. Szczegółowe informacje na ten temat zawiera temat ″"Konfiguracja [odwzorowania](#page-15-0) tożsamości dla [przedsiębiorstwa](#page-15-0) (EIM)" na stronie 10″. | |
- v Uruchomienie interfejsu IBM Web Administration for iSeries (znanego też jako IBM HTTP Server for iSeries). Patrz etap 1. | |
- | Utworzenie serwera HTTP i serwera aplikacji WWW WebSphere Application Server V6.0 for OS/400. Patrz etap 2.
- v Konfiguracja zabezpieczeń globalnych serwera WebSphere Application Server V6.0 for OS/400. Opis szczegółowych działań konfiguracyjnych zabezpieczeń globalnych serwera WebSphere można znaleźć w sekcjach **Zabezpieczanie aplikacji i ich środowiska** → **Zarządzanie zabezpieczeniami** → **Konfiguracja zabezpieczeń globalnych** w Centrum informacyjnym serwera WebSphere [Application](http://publib.boulder.ibm.com/infocenter/wsdoc400/index.jsp) Server for OS/400®, wersja 6. |
- v Konfiguracja programu iSeries Access for Web. Patrz etap 3 na [stronie](#page-36-0) 31. |
- | Uruchomienie środowiska WWW. Patrz etap 4 na [stronie](#page-39-0) 34.
- v Wykorzystanie przeglądarki do uzyskania dostępu do programu iSeries Access for Web. Patrz etap 5 na [stronie](#page-39-0) 34.

#### **Czynności konfigurujące środowisko serwera WWW:** |

- 1. Uruchomienie interfejsu IBM Web Administration for iSeries.  $\blacksquare$ 
	- a. Uruchom sesję 5250 do serwera.
	- b. Wpisz się za pomocą profilu użytkownika posiadającego przynajmniej następujące uprawnienia specjalne: \*ALLOBJ, \*IOSYSCFG, \*JOBCTL i \*SECADM.
	- c. Uruchom następującą komendę serwera, aby uruchomić zadanie interfejsu administracji WWW: STRTCPSVR SERVER(\*HTTP) HTTPSVR(\*ADMIN)
		- d. Zminimalizuj sesję 5250.

| | |

| | | | | |

> | | | |

| | | | | | | | | | | | | | |

- 2. Utworzenie serwera HTTP i serwera aplikacji WWW WebSphere Application Server V6.0 for OS/400: |
	- a. W przeglądarce wpisz adres: http://<*nazwa\_serwera*>:2001
	- b. Zaloguj się za pomocą profilu użytkownika posiadającego przynajmniej następujące uprawnienia specjalne: \*ALLOBJ, \*IOSYSCFG, \*JOBCTL i \*SECADM.
- c. Wybierz opcję **IBM Web Administration for iSeries**.
- d. Wybierz stronę **Setup** (Konfiguracja). |
	- e. W dziale Common Tasks and Wizards (Powszechne zadania i kreatorzy) wybierz opcję **Create Application Server** (Utwórz serwer aplikacji).
	- f. Otworzy się strona Create Application Server (Utwórz serwer aplikacji). Wybierz **Next** (Dalej).
	- g. Wybierz opcję **WebSphere Application Server V6.0 for OS/400**, a następnie **Next** (Dalej).
	- h. Otworzy się strona Specify Application Server Name (Określ nazwę serwera aplikacji). Dla **Application server name** (Nazwa serwera aplikacji) wprowadź iwa60sso. Będzie to nazwa serwera aplikacji WWW WebSphere Express.Wybierz **Next** (Dalej).
	- i. Otworzy się strona Select HTTP Server Type (Wybierz typ serwera HTTP). Wybierz opcję **Create a new HTTP server (powered by Apache)** (Utwórz nowy serwer HTTP (oparty na serwerze Apache)), a następnie wybierz **Next** (Dalej).
	- j. Otworzy się strona **Create a new HTTP server (powered by Apache)** (Utwórz nowy serwer HTTP (oparty na serwerze Apache)).
		- v Dla **HTTP server name** (Nazwa serwera HTTP) wprowadź IWA60SSO.
		- Dla Port wprowadź 4044.
	- Wybierz **Next** (Dalej).
- k. Otworzy się strona **Specify Internal Ports Used by the Application Server** (Określ wewnętrzne porty używane przez serwer aplikacji). Dla **First port in range** (Pierwszy port w zakresie) zmień wartość domyślną na 41044. Wybierz **Next** (Dalej).
- l. Otworzy się strona **Select Business and Sample Applications** (Wybierz aplikacje biznesowe i przykładowe). Wybierz **Next** (Dalej).
- m. Otworzy się strona **Configure Identity Token SSO for Web to i5/OS Access** (Skonfiguruj token tożsamości SSO dla połączeń sieć WWW-system i5/OS). Wybierz opcję **Configure Identity Tokens** (Skonfiguruj tokeny tożsamości), po czym określ następujące wartości:
	- v Dla **LDAP server host name** (Nazwa hosta serwera LDAP) określ pełną nazwę hosta serwera LDAP zapewniającego usługi serwerowe dla domeny EIM utworzonej podczas konfiguracji EIM. Na przykład, MYISERIES.MYCOMPANY.COM
	- v Dla **LDAP port** (Port LDAP) określ numer portu serwera LDAP zapewniającego usługi serwerowe dla domeny EIM utworzonej podczas konfiguracji EIM. Na przykład, 389.
	- v Dla **LDAP administrator DN** (Nazwa wyróżniająca administratora LDAP) określ nazwę wyróżniającą administratora LDAP. Na przykład, cn=administrator.
	- v Dla LDAP administrator password (Hasło administratora LDAP) określ hasło administratora LDAP. Na przykład, myadminpwd.
	- Wybierz **Next** (Dalej).

| | | | | | | | | | | | | | | | | | | | | | | | | | | | | | | | | | | | |

- n. Otworzy się strona Configure Identity Token EIM Domain Information (Skonfiguruj informacje na temat domeny EIM tokenu tożsamości). Wprowadź następujące informacje:
	- v Dla opcji **EIM Domain Name** (Nazwa domeny EIM), określ nazwę domeny EIM utworzonej podczas konfiguracji EIM. Na przykład, EimDomain.
	- v Dla opcji **Source Registry Name** (Nazwa rejestru źródłowego), wybierz nazwę rejestru źródłowego EIM utworzonego podczas konfiguracji EIM. Na przykład, WebSphereUserRegistry.
	- Wybierz **Next** (Dalej).
- o. Otworzy się strona **Summary** (Podsumowanie). Wybierz **Finish** (Zakończ).
- p. Strona WWW zostanie wyświetlona ponownie z aktywną stroną **Manage**(Zarządzaj) **Application Servers** (Serwery aplikacji). W dziale **Instance/Server** (Instancja/Serwer), wymieniono jest wartość iwa60sso/iwa60sso– WAS, V6.0 o statusie **Creating** (Tworzenie). Za pomocą tej strony WWW można zarządzać serwerem aplikacji WebSphere.
- Ikony odświeżania znajdującej się obok statusu **Creating** (Tworzenie) można użyć do odświeżenia strony, jeśli nie jest ona odświeżana automatycznie.
- q. Kiedy status zostanie uaktualniony do **Stopped** (Zatrzymany), wybierz zieloną ikonę obok **Stopped**, aby uruchomić serwer aplikacji WebSphere. Status zostanie uaktualniony do **Starting** (Uruchamianie). Ikony odświeżania znajdującej się obok statusu **Starting** (Uruchamianie) można użyć do odświeżenia strony, jeśli nie jest ona odświeżana automatycznie. Program iSeries Access for Web wymaga uruchomienia serwera aplikacji WebSphere przed rozpoczęciem konfiguracji programu.

# **Ważne:**

| | |

 $\overline{1}$ 

| | | | |

|

- Poczekaj na zmianę statusu na **Running** (Uruchomiony) przed przejściem do następnego etapu.
- r. Minimalizacja okna przeglądarki
- 3. Konfiguracja programu iSeries Access for Web. |
	- a. Przywróć okno sesji 5250.
	- b. Aby sprawdzić, czy serwer aplikacji WebSphere działa, uruchom komendę serwera WRKACTJOB SBS(QWAS6)
	- c. Sprawdź, czy w podsystemie QWAS6 uruchomione zadanie to IWA60SSO.Program iSeries Access for Web wymaga uruchomienia serwera aplikacji WebSphere przed rozpoczęciem konfiguracji programu.
- d. Sprawdź gotowość serwera aplikacji WWW: |
	- 1) Wprowadź opcję #5 w zadaniu IWA60SSO.
- 2) Wprowadź opcję #10, aby wyświetlić protokół zadania.
- 3) Naciśnij klawisz F10, aby wyświetlić szczegółowe komunikaty.
- 4) Sprawdź, czy wymieniono komunikat **Websphere application server iwa60sso ready** (Serwer aplikacji Websphere iwa60sso gotowy). Wiadomość ta wskazuje, że serwer aplikacji jest w pełni uruchomiony i gotowy do działania.
- 5) Naciskaj klawisz F3, aż powrócisz do wiersza komend.
- e. Program iSeries Access for Web zapewnia komendy służące do konfigurowania produktu. Dostępne są dwie różne komendy, komenda języka CL i komenda skryptu QShell. Obie komendy zapewniają i wykonują tę samą funkcję. Można skorzystać z dowolnej wersji.

# v **Aby użyć komendy CL, wykonaj następujące działania:**

1) Skonfiguruj program iSeries Access for Web dla swojego serwera aplikacji WWW przez wprowadzenie następującej komendy:

QIWA2/CFGACCWEB2 APPSVRTYPE(\*WAS60) WASPRF(iwa60sso) APPSVR(iwa60sso) AUTHTYPE(\*APPSVR) AUTHMETHOD(\*FORM) WASUSRID(*idmojegoadmina*) WAPWD(*haslomojegoadmina*)

Oto wykorzystane parametry:

### **APPSVRTYPE**

Przekazuje komendzie informację, który serwer aplikacji WWW należy skonfigurować.

## **WASPRF**

| | | | | | | | | | | | | | |

| | | | | | | | | | | | |

| | | | | | | | | | | | | |

| | | | |

Przekazuje komendzie informację, który profil serwera aplikacji WWW należy skonfigurować. W poprzednich wersjach serwera WebSphere używany był parametr WASINST. W wersji 6.0 serwera WebSphere Application Server for OS/400 instancje zostały zastąpione przez profile.

#### **APPSVR**

Przekazuje komendzie nazwę serwera aplikacji WWW w profilu, który należy skonfigurować.

# **AUTHTYPE**

Przekazuje komendzie informację, którego typu uwierzytelniania należy użyć. Wartość \*APPSVR wskazuje, że serwer aplikacji WWW powinien dokonać uwierzytelnienia użytkownika za pomocą aktywnego rejestru użytkowników WebSphere.

# **AUTHMETHOD**

Przekazuje komendzie informację, której metody uwierzytelniania należy użyć. Wartość \*FORM wskazuje, że serwer aplikacji WWW powinien przeprowadzać uwierzytelnianie przy użyciu opartego na formularzach uwierzytelniania HTTP.

## **WASUSRID**

Przekazuje komendzie informacje, którego identyfikatora użytkownika-administratora serwera WebSphere należy użyć podczas uzyskiwania dostępu do tego serwera aplikacji WWW. Przykładową wartość należy zastąpić identyfikatorem użytkownika-administratora zdefiniowanym w aktywnym rejestrze użytkowników serwera WebSphere.

## **WASPWD**

Przekazuje komendzie informacje, którego hasła administratora serwera WebSphere należy użyć podczas uzyskiwania dostępu do tego serwera aplikacji WWW. Należy zastąpić przykładową wartość hasłem dla identyfikatora użytkownika-administratora określonego w parametrze WASUSRID.

Dodatkowe informacje i opcje komendy można znaleźć w pomocy online.

2) Wyświetlonych zostanie kilka komunikatów podobnych do poniższych:

Configuring iSeries Access for Web (Trwa konfiguracja programu iSeries Access for Web) Preparing to perform the configuration changes. (Trwa przygotowanie do przeprowadzenia zmian konfiguracyjnych.)

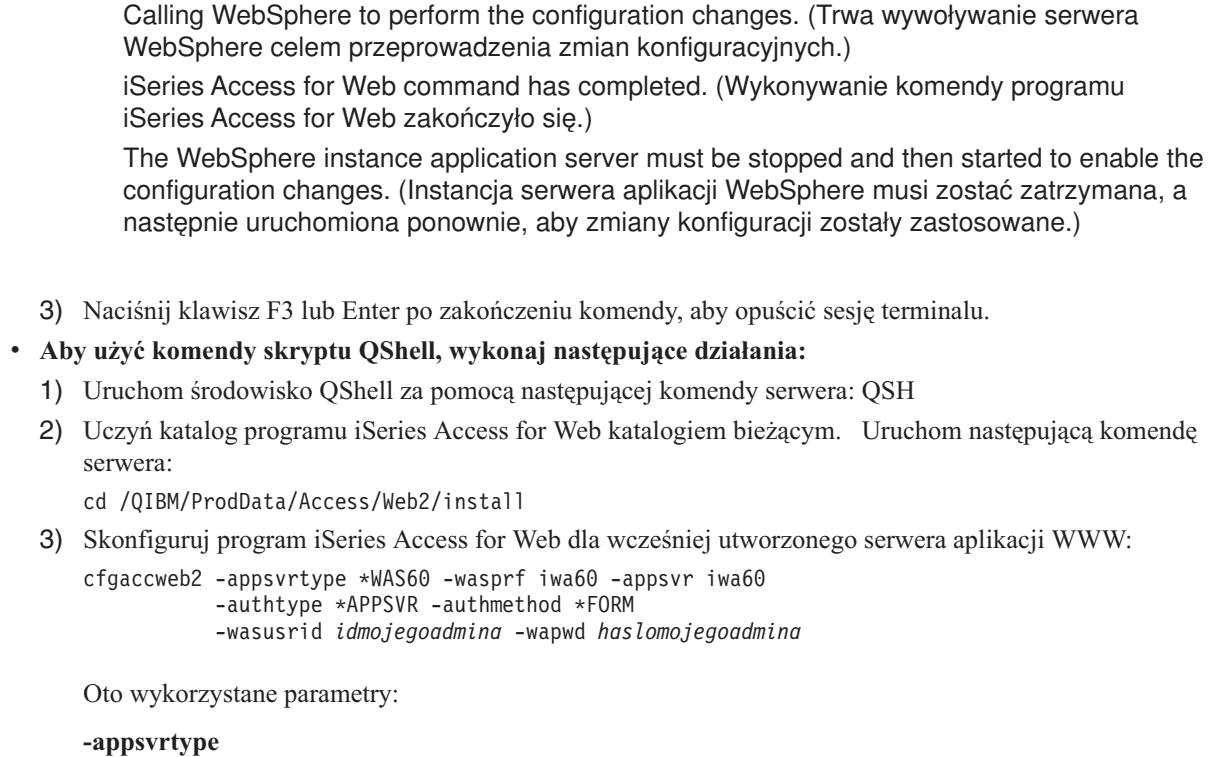

Przekazuje komendzie informację, który serwer aplikacji WWW należy skonfigurować.

### **-wasprf**

| | | | | | | | | | | | | | | | | |

| | | | | | | | | | | | | | | | | | | | | | | | | | |

| | |

 $\overline{1}$ 

Przekazuje komendzie informację, który profil serwera aplikacji WWW należy skonfigurować. W poprzednich wersjach serwera WebSphere używany był parametr -wasinst. W wersji 6.0 serwera WebSphere Application Server for OS/400 instancje zostały zastąpione przez profile.

#### **-appsvr**

Przekazuje komendzie nazwę serwera aplikacji WWW w profilu, który należy skonfigurować.

## **-authtype**

Przekazuje komendzie informację, którego typu uwierzytelniania należy użyć. Wartość \*APPSVR wskazuje, że serwer aplikacji WWW powinien dokonać uwierzytelnienia użytkownika za pomocą aktywnego rejestru użytkowników WebSphere.

## **-authmethod**

Przekazuje komendzie informację, której metody uwierzytelniania należy użyć. Wartość \*FORM wskazuje, że serwer aplikacji WWW powinien przeprowadzać uwierzytelnianie przy użyciu opartego na formularzach uwierzytelniania HTTP.

## **-wasusrid**

Przekazuje komendzie informacje, którego identyfikatora użytkownika-administratora serwera WebSphere należy użyć podczas uzyskiwania dostępu do tego serwera aplikacji WWW. Przykładową wartość należy zastąpić identyfikatorem użytkownika-administratora zdefiniowanym w aktywnym rejestrze użytkowników serwera WebSphere.

## **-waspwd**

Przekazuje komendzie informacje, którego hasła administratora serwera WebSphere należy użyć podczas uzyskiwania dostępu do tego serwera aplikacji WWW. Należy zastąpić przykładową wartość hasłem dla identyfikatora użytkownika-administratora określonego w parametrze -wasusrid.

Aby uzyskać pomoc na temat tej komendy i jej parametrów, wprowadź parametr -? . Dodatkowe informacje i opcje komendy można znaleźć w pomocy online.

4) Wyświetlonych zostanie kilka komunikatów podobnych do poniższych:

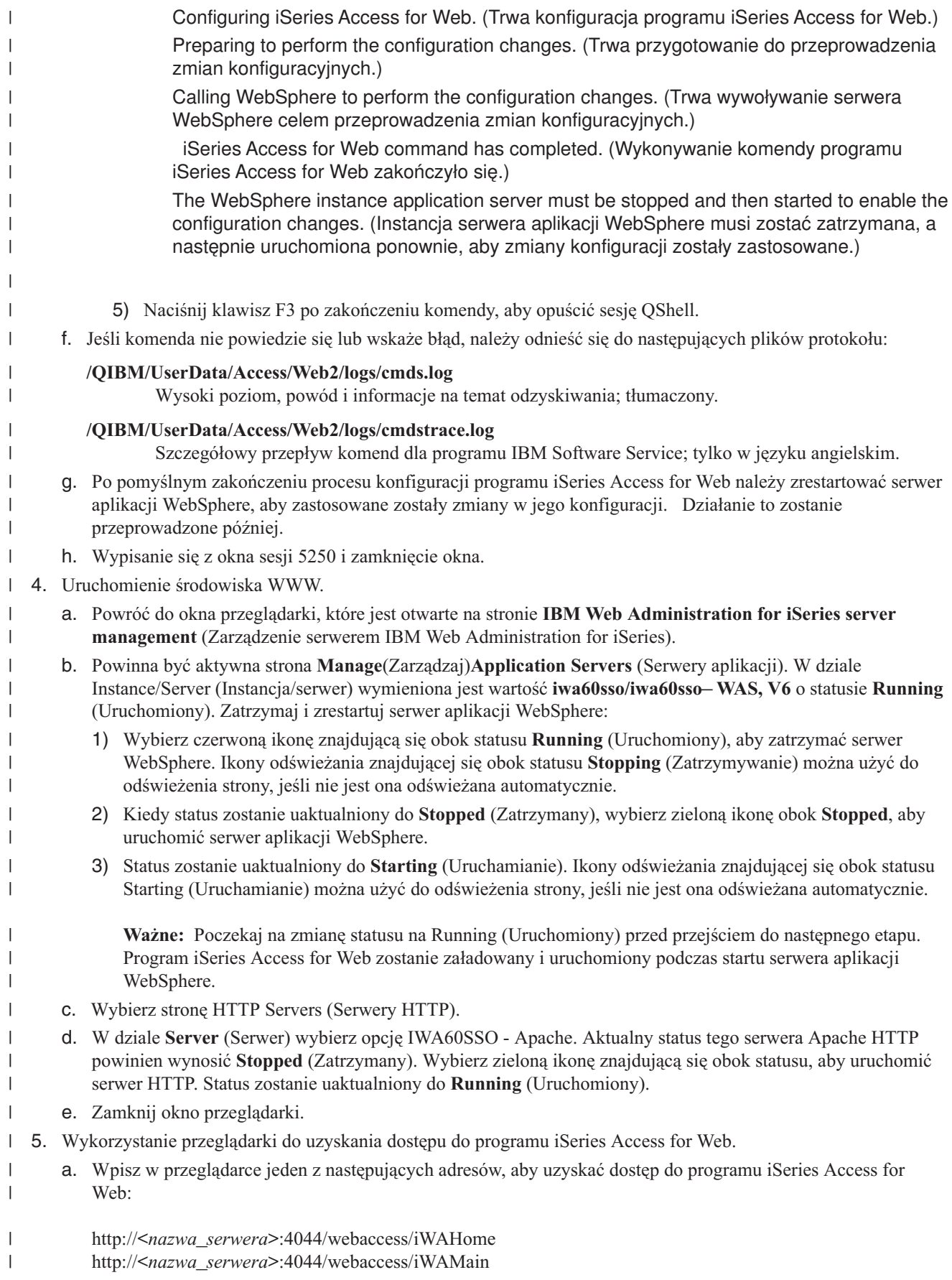

- b. Zaloguj się za pomocą identyfikatora użytkownika serwera WebSphere i hasła, zdefiniowanych w aktywnym rejestrze użytkowników serwera WebSphere. Początkowe ładowanie programu iSeries Access for Web może potrwać pewien czas. Serwer WebSphere Application Server ładuje klasy języka Java po raz pierwszy. Następne ładowania programu iSeries Access for Web będą szybsze.
- c. Wyświetlona zostanie strona główna programu iSeries Access for Web.
	- d. Zamknij okno przeglądarki.

| | | | | |

Wykonanie powyższych czynności zapewnia ukończenie następujących zadań: |

- | Konfiguracja środowiska EIM celem włączenia odwzorowania tożsamości użytkowników serwera WebSphere do profili użytkowników systemu i5/OS. |
- | Utworzenie serwera aplikacji WWW WebSphere o nazwie iwa60sso.
- | Utworzenie serwera HTTP o nazwie IWA60.
- v Włączenie globalnych zabezpieczeń dla serwera aplikacji WebSphere iwa60sso.
- v Konfiguracja programu iSeries Access for Web dla serwera aplikacji WebSphere.
- 1 · Zatrzymanie i restart serwera aplikacji WebSphere i serwera WWW HTTP. Program iSeries Access for Web został uruchomiony wraz ze startem serwera aplikacji WebSphere. |
- veryfikacja dostępu do programu iSeries Access for Web z poziomu przeglądarki WWW.

W tym przykładzie jedynie komenda CFGACCWEB2 jest używana podczas konfiguracji programu iSeries Access for | Web. Więcej informacji o wszystkich komendach CL programu iSeries Access for Web zawiera wyszukiwarka komend | CL. |

#### **Pojęcia pokrewne** |

- "Uwagi dotyczące [pojedynczego](#page-13-0) wpisywania się" na stronie 8 |
- Ten temat zawiera listę uwag dotyczących pojedynczego wpisywania się (SSO) w programie iSeries Access for |
- Web w środowiskach serwera aplikacji WWW i portalu. |

#### **Informacje pokrewne** |

Wyszukiwarka komend CL |

# **Konfiguracja serwera WebSphere Application Server Network Deployment for OS/400, wersja 6.0:**

Ten przykład jest przeznaczony dla użytkowników nie znających środowiska serwerów WWW. Opisuje wszystkie czynności potrzebne do aktywacji programu iSeries Access for Web działającego w środowisku serwera WebSphere Application Server Network Deployment V6.0 for OS/400. Opisuje również metody weryfikacji poprawności pracy danej konfiguracji.

**Uwaga:** Instancje serwera WebSphere stowarzyszone w środowisku Network Deployment nie są obsługiwane przez program iSeries Access for Web.

Konfiguracja środowiska serwera WWW składa się z trzech etapów:

- v Uruchomienie interfejsu IBM Web Administration for iSeries (znanego też jako IBM HTTP Server for iSeries). Patrz etap 1.
- v Utworzenie serwera HTTP i serwera aplikacji WWW WebSphere Application Server Network Deployment V6.0 for OS/400. Patrz etap 2 na [stronie](#page-41-0) 36.
- v Konfiguracja programu iSeries Access for Web. Patrz etap 3 na [stronie](#page-42-0) 37.
- v Uruchomienie środowiska WWW. Patrz etap 4 na [stronie](#page-44-0) 39.
- v Wykorzystanie przeglądarki do uzyskania dostępu do programu iSeries Access for Web. Patrz etap 5 na [stronie](#page-44-0) 39.

# **Czynności konfigurujące środowisko serwera WWW:**

- 1. Uruchomienie interfejsu IBM Web Administration for iSeries.
	- a. Uruchom sesję 5250 do serwera.
- <span id="page-41-0"></span>b. Wpisz się za pomocą profilu użytkownika posiadającego przynajmniej następujące uprawnienia specjalne: \*ALLOBJ, \*IOSYSCFG, \*JOBCTL i \*SECADM.
- c. Uruchom następującą komendę serwera, aby uruchomić zadanie interfejsu administracji WWW: STRTCPSVR SERVER(\*HTTP) HTTPSVR(\*ADMIN)
- d. Zminimalizuj sesję 5250.
- 2. Utworzenie serwera HTTP i serwera aplikacji WWW WebSphere Application Server Network Deployment V6.0 for OS/400:
	- a. W przeglądarce wpisz adres: http://<*nazwa\_serwera*>:2001
	- b. Zaloguj się za pomocą profilu użytkownika posiadającego przynajmniej następujące uprawnienia specjalne: \*ALLOBJ, \*IOSYSCFG, \*JOBCTL i \*SECADM.
	- c. Wybierz opcję **IBM Web Administration for iSeries**.
	- d. Wybierz stronę **Setup** (Konfiguracja).
	- e. W dziale Common Tasks and Wizards (Powszechne zadania i kreatorzy) wybierz opcję **Create Application Server** (Utwórz serwer aplikacji).
	- f. Otworzy się strona Create Application Server (Utwórz serwer aplikacji). Wybierz **Next** (Dalej).
	- g. Wybierz opcję **WebSphere Application Server Network Deployment V6.0 for OS/400**, a następnie **Next** (Dalej).
	- h. Otworzy się strona Specify Application Server Name (Określ nazwę serwera aplikacji). Dla **Application server name** (Nazwa serwera aplikacji) wprowadź iwa60nd. Będzie to nazwa serwera aplikacji WWW WebSphere Express.Wybierz **Next** (Dalej).
	- i. Otworzy się strona Select HTTP Server Type (Wybierz typ serwera HTTP). Wybierz opcję **Create a new HTTP server (powered by Apache)** (Utwórz nowy serwer HTTP (oparty na serwerze Apache)), a następnie wybierz **Next** (Dalej).
	- j. Otworzy się strona **Create a new HTTP server (powered by Apache)** (Utwórz nowy serwer HTTP (oparty na serwerze Apache)).
		- v Dla **HTTP server name** (Nazwa serwera HTTP) wprowadź IWA60ND.
		- Dla Port wprowadź 2046.

Wybierz **Next** (Dalej).

- k. Otworzy się strona **Specify Internal Ports Used by the Application Server** (Określ wewnętrzne porty używane przez serwer aplikacji). Dla **First port in range** (Pierwszy port w zakresie) zmień wartość domyślną na 21046. Wybierz **Next** (Dalej).
- l. Otworzy się strona **Select Business and Sample Applications** (Wybierz aplikacje biznesowe i przykładowe). Zaznacz opcję **Next** (Dalej), aż otworzy się strona**Summary** (Podsumowanie).
- m. Wybierz **Finish** (Zakończ).
- n. Strona WWW zostanie wyświetlona ponownie z aktywną stroną **Manage**(Zarządzaj) **Application Servers** (Serwery aplikacji). W dziale **Instance/Server** (Instancja/Serwer), wymieniono jest wartość iwa60nd/iwa60nd– WAS, V6.0 ND o statusie **Creating** (Tworzenie). Za pomocą tej strony WWW można zarządzać serwerem aplikacji WebSphere.

Ikony odświeżania znajdującej się obok statusu **Creating** (Tworzenie) można użyć do odświeżenia strony, jeśli nie jest ona odświeżana automatycznie.

o. Kiedy status zostanie uaktualniony do **Stopped** (Zatrzymany), wybierz zieloną ikonę obok **Stopped**, aby uruchomić serwer aplikacji WebSphere. Status zostanie uaktualniony do **Starting** (Uruchamianie). Ikony odświeżania znajdującej się obok statusu **Starting** (Uruchamianie) można użyć do odświeżenia strony, jeśli nie jest ona odświeżana automatycznie. Program iSeries Access for Web wymaga uruchomienia serwera aplikacji WebSphere przed rozpoczęciem konfiguracji programu.

# **Ważne:**

Poczekaj na zmianę statusu na **Running** (Uruchomiony) przed przejściem do następnego etapu.

p. Minimalizacja okna przeglądarki

- <span id="page-42-0"></span>3. Konfiguracja programu iSeries Access for Web.
	- a. Przywróć okno sesji 5250.
	- b. Aby sprawdzić, czy serwer aplikacji WebSphere działa, uruchom komendę serwera WRKACTJOB SBS(QWAS6)
	- c. Sprawdź, czy w podsystemie QWAS6 uruchomione zadanie to IWA60ND.Program iSeries Access for Web wymaga uruchomienia serwera aplikacji WebSphere przed rozpoczęciem konfiguracji programu.
	- d. Sprawdź gotowość serwera aplikacji WWW:
		- 1) Wprowadź opcję #5 w zadaniu IWA60ND.
		- 2) Wprowadź opcję #10, aby wyświetlić protokół zadania.
		- 3) Naciśnij klawisz F10, aby wyświetlić szczegółowe komunikaty.
		- 4) Sprawdź, czy wymieniono komunikat **Websphere application server iwa60nd ready** (Serwer aplikacji Websphere iwa60nd gotowy). Wiadomość ta wskazuje, że serwer aplikacji jest w pełni uruchomiony i gotowy do działania.
		- 5) Naciskaj klawisz F3, aż powrócisz do wiersza komend.
	- e. Program iSeries Access for Web zapewnia komendy służące do konfigurowania produktu. Dostępne są dwie różne komendy, komenda języka CL i komenda skryptu QShell. Obie komendy zapewniają i wykonują tę samą funkcję. Można skorzystać z dowolnej wersji.

## v **Aby użyć komendy CL, wykonaj następujące działania:**

1) Skonfiguruj program iSeries Access for Web dla swojego serwera aplikacji WWW przez wprowadzenie następującej komendy:

QIWA2/CFGACCWEB2 APPSVRTYPE(\*WAS60ND) WASPRF(iwa60nd) APPSVR(iwa60nd)

Oto wykorzystane parametry:

## **APPSVRTYPE**

Przekazuje komendzie informację, który serwer aplikacji WWW należy skonfigurować.

## **WASPRF**

Przekazuje komendzie informację, który profil serwera aplikacji WWW należy skonfigurować. W poprzednich wersjach serwera WebSphere używany był parametr WASINST. W wersji 6.0 serwera WebSphere Application Server Network Deployment for OS/400 instancje zostały zastąpione przez profile.

# **APPSVR**

Przekazuje komendzie nazwę serwera aplikacji WWW w profilu, który należy skonfigurować.

Aby uzyskać pomoc na temat tej komendy i jej parametrów, naciśnij klawisz F1.

**Uwaga na temat migracji:** Jeśli korzystasz już z programu iSeries Access for Web w innym serwerze aplikacji WWW, sprawdź temat Kwestie związane z nowym [serwerem](#page-74-0) [aplikacji](#page-74-0) WWW. Ten temat opisuje dodatkowe parametry komendy CFGACCWEB2, które można wprowadzić celem dokonania migracji danych użytkownika z istniejącej konfiguracji do tej nowej.

2) Wyświetlonych zostanie kilka komunikatów podobnych do poniższych:

Configuring iSeries Access for Web. (Trwa konfiguracja programu iSeries Access for Web.)

Preparing to perform the configuration changes. (Trwa przygotowanie do przeprowadzenia zmian konfiguracyjnych.)

Calling WebSphere to perform the configuration changes. (Trwa wywoływanie serwera WebSphere celem przeprowadzenia zmian konfiguracyjnych.)

iSeries Access for Web command has completed. (Wykonywanie komendy programu iSeries Access for Web zakończyło się.)

The WebSphere instance application server must be stopped and then started to enable the configuration changes. (Instancja serwera aplikacji WebSphere musi zostać zatrzymana, a następnie uruchomiona ponownie, aby zmiany konfiguracji zostały zastosowane.)

3) Naciśnij klawisz F3 lub Enter po zakończeniu komendy, aby opuścić sesję terminalu.

# v **Aby użyć komendy skryptu QShell, wykonaj następujące działania:**

- 1) Uruchom środowisko QShell za pomocą następującej komendy serwera: QSH
- 2) Uczyń katalog programu iSeries Access for Web katalogiem bieżącym. Uruchom następującą komendę serwera:

cd /QIBM/ProdData/Access/Web2/install

3) Skonfiguruj program iSeries Access for Web dla wcześniej utworzonego serwera aplikacji WWW: cfgaccweb2 -appsvrtype \*WAS60ND -wasprf iwa60nd -appsvr iwa60nd

Oto wykorzystane parametry:

## **-appsvrtype**

Przekazuje komendzie informację, który serwer aplikacji WWW należy skonfigurować.

**-wasprf**

Przekazuje komendzie informację, który profil serwera aplikacji WWW należy skonfigurować. W poprzednich wersjach serwera WebSphere używany był parametr -wasinst. W wersji 6.0 serwera WebSphere Application Server Network Deployment for OS/400 instancje zostały zastąpione przez profile.

### **-appsvr**

Przekazuje komendzie nazwę serwera aplikacji WWW w profilu, który należy skonfigurować.

Aby uzyskać pomoc na temat tej komendy i jej parametrów, wprowadź parametr -? .

**Uwaga na temat migracji:** Jeśli korzystasz już z programu iSeries Access for Web w innym serwerze aplikacji WWW, sprawdź temat Kwestie związane z nowym [serwerem](#page-74-0) [aplikacji](#page-74-0) WWW. Ten temat opisuje dodatkowe parametry komendy CFGACCWEB2, które można wprowadzić celem dokonania migracji danych użytkownika z istniejącej konfiguracji do tej nowej.

4) Wyświetlonych zostanie kilka komunikatów podobnych do poniższych:

Configuring iSeries Access for Web. (Trwa konfiguracja programu iSeries Access for Web.)

Preparing to perform the configuration changes. (Trwa przygotowanie do przeprowadzenia zmian konfiguracyjnych.)

Calling WebSphere to perform the configuration changes. (Trwa wywoływanie serwera WebSphere celem przeprowadzenia zmian konfiguracyjnych.)

iSeries Access for Web command has completed. (Wykonywanie komendy programu iSeries Access for Web zakończyło się.)

The WebSphere instance application server must be stopped and then started to enable the configuration changes. (Instancja serwera aplikacji WebSphere musi zostać zatrzymana, a następnie uruchomiona ponownie, aby zmiany konfiguracji zostały zastosowane.)

- 5) Naciśnij klawisz F3 po zakończeniu komendy, aby opuścić sesję QShell.
- f. Jeśli komenda nie powiedzie się lub wskaże błąd, należy odnieść się do następujących plików protokołu:

# **/QIBM/UserData/Access/Web2/logs/cmds.log**

Wysoki poziom, powód i informacje na temat odzyskiwania; tłumaczony.

# <span id="page-44-0"></span>**/QIBM/UserData/Access/Web2/logs/cmdstrace.log**

Szczegółowy przepływ komend dla programu IBM Software Service; tylko w języku angielskim.

- g. Po pomyślnym zakończeniu procesu konfiguracji programu iSeries Access for Web należy zrestartować serwer aplikacji WebSphere, aby zastosowane zostały zmiany w jego konfiguracji. Działanie to zostanie przeprowadzone później.
- h. Wypisanie się z okna sesji 5250 i zamknięcie okna.
- 4. Uruchomienie środowiska WWW.
	- a. Powróć do okna przeglądarki, które jest otwarte na stronie **IBM Web Administration for iSeries server management** (Zarządzenie serwerem IBM Web Administration for iSeries).
	- b. Powinna być aktywna strona **Manage**(Zarządzaj)**Application Servers** (Serwery aplikacji). W dziale Instance/Server (Instancja/serwer) wymieniona jest wartość **iwa60nd/iwa60nd– WAS, V6.0 ND** o statusie **Running** (Uruchomiony). Zatrzymaj i zrestartuj serwer aplikacji WebSphere:
		- 1) Wybierz czerwoną ikonę znajdującą się obok statusu **Running** (Uruchomiony), aby zatrzymać serwer WebSphere. Ikony odświeżania znajdującej się obok statusu **Stopping** (Zatrzymywanie) można użyć do odświeżenia strony, jeśli nie jest ona odświeżana automatycznie.
		- 2) Kiedy status zostanie uaktualniony do **Stopped** (Zatrzymany), wybierz zieloną ikonę obok **Stopped**, aby uruchomić serwer aplikacji WebSphere.
		- 3) Status zostanie uaktualniony do **Starting** (Uruchamianie). Ikony odświeżania znajdującej się obok statusu Starting (Uruchamianie) można użyć do odświeżenia strony, jeśli nie jest ona odświeżana automatycznie.

**Ważne:** Poczekaj na zmianę statusu na Running (Uruchomiony) przed przejściem do następnego etapu. Program iSeries Access for Web zostanie załadowany i uruchomiony podczas startu serwera aplikacji WebSphere.

- c. Wybierz stronę HTTP Servers (Serwery HTTP).
- d. W dziale **Server** (Serwer) wybierz opcję IWA60ND Apache. Aktualny status tego serwera Apache HTTP powinien wynosić **Stopped** (Zatrzymany). Wybierz zieloną ikonę znajdującą się obok statusu, aby uruchomić serwer HTTP. Status zostanie uaktualniony do **Running** (Uruchomiony).
- e. Zamknij okno przeglądarki.
- 5. Wykorzystanie przeglądarki do uzyskania dostępu do programu iSeries Access for Web
	- a. Wpisz w przeglądarce jeden z następujących adresów, aby uzyskać dostęp do programu iSeries Access for Web:

http://<*nazwa\_serwera*>:2046/webaccess/iWAHome http://<*nazwa\_serwera*>:2046/webaccess/iWAMain

- b. Zaloguj się używając identyfikatora użytkownika systemu i5/OS i hasła. Początkowe ładowanie programu iSeries Access for Web może potrwać pewien czas. Serwer WebSphere Application Server ładuje klasy języka Java po raz pierwszy. Następne ładowania programu iSeries Access for Web będą szybsze.
- c. Wyświetlona zostanie strona główna programu iSeries Access for Web.
- d. Zamknij okno przeglądarki.

Wykonanie powyższych czynności zapewnia ukończenie następujących zadań:

- Utworzenie serwera aplikacji WWW WebSphere o nazwie iwa60nd.
- v Utworzenie serwera HTTP o nazwie IWA60ND.
- v Konfiguracja programu iSeries Access for Web dla serwera aplikacji WebSphere.
- v Zatrzymanie i restart serwera aplikacji WebSphere i serwera WWW HTTP. Program iSeries Access for Web został uruchomiony wraz ze startem serwera aplikacji WebSphere.
- v Weryfikacja dostępu do programu iSeries Access for Web z poziomu przeglądarki WWW.

W tym przykładzie jedynie komenda CFGACCWEB2 jest używana podczas konfiguracji programu iSeries Access for |

Web. Więcej informacji o wszystkich komendach CL programu iSeries Access for Web zawiera wyszukiwarka komend CL. ||

# **Informacje pokrewne**

Wyszukiwarka komend CL

# **Konfiguracja serwera WebSphere Application Server - Express for iSeries, wersja 5.1:** |

Ten przykład jest przeznaczony dla użytkowników nie znających środowiska serwerów WWW. Opisuje wszystkie |

- czynności potrzebne do aktywacji programu iSeries Access for Web działającego w środowisku serwera WWW |
- WebSphere Application Server Express for iSeries wersja 5.1. Opisuje również metody weryfikacji poprawności | pracy danej konfiguracji. |
- Konfiguracja środowiska serwera WWW składa się z trzech etapów: |
- | Uruchomienie interfejsu IBM Web Administration for iSeries (znanego też jako IBM HTTP Server for iSeries). Patrz etap 1. |
- | Utworzenie serwera HTTP i serwera aplikacji WWW WebSphere Application Server Express for iSeries, wersja 5.1. Patrz etap 2. |
- **v** Konfiguracja programu iSeries Access for Web. Patrz etap 3 na [stronie](#page-46-0) 41.
- | Uruchomienie środowiska WWW. Patrz etap 4 na [stronie](#page-48-0) 43.
- v Wykorzystanie przeglądarki do uzyskania dostępu do programu iSeries Access for Web. Patrz etap 5 na [stronie](#page-48-0) 43.

## **Czynności konfigurujące środowisko serwera WWW:** |

- 1. Uruchomienie interfejsu IBM Web Administration for iSeries. |
	- a. Uruchom sesję 5250 do serwera.

| | | | | | | | | | | | | | | | | | | | | | | | | | | |

- b. Wpisz się za pomocą profilu użytkownika posiadającego przynajmniej następujące uprawnienia specjalne: \*ALLOBJ, \*IOSYSCFG, \*JOBCTL i \*SECADM.
- c. Uruchom następującą komendę serwera, aby uruchomić zadanie interfejsu administracji WWW: STRTCPSVR SERVER(\*HTTP) HTTPSVR(\*ADMIN)
- d. Zminimalizuj sesję 5250.
- 2. Utworzenie serwera HTTP i serwera aplikacji WWW WebSphere Application Server Express for iSeries, wersja 5.1:
	- a. W przeglądarce wpisz adres: http://<*nazwa\_serwera*>:2001
	- b. Zaloguj się za pomocą profilu użytkownika posiadającego przynajmniej następujące uprawnienia specjalne: \*ALLOBJ, \*IOSYSCFG, \*JOBCTL i \*SECADM.
- c. Wybierz opcję **IBM Web Administration for iSeries**.
- d. Wybierz stronę **Setup** (Konfiguracja).
- e. W dziale Common Tasks and Wizards (Powszechne zadania i kreatorzy) wybierz opcję **Create Application Server** (Utwórz serwer aplikacji).
- f. Otworzy się strona Create Application Server (Utwórz serwer aplikacji). Wybierz **Next** (Dalej).
- g. Wybierz opcję **WebSphere Application Server - Express V5.1** , a następnie **Next** (Dalej).
- h. Otworzy się strona Specify Application Server Name (Określ nazwę serwera aplikacji). Dla **Application server name** (Nazwa serwera aplikacji) wprowadź iwa51exp. Będzie to nazwa serwera aplikacji WWW WebSphere Express.Wybierz **Next** (Dalej).
- i. Otworzy się strona Select HTTP Server Type (Wybierz typ serwera HTTP). Wybierz opcję **Create a new HTTP server (powered by Apache)** (Utwórz nowy serwer HTTP (oparty na serwerze Apache)), a następnie wybierz **Next** (Dalej).
- j. Otworzy się strona **Create a new HTTP server (powered by Apache)** (Utwórz nowy serwer HTTP (oparty na serwerze Apache)).
	- v Dla **HTTP server name** (Nazwa serwera HTTP) wprowadź IWA51EXP.
	- Dla Port wprowadź 2042.

Wybierz **Next** (Dalej).

- k. Otworzy się strona **Specify Internal Ports Used by the Application Server** (Określ wewnętrzne porty używane przez serwer aplikacji). Dla **First port in range** (Pierwszy port w zakresie) zmień wartość domyślną na 21042. Wybierz **Next** (Dalej).
- l. Otworzy się strona **Select Business and Sample Applications** (Wybierz aplikacje biznesowe i przykładowe). Zaznacz opcję **Next** (Dalej), aż otworzy się strona**Summary** (Podsumowanie).
	- m. Wybierz **Finish** (Zakończ).
	- n. Strona WWW zostanie wyświetlona ponownie z aktywną stroną **Manage**(Zarządzaj) **Application Servers** (Serwery aplikacji). W dziale **Instance/Server** (Serwer/instancja) wymieniona jest wartość iwa51exp/iwa51exp – WAS - Express, V5.1 o statusie **Creating** (Tworzenie). Za pomocą tej strony WWW można zarządzać serwerem aplikacji WebSphere.

Ikony odświeżania znajdującej się obok statusu **Creating** (Tworzenie) można użyć do odświeżenia strony, jeśli nie jest ona odświeżana automatycznie.

o. Kiedy status zostanie uaktualniony do **Stopped** (Zatrzymany), wybierz zieloną ikonę obok **Stopped**, aby uruchomić serwer aplikacji WebSphere. Status zostanie uaktualniony do **Starting** (Uruchamianie). Ikony odświeżania znajdującej się obok statusu **Starting** (Uruchamianie) można użyć do odświeżenia strony, jeśli nie jest ona odświeżana automatycznie. Program iSeries Access for Web wymaga uruchomienia serwera aplikacji WebSphere przed rozpoczęciem konfiguracji programu.

## **Ważne:**

<span id="page-46-0"></span>| | | | | | | | | | | | | | | | |

> | | | | | | | | | | | | | | | | | | | | | | |

> | | | | | |

I

|

- Poczekaj na zmianę statusu na **Running** (Uruchomiony) przed przejściem do następnego etapu.
- 3. Konfiguracja programu iSeries Access for Web
	- a. Przywróć okno sesji 5250.
	- b. Aby sprawdzić, czy serwer aplikacji WebSphere działa, uruchom komendę serwera WRKACTJOB SBS(QASE51)
	- c. Sprawdź, czy w podsystemie QASE51 uruchomione zadanie to IWA51EXP.Program iSeries Access for Web wymaga uruchomienia serwera aplikacji WebSphere przed rozpoczęciem konfiguracji programu.
	- d. Sprawdź gotowość serwera aplikacji WWW:
		- 1) Wprowadź opcję #5 w zadaniu IWA51EXP.
		- 2) Wprowadź opcję #10, aby wyświetlić protokół zadania.
		- 3) Naciśnij klawisz F10, aby wyświetlić szczegółowe komunikaty.
		- 4) Sprawdź, czy wymieniono komunikat **Websphere application server iwa51exp ready** (Serwer aplikacji Websphere iwa51exp gotowy). Wiadomość ta wskazuje, że serwer aplikacji jest w pełni uruchomiony i gotowy do działania.
		- 5) Naciskaj klawisz F3, aż powrócisz do wiersza komend.
	- e. Program iSeries Access for Web zapewnia komendy służące do konfigurowania produktu. Dostępne są dwie różne komendy, komenda języka CL i komenda skryptu QShell. Obie komendy zapewniają i wykonują tę samą funkcję. Można skorzystać z dowolnej wersji.

# v **Aby użyć komendy CL, wykonaj następujące działania:**

- 1) Skonfiguruj program iSeries Access for Web dla swojego serwera aplikacji WWW przez wprowadzenie następującej komendy:
	- QIWA2/CFGACCWEB2 APPSVRTYPE(\*WAS51EXP) WASINST(iwa51exp)

Oto wykorzystane parametry:

## **APPSVRTYPE**

Przekazuje komendzie informację, który serwer aplikacji WWW należy skonfigurować.

## **WASINST**

Przekazuje komendzie informację, którą instancję serwera aplikacji WWW należy skonfigurować.

Aby uzyskać pomoc na temat tej komendy i jej parametrów, naciśnij klawisz F1.

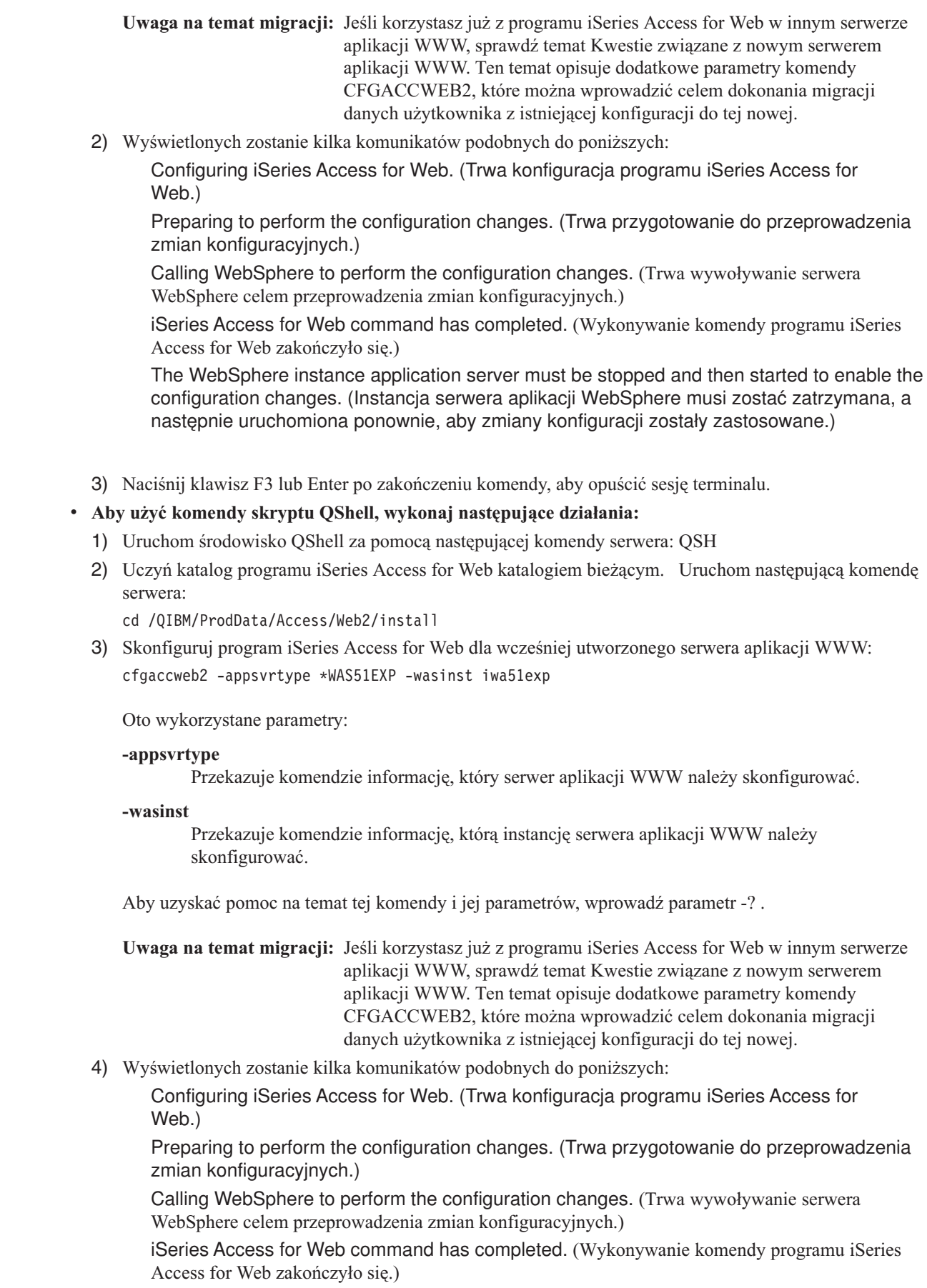

 $\vert$  $\begin{array}{c} \hline \end{array}$ | | | | | | | | | | | | | | | | | | | | | | | |

> | | | | | |

> > |

 $\overline{\phantom{a}}$ 

| | | | | | | | | | | |  $\mid$ |

<span id="page-48-0"></span>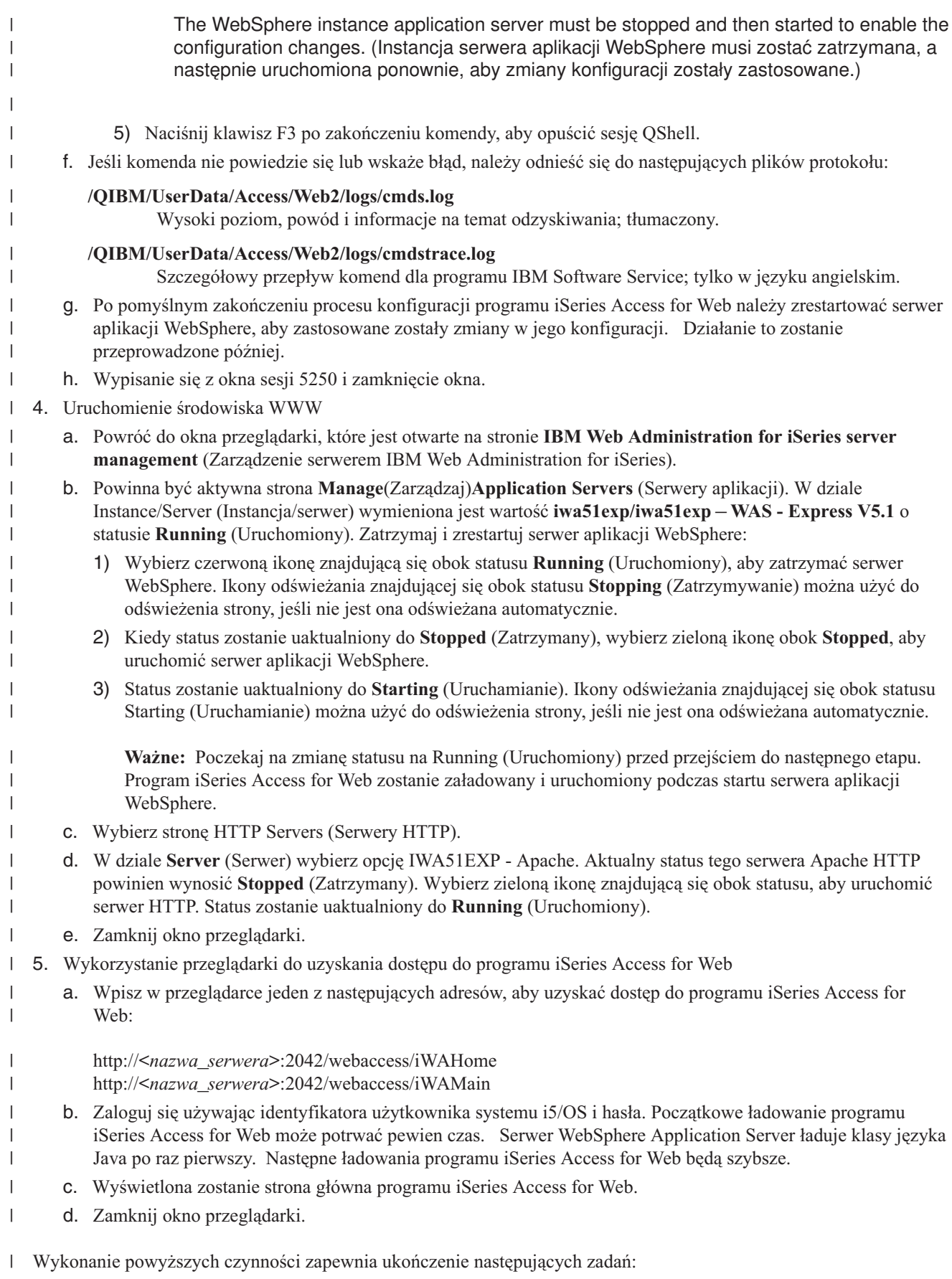

| • Utworzenie serwera aplikacji WWW WebSphere o nazwie iwa51exp.

- | Utworzenie serwera HTTP o nazwie IWA51EXP.
- v Konfiguracja programu iSeries Access for Web dla serwera aplikacji WebSphere. |
- 1 · Zatrzymanie i restart serwera aplikacji WebSphere i serwera WWW HTTP. Program iSeries Access for Web został uruchomiony wraz ze startem serwera aplikacji WebSphere. |
- veryfikacja dostępu do programu iSeries Access for Web z poziomu przeglądarki WWW.

W tym przykładzie jedynie komenda CFGACCWEB2 jest używana podczas konfiguracji programu iSeries Access for | Web. Więcej informacji o wszystkich komendach CL programu iSeries Access for Web zawiera wyszukiwarka komend | CL. |

# **Informacje pokrewne**

|

| | | | | |

| | | | | | | | | | | | | | |

 $\mathbf{I}$ 

Wyszukiwarka komend CL |

# **Konfiguracja serwera WebSphere Application Server V5.1 for iSeries:** |

Ten przykład jest przeznaczony dla użytkowników nie znających środowiska serwerów WWW. Opisuje wszystkie | czynności potrzebne do aktywacji programu iSeries Access for Web działającego w środowisku serwera WebSphere | Application Server V5.1 for iSeries. Opisuje również metody weryfikacji poprawności pracy danej konfiguracji. |

Konfiguracja środowiska serwera WWW składa się z trzech etapów: |

- v Uruchomienie interfejsu IBM Web Administration for iSeries (znanego też jako IBM HTTP Server for iSeries). Patrz etap 1. | |
- | Utworzenie serwera HTTP i serwera WebSphere Application Server V5.1 for iSeries. Patrz etap 2.
- **v** Konfiguracja programu iSeries Access for Web. Patrz etap 3 na [stronie](#page-50-0) 45.
- | Uruchomienie środowiska WWW. Patrz etap 4 na [stronie](#page-52-0) 47.
- v Wykorzystanie przeglądarki do uzyskania dostępu do programu iSeries Access for Web. Patrz etap 5 na [stronie](#page-52-0) 47.

# **Czynności konfigurujące środowisko serwera WWW:** |

- 1. Uruchomienie interfejsu IBM Web Administration for iSeries. |
	- a. Uruchom sesję 5250 do serwera.
	- b. Wpisz się za pomocą profilu użytkownika posiadającego przynajmniej następujące uprawnienia specjalne: \*ALLOBJ, \*IOSYSCFG, \*JOBCTL i \*SECADM.
	- c. Uruchom następującą komendę serwera, aby uruchomić zadanie interfejsu administracji WWW: STRTCPSVR SERVER(\*HTTP) HTTPSVR(\*ADMIN)
	- d. Zminimalizuj sesję 5250.
- 2. Utworzenie serwera HTTP i serwera WebSphere Application Server V5.1 for iSeries: |
	- a. W przeglądarce wpisz adres: http://<*nazwa\_serwera*>:2001
	- b. Zaloguj się za pomocą profilu użytkownika posiadającego przynajmniej następujące uprawnienia specjalne: \*ALLOBJ, \*IOSYSCFG, \*JOBCTL i \*SECADM.
	- c. Wybierz opcję **IBM Web Administration for iSeries**.
	- d. Wybierz stronę **Setup** (Konfiguracja).
	- e. W dziale Common Tasks and Wizards (Powszechne zadania i kreatorzy) wybierz opcję **Create Application Server** (Utwórz serwer aplikacji).
	- f. Otworzy się strona Create Application Server (Utwórz serwer aplikacji). Wybierz **Next** (Dalej).
	- g. Wybierz opcję **WebSphere Application Server V5.1 (base) for iSeries**, a następnie **Next** (Dalej).
	- h. Otworzy się strona Specify Application Server Name (Określ nazwę serwera aplikacji). Dla **Application server name** (Nazwa serwera aplikacji) wprowadź iwa51base. Będzie to nazwa serwera aplikacji WWW WebSphere Express.Wybierz **Next** (Dalej).
	- i. Otworzy się strona Select HTTP Server Type (Wybierz typ serwera HTTP). Wybierz opcję **Create a new HTTP server (powered by Apache)** (Utwórz nowy serwer HTTP (oparty na serwerze Apache)), a następnie wybierz **Next** (Dalej).
- j. Otworzy się strona **Create a new HTTP server (powered by Apache)** (Utwórz nowy serwer HTTP (oparty na serwerze Apache)).
	- v Dla **HTTP server name** (Nazwa serwera HTTP) wprowadź IWA51BASE.
	- Dla Port wprowadź 2040.
	- Wybierz **Next** (Dalej).

<span id="page-50-0"></span>| | | | | | | | | | | | | | | | | | | | | |

- k. Otworzy się strona **Specify Internal Ports Used by the Application Server** (Określ wewnętrzne porty używane przez serwer aplikacji). Dla **First port in range** (Pierwszy port w zakresie) zmień wartość domyślną na 21040. Wybierz **Next** (Dalej).
- l. Otworzy się strona **Select Business and Sample Applications** (Wybierz aplikacje biznesowe i przykładowe). Zaznacz opcję **Next** (Dalej), aż otworzy się strona**Summary** (Podsumowanie).
- m. Wybierz **Finish** (Zakończ).
- n. Strona WWW zostanie wyświetlona ponownie z aktywną stroną **Manage**(Zarządzaj) **Application Servers** (Serwery aplikacji). W dziale **Instance/Server** (Instancja/serwer) wymieniona jest wartość iwa51base/iwa51base – WAS, V5.1 (base) o statusie **Creating** (Tworzenie). Za pomocą tej strony WWW można zarządzać serwerem aplikacji WebSphere.

Ikony odświeżania znajdującej się obok statusu **Creating** (Tworzenie) można użyć do odświeżenia strony, jeśli nie jest ona odświeżana automatycznie.

o. Kiedy status zostanie uaktualniony do **Stopped** (Zatrzymany), wybierz zieloną ikonę obok **Stopped**, aby uruchomić serwer aplikacji WebSphere. Status zostanie uaktualniony do **Starting** (Uruchamianie). Ikony odświeżania znajdującej się obok statusu **Starting** (Uruchamianie) można użyć do odświeżenia strony, jeśli nie jest ona odświeżana automatycznie. Program iSeries Access for Web wymaga uruchomienia serwera aplikacji WebSphere przed rozpoczęciem konfiguracji programu.

## **Ważne:**

| | |

| | | | | | | | | | | | | | | | | | | |

 $\overline{1}$ 

- Poczekaj na zmianę statusu na **Running** (Uruchomiony) przed przejściem do następnego etapu.
- p. Minimalizacja okna przeglądarki
- 3. Konfiguracja programu iSeries Access for Web. |
	- a. Przywróć okno sesji 5250.
	- b. Aby sprawdzić, czy serwer aplikacji WebSphere działa, uruchom komendę serwera WRKACTJOB SBS(QEJBAS51)
	- c. Sprawdź, czy w podsystemie IWAW51BASE uruchomione zadanie to QEJBAS51.Program iSeries Access for Web wymaga uruchomienia serwera aplikacji WebSphere przed rozpoczęciem konfiguracji programu.
	- d. Sprawdź gotowość serwera aplikacji WWW:
		- 1) Wprowadź opcję #5 w zadaniu IWA51BASE.
		- 2) Wprowadź opcję #10, aby wyświetlić protokół zadania.
		- 3) Naciśnij klawisz F10, aby wyświetlić szczegółowe komunikaty.
		- 4) Sprawdź, czy wymieniono komunikat **Websphere application server iwa51base ready** (Serwer aplikacji Websphere iwa51base gotowy). Wiadomość ta wskazuje, że serwer aplikacji jest w pełni uruchomiony i gotowy do działania.
		- 5) Naciskaj klawisz F3, aż powrócisz do wiersza komend.
	- e. Program iSeries Access for Web zapewnia komendy służące do konfigurowania produktu. Dostępne są dwie różne komendy, komenda języka CL i komenda skryptu QShell. Obie komendy zapewniają i wykonują tę samą funkcję. Można skorzystać z dowolnej wersji.

# v **Aby użyć komendy CL, wykonaj następujące działania:**

1) Skonfiguruj program iSeries Access for Web dla swojego serwera aplikacji WWW przez wprowadzenie następującej komendy:

QIWA2/CFGACCWEB2 APPSVRTYPE(\*WAS51) WASINST(iwa51base)

Oto wykorzystane parametry: |

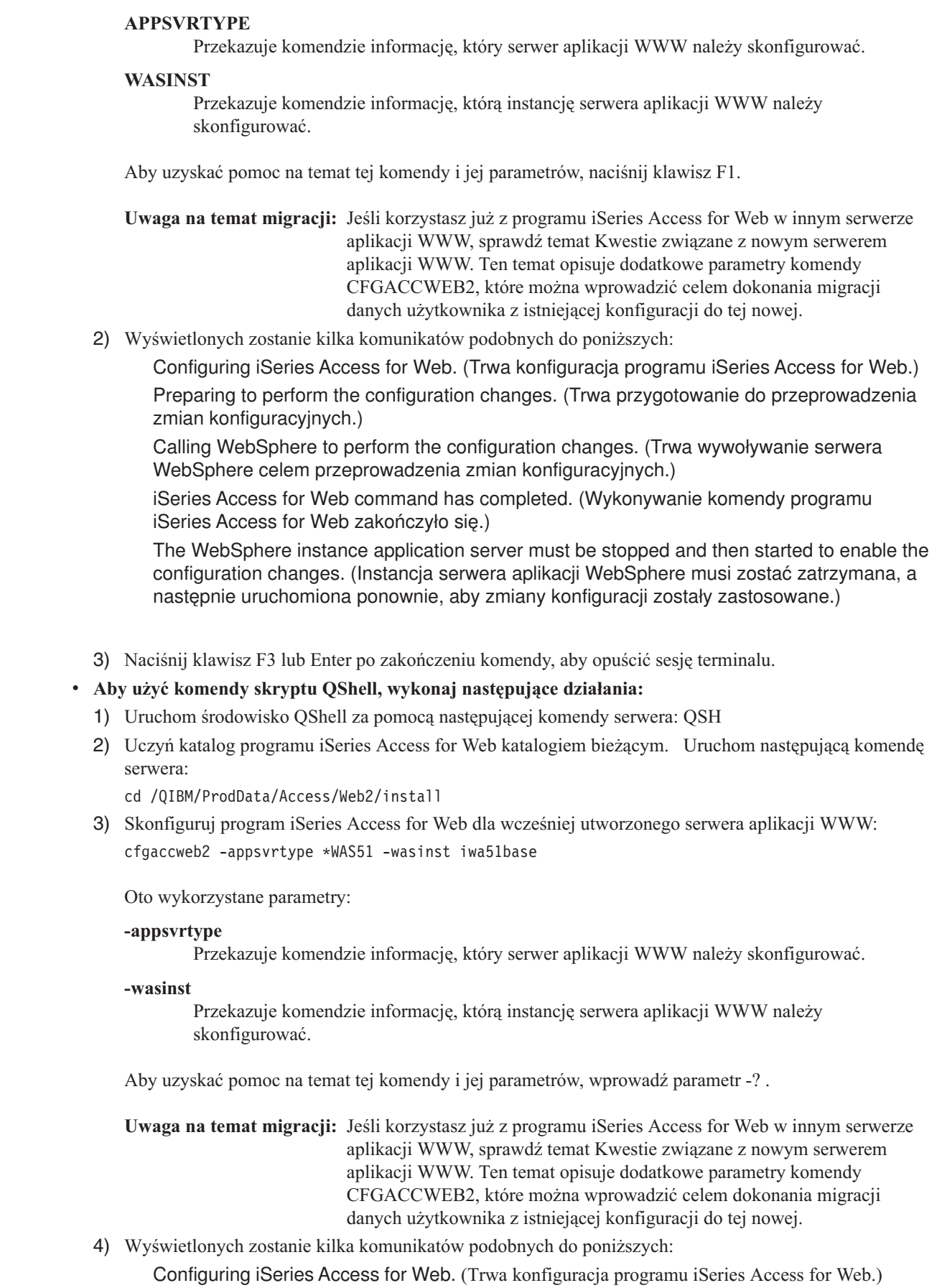

 $\vert$  $\|$ |  $\vert$ |

|

| | | | | | | | | | | | | | | | | | | | | | | | |

| | | | | |

|

| | | | | |  $\vert$ 

<span id="page-52-0"></span>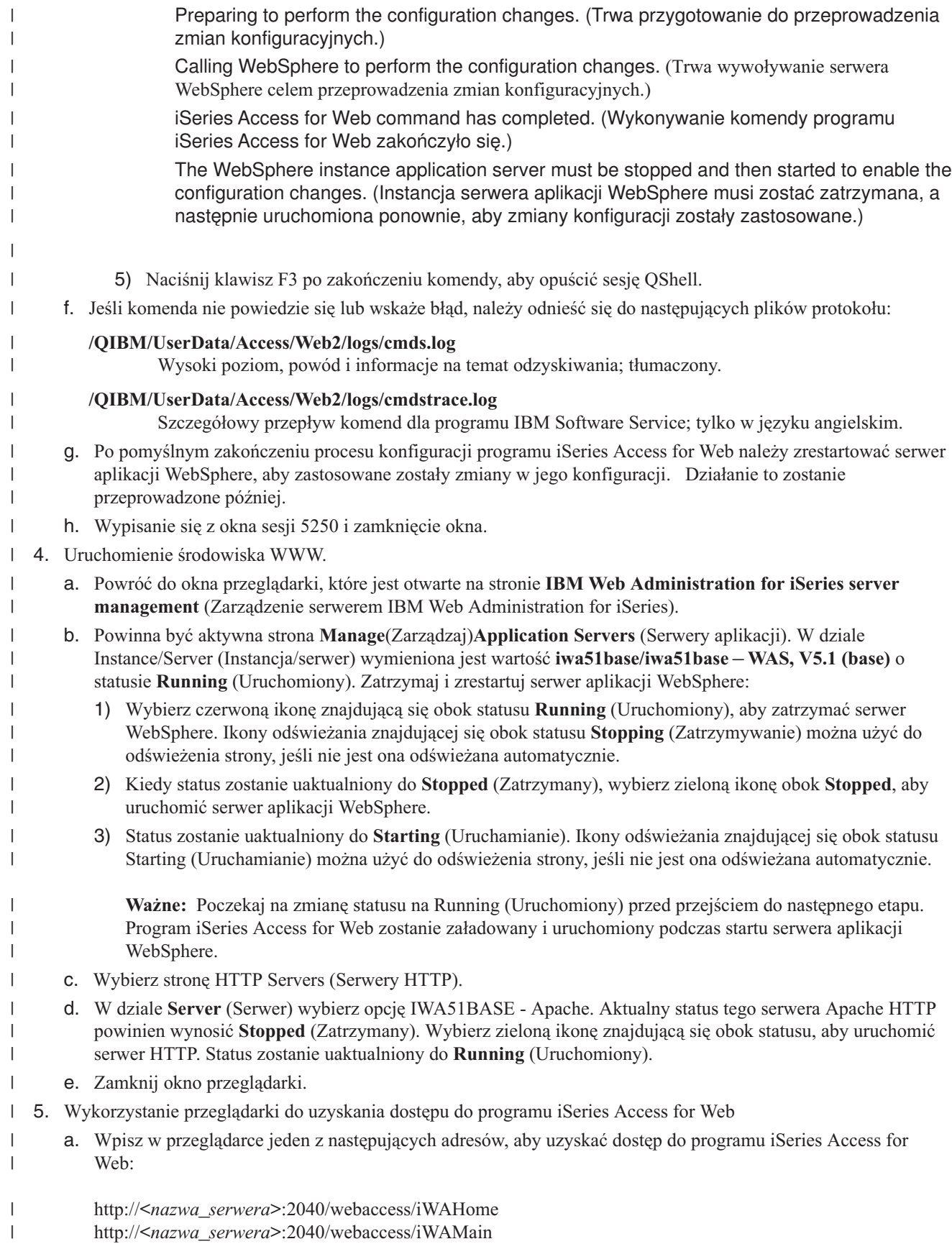

- b. Zaloguj się używając identyfikatora użytkownika systemu i5/OS i hasła. Początkowe ładowanie programu iSeries Access for Web może potrwać pewien czas. Serwer WebSphere Application Server ładuje klasy języka Java po raz pierwszy. Następne ładowania programu iSeries Access for Web będą szybsze. | | |
- c. Wyświetlona zostanie strona główna programu iSeries Access for Web. |
	- d. Zamknij okno przeglądarki.

|

| | | | | |

| | | | |

Wykonanie powyższych czynności zapewnia ukończenie następujących zadań: |

- | Utworzenie serwera aplikacji WWW WebSphere o nazwie iwa50base.
- | Utworzenie serwera HTTP o nazwie IWA51BASE.
- v Konfiguracja programu iSeries Access for Web dla serwera aplikacji WebSphere.
- 1 · Zatrzymanie i restart serwera aplikacji WebSphere i serwera WWW HTTP. Program iSeries Access for Web został uruchomiony wraz ze startem serwera aplikacji WebSphere. |
- veryfikacja dostępu do programu iSeries Access for Web z poziomu przeglądarki WWW.

W tym przykładzie jedynie komenda CFGACCWEB2 jest używana podczas konfiguracji programu iSeries Access for | Web. Więcej informacji o wszystkich komendach CL programu iSeries Access for Web zawiera wyszukiwarka komend | CL. |

#### **Informacje pokrewne** |

Wyszukiwarka komend CL |

# **Konfiguracja serwera WebSphere Application Server - Express for iSeries, wersja 5.0:** |

Ten przykład jest przeznaczony dla użytkowników nie znających środowiska serwerów WWW. Opisuje wszystkie | czynności potrzebne do aktywacji programu iSeries Access for Web działającego w środowisku serwera WWW | WebSphere Application Server - Express for iSeries wersja 5.0. Opisuje również metody weryfikacji poprawności | pracy danej konfiguracji. |

Konfiguracja środowiska serwera WWW składa się z trzech etapów: |

- v Uruchomienie interfejsu IBM Web Administration for iSeries (znanego też jako IBM HTTP Server for iSeries). Patrz etap 1. | |
- v Utworzenie serwera HTTP i serwera aplikacji WWW WebSphere Application Server Express for iSeries, wersja 5.0. Patrz etap 2. | |
- **v** Konfiguracja programu iSeries Access for Web. Patrz etap 3 na [stronie](#page-54-0) 49.
- | Uruchomienie środowiska WWW. Patrz etap 4 na [stronie](#page-56-0) 51.
- v Wykorzystanie przeglądarki do uzyskania dostępu do programu iSeries Access for Web. Patrz etap 5 na [stronie](#page-57-0) 52. |

# **Czynności konfigurujące środowisko serwera WWW:** |

- 1. Uruchomienie interfejsu IBM Web Administration for iSeries. |
	- a. Uruchom sesję 5250 do serwera.
	- b. Wpisz się za pomocą profilu użytkownika posiadającego przynajmniej następujące uprawnienia specjalne: \*ALLOBJ, \*IOSYSCFG, \*JOBCTL i \*SECADM.
	- c. Uruchom następującą komendę serwera, aby uruchomić zadanie interfejsu administracji WWW: STRTCPSVR SERVER(\*HTTP) HTTPSVR(\*ADMIN)
		- d. Zminimalizuj sesję 5250.
- 2. Utworzenie serwera HTTP i serwera aplikacji WWW WebSphere Application Server Express for iSeries, wersja 5.0: |
	- a. W przeglądarce wpisz adres: http://<*nazwa\_serwera*>:2001
	- b. Zaloguj się za pomocą profilu użytkownika posiadającego przynajmniej następujące uprawnienia specjalne: \*ALLOBJ, \*IOSYSCFG, \*JOBCTL i \*SECADM.
	- c. Wybierz opcję **IBM Web Administration for iSeries**.

d. Wybierz stronę **Setup** (Konfiguracja).

<span id="page-54-0"></span>| | | | | | | | | | | | | | | | | | | | | | | | | | | | | | | | |

- e. W dziale Common Tasks and Wizards (Powszechne zadania i kreatorzy) wybierz opcję **Create Application Server** (Utwórz serwer aplikacji).
- f. Otworzy się strona Create Application Server (Utwórz serwer aplikacji). Wybierz **Next** (Dalej).
- g. Wybierz opcję **WebSphere Application Server - Express V6.0** , a następnie **Next** (Dalej).
- h. Otworzy się strona Specify Application Server Name (Określ nazwę serwera aplikacji). Dla **Application server name** (Nazwa serwera aplikacji) wprowadź iwa50exp. Będzie to nazwa serwera aplikacji WWW WebSphere Express.Wybierz **Next** (Dalej).
- i. Otworzy się strona Select HTTP Server Type (Wybierz typ serwera HTTP). Wybierz opcję **Create a new HTTP server (powered by Apache)** (Utwórz nowy serwer HTTP (oparty na serwerze Apache)), a następnie wybierz **Next** (Dalej).
- j. Otworzy się strona **Create a new HTTP server (powered by Apache)** (Utwórz nowy serwer HTTP (oparty na serwerze Apache)).
	- v Dla **HTTP server name** (Nazwa serwera HTTP) wprowadź IWA50EXP.
	- Dla Port wprowadź 2030.
	- Wybierz **Next** (Dalej).
- k. Otworzy się strona **Specify Internal Ports Used by the Application Server** (Określ wewnętrzne porty używane przez serwer aplikacji). Dla **First port in range** (Pierwszy port w zakresie) zmień wartość domyślną na 21030. Wybierz **Next** (Dalej).
- l. Otworzy się strona **Select Business and Sample Applications** (Wybierz aplikacje biznesowe i przykładowe). Zaznacz opcję **Next** (Dalej), aż otworzy się strona**Summary** (Podsumowanie).
- m. Wybierz **Finish** (Zakończ).
- n. Strona WWW zostanie wyświetlona ponownie z aktywną stroną **Manage**(Zarządzaj) **Application Servers** (Serwery aplikacji). W dziale **Instance/Server** (Serwer/instancja) wymieniona jest wartość iwa50exp/iwa50exp – WAS - Express, V5.0 o statusie **Creating** (Tworzenie). Za pomocą tej strony WWW można zarządzać serwerem aplikacji WebSphere.

Ikony odświeżania znajdującej się obok statusu **Creating** (Tworzenie) można użyć do odświeżenia strony, jeśli nie jest ona odświeżana automatycznie.

o. Kiedy status zostanie uaktualniony do **Stopped** (Zatrzymany), wybierz zieloną ikonę obok **Stopped**, aby uruchomić serwer aplikacji WebSphere. Status zostanie uaktualniony do **Starting** (Uruchamianie). Ikony odświeżania znajdującej się obok statusu **Starting** (Uruchamianie) można użyć do odświeżenia strony, jeśli nie jest ona odświeżana automatycznie. Program iSeries Access for Web wymaga uruchomienia serwera aplikacji WebSphere przed rozpoczęciem konfiguracji programu.

# **Ważne:**

| | | | | | | | | | | | | | |

 $\overline{1}$ 

- Poczekaj na zmianę statusu na **Running** (Uruchomiony) przed przejściem do następnego etapu.
- 3. Konfiguracja programu iSeries Access for Web
	- a. Przywróć okno sesji 5250.
	- b. Aby sprawdzić, czy serwer aplikacji WebSphere działa, uruchom komendę serwera WRKACTJOB SBS(QASE5)
	- c. Sprawdź, czy w podsystemie QASE5 uruchomione zadanie to IWA50EXP.Program iSeries Access for Web wymaga uruchomienia serwera aplikacji WebSphere przed rozpoczęciem konfiguracji programu.
	- d. Sprawdź gotowość serwera aplikacji WWW:
		- 1) Wprowadź opcję #5 w zadaniu IWA50EXP.
		- 2) Wprowadź opcję #10, aby wyświetlić protokół zadania.
		- 3) Naciśnij klawisz F10, aby wyświetlić szczegółowe komunikaty.
		- 4) Sprawdź, czy wymieniono komunikat **Websphere application server iwa50exp ready** (Serwer aplikacji Websphere iwa50exp gotowy). Wiadomość ta wskazuje, że serwer aplikacji jest w pełni uruchomiony i gotowy do działania.

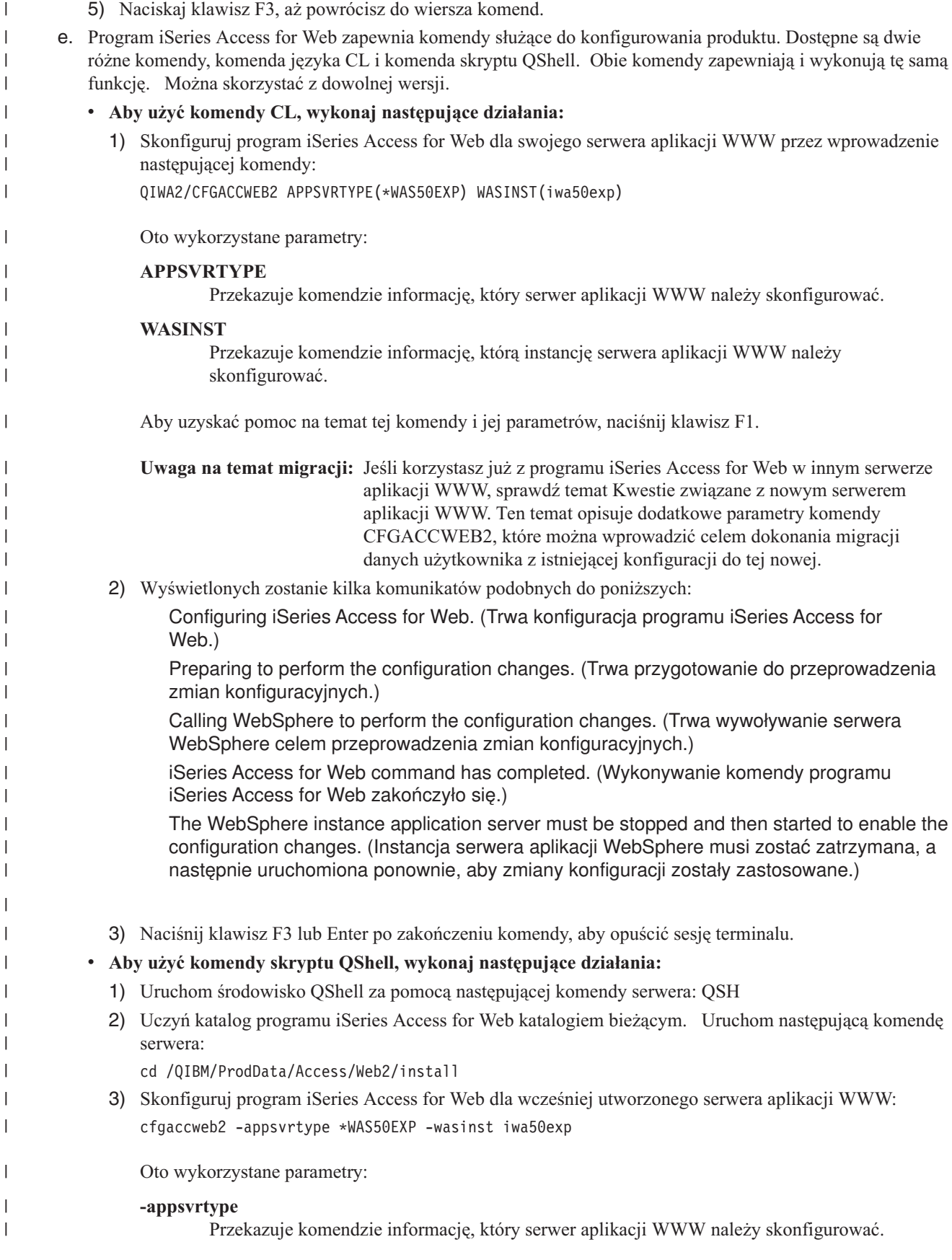

|

|

<span id="page-56-0"></span>![](_page_56_Picture_1044.jpeg)

- <span id="page-57-0"></span>5. Wykorzystanie przeglądarki do uzyskania dostępu do programu iSeries Access for Web  $\blacksquare$
- a. Wpisz w przeglądarce jeden z następujących adresów, aby uzyskać dostęp do programu iSeries Access for Web:
	- http://<*nazwa\_serwera*>:2030/webaccess/iWAHome http://<*nazwa\_serwera*>:2030/webaccess/iWAMain
- b. Zaloguj się używając identyfikatora użytkownika systemu i5/OS i hasła. Początkowe ładowanie programu iSeries Access for Web może potrwać pewien czas. Serwer WebSphere Application Server ładuje klasy języka Java po raz pierwszy. Następne ładowania programu iSeries Access for Web będą szybsze.
- c. Wyświetlona zostanie strona główna programu iSeries Access for Web.
- d. Zamknij okno przeglądarki.

| |

| | | | | | |

|

| | | | | |

|

- Wykonanie powyższych czynności zapewnia ukończenie następujących zadań: |
- | Utworzenie serwera aplikacji WWW WebSphere o nazwie iwa50exp.
- | Utworzenie serwera HTTP o nazwie IWA50EXP.
- v Konfiguracja programu iSeries Access for Web dla serwera aplikacji WebSphere.
- v Zatrzymanie i restart serwera aplikacji WebSphere i serwera WWW HTTP. Program iSeries Access for Web został uruchomiony wraz ze startem serwera aplikacji WebSphere. | |
- veryfikacja dostępu do programu iSeries Access for Web z poziomu przeglądarki WWW.

W tym przykładzie jedynie komenda CFGACCWEB2 jest używana podczas konfiguracji programu iSeries Access for | Web. Więcej informacji o wszystkich komendach CL programu iSeries Access for Web zawiera wyszukiwarka komend CL. | |

# **Informacje pokrewne**

Wyszukiwarka komend CL |

#### **Konfiguracja serwera WebSphere Application Server for iSeries, wersja 5.0:**  $\blacksquare$

Ten przykład jest przeznaczony dla użytkowników nie znających środowiska serwerów WWW. Opisuje wszystkie | czynności potrzebne do aktywacji programu iSeries Access for Web działającego w środowisku serwera WebSphere | Application Server V5.0 for iSeries. Opisuje również metody weryfikacji poprawności pracy danej konfiguracji. |

- Konfiguracja środowiska serwera WWW składa się z trzech etapów: |
- | Uruchomienie interfejsu IBM Web Administration for iSeries (znanego też jako IBM HTTP Server for iSeries). Patrz etap 1. |
- | Utworzenie serwera HTTP i serwera aplikacji WWW WebSphere Application Server V5.0 for iSeries. Patrz etap 2.
- v Konfiguracja programu iSeries Access for Web. Patrz etap 3 na [stronie](#page-58-0) 53. |
- | Uruchomienie środowiska WWW. Patrz etap 4 na [stronie](#page-60-0) 55.
- v Wykorzystanie przeglądarki do uzyskania dostępu do programu iSeries Access for Web. Patrz etap 5 na [stronie](#page-61-0) 56.

# **Czynności konfigurujące środowisko serwera WWW:** |

- 1. Uruchomienie interfejsu IBM Web Administration for iSeries. |
	- a. Uruchom sesję 5250 do serwera.
- b. Wpisz się za pomocą profilu użytkownika posiadającego przynajmniej następujące uprawnienia specjalne: \*ALLOBJ, \*IOSYSCFG, \*JOBCTL i \*SECADM.
- c. Uruchom następującą komendę serwera, aby uruchomić zadanie interfejsu administracji WWW: STRTCPSVR SERVER(\*HTTP) HTTPSVR(\*ADMIN)
	- d. Zminimalizuj sesję 5250.
- 2. Utworzenie serwera HTTP i serwera aplikacji WWW WebSphere Application Server V5.0 for iSeries: |
	- a. W przeglądarce wpisz adres: http://<*nazwa\_serwera*>:2001
- b. Zaloguj się za pomocą profilu użytkownika posiadającego przynajmniej następujące uprawnienia specjalne: \*ALLOBJ, \*IOSYSCFG, \*JOBCTL i \*SECADM.
- c. Wybierz opcję **IBM Web Administration for iSeries**.
- d. Wybierz stronę **Setup** (Konfiguracja).

<span id="page-58-0"></span>| | | | | | | | | | | | | | | | | | | | | | | | | | | | | | | | | | | |

- e. W dziale Common Tasks and Wizards (Powszechne zadania i kreatorzy) wybierz opcję **Create Application Server** (Utwórz serwer aplikacji).
- f. Otworzy się strona Create Application Server (Utwórz serwer aplikacji). Wybierz **Next** (Dalej).
- g. Wybierz opcję **WebSphere Application Server V5.0 (base) for iSeries**, a następnie **Next** (Dalej).
- h. Otworzy się strona Specify Application Server Name (Określ nazwę serwera aplikacji). Dla **Application server name** (Nazwa serwera aplikacji) wprowadź iwa50base. Będzie to nazwa serwera aplikacji WWW WebSphere.Wybierz **Next** (Dalej).
- i. Otworzy się strona Select HTTP Server Type (Wybierz typ serwera HTTP). Wybierz opcję **Create a new HTTP server (powered by Apache)** (Utwórz nowy serwer HTTP (oparty na serwerze Apache)), a następnie wybierz **Next** (Dalej).
- j. Otworzy się strona **Create a new HTTP server (powered by Apache)** (Utwórz nowy serwer HTTP (oparty na serwerze Apache)).
	- v Dla **HTTP server name** (Nazwa serwera HTTP) wprowadź IWA50BASE.
	- Dla Port wprowadź 2028.
	- Wybierz **Next** (Dalej).
- k. Otworzy się strona **Specify Internal Ports Used by the Application Server** (Określ wewnętrzne porty używane przez serwer aplikacji). Dla **First port in range** (Pierwszy port w zakresie) zmień wartość domyślną na 21028. Wybierz **Next** (Dalej).
- l. Otworzy się strona **Select Business and Sample Applications** (Wybierz aplikacje biznesowe i przykładowe). Zaznacz opcję **Next** (Dalej), aż otworzy się strona**Summary** (Podsumowanie).
- m. Wybierz **Finish** (Zakończ).
- n. Strona WWW zostanie wyświetlona ponownie z aktywną stroną **Manage**(Zarządzaj) **Application Servers** (Serwery aplikacji). W dziale **Instance/Server** (Instancja/serwer) wymieniona jest wartość iwa50base/iwa50base – WAS, V5 (base) o statusie **Creating** (Tworzenie). Za pomocą tej strony WWW można zarządzać serwerem aplikacji WebSphere.
	- Ikony odświeżania znajdującej się obok statusu **Creating** (Tworzenie) można użyć do odświeżenia strony, jeśli nie jest ona odświeżana automatycznie.
- o. Kiedy status zostanie uaktualniony do **Stopped** (Zatrzymany), wybierz zieloną ikonę obok **Stopped**, aby uruchomić serwer aplikacji WebSphere. Status zostanie uaktualniony do **Starting** (Uruchamianie). Ikony odświeżania znajdującej się obok statusu **Starting** (Uruchamianie) można użyć do odświeżenia strony, jeśli nie jest ona odświeżana automatycznie. Program iSeries Access for Web wymaga uruchomienia serwera aplikacji WebSphere przed rozpoczęciem konfiguracji programu.

# **Ważne:**

| | |

| | | | | | | |

- Poczekaj na zmianę statusu na **Running** (Uruchomiony) przed przejściem do następnego etapu.
- p. Minimalizacja okna przeglądarki
- 3. Konfiguracja programu iSeries Access for Web. |
	- a. Przywróć okno sesji 5250.
	- b. Aby sprawdzić, czy serwer aplikacji WebSphere działa, uruchom komendę serwera WRKACTJOB SBS(QEJBAS6)
	- c. Sprawdź, czy w podsystemie IWAW50BASE uruchomione zadanie to QEJBAS5.Program iSeries Access for Web wymaga uruchomienia serwera aplikacji WebSphere przed rozpoczęciem konfiguracji programu.
- d. Sprawdź gotowość serwera aplikacji WWW:
	- 1) Wprowadź opcję #5 w zadaniu IWA50BASE.
	- 2) Wprowadź opcję #10, aby wyświetlić protokół zadania.

![](_page_59_Picture_929.jpeg)

<span id="page-60-0"></span>![](_page_60_Picture_1004.jpeg)

**Ważne:** Poczekaj na zmianę statusu na Running (Uruchomiony) przed przejściem do następnego etapu. Program iSeries Access for Web zostanie załadowany i uruchomiony podczas startu serwera aplikacji WebSphere.

- c. Wybierz stronę HTTP Servers (Serwery HTTP).
- d. W dziale **Server** (Serwer) wybierz opcję IWA50BASE Apache. Aktualny status tego serwera Apache HTTP powinien wynosić **Stopped** (Zatrzymany). Wybierz zieloną ikonę znajdującą się obok statusu, aby uruchomić serwer HTTP. Status zostanie uaktualniony do **Running** (Uruchomiony).
- e. Zamknij okno przeglądarki.

<span id="page-61-0"></span>| | | | | | | | | | |

| | | | | | |

| |

| |

- 5. Wykorzystanie przeglądarki do uzyskania dostępu do programu iSeries Access for Web
- a. Wpisz w przeglądarce jeden z następujących adresów, aby uzyskać dostęp do programu iSeries Access for Web:

### http://<*nazwa\_serwera*>:2028/webaccess/iWAHome http://<*nazwa\_serwera*>:2028/webaccess/iWAMain

- b. Zaloguj się używając identyfikatora użytkownika systemu i5/OS i hasła. Początkowe ładowanie programu iSeries Access for Web może potrwać pewien czas. Serwer WebSphere Application Server ładuje klasy języka Java po raz pierwszy. Następne ładowania programu iSeries Access for Web będą szybsze.
- c. Wyświetlona zostanie strona główna programu iSeries Access for Web.
- d. Zamknij okno przeglądarki.

Wykonanie powyższych czynności zapewnia ukończenie następujących zadań: |

- | Utworzenie serwera aplikacji WWW WebSphere o nazwie iwa50base.
- $\cdot$  Utworzenie serwera HTTP o nazwie IWA50BASE.
- v Konfiguracja programu iSeries Access for Web dla serwera aplikacji WebSphere.
- v Zatrzymanie i restart serwera aplikacji WebSphere i serwera WWW HTTP. Program iSeries Access for Web został uruchomiony wraz ze startem serwera aplikacji WebSphere. | |
- veryfikacja dostępu do programu iSeries Access for Web z poziomu przeglądarki WWW.

W tym przykładzie jedynie komenda CFGACCWEB2 jest używana podczas konfiguracji programu iSeries Access for Web. Więcej informacji o wszystkich komendach CL programu iSeries Access for Web zawiera wyszukiwarka komend | CL. | |

# **Informacje pokrewne**

Wyszukiwarka komend CL

# **Konfiguracja środowiska serwera WWW Apache Software Foundation (ASF) Tomcat:** |

Ten przykład jest przeznaczony dla użytkowników nie znających środowiska serwerów WWW. Opisuje wszystkie | czynności potrzebne do uruchomienia programu iSeries Access for Web w środowisku serwera WWW ASF Tomcat.  $\blacksquare$ 

Opisuje również metody weryfikacji poprawności pracy danej konfiguracji.  $\|$ 

Konfiguracja środowiska serwera WWW składa się z trzech etapów: |

- | Uruchomienie interfejsu IBM Web Administration for iSeries (znanego też jako IBM HTTP Server for iSeries). Patrz etap 1 |
- | Utworzenie serwera WWW HTTP i serwera aplikacji WWW ASF Tomcat. Patrz etap 2 na [stronie](#page-62-0) 57
- v Konfiguracja programu iSeries Access for Web. Patrz etap 3 na [stronie](#page-63-0) 58
- | Uruchomienie środowiska WWW. Patrz etap 4 na [stronie](#page-65-0) 60
- v Wykorzystanie przeglądarki do uzyskania dostępu do programu iSeries Access for Web. Patrz etap 5 na [stronie](#page-65-0) 60

# **Czynności konfigurujące środowisko serwera WWW:** |

- 1. Uruchomienie interfejsu IBM Web Administration for iSeries.
	- a. Uruchom sesję 5250 do serwera.
- b. Wpisz się za pomocą profilu użytkownika posiadającego przynajmniej następujące uprawnienia specjalne: \*ALLOBJ, \*IOSYSCFG, \*JOBCTL i \*SECADM.
- c. Uruchom następującą komendę serwera, aby uruchomić zadanie interfejsu administracji WWW: STRTCPSVR SERVER(\*HTTP) HTTPSVR(\*ADMIN)
- d. Zminimalizuj sesję 5250.

<span id="page-62-0"></span>| | | | |

| | | | | | | | | | | | | | | | | | | | | | | | | | | | | | | | | | | | | | | | |

 $\overline{1}$ 

- 2. Utworzenie serwera WWW HTTP i serwera aplikacji WWW ASF Tomcat: |
	- a. W przeglądarce wpisz adres: http://<*nazwa\_serwera*>:2001
	- b. Zaloguj się za pomocą profilu użytkownika posiadającego przynajmniej następujące uprawnienia specjalne: \*ALLOBJ, \*IOSYSCFG, \*JOBCTL i \*SECADM.
	- c. Wybierz opcję **IBM Web Administration for iSeries**.
	- d. Wybierz stronę **Setup** (Konfiguracja).
	- e. W dziale Common Tasks and Wizards (Powszechne zadania i kreatorzy) wybierz opcję **Create HTTP Server** (Utwórz serwer HTTP).
	- f. Otworzy się strona Create HTTP Server (Utwórz serwer HTTP). Dla opcji **Server name** (Nazwa serwera) wprowadź iwatomcat, po czym wybierz **Next** (Dalej).
	- g. Otworzy się strona prosząca o podanie Server root path (Główna ścieżka serwera). Wybierz **Next** (Dalej).
	- h. Otworzy się strona prosząca o podanie Document root path (Główna ścieżka dokumentów). Wybierz **Next** (Dalej).
	- i. Otworzy się strona IP Address and Port (Adres IP i port). Dla **Port** wprowadź 2016.
	- j. Otworzy się strona **Access log** (Protokół dostępu). Wybierz **Next** (Dalej).
	- k. Otworzy się strona **Keep logs** (Zachowuj protokoły). Wybierz **Next** (Dalej).
	- l. Wybierz opcję **Finish** (Zakończ) aby utworzyć serwer HTTP.
	- m. Strona WWW zostanie wyświetlona ponownie. Aktywna jest strona Manage/HTTP Servers (Zarządzaj/serwery HTTP). W dziale **Server** (Serwer) wymieniono wartość IWATOMCAT - APACHE o statusie Stopped (Zatrzymany).
		- n. W dziale Server Properties (Właściwości serwera) wybierz ASF Tomcat Settings (Ustawienia ASF Tomcat).
		- o. Strona WWW zostanie wyświetlona ponownie z ustawieniami serwera ASF Tomcat. Określ następujące dane:
			- v Wybierz **Enable servlets for this HTTP server** (Włącz serwlety dla tego serwera HTTP).
			- v Anuluj wybór **Enable an "in-process" servlet engine** (Włącz mechanizm serwletów ″w trakcie procesu″).
			- v Wybierz **Enable "out-of-process" servlet engine connections** (Włącz połączenia mechanizmu serwletów ″poza procesem″).
			- v Dodaj pozycję dla Out-of-process workers (Pracownicy poza procesem):
				- 1) Wybierz **Add** (Dodaj) w dziale **Out-of- process workers** (Pracownicy poza procesem).
				- 2) W **Hostname:Port** (Nazwa hosta:port) zmień 8009 na 2017.
				- 3) Dla **URLs (Mount points)** (Adresy URL (punkty podłączenia)) określ /webaccess/\*.
				- 4) Wybierz **Continue** (Kontynuuj). Zostanie wyświetlony komunikat ostrzegawczy dla pracownika, który właśnie został dodany. Zignoruj błąd.Problem zostanie rozwiązany po ukończeniu konfiguracji serwera aplikacji WWW ASF Tomcat. Wybierz **OK**.
		- p. Wybierz stronę **ASF Tomcat Servers** (Serwery ASF Tomcat).
		- q. W dziale **Tomcat Tasks and Wizards** (Zadania i kreatorzy serwera Tomcat) wybierz **Create ASF Tomcat Server** (Utwórz serwer ASF Tomcat).
		- r. Otworzy się strona Out-of-Process Engine Creation (Tworzenie mechanizmu poza procesem). Dla **ASF Tomcat server name** (Nazwa serwera ASF Tomcat) wybierz iwatomcat. Wybierz **Next** (Dalej).
		- s. Otworzy się strona **Out-of-Process Engine Configuration** (Tworzenie mechanizmu poza procesem). Zapisz wartości określona dla **Server userid** (ID użytkownika serwera)i **ASF Tomcat home** (Strona główna ASF Tomcat). Wartości te zostaną użyte podczas konfiguracji programu iSeries Access for Web.Wybierz **Next** (Dalej).

<span id="page-63-0"></span>![](_page_63_Picture_982.jpeg)

The WebSphere instance application server must be stopped and then started to enable the configuration changes. (Instancja serwera aplikacji WebSphere musi zostać zatrzymana, a następnie uruchomiona ponownie, aby zmiany konfiguracji zostały zastosowane.)

c. Naciśnij klawisz F3 lub Specify (Określ) po zakończeniu komendy, aby opuścić sesję terminalu.

#### v **Aby użyć komendy skryptu QShell, wykonaj następujące działania:**

- a. Uruchom środowisko QShell za pomocą następującej komendy serwera: QSH
- b. Uczyń katalog programu iSeries Access for Web katalogiem bieżącym. Uruchom następującą komendę serwera:

cd /QIBM/ProdData/Access/Web2/install

- c. Skonfiguruj portlety programu iSeries Access for Web za pomocą następującej komendy:
	- cfgaccweb2 -appsvrtype \*ASFTOMCAT –tcsvrname iwatomcat

-tchomedir /ASFTomcat/iwatomcat –tcusrprf QTMHHTTP

Oto wykorzystane parametry:

#### **-appsvrtype**

| | | | | | | | | | | | |

> | | | | | | | | | | | |

> |

| | | | | | | | | | | | | | | | | | |

Przekazuje komendzie informację, które środowisko serwera aplikacji WWW należy skonfigurować.

### **-tcsvrname**

Przekazuje komendzie nazwę serwera aplikacji WWW Tomcat, który należy skonfigurować.

#### **–tchomedir**

Przekazuje komendzie lokalizację struktury katalogów serwera aplikacji WWW Tomcat w systemie plików serwera. Wartość ta była wyświetlona w etapie 2s na [stronie](#page-62-0) 57.

#### **-tcusrprf**

Przekazuje komendzie informację, który profil użytkownika jest wykorzystywany przez serwer aplikacji WWW Tomcat.Wartość ta była wyświetlona w etapie 2s na [stronie](#page-62-0) 57.

Aby uzyskać pomoc na temat tej komendy i jej parametrów, wprowadź parametr -?.

**Uwaga na temat migracji:** Jeśli korzystasz już z programu iSeries Access for Web w innym serwerze aplikacji WWW, sprawdź temat Kwestie związane z nowym [serwerem](#page-74-0) aplikacji [WWW.](#page-74-0) Ten temat opisuje dodatkowe parametry komendy CFGACCWEB2, które można wprowadzić celem dokonania migracji danych użytkownika z istniejącej konfiguracji do tej nowej.

d. Wyświetlonych zostanie kilka komunikatów podobnych do poniższych:

Configuring iSeries Access for Web. (Trwa konfiguracja programu iSeries Access for Web.) Preparing to perform the configuration changes. (Trwa przygotowanie do przeprowadzenia zmian konfiguracyjnych.)

Calling WebSphere to perform the configuration changes. (Trwa wywoływanie serwera WebSphere celem przeprowadzenia zmian konfiguracyjnych.)

iSeries Access for Web command has completed. (Wykonywanie komendy programu iSeries Access for Web zakończyło się.)

The WebSphere instance application server must be stopped and then started to enable the configuration changes. (Instancja serwera aplikacji WebSphere musi zostać zatrzymana, a następnie uruchomiona ponownie, aby zmiany konfiguracji zostały zastosowane.)

- e. Naciśnij klawisz F3 po zakończeniu komendy, aby opuścić sesję QShell.
- a. Jeśli komenda nie powiedzie się lub wskaże błąd, należy odnieść się do następujących plików protokołu:

## **/QIBM/UserData/Access/Web2/logs/cmds.log**

Wysoki poziom, powód i informacje na temat odzyskiwania; tłumaczony.

# **/QIBM/UserData/Access/Web2/logs/cmdstrace.log**

- Szczegółowy przepływ komend dla programu IBM Software Service; tylko w języku angielskim.
- b. Po pomyślnym zakończeniu procesu konfiguracji programu iSeries Access for Web należy zrestartować serwer aplikacji WWW ASF Tomcat, aby zastosowane zostały zmiany w jego konfiguracji. Działanie to zostanie przeprowadzone później.
	- c. Wypisz się z okna sesji 5250.
- d. Zamknij okno sesji 5250.

<span id="page-65-0"></span>| | | | | | | | | | | | | | | | | | | | |

| |

| |

|

- 4. Uruchomienie środowiska WWW.
	- a. Powróć do okna przeglądarki, które jest otwarte na stronie **IBM Web Administration for iSeries server management** (Zarządzenie serwerem IBM Web Administration for iSeries).
	- b. .Powinna być aktywna strona Manage ASF Tomcat Servers (Zarządzaj serwerami ASF Tomcat). W dziale Server (Serwer) wymieniono IWATOMCAT – ASF Tomcat o statusie Stopped (Zatrzymany). Waybierz zieloną ikonę znajdującą się obok statusu Stopped (Zarzymany), aby uruchomić serwer aplikacji WWW ASF Tomcat. Status zostanie uaktualniony do Running (Uruchomiony).
- c. Wybierz stronę HTTP Servers (Serwery HTTP).
	- d. W dziale **Server** (Serwer) wybierz opcję IWATOMCAT Apache. Aktualny status tego serwera Apache HTTP powinien wynosić Stopped (Zatrzymany). Wybierz zieloną ikonę znajdującą się obok statusu, aby uruchomić serwer HTTP. Status zostanie uaktualniony do Running (Uruchomiony).
- e. Zamknij okno przeglądarki.
- 5. Wykorzystanie przeglądarki do uzyskania dostępu do programu iSeries Access for Web |
	- a. Wpisz w przeglądarce jeden z następujących adresów, aby uzyskać dostęp do programu iSeries Access for Web:
	- http://<*nazwa\_serwera*>:2016/webaccess/iWAHome
		- http://<*nazwa\_serwera*>:2016/webaccess/iWAMain
- b. Zaloguj się używając identyfikatora użytkownika systemu i5/OS i hasła. Początkowe ładowanie programu iSeries Access for Web może potrwać pewien czas. Serwer ASF Tomcat ładuje klasy języka Java po raz pierwszy. Następne ładowania programu iSeries Access for Web będą szybsze. | | |
- c. Wyświetlona zostanie strona główna programu iSeries Access for Web. |
- d. Zamknij okno przeglądarki. |

Wykonanie powyższych czynności zapewnia ukończenie następujących zadań: |

- | Utworzenie serwera aplikacji WWW ASF Tomcat o nazwie iwatomcat.
- | Utworzenie serwera HTTP o nazwie IWATOMCAT.
- v Konfiguracja programu iSeries Access for Web dla serwera aplikacji WWW ASF Tomcat.
- v Uruchomiono serwer aplikacji WWW ASF Tomcat i serwer WWW HTTP. Program iSeries Access for Web został uruchomiony wraz ze startem serwera aplikacji WWW ASF Tomcat. | |
- v Weryfikacja dostępu do programu iSeries Access for Web z poziomu przeglądarki WWW. |

W tym przykładzie jedynie komenda CFGACCWEB2 jest używana podczas konfiguracji programu iSeries Access for | Web. Więcej informacji o wszystkich komendach CL programu iSeries Access for Web zawiera wyszukiwarka komend | CL. |

#### **Informacje pokrewne** |

Wyszukiwarka komend CL

# **Przykłady konfigurowania istniejącego środowiska serwera aplikacji WWW**

Poniższe przykłady zawierają instrukcje na temat konfigurowania programu iSeries Access for Web za pomocą istniejącego środowiska serwera WWW.

<span id="page-66-0"></span>Przykłady te zakładają istnienie serwera HTTP i serwera aplikacji WWW oraz możliwość ich wykorzystania w programie iSeries Access for Web.

Przed skorzystaniem z tych przykładów należy upewnić się co do wypełnienia listy kontrolnej planowania, instalacji i konfiguracji. |

# **Konfiguracja serwera WebSphere Application Server for OS/400, wersja 6.0:** |

Informacje pomocne podczas konfiguracji programu iSeries Access for Web dla serwera aplikacji WebSphere Application Server for OS/400, wersja 6.0. | |

**Uwaga:** Profile serwera WebSphere stowarzyszone w środowisku Network Deployment nie są obsługiwane przez | program iSeries Access for Web. |

Aby skonfigurować program iSeries Access for Web dla serwera aplikacji WebSphere Application Server for OS/400, | wersja 6.0 (Edycje Base i Express): |

1. Wpisz się do serwera. |

| | | | | | |

|

|

| | | |

 $\overline{1}$ 

| |

|

- 2. Uruchom podsystem WebSphere, w którym ma zostać uruchomiony programiSeries Access for Web. Wprowadź | komendę serwera STRSBS QWAS6/QWAS6. |
- 3. Uruchom serwer aplikacji WebSphere, w którym ma zostać uruchomiony program iSeries Access for Web, wykonując następujące działania: | |
	- a. Uruchom komendę serwera STRTCPSVR \*HTTP HTTPSVR(\*ADMIN).
	- b. W przeglądarce wpisz adres http://<*nazwa\_serwera*>:2001.
- c. Wybierz odsyłacz IBM Web Administration for iSeries.
- d. Przejdź do serwera HTTP i uruchom go, jeśli jeszcze nie działa.
- e. Przejdź do serwera aplikacji WebSphere i uruchom go, jeśli jeszcze nie działa.
- f. Poczekaj, aż serwer aplikacji wyświetli status uruchomienia.
- g. Zminimalizuj okno przeglądarki. Powrócisz do niego w późniejszym etapie.
- 4. Użyj komendy konfiguracyjnej CL lub skryptu programu iSeries Access for Web. |
	- v Aby użyć komendy CL, wprowadź następującą komendę serwera:

#### QIWA2/CFGACCWEB2 APPSVRTYPE(\*WAS60) WASPRF(*nazwa\_profilu\_was*) APPSVR(*serwer\_aplikacji*) |

- v Aby skorzystać z komendy skryptu, uruchom następujące komendy serwera:
	- **STRQSH**
- cd /QIBM/ProdData/Access/Web2/install
- cfgaccweb2 -appsvrtype \*WAS60 -wasprf *nazwa\_profilu\_was* -appsvr *serwer\_aplikacji*
- Komendy konfiguracyjne wykorzystują następujące zmienne: |

#### *nazwa\_profilu\_was* |

Nazwa wykorzystywanego profilu serwera aplikacji WebSphere. Jeśli korzystasz z domyślnego profilu serwera WebSphere i komendy CL, określ \*DEFAULT.

- *serwer\_aplikacji* |
	- Nazwa serwera aplikacji w konfigurowanym profilu.
- Więcej informacji na temat obu wartości można znaleźć w tekście pomocy dla odpowiedniego pola. |

**Uwaga na temat migracji:** Jeśli korzystasz już z programu iSeries Access for Web w innym serwerze aplikacji WWW, sprawdź temat Kwestie związane z nowym [serwerem](#page-74-0) aplikacji WWW. Ten | |

- <span id="page-67-0"></span>temat opisuje dodatkowe parametry komendy CFGACCWEB2, które można wprowadzić celem dokonania migracji danych użytkownika z istniejącej konfiguracji do tej nowej. | | |
- 5. Wróć do okna interfejsu administracji w przeglądarce WWW, które zminimalizowałeś w etapie 3g na [stronie](#page-66-0) 61, a następnie zatrzymaj i uruchom ponownie serwer aplikacji WebSphere. | |
- 6. W przeglądarce wpisz adres http://<*nazwa\_serwera*>:port/webaccess/iWAMain. Zwróć uwagę na wielkość liter. | |
- Otworzy się główna strona programu iSeries Access for Web. |

**Uwaga:** Pierwsze wywołanie strony iWAMain może zająć kilka minut, ale kolejne działania będą znacznie krótsze. |

W tym przykładzie jedynie komenda CFGACCWEB2 jest używana podczas konfiguracji programu iSeries Access for | Web. Więcej informacji o wszystkich komendach CL programu iSeries Access for Web zawiera wyszukiwarka komend | CL. |

# **Informacje pokrewne**

| |

Wyszukiwarka komend CL

# **Konfiguracja serwera WebSphere Application Server Network Deployment for OS/400, wersja 6.0:**

Informacje pomocne podczas konfiguracji programu iSeries Access for Web dla serwera WebSphere Application Server Network Deployment for OS/400, wersja 6.0.

**Uwaga:** Profile serwera WebSphere stowarzyszone w środowisku Network Deployment nie są obsługiwane przez program iSeries Access for Web.

Aby skonfigurować program iSeries Access for Web dla serwera WebSphere Application Server for OS/400 wersja 6.0, należy wykonać następujące działania:

- 1. Wpisz się do serwera.
- 2. Uruchom podsystem WebSphere, w którym ma zostać uruchomiony programiSeries Access for Web. Wprowadź komendę serwera STRSBS QWAS6/QWAS6.
- 3. Uruchom serwer aplikacji WebSphere, w którym ma zostać uruchomiony program iSeries Access for Web, wykonując następujące działania:
	- a. Uruchom komendę serwera STRTCPSVR \*HTTP HTTPSVR(\*ADMIN).
	- b. W przeglądarce wpisz adres http://<*nazwa\_serwera*>:2001.
	- c. Wybierz odsyłacz IBM Web Administration for iSeries.
	- d. Przejdź do serwera HTTP i uruchom go, jeśli jeszcze nie działa.
	- e. Przejdź do serwera aplikacji WebSphere i uruchom go, jeśli jeszcze nie działa.
	- f. Poczekaj, aż serwer aplikacji wyświetli status uruchomienia.
	- g. Zminimalizuj okno przeglądarki. Powrócisz do niego w późniejszym etapie.
- 4. Użyj komendy konfiguracyjnej CL lub skryptu programu iSeries Access for Web.
	- v Aby użyć komendy CL, wprowadź następującą komendę serwera:

QIWA2/CFGACCWEB2 APPSVRTYPE(\*WAS60ND) WASPRF(*nazwa\_profilu\_was*) APPSVR(*app\_svr*)

v Aby skorzystać z komendy skryptu, uruchom następujące komendy serwera:

**STRQSH** cd /QIBM/ProdData/Access/Web2/install cfgaccweb2 -appsvrtype \*WAS60ND -wasprf *nazwa\_profilu\_was* -appsvr *app\_svr*

Komendy konfiguracyjne wykorzystują następujące zmienne:

## <span id="page-68-0"></span>*nazwa\_profilu\_was*

Nazwa wykorzystywanego profilu serwera aplikacji WebSphere. Jeśli korzystasz z domyślnego profilu serwera WebSphere i komendy CL, określ \*DEFAULT.

# *serwer\_aplikacji*

Nazwa serwera aplikacji w konfigurowanym profilu.

Więcej informacji na temat obu wartości można znaleźć w tekście pomocy dla odpowiedniego pola.

![](_page_68_Picture_834.jpeg)

- 5. Wróć do okna interfejsu administracji w przeglądarce WWW, które zminimalizowałeś w etapie 3g na [stronie](#page-67-0) 62, a następnie zatrzymaj i uruchom ponownie serwer aplikacji WebSphere.
- 6. W przeglądarce wpisz adres http://<*nazwa\_serwera*>:port/webaccess/iWAMain. Zwróć uwagę na wielkość liter.

Otworzy się główna strona programu iSeries Access for Web.

**Uwaga:** Pierwsze wywołanie strony iWAMain może zająć kilka minut, ale kolejne działania będą znacznie krótsze.

W tym przykładzie jedynie komenda CFGACCWEB2 jest używana podczas konfiguracji programu iSeries Access for |

Web. Więcej informacji o wszystkich komendach CL programu iSeries Access for Web zawiera wyszukiwarka komend | CL. |

## **Informacje pokrewne**

Wyszukiwarka komend CL

# **Konfiguracja serwera WebSphere Application Server - Express for iSeries, wersja 5.1:**

Aby skonfigurować program iSeries Access for Web dla serwera aplikacji WWW WebSphere Application Server - Express for iSeries wersja 5.1:

- 1. Wpisz się do serwera.
- 2. Uruchom podsystem WebSphere, w którym ma zostać uruchomiony programiSeries Access for Web. Wprowadź komendę serwera STRSBS QASE51/QASE51.
- 3. Uruchom serwer aplikacji WebSphere, w którym ma zostać uruchomiony program iSeries Access for Web, wykonując następujące działania:
	- a. Uruchom komendę serwera STRTCPSVR \*HTTP HTTPSVR(\*ADMIN).
	- b. W przeglądarce wpisz adres http://<*nazwa\_serwera*>:2001.
	- c. Wybierz odsyłacz IBM Web Administration for iSeries.
	- d. Przejdź do serwera HTTP i uruchom go, jeśli jeszcze nie działa.
	- e. Przejdź do serwera aplikacji WebSphere Express i uruchom go, jeśli jeszcze nie działa.
	- f. Poczekaj, aż serwer aplikacji wyświetli status uruchomienia.
	- g. Zminimalizuj okno przeglądarki. Powrócisz do niego w późniejszym etapie.
- 4. Użyj komendy konfiguracyjnej CL lub skryptu programu iSeries Access for Web.
	- v Aby użyć komendy CL, wprowadź następującą komendę serwera:

QIWA2/CFGACCWEB2 APPSVRTYPE(\*WAS51EXP) WASINST(*nazwa\_instancji\_serwera\_aplikacji\_WS*) APPSVR(*serwer\_aplikacji*)

v Aby skorzystać z komendy skryptu, uruchom następujące komendy serwera:

# **STROSH**

# cd /QIBM/ProdData/Access/Web2/install cfgaccweb2 -appsvrtype \*WAS51EXP -wasinst *nazwa\_instancji\_serwera\_aplikacji\_WS* -appsvr *serwer\_aplikacji*

Komendy konfiguracyjne wykorzystują następujące zmienne:

# *nazwa\_instancji\_serwera\_aplikacji\_WS*

Nazwa wykorzystywanej instancji serwera aplikacji WebSphere.

# *serwer\_aplikacji*

| | | | |

Nazwa serwera aplikacji w konfigurowanej instancji.

Więcej informacji na temat obu wartości można znaleźć w tekście pomocy dla odpowiedniego pola.

![](_page_69_Picture_864.jpeg)

- 5. Wróć do okna interfejsu administracji w przeglądarce WWW, które zminimalizowałeś w etapie 3g na [stronie](#page-68-0) 63, a następnie zatrzymaj i uruchom ponownie serwer aplikacji WebSphere Express.
- 6. W przeglądarce wpisz adres http://<*nazwa\_serwera*>:port/webaccess/iWAMain. Zwróć uwagę na wielkość liter.

Wyświetlona zostanie główna strona programu iSeries Access for Web.

**Uwaga:** Pierwsze wywołanie strony iWAMain może zająć kilka minut, ale kolejne działania będą znacznie krótsze.

W tym przykładzie jedynie komenda CFGACCWEB2 jest używana podczas konfiguracji programu iSeries Access for | Web. Więcej informacji o wszystkich komendach CL programu iSeries Access for Web zawiera wyszukiwarka komend | CL. |

# **Informacje pokrewne**

Wyszukiwarka komend CL

# **Konfiguracja serwera WebSphere Application Server V5.1 for iSeries:** |

Informacje pomocne podczas konfiguracji programu iSeries Access for Web dla serwera aplikacji WebSphere |

Application Server V5.1 for iSeries. |

**Uwaga:** Instancje serwera WebSphere stowarzyszone w środowisku Network Deployment nie są obsługiwane przez | program iSeries Access for Web. |

Aby skonfigurować program iSeries Access for Web dla serwera aplikacji WebSphere Application Server V5.1 for | iSeries (Edycje Base i Network Deployment), należy wykonać następujące działania: |

1. Wpisz się do serwera. |

| |

- 2. Uruchom podsystem WebSphere, w którym ma być skonfigurowany program iSeries Access for Web.Wprowadź komendę serwera STRSBS QEJBAS51/QEJBAS51. | |
- 3. Uruchom instancję WebSphere, w której ma być skonfigurowany program iSeries Access for Web wykonując następujące działania: | |
- a. Uruchom komendę serwera STRTCPSVR \*HTTP HTTPSVR(\*ADMIN). |
- b. W przeglądarce wpisz adres http://<*nazwa\_serwera*>:2001. |
- c. Wybierz odsyłacz IBM Web Administration for iSeries. |
- d. Przejdź do serwera HTTP i uruchom go, jeśli jeszcze nie działa.
- e. Przejdź do serwera aplikacji WebSphere Express i uruchom go, jeśli jeszcze nie działa.

![](_page_70_Picture_799.jpeg)

Informacje pomocne podczas konfiguracji programu iSeries Access for Web dla serwera aplikacji WebSphere Application Server - Express for iSeries wersja 5.0.

- 1. Wpisz się do serwera.
- 2. Uruchom podsystem WebSphere. Uruchom komendę serwera STRSBS QASE5/QASE5.
- 3. Uruchom serwer WebSphere Express oraz serwer aplikacji, w którym ma być skonfigurowany program iSeries Access for Web.
	- a. Uruchom komendę serwera STRTCPSVR \*HTTP HTTPSVR(\*ADMIN).

![](_page_71_Picture_828.jpeg)

## **Informacje pokrewne**

Wyszukiwarka komend CL

# **Konfiguracja serwera WebSphere Application Server for iSeries, wersja 5.0:**

Informacje pomocne przy konfigurowaniu programu iSeries Access for Web dla serwera aplikacji WebSphere Application Server V5.0 for iSeries (Wydania Base i Network Deployment).

**Uwaga:** Instancje serwera WebSphere stowarzyszone w środowisku Network Deployment nie są obsługiwane przez program iSeries Access for Web.
Aby skonfigurować program iSeries Access for Web dla serwera aplikacji WebSphere Application Server V5.0 for iSeries (Edycje Base i Network Deployment):

1. Wpisz się do serwera.

| | | |

| | |

| |

| | | | |

| | | | |

 $\overline{1}$ 

- 2. Uruchom podsystem WebSphere, w którym ma być skonfigurowany program iSeries Access for Web.Uruchom komendę serwera STRSBS QEJBAS5/QEJBAS5.
- 3. Uruchom serwer WebSphere oraz serwer aplikacji, w którym ma być skonfigurowany program iSeries Access for Web.Wykonaj następujące czynności:
- a. Uruchom komendę serwera STRTCPSVR \*HTTP HTTPSVR(\*ADMIN). |
- b. W przeglądarce wpisz adres http://<*nazwa\_serwera*>:2001. |
- c. Wybierz odsyłacz IBM Web Administration for iSeries. |
- d. Przejdź do serwera HTTP i uruchom go, jeśli jeszcze nie działa.
- e. Przejdź do serwera aplikacji WebSphere Express i uruchom go, jeśli jeszcze nie działa.
- f. Poczekaj, aż serwer aplikacji wyświetli status uruchomienia.
- g. Zminimalizuj okno przeglądarki, powrócisz do niego w późniejszym etapie.
- 4. Uruchom odpowiednią komendę konfiguracyjną programu iSeries Access for Web. |
- Aby użyć komendy CL, wprowadź następującą komendę serwera: |

### QIWA2/CFGACCWEB2 APPSVRTYPE(\*WAS50) |

- WASINST(*nazwa\_instancji\_serwera\_aplikacji\_WS*)
- APPSVR(*serwer\_aplikacji*)
- v Aby skorzystać z komendy skryptu, uruchom następujące komendy serwera:

# **STRQSH**

- cd /QIBM/ProdData/Access/Web2/install cfgaccweb2 -appsvrtype \*WAS50 -wasinst*nazwa\_instancji\_serwera\_apli*
- Komendy konfiguracyjne wykorzystują następujące zmienne: |
- *nazwa\_instancji\_serwera\_aplikacji\_WS* |
	- Nazwa wykorzystywanej instancji serwera aplikacji WebSphere. Jeśli korzystasz z domyślnej instancji serwera WebSphere i komendy konfiguracyjnej CL, określ \*DEFAULT. Więcej informacji na temat określania instancji można znaleźć w odpowiednim tekście pomocy.

# *serwer\_aplikacji*

- Nazwa serwera aplikacji w konfigurowanej instancji.
- Więcej informacji na temat obu wartości można znaleźć w tekście pomocy dla odpowiedniego pola. |

**Uwaga na temat migracji:** Jeśli korzystasz już z programu iSeries Access for Web w innym serwerze aplikacji WWW, sprawdź temat Kwestie związane z nowym [serwerem](#page-74-0) aplikacji WWW. Ten temat opisuje dodatkowe parametry komendy CFGACCWEB2, które można wprowadzić celem dokonania migracji danych użytkownika z istniejącej konfiguracji do tej nowej.

- 5. Wróć do okna interfejsu administracji w przeglądarce WWW, które zminimalizowałeś w etapie 3g, a następnie zatrzymaj i uruchom ponownie serwer aplikacji WebSphere. | |
- 6. W przeglądarce wpisz adres http://<*nazwa\_serwera*>:port/webaccess/iWAMain. Zwróć uwagę na wielkość liter. | |

Wyświetlona zostanie główna strona programu iSeries Access for Web.

**Uwaga:** Pierwsze wywołanie strony iWAMain może zająć kilka minut, ale kolejne działania będą znacznie krótsze.

W tym przykładzie jedynie komenda CFGACCWEB2 jest używana podczas konfiguracji programu iSeries Access for |

Web. Więcej informacji o wszystkich komendach CL programu iSeries Access for Web zawiera wyszukiwarka komend | CL. |

## **Informacje pokrewne**

Wyszukiwarka komend CL

## **Konfiguracja serwera ASF Tomcat:**

Informacje te są pomocne podczas konfigurowania programu iSeries Access for Web dla serwera Apache Software Foundation (ASF) Tomcat.

Aby skonfigurować serwer iSeries Access for Web dla serwera ASF Tomcat:

- 1. Wpisz się do serwera.
- 2. Wykorzystaj odpowiednią komendę konfiguracyjną programu iSeries Access for Web. |
	- v Aby użyć komendy CL, wprowadź następującą komendę serwera:

QIWA2/CFGACCWEB2 APPSVRTYPE(\*ASFTOMCAT) TCSVRNAME(*nazwa\_serwera\_tc*) TCHOMEDIR('*katalog\_glowny\_tc*') TCUSRPRF(*id\_uzytkownika*)

- v Aby skorzystać z komendy skryptu, uruchom następujące komendy serwera:
- **STRQSH**

|

| | |

| | | |

| | | | | | | | |

| | | | |

 $\mathbf{I}$ 

|

cd /QIBM/ProdData/Access/Web2/install

- cfgaccweb2 -appsvrtype \*ASFTOMCAT -tcsvrname *nazwa\_serwera\_tc*
- -tchomedir *katalog\_glowny\_tc* -tcusrprf *id\_uzytkownika*
- Komendy konfiguracyjne wykorzystują następujące zmienne: |
- *nazwa\_serwera\_tc* |
	- Nazwa serwera ASF Tomcat utworzonego do pracy z programem iSeries Access for Web.
- *katalog\_glowny\_tc*

Katalog główny serwera ASF Tomcat określony podczas konfiguracji serwera ASF Tomcat. Jeśli nie znasz ścieżki, skorzystaj z interfejsu IBM Web Administration for iSeries do sprawdzenia ustawień serwera ASF Tomcat.

*id\_uzytkownika*

Identyfikator użytkownika serwera Tomcat określony podczas konfiguracji serwera ASF Tomcat. Jeśli nie znasz identyfikatora użytkownika, skorzystaj z interfejsu IBM Web Administration for iSeries do sprawdzenia ustawień serwera ASF Tomcat.

Aby uzyskać pomoc na temat tej komendy i jej parametrów, wprowadź parametr -? . |

**Uwaga na temat migracji:** Jeśli korzystasz już z programu iSeries Access for Web w innym serwerze aplikacji WWW, sprawdź temat Kwestie związane z nowym [serwerem](#page-74-0) aplikacji WWW. Ten temat opisuje dodatkowe parametry komendy CFGACCWEB2, które można wprowadzić celem dokonania migracji danych użytkownika z istniejącej konfiguracji do tej nowej.

3. Uruchom serwer HTTP Server za pomocą komendy serwera STRTCPSVR SERVER(\*HTTP) HTTPSVR(*nazwa\_serwera\_http*). | |

**Uwaga:** Zastąp *nazwa\_serwera\_HTTP* nazwą utworzonego serwera IBM HTTP Server opartego na Apache.

- 4. Zatrzymaj i uruchom ponownie serwer ASF Tomcat. Uruchom następujące komendy serwera, gdzie | *nazwa\_serwera\_tc* to nazwa serwera ASF Tomcat: |
- ENDTCPSVR SERVER(\*ASFTOMCAT) TOMCATSVR(*nazwa\_serwera\_tc*) STRTCPSVR SERVER(\*ASFTOMCAT) TOMCATSVR(*nazwa\_serwera\_tc*) |
- 5. W przeglądarce wpisz adres http://<*nazwa\_serwera*>:port/webaccess/iWAMain. Zwróć uwagę na wielkość liter. | |

<span id="page-74-0"></span>Wyświetlona zostanie główna strona programu iSeries Access for Web.

**Uwaga:** Pierwsze wywołanie strony iWAMain może zająć kilka minut, ale kolejne działania będą znacznie krótsze.

W tym przykładzie jedynie komenda CFGACCWEB2 jest używana podczas konfiguracji programu iSeries Access for | Web. Więcej informacji o wszystkich komendach CL programu iSeries Access for Web zawiera wyszukiwarka komend | CL. |

## **Informacje pokrewne**

Wyszukiwarka komend CL

# **Kwestie związane z nowym serwerem aplikacji WWW**

Informacje zawarte w tej sekcji są przydatne podczas konfiguracji programu iSeries Access for Web dla nowego serwera aplikacji WWW, a nowy serwera aplikacji WWW jest dodawany do środowiska.

W takiej sytuacji program iSeries Access for Web może zostać skonfigurowany pod nowy serwer aplikacji WWW i automatycznie zapisywać wszystkie zapisane przez użytkownika dane i ustawienia konfiguracyjne. Komenda CFGACCWEB2 posiada cztery parametry wejścia, które identyfikują istniejącą konfigurację serwera aplikacji WWW posiadającą skonfigurowany program iSeries Access for Web. Po uruchomieniu komendy dane użytkownika są kopiowane lub dowiązywane do konfiguracji nowego serwera aplikacji WWW. Można użyć następujących parametrów:

# **SRCSVRTYPE**

Typ źródłowego serwera WWW

## **SRCSVRINST**

Instancja źródłowego serwera WWW

# **SRCAPPSVR**

Źródłowy serwer aplikacji

# **SHRUSRDTA**

Współużytkowane dane użytkowników

Więcej informacji można znaleźć w tekście pomocy dla komendy CFGACCWEB2 i jej parametrów.

### **Informacje pokrewne**

Komenda CL CFGACCWEB2

# **Dostosowanie programu iSeries Access for Web w środowisku serwera aplikacji WWW**

Dodatkowe informacje na temat dostosowywania programu iSeries Access for Web można znaleźć w następujących tematach.

Poniższe tematy zawierają informacje na temat kontroli dostępu do funkcji programu iSeries Access for Web i dostosowywania prezentacji treści strony.

# **Strategie**

Funkcja Customize Policies (Dostosowanie strategii) kontroluje dostęp do funkcji programu iSeries Access for Web. Indywidualnymi ustawieniami strategii można administrować na poziomie profilu użytkownika i grupy serwera iSeries.

Domyślnie, większość strategii zezwala wszystkim użytkownikom na dostęp do funkcji programu iSeries Access for Web. Kiedy funkcja jest ustawiona na Deny (Odmawiaj), nie jest wyświetlana treść jej menu nawigacyjnego, a dostęp do odpowiedniej funkcji jest ograniczone. Funkcja jest ograniczona również w przypadku próby dostępu do funkcji przez bezpośrednie podanie jej adresu URL. Gdy administrator ustawia strategie dla użytkownika bądź grupy, są one wcielane w życie natychmiast.

<span id="page-75-0"></span>Pomocy online dla strategii zawiera informacje na temat wykorzystania funkcji strategii oraz szczegółowy opis wszystkich dostępnych ustawień strategii.

## **Pojęcia pokrewne**

["Ochrona"](#page-11-0) na stronie 6

Informacje na temat kwestii związanych z ochroną w programie iSeries Access for Web.

# **Domyślna treść strony**

Program iSeries Access for Web tworzy większość treści swojej strony dynamicznie, w odpowiedzi na działania użytkownika. Pozostała część treści jest odtwarzana ze statycznych zbiorów HTML. Do kontroli pewnych aspektów wyglądu treści są także używane arkusze stylów.

Domyślne zbiory HTML są dostarczane celem udostępnienia treści statycznych. W zastępstwie tych domyślnych implementacji można użyć zbiorów dostarczonych przez użytkownika, celem zapewnienia treści dostosowanych. Do określenia, których plików należy użyć, stosowana jest funkcja Dostosuj. Zbiory dostarczone przez użytkownika można skonfigurować dla pojedynczego użytkownika, grupy użytkowników, lub też wszystkich użytkowników (\*PUBLIC)

Dostarczany jest także domyślny arkusz stylów, używany do kontroli pewnych aspektów wyglądu treści. Ten arkusz stylów zawiera odniesienia z domyślnej strony głównej, domyślnego szablonu strony i domyślnego szablonu logowania. Aby zastąpić ten arkusz stylów dostosowanym arkuszem stylów, należy utworzyć zdefiniowane przez użytkownika zbiory HTML oraz zmienić odwołania arkusza stylów tak, aby odsyłały do nowego arkusza.

Poniższe tematy zawierają informacji o treściach, które mogą zostać dostosowane:

## **Pojęcia pokrewne**

"Uwagi dotyczące [przeglądarek"](#page-22-0) na stronie 17

"Treści [dostosowane"](#page-76-0) na stronie 71

Część treści programu iSeries Access for Web jest pobierana ze statycznych plików HTML. Do kontroli pewnych aspektów wyglądu produktu są także używane arkusze stylów. W miejscu domyślnych implementacji można zastosować pliki dostarczone przez użytkownika. Podczas tworzenia tych plików użytkownika należy rozważyć następujące kwestie:

["Znaczniki](#page-77-0) specjalne" na stronie 72

Część treści programu iSeries Access for Web jest pobierana ze statycznych plików HTML. Istnieją domyślne implementacje tych treści. Alternatywnie można skorzystać ze zbiorów dostarczonych przez użytkownika. W zbiorach tych można wykorzystać wiele różnych znaczników specjalnych. Jeśli wystąpią na stronie, są zastępowane odpowiednią treścią.

["Arkusze](#page-78-0) stylów" na stronie 73

Program iSeries Access for Web korzysta z kaskadowych arkuszy stylów (CSS) do kontroli pewnych aspektów wyglądu zawartości strony.

"Uwagi dotyczące [pojedynczego](#page-13-0) wpisywania się" na stronie 8

Ten temat zawiera listę uwag dotyczących pojedynczego wpisywania się (SSO) w programie iSeries Access for Web w środowiskach serwera aplikacji WWW i portalu.

# **Odsyłacze pokrewne**

"Moja strona [główna"](#page-106-0) na stronie 101

Program iSeries Access for Web ma domyślną stronę główną, która jest wyświetlana po wpisaniu adresu URL strony głównej (http://<*nazwa\_serwera*>/webaccess/iWAHome).

### **Strona główna:**

Strona główna programu iSeries Access for Web jest wyświetlana, gdy w przeglądarce wpisany zostanie adres URL strony głównej (http://<*nazwa\_serwera*>/webaccess/iWAHome).

Domyślna treść strony głównej znajduje się w pliku /QIBM/ProdData/Access/Web2/html/homepage.html. Zawiera ona przegląd produktu i służy jako przykład do tworzenia dostosowanej strony głównej. Aby wykorzystać dostosowaną

<span id="page-76-0"></span>treść zamiast domyślnej strony głównej, należy utworzyć nowy zbiór strony głównej i skorzystać z funkcji dostosowania celem określenia nowego zbioru jako pliku HTML strony głównej.

Program iSeries Access for Web obsługuje użycie specjalnych znaczników w ramach pliku strony głównej. Jeśli wystąpią na stronie, są zastępowane odpowiednią treścią.

Domyślna strona główna zawiera również odsyłacz do obsługującego wersje narodowe domyślnego arkusza stylów programu iSeries Access for Web (/QIBM/ProdData/Access/Web2/html/iwa\_styles.css). Arkusz stylów kontroluje pewne aspekty wyglądu strony głównej. Aby zastąpić wykorzystanie tego arkusza stylów, należy utworzyć nowy arkusz stylów i skorzystać z dostosowanej strony głównej zawierającej odwołania do niego.

# **Odsyłacze pokrewne**

["Dostosowanie"](#page-91-0) na stronie 86

Program iSeries Access for Web zapewnia obsługę podczas dostosowywania produktu.

## *Treści dostosowane:*

Część treści programu iSeries Access for Web jest pobierana ze statycznych plików HTML. Do kontroli pewnych aspektów wyglądu produktu są także używane arkusze stylów. W miejscu domyślnych implementacji można zastosować pliki dostarczone przez użytkownika. Podczas tworzenia tych plików użytkownika należy rozważyć następujące kwestie:

v Jako punktu startowego można użyć domyślnych zbiorów znajdujących się w katalogu /QIBM/ProdData/Access/Web2/html, lecz nie powinno się ich bezpośrednio modyfikować. Zbiory te rezydują w katalogu produktu, przeznaczonym jedynie dla zbiorów produktu.

Jeśli domyślna zbioru są używane jako punkt wyjściowy, należy je skopiować do drzewa /QIBM/UserData/Access/Web2 lub w inne miejsce w zintegrowanym systemie plików serwera iSeries. Kopie plików można modyfikować w dowolny sposób.

- Zlokalizowane wersje domyślnych plików można znaleźć w podkatalogach katalogu |
- /QIBM/ProdData/Access/Web2/html. .Podkatalogi noszą nazwy opierające się na kodach językowych i kodach kraju |
- ISO.Kody te są dwuliterowe, zapisane małymi literami, według definicji ISO-639 i ISO-3166. |
	- v Użytkownicy \*PUBLIC, QEJBSVR (dla WebSphere) lub QTMHHTTP (dla ASF Tomcat) muszą posiadać przynajmniej uprawnienie \*RX dla dostarczonych przez użytkownika plików HTML i wszystkich plików, do których się odwołują. Uprawnienie to jest również wymagane dla katalogów zawierających pliki.
	- v Jeśli dostarczony przez użytkownika plik HTML zawiera obraz, arkusz stylów lub inne zewnętrzne odniesienie o ścieżce absolutnej, serwer HTTP musi być skonfigurowany do obsługi tych plików. Jeśli odwołania zewnętrzne posiadają ścieżki względne do ścieżki zawierającej dostarczony przez użytkownika plik HTML, konfiguracja serwera HTTP nie jest konieczna.
	- v Pliki obrazów nie powinny być umieszczane w katalogu /QIBM/ProdData/Access/Web2/html/images. Jest on przeznaczony tylko dla plików obrazów tego produktu.

# **Pojęcia pokrewne**

["Domyślna](#page-75-0) treść strony" na stronie 70

Program iSeries Access for Web tworzy większość treści swojej strony dynamicznie, w odpowiedzi na działania użytkownika. Pozostała część treści jest odtwarzana ze statycznych zbiorów HTML. Do kontroli pewnych aspektów wyglądu treści są także używane arkusze stylów.

["Znaczniki](#page-77-0) specjalne" na stronie 72

Część treści programu iSeries Access for Web jest pobierana ze statycznych plików HTML. Istnieją domyślne implementacje tych treści. Alternatywnie można skorzystać ze zbiorów dostarczonych przez użytkownika. W zbiorach tych można wykorzystać wiele różnych znaczników specjalnych. Jeśli wystąpią na stronie, są zastępowane odpowiednią treścią.

### ["Arkusze](#page-78-0) stylów" na stronie 73

Program iSeries Access for Web korzysta z kaskadowych arkuszy stylów (CSS) do kontroli pewnych aspektów wyglądu zawartości strony.

# <span id="page-77-0"></span>"Strona [główna"](#page-79-0) na stronie 74

Strona główna programu iSeries Access for Web jest wyświetlana, gdy w przeglądarce wpisany zostanie adres URL strony głównej (http://< nazwa\_serwera >/webaccess/iWAMain) bez żadnych parametrów.

# ["Szablon](#page-81-0) strony" na stronie 76

Szablon strony programu iSeries Access for Web zawiera statyczne treści wyświetlane na stronach funkcjonalnych przed i po treściach generowanych dynamicznie.

# "Szablon [logowania"](#page-85-0) na stronie 80

Szablon logowania dostarcza terminalowi treści przed i po formularzu logowania, gdy program iSeries Access for Web jest skonfigurowany dla opartego na formularzach uwierzytelniania serwera aplikacji. Informacje na temat opartego na formularzach uwierzytelniania serwera aplikacji można znaleźć w temacie Uwagi dotyczące ochrony.

# *Znaczniki specjalne:* |

Część treści programu iSeries Access for Web jest pobierana ze statycznych plików HTML. Istnieją domyślne |

- implementacje tych treści. Alternatywnie można skorzystać ze zbiorów dostarczonych przez użytkownika. W zbiorach | tych można wykorzystać wiele różnych znaczników specjalnych. Jeśli wystąpią na stronie, są zastępowane |
- odpowiednią treścią. |

Poniżej zamieszczono obsługiwane znaczniki, treść, która je zastępuje i zbiory, które je obsługują: |

### **%%CONTENT%%** |

Zastępowany przez: Funkcjonalna treść strony. Ten znacznik oddziela nagłówek szablonu od stopki szablonu. |

Obsługiwany przez: Szablon strony (znacznik wymagany), szablon logowania (znacznik wymagany). |

# **%%include section=plik%%** |

Zastępowany przez: fragment kodu HTML, gdzie *plik* jest nazwą pliku zawierającego informacje o tym, który plik | zawiera fragment kodu HTML, który ma zostać użyty. Sekcja HTML, która ma być włączona, może być dostosowana | do indywidualnego użytkownika, grupy użytkowników lub wszystkich użytkowników (\*PUBLIC). Podczas wyświetlania strony głównej znacznik ten jest zastępowany odpowiednim fragmentem kodu HTML dla profilu | bieżącego użytkownika. Przykładowy zbiór można znaleźć w /QIBM/ProdData/Access/Web2/config/phone.polices. | Domyślna strona główna odnosi się do tego pliku, używając znacznika %%include section=plik%%. | |

Obsługiwany przez: Strona główna |

### **%%MENU%%**  $\blacksquare$

Zastępowany przez: Pasek nawigacyjny programu iSeries Access for Web. |

**Uwaga:** Gdy zostanie określony ten znacznik, ignorowane są wartości strategii nawigacji i paska nawigacyjnego. |

Obsługiwany przez: Strona główna |

# **%%STYLESHEET%%** |

Zastępowany przez: Odsyłacz do domyślnego arkusza stylów programu iSeries Access for Web. |

Obsługiwany przez: Strona główna, szablon strony (tylko nagłówek), szablon logowania (tylko nagłówek) |

# **%%STYLESHEET\_CLASSIC\_COLORS%%** |

Zastępowany przez: Odsyłacz do arkusza stylów programu iSeries Access for Web, który korzysta ze schematu | kolorów wykorzystywanego prze z program iSeries Access for Web w wersji wcześniejszej niż V5R4M0. |

- <span id="page-78-0"></span>**Uwaga:** Znacznik ten musi być określony po znaczniku %%STYLESHEET%%. |
- Obsługiwany przez: Strona główna, szablon strony (tylko nagłówek), szablon logowania (tylko nagłówek) |

#### **%%TITLE%%** |

- Zastępowany przez: Tytuł strony. |
- Obsługiwany przez: Strona główna, szablon strony (tylko nagłówek), szablon logowania (tylko nagłówek) |

#### **%%SYSTEM%%** |

- Zastępowany przez: Nazwa serweraiSeries, do którego jest uzyskiwany dostęp. |
- Obsługiwany przez: Strona główna, szablon strony |

# **%%USER%%** |

Zastępowany przez: Profil użytkownika systemu iSeries user profile używany do uzyskania dostępu do zasobów | serwera iSeries. |

Obsługiwany przez: Strona główna, szablon strony |

# **%%VERSION%%** |

- Zastępowany przez: Numer zainstalowanej wersji programu iSeries Access for Web. |
- Obsługiwany przez: Strona główna, szablon strony, szablon logowania |

#### **Pojęcia pokrewne** |

- ["Domyślna](#page-75-0) treść strony" na stronie 70 |
- Program iSeries Access for Web tworzy większość treści swojej strony dynamicznie, w odpowiedzi na działania |
- użytkownika. Pozostała część treści jest odtwarzana ze statycznych zbiorów HTML. Do kontroli pewnych |
- aspektów wyglądu treści są także używane arkusze stylów. |
- "Treści [dostosowane"](#page-76-0) na stronie 71 |
- Część treści programu iSeries Access for Web jest pobierana ze statycznych plików HTML. Do kontroli pewnych |
- aspektów wyglądu produktu są także używane arkusze stylów. W miejscu domyślnych implementacji można |
- zastosować pliki dostarczone przez użytkownika. Podczas tworzenia tych plików użytkownika należy rozważyć następujące kwestie: | |
- $\overline{1}$ "Arkusze stylów" |
- Program iSeries Access for Web korzysta z kaskadowych arkuszy stylów (CSS) do kontroli pewnych aspektów wyglądu zawartości strony. | |
- ["Szablon](#page-81-0) strony" na stronie 76 |
- Szablon strony programu iSeries Access for Web zawiera statyczne treści wyświetlane na stronach funkcjonalnych |
- przed i po treściach generowanych dynamicznie. |
- "Szablon [logowania"](#page-85-0) na stronie 80 |
- Szablon logowania dostarcza terminalowi treści przed i po formularzu logowania, gdy program iSeries Access for |
- Web jest skonfigurowany dla opartego na formularzach uwierzytelniania serwera aplikacji. Informacje na temat |
- opartego na formularzach uwierzytelniania serwera aplikacji można znaleźć w temacie Uwagi dotyczące ochrony. |

### *Arkusze stylów:*

Program iSeries Access for Web korzysta z kaskadowych arkuszy stylów (CSS) do kontroli pewnych aspektów wyglądu zawartości strony.

<span id="page-79-0"></span>Domyślny arkusz stylów kontroluje wygląd nagłówka i stopki strony, paska nawigacyjnego i treści strony. Do tego arkusza stylów domyślna strona główna, domyślny szablon strony i domyślny szablon logowania odwołują się za pomocą znacznika specjalnego %%STYLESHEET%%. Domyślny arkusz stylów znajduje się w /QIBM/ProdData/Access/Web2/html/iwa\_styles.css.

Drugi arkusz stylów zastępuje kolory użyte w domyślnym arkuszu stylów kolorami używanymi w programie iSeries Access for Web w wersji wcześniejszej niż V5R4M0. Do tego arkusza stylów odwołuje się klasyczny szablon strony (/QIBM/ProdData/Access/Web2/html/webaccess\_classic.html), za pomocą znacznika specjalnego %%STYLESHEET\_CLASSIC\_COLORS%%. Ten arkusz stylów znajduje się w /QIBM/ProdData/Access/Web2/html/iwa\_classic\_colors.css.

Arkusze stylów programu iSeries Access for Web mogą być używane w dostosowanej stronie głównej, szablonie strony i szablonie logowania. Znaczniki specjalne %%STYLESHEET%% i %%STYLESHEET\_CLASSIC\_COLORS%% mogą zostać użyte do dołączenia arkuszy stylów do dostosowanych plików.

Dostosowane arkusze stylów można tworzyć wykorzystując arkusze stylów programu iSeries Access for Web jako punkt startowy. Do dostosowanych arkuszy stylów musi odnosić się dostosowana strona główna, szablon strony lub szablon logowania. Wymaga to wiedzy na temat wykorzystania CSS w HTML.

## **Pojęcia pokrewne**

"Treści [dostosowane"](#page-76-0) na stronie 71

Część treści programu iSeries Access for Web jest pobierana ze statycznych plików HTML. Do kontroli pewnych aspektów wyglądu produktu są także używane arkusze stylów. W miejscu domyślnych implementacji można zastosować pliki dostarczone przez użytkownika. Podczas tworzenia tych plików użytkownika należy rozważyć następujące kwestie:

["Znaczniki](#page-77-0) specjalne" na stronie 72

Część treści programu iSeries Access for Web jest pobierana ze statycznych plików HTML. Istnieją domyślne implementacje tych treści. Alternatywnie można skorzystać ze zbiorów dostarczonych przez użytkownika. W zbiorach tych można wykorzystać wiele różnych znaczników specjalnych. Jeśli wystąpią na stronie, są zastępowane odpowiednią treścią.

["Szablon](#page-81-0) strony" na stronie 76

Szablon strony programu iSeries Access for Web zawiera statyczne treści wyświetlane na stronach funkcjonalnych przed i po treściach generowanych dynamicznie.

"Szablon [logowania"](#page-85-0) na stronie 80

Szablon logowania dostarcza terminalowi treści przed i po formularzu logowania, gdy program iSeries Access for Web jest skonfigurowany dla opartego na formularzach uwierzytelniania serwera aplikacji. Informacje na temat opartego na formularzach uwierzytelniania serwera aplikacji można znaleźć w temacie Uwagi dotyczące ochrony.

### **Strona główna:**

Strona główna programu iSeries Access for Web jest wyświetlana, gdy w przeglądarce wpisany zostanie adres URL strony głównej (http://< nazwa serwera >/webaccess/iWAMain) bez żadnych parametrów.

Domyślna treść strony głównej znajduje się w pliku /QIBM/ProdData/Access/Web2/html/overview.html. Zawiera ona podstawowe informacje na temat funkcji. Aby wykorzystać dostosowaną treść zamiast domyślnej strony głównej, należy utworzyć nowy zbiór strony głównej i skorzystać z funkcji Dostosuj celem określenia nowego zbioru jako pliku HTML strony głównej.

### **Odsyłacze pokrewne**

["Dostosowanie"](#page-91-0) na stronie 86

Program iSeries Access for Web zapewnia obsługę podczas dostosowywania produktu.

*Treści dostosowane:*

Część treści programu iSeries Access for Web jest pobierana ze statycznych plików HTML. Do kontroli pewnych aspektów wyglądu produktu są także używane arkusze stylów. W miejscu domyślnych implementacji można zastosować pliki dostarczone przez użytkownika. Podczas tworzenia tych plików użytkownika należy rozważyć następujące kwestie:

v Jako punktu startowego można użyć domyślnych zbiorów znajdujących się w katalogu /QIBM/ProdData/Access/Web2/html, lecz nie powinno się ich bezpośrednio modyfikować. Zbiory te rezydują w katalogu produktu, przeznaczonym jedynie dla zbiorów produktu.

Jeśli domyślna zbioru są używane jako punkt wyjściowy, należy je skopiować do drzewa /QIBM/UserData/Access/Web2 lub w inne miejsce w zintegrowanym systemie plików serwera iSeries. Kopie plików można modyfikować w dowolny sposób.

- Zlokalizowane wersje domyślnych plików można znaleźć w podkatalogach katalogu |
- /QIBM/ProdData/Access/Web2/html. .Podkatalogi noszą nazwy opierające się na kodach językowych i kodach kraju |
- ISO.Kody te są dwuliterowe, zapisane małymi literami, według definicji ISO-639 i ISO-3166. |
	- v Użytkownicy \*PUBLIC, QEJBSVR (dla WebSphere) lub QTMHHTTP (dla ASF Tomcat) muszą posiadać przynajmniej uprawnienie \*RX dla dostarczonych przez użytkownika plików HTML i wszystkich plików, do których się odwołują. Uprawnienie to jest również wymagane dla katalogów zawierających pliki.
	- v Jeśli dostarczony przez użytkownika plik HTML zawiera obraz, arkusz stylów lub inne zewnętrzne odniesienie o ścieżce absolutnej, serwer HTTP musi być skonfigurowany do obsługi tych plików. Jeśli odwołania zewnętrzne posiadają ścieżki względne do ścieżki zawierającej dostarczony przez użytkownika plik HTML, konfiguracja serwera HTTP nie jest konieczna.
	- v Pliki obrazów nie powinny być umieszczane w katalogu /QIBM/ProdData/Access/Web2/html/images. Jest on przeznaczony tylko dla plików obrazów tego produktu.

# **Pojęcia pokrewne**

# ["Domyślna](#page-75-0) treść strony" na stronie 70

Program iSeries Access for Web tworzy większość treści swojej strony dynamicznie, w odpowiedzi na działania użytkownika. Pozostała część treści jest odtwarzana ze statycznych zbiorów HTML. Do kontroli pewnych aspektów wyglądu treści są także używane arkusze stylów.

["Znaczniki](#page-77-0) specjalne" na stronie 72

Część treści programu iSeries Access for Web jest pobierana ze statycznych plików HTML. Istnieją domyślne implementacje tych treści. Alternatywnie można skorzystać ze zbiorów dostarczonych przez użytkownika. W zbiorach tych można wykorzystać wiele różnych znaczników specjalnych. Jeśli wystąpią na stronie, są zastępowane odpowiednią treścią.

"Strona [główna"](#page-75-0) na stronie 70

Strona główna jest wyświetlana, gdy wprowadzony zostanie adres URL strony głównej programu iSeries Access for Web.

["Arkusze](#page-78-0) stylów" na stronie 73

Program iSeries Access for Web korzysta z kaskadowych arkuszy stylów (CSS) do kontroli pewnych aspektów wyglądu zawartości strony.

# "Strona [główna"](#page-79-0) na stronie 74

Strona główna programu iSeries Access for Web jest wyświetlana, gdy w przeglądarce wpisany zostanie adres URL strony głównej (http://< nazwa serwera >/webaccess/iWAMain) bez żadnych parametrów.

["Szablon](#page-81-0) strony" na stronie 76

Szablon strony programu iSeries Access for Web zawiera statyczne treści wyświetlane na stronach funkcjonalnych przed i po treściach generowanych dynamicznie.

"Szablon [logowania"](#page-85-0) na stronie 80

Szablon logowania dostarcza terminalowi treści przed i po formularzu logowania, gdy program iSeries Access for Web jest skonfigurowany dla opartego na formularzach uwierzytelniania serwera aplikacji. Informacje na temat opartego na formularzach uwierzytelniania serwera aplikacji można znaleźć w temacie Uwagi dotyczące ochrony.

# **Odsyłacze pokrewne**

"Moja strona [główna"](#page-106-0) na stronie 101

Program iSeries Access for Web ma domyślną stronę główną, która jest wyświetlana po wpisaniu adresu URL strony głównej (http://<*nazwa\_serwera*>/webaccess/iWAHome).

<span id="page-81-0"></span>["Dostosowanie"](#page-91-0) na stronie 86 Program iSeries Access for Web zapewnia obsługę podczas dostosowywania produktu.

## **Szablon strony:**

Szablon strony programu iSeries Access for Web zawiera statyczne treści wyświetlane na stronach funkcjonalnych przed i po treściach generowanych dynamicznie.

Domyślny szablon strony znajduje się w pliku /QIBM/ProdData/Access/Web2/html/webaccess.html. Zawiera on nagłówek strony z nazwą produktu, aktualnym użytkownikiem serwera iSeries, oraz nazwą serwera iSeries. Zawiera także stopkę strony z numerem wersji produktu i odsyłaczami do serwisów internetowych firmy IBM. Aby wykorzystać dostosowaną treść zamiast domyślnego szablonu strony, należy utworzyć nowy zbiór szablonu strony i skorzystać z funkcji Dostosuj celem określenia nowego zbioru jako pliku szablonu HTML.

Program iSeries Access for Web obsługuje użycie specjalnych znaczników w ramach pliku szablonu strony. Jeśli wystąpią na stronie, są zastępowane odpowiednią treścią.

Domyślny szablon strony zawiera również odsyłacz do obsługującego wersje narodowe domyślnego arkusza stylów programu iSeries Access for Web (/QIBM/ProdData/Access/Web2/html/iwa\_styles.css). Arkusz stylów kontroluje pewne aspekty wyglądu obszaru treści oraz paska nawigacyjnego. Aby zastąpić wykorzystanie tego arkusza stylów, należy utworzyć nowy arkusz stylów i skorzystać z dostosowanego szablonu strony zawierającego odwołania do niego.

## **Odsyłacze pokrewne**

["Dostosowanie"](#page-91-0) na stronie 86

Program iSeries Access for Web zapewnia obsługę podczas dostosowywania produktu.

## *Treści dostosowane:*

|  $\overline{\phantom{a}}$ | |

Część treści programu iSeries Access for Web jest pobierana ze statycznych plików HTML. Do kontroli pewnych aspektów wyglądu produktu są także używane arkusze stylów. W miejscu domyślnych implementacji można zastosować pliki dostarczone przez użytkownika. Podczas tworzenia tych plików użytkownika należy rozważyć następujące kwestie:

v Jako punktu startowego można użyć domyślnych zbiorów znajdujących się w katalogu /QIBM/ProdData/Access/Web2/html, lecz nie powinno się ich bezpośrednio modyfikować. Zbiory te rezydują w katalogu produktu, przeznaczonym jedynie dla zbiorów produktu.

Jeśli domyślna zbioru są używane jako punkt wyjściowy, należy je skopiować do drzewa /QIBM/UserData/Access/Web2 lub w inne miejsce w zintegrowanym systemie plików serwera iSeries. Kopie plików można modyfikować w dowolny sposób.

Zlokalizowane wersje domyślnych plików można znaleźć w podkatalogach katalogu

- /QIBM/ProdData/Access/Web2/html. .Podkatalogi noszą nazwy opierające się na kodach językowych i kodach kraju ISO.Kody te są dwuliterowe, zapisane małymi literami, według definicji ISO-639 i ISO-3166.
- v Użytkownicy \*PUBLIC, QEJBSVR (dla WebSphere) lub QTMHHTTP (dla ASF Tomcat) muszą posiadać przynajmniej uprawnienie \*RX dla dostarczonych przez użytkownika plików HTML i wszystkich plików, do których się odwołują. Uprawnienie to jest również wymagane dla katalogów zawierających pliki.
- v Jeśli dostarczony przez użytkownika plik HTML zawiera obraz, arkusz stylów lub inne zewnętrzne odniesienie o ścieżce absolutnej, serwer HTTP musi być skonfigurowany do obsługi tych plików. Jeśli odwołania zewnętrzne posiadają ścieżki względne do ścieżki zawierającej dostarczony przez użytkownika plik HTML, konfiguracja serwera HTTP nie jest konieczna.
- v Pliki obrazów nie powinny być umieszczane w katalogu /QIBM/ProdData/Access/Web2/html/images. Jest on przeznaczony tylko dla plików obrazów tego produktu.

# **Pojęcia pokrewne**

["Domyślna](#page-75-0) treść strony" na stronie 70

Program iSeries Access for Web tworzy większość treści swojej strony dynamicznie, w odpowiedzi na działania użytkownika. Pozostała część treści jest odtwarzana ze statycznych zbiorów HTML. Do kontroli pewnych aspektów wyglądu treści są także używane arkusze stylów.

# ["Znaczniki](#page-77-0) specjalne" na stronie 72

Część treści programu iSeries Access for Web jest pobierana ze statycznych plików HTML. Istnieją domyślne implementacje tych treści. Alternatywnie można skorzystać ze zbiorów dostarczonych przez użytkownika. W zbiorach tych można wykorzystać wiele różnych znaczników specjalnych. Jeśli wystąpią na stronie, są zastępowane odpowiednią treścią.

"Strona [główna"](#page-75-0) na stronie 70

Strona główna jest wyświetlana, gdy wprowadzony zostanie adres URL strony głównej programu iSeries Access for Web.

["Arkusze](#page-78-0) stylów" na stronie 73

Program iSeries Access for Web korzysta z kaskadowych arkuszy stylów (CSS) do kontroli pewnych aspektów wyglądu zawartości strony.

# "Strona [główna"](#page-79-0) na stronie 74

Strona główna programu iSeries Access for Web jest wyświetlana, gdy w przeglądarce wpisany zostanie adres URL strony głównej (http://< nazwa serwera >/webaccess/iWAMain) bez żadnych parametrów.

# ["Szablon](#page-81-0) strony" na stronie 76

Szablon strony programu iSeries Access for Web zawiera statyczne treści wyświetlane na stronach funkcjonalnych przed i po treściach generowanych dynamicznie.

# "Szablon [logowania"](#page-85-0) na stronie 80

Szablon logowania dostarcza terminalowi treści przed i po formularzu logowania, gdy program iSeries Access for Web jest skonfigurowany dla opartego na formularzach uwierzytelniania serwera aplikacji. Informacje na temat opartego na formularzach uwierzytelniania serwera aplikacji można znaleźć w temacie Uwagi dotyczące ochrony.

# **Odsyłacze pokrewne**

"Moja strona [główna"](#page-106-0) na stronie 101

Program iSeries Access for Web ma domyślną stronę główną, która jest wyświetlana po wpisaniu adresu URL strony głównej (http://<*nazwa\_serwera*>/webaccess/iWAHome).

["Dostosowanie"](#page-91-0) na stronie 86

Program iSeries Access for Web zapewnia obsługę podczas dostosowywania produktu.

# *Znaczniki specjalne:* |

Część treści programu iSeries Access for Web jest pobierana ze statycznych plików HTML. Istnieją domyślne |

implementacje tych treści. Alternatywnie można skorzystać ze zbiorów dostarczonych przez użytkownika. W zbiorach |

tych można wykorzystać wiele różnych znaczników specjalnych. Jeśli wystąpią na stronie, są zastępowane |

odpowiednią treścią. |

Poniżej zamieszczono obsługiwane znaczniki, treść, która je zastępuje i zbiory, które je obsługują: |

### **%%CONTENT%%** |

Zastępowany przez: Funkcjonalna treść strony. Ten znacznik oddziela nagłówek szablonu od stopki szablonu. |

Obsługiwany przez: Szablon strony (znacznik wymagany), szablon logowania (znacznik wymagany). |

# **%%include section=plik%%** |

Zastępowany przez: fragment kodu HTML, gdzie *plik* jest nazwą pliku zawierającego informacje o tym, który plik |

zawiera fragment kodu HTML, który ma zostać użyty. Sekcja HTML, która ma być włączona, może być dostosowana |

do indywidualnego użytkownika, grupy użytkowników lub wszystkich użytkowników (\*PUBLIC). Podczas |

wyświetlania strony głównej znacznik ten jest zastępowany odpowiednim fragmentem kodu HTML dla profilu |

bieżącego użytkownika. Przykładowy zbiór można znaleźć w /QIBM/ProdData/Access/Web2/config/phone.polices. |

Domyślna strona główna odnosi się do tego pliku, używając znacznika %%include section=plik%%. |

Obsługiwany przez: Strona główna |

## **%%MENU%%** |

- Zastępowany przez: Pasek nawigacyjny programu iSeries Access for Web. |
- **Uwaga:** Gdy zostanie określony ten znacznik, ignorowane są wartości strategii nawigacji i paska nawigacyjnego. |
- Obsługiwany przez: Strona główna  $\blacksquare$

#### **%%STYLESHEET%%** |

- Zastępowany przez: Odsyłacz do domyślnego arkusza stylów programu iSeries Access for Web. |
- Obsługiwany przez: Strona główna, szablon strony (tylko nagłówek), szablon logowania (tylko nagłówek) |

#### **%%STYLESHEET\_CLASSIC\_COLORS%%** |

Zastępowany przez: Odsyłacz do arkusza stylów programu iSeries Access for Web, który korzysta ze schematu | kolorów wykorzystywanego prze z program iSeries Access for Web w wersji wcześniejszej niż V5R4M0. |

- **Uwaga:** Znacznik ten musi być określony po znaczniku %%STYLESHEET%%. |
- Obsługiwany przez: Strona główna, szablon strony (tylko nagłówek), szablon logowania (tylko nagłówek) |

### **%%TITLE%%** |

- Zastępowany przez: Tytuł strony. |
- Obsługiwany przez: Strona główna, szablon strony (tylko nagłówek), szablon logowania (tylko nagłówek)  $\blacksquare$

#### **%%SYSTEM%%** |

- Zastępowany przez: Nazwa serweraiSeries, do którego jest uzyskiwany dostęp. |
- Obsługiwany przez: Strona główna, szablon strony |

#### **%%USER%%** |

Zastępowany przez: Profil użytkownika systemu iSeries user profile używany do uzyskania dostępu do zasobów | serwera iSeries. |

Obsługiwany przez: Strona główna, szablon strony |

#### **%%VERSION%%** |

- Zastępowany przez: Numer zainstalowanej wersji programu iSeries Access for Web. |
- Obsługiwany przez: Strona główna, szablon strony, szablon logowania |

### **Pojęcia pokrewne**

|

- ["Domyślna](#page-75-0) treść strony" na stronie 70 |
- Program iSeries Access for Web tworzy większość treści swojej strony dynamicznie, w odpowiedzi na działania |
- użytkownika. Pozostała część treści jest odtwarzana ze statycznych zbiorów HTML. Do kontroli pewnych |
- aspektów wyglądu treści są także używane arkusze stylów. |

"Strona [główna"](#page-75-0) na stronie 70 |

Strona główna jest wyświetlana, gdy wprowadzony zostanie adres URL strony głównej programu iSeries Access for Web. | |

- "Treści [dostosowane"](#page-76-0) na stronie 71 |
- Część treści programu iSeries Access for Web jest pobierana ze statycznych plików HTML. Do kontroli pewnych |
- aspektów wyglądu produktu są także używane arkusze stylów. W miejscu domyślnych implementacji można |
- zastosować pliki dostarczone przez użytkownika. Podczas tworzenia tych plików użytkownika należy rozważyć |
- następujące kwestie: |
- ["Arkusze](#page-78-0) stylów" na stronie 73 |
- Program iSeries Access for Web korzysta z kaskadowych arkuszy stylów (CSS) do kontroli pewnych aspektów |
- wyglądu zawartości strony. |
- ["Szablon](#page-81-0) strony" na stronie 76 |
- Szablon strony programu iSeries Access for Web zawiera statyczne treści wyświetlane na stronach funkcjonalnych przed i po treściach generowanych dynamicznie. | |
- "Szablon [logowania"](#page-85-0) na stronie 80 |
- Szablon logowania dostarcza terminalowi treści przed i po formularzu logowania, gdy program iSeries Access for |
- Web jest skonfigurowany dla opartego na formularzach uwierzytelniania serwera aplikacji. Informacje na temat |
- opartego na formularzach uwierzytelniania serwera aplikacji można znaleźć w temacie Uwagi dotyczące ochrony. |

### *Arkusze stylów:*

Program iSeries Access for Web korzysta z kaskadowych arkuszy stylów (CSS) do kontroli pewnych aspektów wyglądu zawartości strony.

Domyślny arkusz stylów kontroluje wygląd nagłówka i stopki strony, paska nawigacyjnego i treści strony. Do tego arkusza stylów domyślna strona główna, domyślny szablon strony i domyślny szablon logowania odwołują się za pomocą znacznika specjalnego %%STYLESHEET%%. Domyślny arkusz stylów znajduje się w /QIBM/ProdData/Access/Web2/html/iwa\_styles.css.

Drugi arkusz stylów zastępuje kolory użyte w domyślnym arkuszu stylów kolorami używanymi w programie iSeries Access for Web w wersji wcześniejszej niż V5R4M0. Do tego arkusza stylów odwołuje się klasyczny szablon strony (/QIBM/ProdData/Access/Web2/html/webaccess\_classic.html), za pomocą znacznika specjalnego %%STYLESHEET\_CLASSIC\_COLORS%%. Ten arkusz stylów znajduje się w /QIBM/ProdData/Access/Web2/html/iwa\_classic\_colors.css.

Arkusze stylów programu iSeries Access for Web mogą być używane w dostosowanej stronie głównej, szablonie strony i szablonie logowania. Znaczniki specjalne %%STYLESHEET%% i %%STYLESHEET\_CLASSIC\_COLORS%% mogą zostać użyte do dołączenia arkuszy stylów do dostosowanych plików.

Dostosowane arkusze stylów można tworzyć wykorzystując arkusze stylów programu iSeries Access for Web jako punkt startowy. Do dostosowanych arkuszy stylów musi odnosić się dostosowana strona główna, szablon strony lub szablon logowania. Wymaga to wiedzy na temat wykorzystania CSS w HTML.

### **Pojęcia pokrewne**

"Treści [dostosowane"](#page-76-0) na stronie 71

Część treści programu iSeries Access for Web jest pobierana ze statycznych plików HTML. Do kontroli pewnych aspektów wyglądu produktu są także używane arkusze stylów. W miejscu domyślnych implementacji można zastosować pliki dostarczone przez użytkownika. Podczas tworzenia tych plików użytkownika należy rozważyć następujące kwestie:

### ["Znaczniki](#page-77-0) specjalne" na stronie 72

Część treści programu iSeries Access for Web jest pobierana ze statycznych plików HTML. Istnieją domyślne implementacje tych treści. Alternatywnie można skorzystać ze zbiorów dostarczonych przez użytkownika. W zbiorach tych można wykorzystać wiele różnych znaczników specjalnych. Jeśli wystąpią na stronie, są zastępowane odpowiednią treścią.

## "Strona [główna"](#page-75-0) na stronie 70

Strona główna jest wyświetlana, gdy wprowadzony zostanie adres URL strony głównej programu iSeries Access for Web.

# <span id="page-85-0"></span>["Szablon](#page-81-0) strony" na stronie 76

Szablon strony programu iSeries Access for Web zawiera statyczne treści wyświetlane na stronach funkcjonalnych przed i po treściach generowanych dynamicznie.

# "Szablon logowania"

Szablon logowania dostarcza terminalowi treści przed i po formularzu logowania, gdy program iSeries Access for Web jest skonfigurowany dla opartego na formularzach uwierzytelniania serwera aplikacji. Informacje na temat opartego na formularzach uwierzytelniania serwera aplikacji można znaleźć w temacie Uwagi dotyczące ochrony.

# **Szablon logowania:** |

Szablon logowania dostarcza terminalowi treści przed i po formularzu logowania, gdy program iSeries Access for Web |

jest skonfigurowany dla opartego na formularzach uwierzytelniania serwera aplikacji. Informacje na temat opartego na |

formularzach uwierzytelniania serwera aplikacji można znaleźć w temacie Uwagi dotyczące ochrony. |

Domyślny szablon logowania znajduje się w pliku /QIBM/ProdData/Access/Web2/html/login.html. Zawiera on |

nagłówek strony z nazwą produktu. Zawiera także stopkę strony z numerem wersji produktu i odsyłaczami do |

serwisów internetowych firmy IBM. Aby skorzystać z dostosowanej treści w miejscu domyślnego szablonu logowania, |

należy utworzyć nowy zbiór szablonu logowania i skorzystać z funkcji dostosowania celem określenia nowego zbioru | jako **Login template HTML file** (zbiór HTML szablonu logowania) w ustawieniach **Security** (Bezpieczeństwo). |

Program iSeries Access for Web obsługuje użycie specjalnych znaczników w ramach pliku szablonu logowania. Jeśli | wystąpią na stronie, są zastępowane odpowiednią treścią. |

Domyślny szablon logowania zawiera również odsyłacz do obsługującego wersje narodowe domyślnego arkusza | stylów programu iSeries Access for Web (/QIBM/ProdData/Access/Web2/html/iwa\_styles.css). Arkusz stylów kontroluje pewne aspekty wyglądu obszaru treści. Aby zastąpić wykorzystanie tego arkusza stylów, należy utworzyć | nowy arkusz stylów i skorzystać z dostosowanego szablonu logowania zawierającego odwołania do niego.  $\blacksquare$  $\mathbf{I}$ 

### **Pojęcia pokrewne** |

"Uwagi dotyczące [pojedynczego](#page-13-0) wpisywania się" na stronie 8 |

Ten temat zawiera listę uwag dotyczących pojedynczego wpisywania się (SSO) w programie iSeries Access for |

Web w środowiskach serwera aplikacji WWW i portalu. |

### **Odsyłacze pokrewne** |

["Dostosowanie"](#page-91-0) na stronie 86 |

Program iSeries Access for Web zapewnia obsługę podczas dostosowywania produktu. |

# *Treści dostosowane:* |

Część treści programu iSeries Access for Web jest pobierana ze statycznych plików HTML. Do kontroli pewnych | aspektów wyglądu produktu są także używane arkusze stylów. W miejscu domyślnych implementacji można zastosować pliki dostarczone przez użytkownika. Podczas tworzenia tych plików użytkownika należy rozważyć następujące kwestie: | | |

v Jako punktu startowego można użyć domyślnych zbiorów znajdujących się w katalogu |

/QIBM/ProdData/Access/Web2/html, lecz nie powinno się ich bezpośrednio modyfikować. Zbiory te rezydują w katalogu produktu, przeznaczonym jedynie dla zbiorów produktu. | |

Jeśli domyślna zbioru są używane jako punkt wyjściowy, należy je skopiować do drzewa |

/QIBM/UserData/Access/Web2 lub w inne miejsce w zintegrowanym systemie plików serwera iSeries. Kopie |

- plików można modyfikować w dowolny sposób. |
- Zlokalizowane wersje domyślnych plików można znaleźć w podkatalogach katalogu |
- /QIBM/ProdData/Access/Web2/html. .Podkatalogi noszą nazwy opierające się na kodach językowych i kodach kraju ISO.Kody te są dwuliterowe, zapisane małymi literami, według definicji ISO-639 i ISO-3166. | |
- v Użytkownicy \*PUBLIC, QEJBSVR (dla WebSphere) lub QTMHHTTP (dla ASF Tomcat) muszą posiadać przynajmniej uprawnienie \*RX dla dostarczonych przez użytkownika plików HTML i wszystkich plików, do których się odwołują. Uprawnienie to jest również wymagane dla katalogów zawierających pliki. | | |
- v Jeśli dostarczony przez użytkownika plik HTML zawiera obraz, arkusz stylów lub inne zewnętrzne odniesienie o | ścieżce absolutnej, serwer HTTP musi być skonfigurowany do obsługi tych plików. Jeśli odwołania zewnętrzne posiadają ścieżki względne do ścieżki zawierającej dostarczony przez użytkownika plik HTML, konfiguracja serwera HTTP nie jest konieczna. | | |
- | . Pliki obrazów nie powinny być umieszczane w katalogu /QIBM/ProdData/Access/Web2/html/images. Jest on przeznaczony tylko dla plików obrazów tego produktu. |

# **Pojęcia pokrewne**

|

- ["Domyślna](#page-75-0) treść strony" na stronie 70 |
- Program iSeries Access for Web tworzy większość treści swojej strony dynamicznie, w odpowiedzi na działania użytkownika. Pozostała część treści jest odtwarzana ze statycznych zbiorów HTML. Do kontroli pewnych aspektów wyglądu treści są także używane arkusze stylów. | | |
- ["Znaczniki](#page-77-0) specjalne" na stronie 72 |
- Część treści programu iSeries Access for Web jest pobierana ze statycznych plików HTML. Istnieją domyślne |
- implementacje tych treści. Alternatywnie można skorzystać ze zbiorów dostarczonych przez użytkownika. W |
- zbiorach tych można wykorzystać wiele różnych znaczników specjalnych. Jeśli wystąpią na stronie, są zastępowane odpowiednią treścią. | |
- "Strona [główna"](#page-75-0) na stronie 70 |
- Strona główna jest wyświetlana, gdy wprowadzony zostanie adres URL strony głównej programu iSeries Access for Web. | |
- ["Arkusze](#page-78-0) stylów" na stronie 73 |
- Program iSeries Access for Web korzysta z kaskadowych arkuszy stylów (CSS) do kontroli pewnych aspektów |
- wyglądu zawartości strony. |
- "Strona [główna"](#page-79-0) na stronie 74 |
- Strona główna programu iSeries Access for Web jest wyświetlana, gdy w przeglądarce wpisany zostanie adres URL strony głównej (http://< nazwa\_serwera >/webaccess/iWAMain) bez żadnych parametrów. | |
- ["Szablon](#page-81-0) strony" na stronie 76 |
- Szablon strony programu iSeries Access for Web zawiera statyczne treści wyświetlane na stronach funkcjonalnych |
- przed i po treściach generowanych dynamicznie. |
- "Szablon [logowania"](#page-85-0) na stronie 80 |
- Szablon logowania dostarcza terminalowi treści przed i po formularzu logowania, gdy program iSeries Access for |
- Web jest skonfigurowany dla opartego na formularzach uwierzytelniania serwera aplikacji. Informacje na temat |
- opartego na formularzach uwierzytelniania serwera aplikacji można znaleźć w temacie Uwagi dotyczące ochrony. |

#### **Odsyłacze pokrewne** |

- "Moja strona [główna"](#page-106-0) na stronie 101 |
- Program iSeries Access for Web ma domyślną stronę główną, która jest wyświetlana po wpisaniu adresu URL |
- strony głównej (http://<*nazwa\_serwera*>/webaccess/iWAHome). |
- $\overline{1}$ ["Dostosowanie"](#page-91-0) na stronie 86 |
- Program iSeries Access for Web zapewnia obsługę podczas dostosowywania produktu. |

# *Znaczniki specjalne:* |

- Część treści programu iSeries Access for Web jest pobierana ze statycznych plików HTML. Istnieją domyślne |
- implementacje tych treści. Alternatywnie można skorzystać ze zbiorów dostarczonych przez użytkownika. W zbiorach |
- tych można wykorzystać wiele różnych znaczników specjalnych. Jeśli wystąpią na stronie, są zastępowane |
- odpowiednią treścią. |
- Poniżej zamieszczono obsługiwane znaczniki, treść, która je zastępuje i zbiory, które je obsługują: |

# **%%CONTENT%%** |

- Zastępowany przez: Funkcjonalna treść strony. Ten znacznik oddziela nagłówek szablonu od stopki szablonu. |
- Obsługiwany przez: Szablon strony (znacznik wymagany), szablon logowania (znacznik wymagany). |

## **%%include section=plik%%** |

Zastępowany przez: fragment kodu HTML, gdzie *plik* jest nazwą pliku zawierającego informacje o tym, który plik | zawiera fragment kodu HTML, który ma zostać użyty. Sekcja HTML, która ma być włączona, może być dostosowana | do indywidualnego użytkownika, grupy użytkowników lub wszystkich użytkowników (\*PUBLIC). Podczas | wyświetlania strony głównej znacznik ten jest zastępowany odpowiednim fragmentem kodu HTML dla profilu | bieżącego użytkownika. Przykładowy zbiór można znaleźć w /QIBM/ProdData/Access/Web2/config/phone.polices. | Domyślna strona główna odnosi się do tego pliku, używając znacznika %%include section=plik%%. |

Obsługiwany przez: Strona główna |

### **%%MENU%%** |

- Zastępowany przez: Pasek nawigacyjny programu iSeries Access for Web. |
- **Uwaga:** Gdy zostanie określony ten znacznik, ignorowane są wartości strategii nawigacji i paska nawigacyjnego. |
- Obsługiwany przez: Strona główna  $\blacksquare$

#### **%%STYLESHEET%%** |

- Zastępowany przez: Odsyłacz do domyślnego arkusza stylów programu iSeries Access for Web. |
- Obsługiwany przez: Strona główna, szablon strony (tylko nagłówek), szablon logowania (tylko nagłówek) |

#### **%%STYLESHEET\_CLASSIC\_COLORS%%** |

Zastępowany przez: Odsyłacz do arkusza stylów programu iSeries Access for Web, który korzysta ze schematu | kolorów wykorzystywanego prze z program iSeries Access for Web w wersji wcześniejszej niż V5R4M0. |

- **Uwaga:** Znacznik ten musi być określony po znaczniku %%STYLESHEET%%. |
- Obsługiwany przez: Strona główna, szablon strony (tylko nagłówek), szablon logowania (tylko nagłówek) |

#### **%%TITLE%%**  $\blacksquare$

- Zastępowany przez: Tytuł strony. |
- Obsługiwany przez: Strona główna, szablon strony (tylko nagłówek), szablon logowania (tylko nagłówek) |

#### **%%SYSTEM%%** |

- Zastępowany przez: Nazwa serweraiSeries, do którego jest uzyskiwany dostęp. |
- Obsługiwany przez: Strona główna, szablon strony |

### **%%USER%%** |

Zastępowany przez: Profil użytkownika systemu iSeries user profile używany do uzyskania dostępu do zasobów | serwera iSeries. |

Obsługiwany przez: Strona główna, szablon strony |

## **%%VERSION%%** |

- Zastępowany przez: Numer zainstalowanej wersji programu iSeries Access for Web. |
	- **82** Systemy IBM iSeries: Połączenie z iSeries Program iSeries Access for Web

Obsługiwany przez: Strona główna, szablon strony, szablon logowania |

### **Pojęcia pokrewne** |

- ["Domyślna](#page-75-0) treść strony" na stronie 70 |
- Program iSeries Access for Web tworzy większość treści swojej strony dynamicznie, w odpowiedzi na działania |
- użytkownika. Pozostała część treści jest odtwarzana ze statycznych zbiorów HTML. Do kontroli pewnych |
- aspektów wyglądu treści są także używane arkusze stylów. |
- "Strona [główna"](#page-75-0) na stronie 70 |
- Strona główna jest wyświetlana, gdy wprowadzony zostanie adres URL strony głównej programu iSeries Access for Web. | |
- "Treści [dostosowane"](#page-76-0) na stronie 71 |
- Część treści programu iSeries Access for Web jest pobierana ze statycznych plików HTML. Do kontroli pewnych |
- aspektów wyglądu produktu są także używane arkusze stylów. W miejscu domyślnych implementacji można |
- zastosować pliki dostarczone przez użytkownika. Podczas tworzenia tych plików użytkownika należy rozważyć |
- następujące kwestie: |
- ["Arkusze](#page-78-0) stylów" na stronie 73 |
- Program iSeries Access for Web korzysta z kaskadowych arkuszy stylów (CSS) do kontroli pewnych aspektów |
- wyglądu zawartości strony. |
- ["Szablon](#page-81-0) strony" na stronie 76 |
- Szablon strony programu iSeries Access for Web zawiera statyczne treści wyświetlane na stronach funkcjonalnych przed i po treściach generowanych dynamicznie. | |
- "Szablon [logowania"](#page-85-0) na stronie 80 |
- Szablon logowania dostarcza terminalowi treści przed i po formularzu logowania, gdy program iSeries Access for |
- Web jest skonfigurowany dla opartego na formularzach uwierzytelniania serwera aplikacji. Informacje na temat |
- opartego na formularzach uwierzytelniania serwera aplikacji można znaleźć w temacie Uwagi dotyczące ochrony. |
- *Arkusze stylów:* |

Program iSeries Access for Web korzysta z kaskadowych arkuszy stylów (CSS) do kontroli pewnych aspektów | wyglądu zawartości strony. |

- Domyślny arkusz stylów kontroluje wygląd nagłówka i stopki strony, paska nawigacyjnego i treści strony. Do tego |
- arkusza stylów domyślna strona główna, domyślny szablon strony i domyślny szablon logowania odwołują się za |
- pomocą znacznika specjalnego %%STYLESHEET%%. Domyślny arkusz stylów znajduje się w |
- /QIBM/ProdData/Access/Web2/html/iwa\_styles.css. |
- Drugi arkusz stylów zastępuje kolory użyte w domyślnym arkuszu stylów kolorami używanymi w programie iSeries | Access for Web w wersji wcześniejszej niż V5R4M0. Do tego arkusza stylów odwołuje się klasyczny szablon strony |
- (/QIBM/ProdData/Access/Web2/html/webaccess\_classic.html), za pomocą znacznika specjalnego |
- %%STYLESHEET\_CLASSIC\_COLORS%%. Ten arkusz stylów znajduje się w |
- /QIBM/ProdData/Access/Web2/html/iwa\_classic\_colors.css. |
- Arkusze stylów programu iSeries Access for Web mogą być używane w dostosowanej stronie głównej, szablonie |
- strony i szablonie logowania. Znaczniki specjalne %%STYLESHEET%% i |
- %%STYLESHEET\_CLASSIC\_COLORS%% mogą zostać użyte do dołączenia arkuszy stylów do dostosowanych | plików. |

Dostosowane arkusze stylów można tworzyć wykorzystując arkusze stylów programu iSeries Access for Web jako | punkt startowy. Do dostosowanych arkuszy stylów musi odnosić się dostosowana strona główna, szablon strony lub | szablon logowania. Wymaga to wiedzy na temat wykorzystania CSS w HTML. |

### **Pojęcia pokrewne** |

- "Treści [dostosowane"](#page-76-0) na stronie 71 |
- Część treści programu iSeries Access for Web jest pobierana ze statycznych plików HTML. Do kontroli pewnych |
- aspektów wyglądu produktu są także używane arkusze stylów. W miejscu domyślnych implementacji można |
	- zastosować pliki dostarczone przez użytkownika. Podczas tworzenia tych plików użytkownika należy rozważyć następujące kwestie:
- ["Znaczniki](#page-77-0) specjalne" na stronie 72 |

| |

- Część treści programu iSeries Access for Web jest pobierana ze statycznych plików HTML. Istnieją domyślne |
- implementacje tych treści. Alternatywnie można skorzystać ze zbiorów dostarczonych przez użytkownika. W |
- zbiorach tych można wykorzystać wiele różnych znaczników specjalnych. Jeśli wystąpią na stronie, są zastępowane odpowiednią treścią. | |
- "Strona [główna"](#page-75-0) na stronie 70 |
- Strona główna jest wyświetlana, gdy wprowadzony zostanie adres URL strony głównej programu iSeries Access for Web. | |
- ["Szablon](#page-81-0) strony" na stronie 76 |
- Szablon strony programu iSeries Access for Web zawiera statyczne treści wyświetlane na stronach funkcjonalnych przed i po treściach generowanych dynamicznie. | |
- "Szablon [logowania"](#page-85-0) na stronie 80 |
- Szablon logowania dostarcza terminalowi treści przed i po formularzu logowania, gdy program iSeries Access for |
- Web jest skonfigurowany dla opartego na formularzach uwierzytelniania serwera aplikacji. Informacje na temat |
- opartego na formularzach uwierzytelniania serwera aplikacji można znaleźć w temacie Uwagi dotyczące ochrony. |

# **Użycie programu iSeries Access for Web w środowisku serwera aplikacji WWW**

Poniższe tematy zawierają informacje na temat użycia programu iSeries Access for Web w środowisku serwera aplikacji WWW.

# **Funkcje programu iSeries Access for Web**

Ten temat zawiera listę funkcji, które mogą być wykonywane w środowisku serwera aplikacji WWW. Aby zobaczyć obsługiwane zadania, uwagi na temat zastosowania oraz ograniczenia tych funkcji, należy zaznaczyć wybraną funkcję.

# **Terminal 5250:**

Interfejs użytkownika terminalu 5250 w programie iSeries Access for Web udostępnia interfejs WWW do konfigurowania, uruchamiania i korzystania z sesji terminalu 5250. Dodatkowa obsługa zawiera makra do automatyzowania często powtarzanych zadań, dostosowania klawiatur numerycznych do szybszego dostępu do często używanych klawiszy i makr oraz widoków tradycyjnych i stron WWW.

Poniżej przedstawiono listę możliwych do wykonania zadań. Każde z tych zadań może zostać ograniczone poprzez użycie funkcji dostosowania.

# **Rozpoczęcie sesji**

| | |

|

- Sesje terminalu 5250 mogą być rozpoczynane na dowolnym serwerze iSeries. Aby serwer był dostępny, nie trzeba na nim instalować programu iSeries Access for Web, lecz serwer telnet musi być uruchomiony i dostępny.
- Gdy sesja jest aktywna, można nagrywać i odtwarzać makra.Mogą być one współużytkowane przez innych użytkowników poprzez utworzenie skrótów do nich. Makrodefinicje mogą być również modyfikowane, | |
	- kopiowane, usuwane oraz można zmieniać ich nazwy.

# **Sesje aktywne**

Wyświetlana jest lista aktywnych sesji interfejsu użytkownika terminalu 5250 dla bieżącego użytkownika. Po rozpoczęciu sesji pozostaje ona aktywna do momentu jej zatrzymania lub wygaśnięcia po określonym czasie nieaktywności. Z listy sesji istnieje możliwość ponownego połączenia się z sesją zawieszoną na czas przeglądania innej strony lub zawieszoną poprzez zamknięcie okna przeglądarki. Dla aktywnych sesji możliwa jest edycja ich ustawień. Sesje mogą być współużytkowane z innymi użytkownikami. Współużytkowanie sesji umożliwia innym użytkownikom jej przegląd tylko do odczytu. Jest to pomocne w sytuacjach takich, jak demonstracje i debugowanie.

### <span id="page-90-0"></span>**Sesje skonfigurowane**

Sesje skonfigurowane mogą być tworzone w celu zachowania dostosowanych ustawień sesji. Wyświetlana jest lista skonfigurowanych sesji dla bieżącego użytkownika. Z tej listy, przy użyciu ustawień sesji skonfigurowanej, mogą być uruchamiane sesje interfejsu użytkownika terminalu 5250.Skonfigurowane sesje mogą być współużytkowane przez innych użytkowników poprzez utworzenie skrótów do nich. Mogą być również modyfikowane, kopiowane, usuwane oraz można zmieniać ich nazwy. Dostosowane klawiatury numeryczne można skonfigurować tak, by zostały użyte we wszystkich sesjach.

# **Uwarunkowania**

Brak.

# **Ograniczenia**

Brak.

## **Odsyłacze pokrewne**

["Dostosowanie"](#page-91-0) na stronie 86

Program iSeries Access for Web zapewnia obsługę podczas dostosowywania produktu.

## **Komenda:**

Program iSeries Access for Web zapewnia obsługę uruchamiania komend CL na serwerach iSeries.

Poniżej przedstawiono listę możliwych do wykonania zadań. Każde z tych zadań może zostać ograniczone poprzez użycie funkcji dostosowania.

## **Uruchomienie komendy**

Komendy CL mogą być uruchamiane na serwerze iSeries. Pojawia się prośba o podanie wartości parametrów. Komendy mogą być uruchamiane natychmiast lub wprowadzane jako zadania wsadowe. Wyniki działania komend mogą być przesłane do przeglądarki, umieszczane w folderze osobistym użytkownika lub przesłane pocztą elektroniczną do użytkownika jako załącznik. Komendy mogą być również składowane do ponownego użycia.

### **Moje komendy**

Lista składowanych komend bieżącego użytkownika może być wyświetlana i można nią zarządzać. Z tej listy można uruchomić komendy, które zostały składowane. Komendę taką można przeglądać i ręcznie modyfikować. Istnieje również możliwość podpowiedzi komendy dla różnych wartości parametru. Składowane komendy można usuwać.

### **Wyszukiwanie**

Komendy CL mogą być wyszukiwane za pomocą ich nazwy lub przez opis tekstu. Podczas wyszukiwania komendy według nazwy, jako znak zastępczy używana jest gwiazdka. Na przykład, wpisanie \*DTAQ\* wyszuka wszystkie komendy zawierające w swojej nazwie łańcuch DTAQ. Podczas wyszukiwania komendy po opisie tekstu, pojawiają się wszystkie komendy zawierające w swoim opisie komendy przynajmniej jedno z wprowadzonych słów.

# **Uwarunkowania**

Brak.

# **Ograniczenia**

- v Nie są obsługiwane kontrola podpowiedzi i programy kontroli podpowiedzi dla parametrów.
- v Parametry kluczowe i programy przesłonięcia podpowiedzi nie są obsługiwane.
- v Sprawdzanie poprawności wartości parametru nie jest obsługiwane.
- v Programy obsługi wyjścia *Odwzorowanie komendy* nie są obsługiwane.
- v Znaki podpowiedzi selektywnej nie są obsługiwane.

## <span id="page-91-0"></span>**Odsyłacze pokrewne**

### "Dostosowanie"

Program iSeries Access for Web zapewnia obsługę podczas dostosowywania produktu.

## ["Poczta"](#page-104-0) na stronie 99

Funkcja poczty jest dostępna z kilku miejsc w programie iSeries Access for Web, między innymi z funkcji Baza danych, Drukuj, Zbiory i Komendy. Można również powiadamiać użytkowników pocztą o zapisaniu elementów w ich folderach osobistych lub gdy wielkość folderu przekroczy dozwolony próg wielkości.

## "Mój [folder"](#page-105-0) na stronie 100

Program iSeries Access for Web umożliwia przechowywanie i zarządzanie zawartością generowaną przez program iSeries Access for Web.

## **Dostosowanie:**

Program iSeries Access for Web zapewnia obsługę podczas dostosowywania produktu.

Poniżej przedstawiono listę możliwych do wykonania zadań.

# **Preferencje**

Preferencje są używane przez program iSeries Access for Web do sterowania działaniem funkcji. Na przykład, użytkownicy podczas przeglądu listy zbiorów wydruku mogą wybrać kolumny, które mają zostać wyświetlone. Domyślnie, wszyscy użytkownicy mogą konfigurować swoje własne preferencje, lecz administrator może odebrać im tę możliwość przez użycie odpowiedniej strategii. Są one składowane i powiązywane z profilem użytkownika programu iSeries. Informacje dotyczące tej funkcji zawiera tekst pomocy online Preferencje.

## **Strategie**

Strategie są używane do sterowania dostępem użytkownika i grup do funkcjonalności programu iSeries Access for Web. Na przykład, aby ograniczyć dostęp użytkownika lub grupy do funkcji pliku, strategie *Dostępu do plików* mogą być ustawione na *Brak dostępu*. Strategie są składowane i powiązywane z odpowiednim profilem użytkownika lub grupy iSeries.Informacje dotyczące tej funkcji zawiera tekst pomocy online Strategie.

# **Ustawienia**

Ustawienia są używane do konfigurowania produktu. Na przykład można skonfigurować serwer wspólnoty Sametime używany do wysyłania zawiadomień Sametime. Ustawienia są składowane i powiązywane z bieżącą instancją programu iSeries Access for Web. Nie są powiązywane z profilem użytkownika lub grupy programu iSeries.

#### **Przekazywanie konfiguracji**  $\perp$

Przekazywanie konfiguracji jest używane do kopiowania lub przenoszenia danych konfiguracyjnych pomiędzy profilami użytkowników lub grup. Dane konfiguracyjne zawierają sesje 5250, makrodefinicje, zapisane komendy, żądania baz danych, elementy folderów i ustawienia strategii.

# **Uwarunkowania**

Funkcje strategii, ustawień i przekazywania konfiguracji są dostępne jedynie administratorom programu iSeries Access |

for Web. Administrator programu iSeries Access for Web posiada profil użytkownika iSeries ze specjalnymi |

uprawnieniami \*SECADM lub uprawnieniami administratora programu iSeries Access for Web. Profil użytkownika |

może otrzymać uprawnienia administratora za pomocą funkcji dostosowania oraz ustawienia strategii *Nadawanie* |

*uprawnień administratorowi* na *Dozwolone*. |

# **Ograniczenia**

Brak.

# **Baza danych:**

Program iSeries Access for Web zapewnia obsługę dostępu do tabel baz danych na serwerze iSeries.

Poniżej przedstawiono listę możliwych do wykonania zadań. Każde z tych zadań może zostać ograniczone poprzez użycie funkcji dostosowania.

**Tabele** Lista tabel baz danych serwera iSeries. Zbiór tabel wyświetlony na liście może być dostosowywany do poszczególnych użytkowników. Z listy tabel można wyświetlić ich zawartość lub pojedyncze rekordy. Można wstawiać lub aktualizować rekordy tabeli. | | |

## **Uruchomienie instrukcji SQL**

| | | | | | | | |

Po uruchomieniu instrukcji SQL wyniki można przeglądać na wyświetlonej stronie lub zapisać w jednym z obsługiwanych formatów pliku. Układ tych danych może być dostosowywany poprzez użycie opcji formatu pliku. Wyniki instrukcji SQL mogą być przesłane do przeglądarki, przesłane do zintegrowanego systemu plików serwera iSeries, umieszczone w folderze osobistym użytkownika lub przesłane pocztą elektroniczną jako załącznik. Kreator instrukcji SQL zapewnia pomoc podczas tworzenia instrukcji SQL SELECT. Żądania instrukcji SQL mogą być składowane do ponownego użycia. Przy użyciu znaczników parametrów można obsługiwać również uruchamianie instrukcji. Dodatkowe informacje można znaleźć w sekcji Uwagi dotyczące baz danych.

## **Kopiowanie danych do tabeli**

Plik danych, w dowolnym obsługiwanym formacie pliku, może być kopiowany do tabeli relacyjnej bazy danych na serwerze iSeries. Dostępne są opcje tworzenia nowych tabel, dopisywania do tabel istniejących lub zastępowania zawartości tabeli istniejącej. Żądania kopiowania danych do tabeli można zapisywać, aby możliwe było ich wielokrotne użycie.

### **Moje żądania**

Lista składowanych instrukcji SQL i żądania kopiowania danych do tabeli mogą być wyświetlane i można nimi zarządzać. Żądania mogą być uruchamiane i modyfikowane. Mogą być również współużytkowane przez innych użytkowników poprzez utworzenie skrótów do nich. Żądania można również kopiować, usuwać lub zmieniać ich nazwę.

### **Importowanie żądań**

Pliki żądań programu IBM Client Access for Windows lub Client Access Express Data Transfer mogą być importowane i przekształcane na format programu iSeries Access for Web. Żądania przesłania danych z serwera iSeries są przekształcane na żądania SQL. Żądania przesłania danych do serwera iSeries są przekształcane na żądania kopiowania danych do tabeli.

#### **Importowanie zapytań** |

| | Instrukcje SQL zawarte w plikach zapytań programu Query for iSeries i DB2 UDB for iSeries Query Manager mogą być importowane i przekształcone do formatu żądań SQL programu iSeries Access for Web.

### **Wyodrębnianie danych serwera**

Informacje dotyczące obiektów serwera iSeries mogą być wyodrębniane, a ich wyniki mogą być przechowywane w tabeli bazy danych. Można pobierać ogólne informacje o obiektach dowolnego typu istniejących na serwerze iSeries. Informacje o obiekcie, które można wyodrębniać i przechowywać, mogą być dostosowywane podczas wykonywania procedury wyodrębniania danych. Dla następujących typów obiektów możliwe jest również odtwarzanie informacji specyficznych dla obiektu:

- Pozycje katalogu
- Komunikaty
- v Poprawki do oprogramowania
- Oprogramowanie
- Pule systemowe
- v Profile użytkowników

### **Odsyłacze pokrewne**

["Dostosowanie"](#page-91-0) na stronie 86

Program iSeries Access for Web zapewnia obsługę podczas dostosowywania produktu.

["Poczta"](#page-104-0) na stronie 99

Funkcja poczty jest dostępna z kilku miejsc w programie iSeries Access for Web, między innymi z funkcji Baza danych, Drukuj, Zbiory i Komendy. Można również powiadamiać użytkowników pocztą o zapisaniu elementów w ich folderach osobistych lub gdy wielkość folderu przekroczy dozwolony próg wielkości.

# "Mój [folder"](#page-105-0) na stronie 100

Program iSeries Access for Web umożliwia przechowywanie i zarządzanie zawartością generowaną przez program iSeries Access for Web.

# *Uwagi dotyczące bazy danych:*

Do wykorzystywania funkcji baz danych programu iSeries Access for Web w środowisku serwera aplikacji WWW stosują się następujące uwagi.

Kwestie dotyczące baz danych można zgrupować w następujące kategorie funkcjonalne:

- v Połączenia z bazami danych
- v Uruchamianie SQL: Typy wydruków
- v Uruchamianie SQL: [Wprowadzane](#page-95-0) instrukcje
- v [Kopiowanie](#page-96-0) danych do tabeli
- [Importowanie](#page-97-0) zapytań

| | | | | | | | | | | | | | | |

| | |

| |

# **Połączenia z bazami danych**

Program iSeries Access for Web używa wywołań funkcji JDBC celem uzyskania dostępu do tabel baz danych. Domyślnie, sterownik IBM Toolbox for Java JDBC jest używany do nawiązywania połączenia menedżera sterowników z serwerem iSeries, na którym uruchomiono program iSeries Access for Web. Funkcja dostosowania zapewnia obsługę definiowania dodatkowych połączeń z bazą danych. Dodatkowe połączenia można zdefiniować celem uzyskania dostępu do różnych serwerów iSeries, określenia różnych ustawień sterownika lub skorzystania z innych sterowników JDBC. Jeśli inny sterownik JDBC jest używany w środowisku z pojedynczym wpisywaniem się (SSO), wszystkie wymagane wartości uwierzytelniania muszą być ustawione w adresie URL JDBC.

Funkcja dostosowania zapewnia również obsługę definiowania połączeń ze źródłami danych. Obsługa ta jest dostępna jedynie w środowisku serwera aplikacji WebSphere. Źródła danych wersji 4 nie są obsługiwane. Jeśli program iSeries Access for Web jest skonfigurowany do korzystania z podstawowego uwierzytelniania przy prośbach o podanie profilu użytkownika i hasła serwera iSeries, te wartości użytkownika i hasła są używane również podczas uwierzytelniania połączeń ze źródłami danych. Jeśli program iSeries Access for Web działa w środowisku SSO, źródło danych musi posiadać skonfigurowany alias uwierzytelniania zarządzanego przez komponenty.

**Uwaga:** Program iSeries Access for Web jest testowany przy użyciu sterownika IBM Toolbox for Java JDBC. Korzystanie z innego sterownika jest możliwe, ale nie zostało przetestowane i nie jest obsługiwane przez IBM.

Listę właściwości różnych połączeń rozpoznawanych przez sterownik JDBC można znaleźć w temacie ″Właściwości IBM Toolbox for Java JDBC″.

# **Uruchamianie SQL: Typy wydruków**

Obsługiwane typy wydruków do otrzymywania danych wynikowych instrukcji SQL to:

- Podgląd
- v Wartości oddzielone przecinkami (.csv)
- Format wymiany danych (.dif)
- Język XML [\(.xml\)](#page-94-0)
- Język [HTML](#page-94-0) (.html)
- Lotus 1-2-3 wersja  $1$  [\(.wk1\)](#page-94-0)
- [Microsoft](#page-94-0) Excel 3 (.xls)
- Microsoft Excel  $4$  (.xls)
- Microsoft Excel XML (.xml)
- Arkusz kalkulacyjny [OpenDocument](#page-95-0) Spreadsheet (.ods)
- Format PDF (.pdf)

<span id="page-94-0"></span>|

- Tekst zwykły (.txt)
- v Tekst wartości oddzielone tabulacją (.txt)

### **Język XML (.xml)**

Dane wyjściowe XML generowane przez funkcję Uruchomienie instrukcji SQL to pojedynczy dokument zawierający zarówno wbudowany schemat, jak i wyniki zapytania SQL. Schemat ten jest zgodny z zaleceniami W3C Schema Recommendation z dnia 2 maja 2001. Schemat zawiera metainformacje dotyczące tej części dokumentu, w której znajdują się wyniki zapytania. Są to informacje o typie danych, ograniczeniach nałożonych na dane i o strukturze dokumentu.

Obecne implementacje analizatora składni XML nie obsługują sprawdzania wbudowanych schematów. Wiele analizatorów składni, w tym implementacje SAX i DOM, wymaga podczas sprawdzania niezależnych dokumentów dla schematu i dla zawartości. Aby przeprowadzić sprawdzanie dokumentu XML utworzonego za pomocą funkcji Uruchomienie instrukcji SQL, należy go przekształcić w oddzielne dokumenty, jeden zawierający dane, a drugi schemat. Aby zapewnić obsługę nowej struktury, należy także zaktualizować elementy główne (root). Dodatkowe informacje na temat schematów XML można znaleźć w Serwisie WWW World Wide Web [Consortium.](http://www.w3.org)

W części dokumentu XML zawierającej wyniki zapytania znajdują się zwrócone przez zapytanie dane ułożone w wiersze i kolumny. Dane te mogą być w prosty sposób przetwarzane przez inne aplikacje. Jeśli wymaganych jest więcej informacji o danych znajdujących się w tej części, w schemacie dokumentu można umieścić odpowiednie odniesienie.

### **Język HTML (.html)**

Gdy zostanie użyty typ danych wyjściowych HTML, wyniki są wyświetlane w oknie przeglądarki. Aby zapisać je do pliku, można użyć dostępnej w przeglądarce funkcji zapisywania. Można także zapisać żądanie SQL i przekierować wyniki do pliku w momencie jego uruchomienia. W przeglądarce Internet Explorer kliknij prawym przyciskiem myszy odsyłacz Uruchom i wybierz opcję Zapisz jako... W przeglądarce Netscape Navigator przytrzymaj klawisz Shift i kliknij odsyłacz Uruchom.

Jeśli w pliku HTML będzie określona liczba wierszy w tabeli, funkcja Uruchomienie instrukcji SQL zamiast zwracania pojedynczej strony wyświetli wyniki na oddzielnych stronach w sposób podobny do tego, który wykorzystuje funkcja Podgląd.

### **Microsoft Excel/Lotus 1-2-3**

Obsługiwane formaty plików dla programów Microsoft Excel oraz Lotus 1-2-3 nie są najnowszymi typami obsługiwanymi przez te aplikacje. Ponieważ dodatkowe możliwości nowszych wersji tych aplikacji nie są potrzebne do wczytania danych z bazy danych, nie zmniejsza to funkcjonalności tych formatów. Natomiast dzięki obsłudze starszych wersji plików tego typu możliwe jest zachowanie kompatybilności z poprzednimi wersjami tych aplikacji. Aby zapisać wyniki w pliku w nowym formacie, można użyć nowej wersji odpowiedniej aplikacji.

**Uwaga:** Plik w nowym formacie nie jest kompatybilny z funkcją [Kopiowanie](#page-96-0) danych do tabeli.

### **Microsoft Excel XML (.xml)**

Format pliku Microsoft Excel XML jest obsługiwany tylko przez Microsoft Excel 2002 lub nowsze wersje tej aplikacji. Microsoft Excel 2002 jest częścią Microsoft Office XP.

### **Format PDF (.pdf)**

Dane SQL są wyświetlane w formacie PDF w takiej samej postaci, jak na stronie. Ilość danych, jaka zmieści się na stronie, zależy od wielkości strony, jej orientacji i wielkości marginesów. Zbyt duża liczba kolumn może spowodować, że dokument PDF będzie nie do użycia. W niektórych przypadkach moduł dodatkowy Adobe Acrobat Reader nie może załadować takiego pliku do

<span id="page-95-0"></span>przeglądarki. Można w takiej sytuacji podzielić żądanie na wiele zapytań, które zwrócą podzbiory kolumn, lub wybrać inny typ danych wyjściowych.

Konfigurując dane wyjściowe, można dostosować zestaw czcionek używany w poszczególnych częściach dokumentu PDF. Zamiast instalować czcionki na komputerze używanym do przeglądania dokumentu, można osadzić je w dokumencie. Osadzenie czcionek w dokumencie zwiększa jednak jego wielkość.

Inną opcją dla danych wyjściowych PDF jest użyty system kodowania znaków. Jeśli dana czcionka nie zawiera znaków użytych w określonej stronie kodowej, takie znaki zostaną zastąpione spacją lub innym znakiem informującym, że nie można ich wyświetlić. Należy wybrać taką czcionkę i zestaw znaków, które umożliwią wyświetlenie wszystkich danych.

Domyślnie funkcja Uruchomienie instrukcji SQL do tworzenia danych wyjściowych w formacie PDF używa standardowych czcionek PDF oraz czcionek azjatyckich Adobe. Ponieważ każda przeglądarka PDF wymaga czcionek standardowych, nie ma potrzeby osadzania ich w dokumencie PDF. Firma Adobe dostarcza pakiety czcionek azjatyckich, umożliwiających wyświetlanie tekstu w językach: chińskim uproszczonym i tradycyjnym, japońskim oraz koreańskim. Funkcja Uruchomienie instrukcji SQL obsługuje tworzenie dokumentów z tymi czcionkami, ale nie umożliwia osadzania ich w dokumencie. Jeśli te czcionki mają zostać użyte, należy na komputerze służącym do wyświetlania dokumentów zainstalować odpowiedni pakiet. Te pakiety czcionek można pobrać z [serwisu](www.adobe.com) WWW firmy [Adobe.](www.adobe.com)

Do listy dostępnych czcionek można dodać dalsze, korzystając z opcji ″Dodatkowe katalogi dla czcionek PDF″. Obsługiwanymi typami czcionek są:

• Czcionki Adobe Type 1 (\*.afm)

Aby można było osadzić czcionki Type 1 w dokumencie, plik czcionki Type 1 (\*.pfb) musi znajdować się w tym samym katalogu, co plik metryki czcionki. Jeśli dostępny jest tylko plik metryki, można utworzyć dokument z tą czcionką, ale komputer służący do wyświetlania dokumentu musi mieć ją zainstalowaną. Czcionki Type 1 są obsługiwane wyłącznie w kodowaniu jednobajtowym.

v Czcionki TrueType (\*.ttf) i kolekcje czcionek TrueType (\*.ttc)

Osadzanie czcionek i kolekcji czcionek TrueType jest opcjonalne. Gdy czcionka TrueType jest osadzona, w pliku znajduje się tylko ta jej część, która jest wymagana do wyświetlenia danych. Lista kodów dostępnych w określonym zestawie znaków jest wczytywana z pliku czcionki. Oprócz wczytywanego kodowania można użyć wielojęzykowego kodowania ″Identity-H″. Użycie tego kodowania powoduje, że czcionka jest zawsze osadzana w dokumencie. Zamiast azjatyckich czcionek Adobe można w dokumencie osadzić czcionki TrueType, które obsługują zestawy znaków dwubajtowych. Powoduje to wygenerowanie większego dokumentu, ale nie wymaga zainstalowania odpowiedniej czcionki na komputerze używanym do wyświetlania tego dokumentu.

Funkcja Uruchomienie instrukcji SQL obsługuje tworzenie dokumentów PDF z danymi dwukierunkowymi, jeśli dla żądania określono hebrajskie lub arabskie ustawienia narodowe.

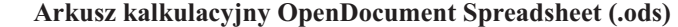

Dokumenty arkusza kalkulacyjnego tworzone przez program iSeries Access for stosują się do specyfikacji Oasis Open Document Format for Office Applications (OpenDocument) 1.0.

Wartości daty i godziny są przechowywane w formacie daty i godziny jedynie wtedy, gdy wybrano opcje formatu daty i godziny ISO. W przeciwnym wypadku są one przechowywane jako wartości tekstowe.

### **Uruchamianie SQL: Wprowadzane instrukcje**

| | | | | |

> Funkcja Uruchomienie instrukcji SQL obsługuje instrukcje SQL zawierające znaczniki parametrów. Są dwa sposoby tworzenia tego typu instrukcji. Pierwszy z nich to tworzenie instrukcji za pomocą kreatora SQL. Kreator SQL obsługuje znaczniki parametrów dla wartości warunkowych. Oprócz opcji określania wartości

<span id="page-96-0"></span>warunkowych jako części żądania, kreator SQL w momencie uruchomienia żądania udostępnia opcję podpowiedzi tych wartości. Kreator ten tworzy zarówno strony do podpowiedzi wartości warunkowych, jak i instrukcje SQL zawierające znaczniki parametrów.

Drugim sposobem tworzenia instrukcji SQL za pomocą znaczników parametrów jest ręczne wprowadzenie instrukcji przy użyciu komendy Uruchomienie instrukcji SQL. Opcja ta wymaga zapisania żądania. Nie może ono być uruchomione bezpośrednio z komendy Uruchomienie instrukcji SQL lub za pomocą odsyłacza Uruchomienie z folderu Moje żądania. Żądania uruchomienia SQL (iWADbExec) interfejsu URL należy użyć, aby przekazać wartości dla znaczników parametrów. Dla każdego znacznika parametru w instrukcji musi być określony jeden parametr URL. Parametry URL muszą mieć nazwę iwaparm\_x, gdzie x jest indeksem parametru. Nazwa iwaparm\_1 ma zastosowanie do pierwszego znacznika parametru, iwaparm\_2 dla drugiego, itd. Na przykład:

http://server:port/webaccess/iWADbExec?request=promptedRequest&iwaparm\_1=Johnson&iwaparm\_2=500

Jedynym sposobem wywołania żądania Uruchomienie instrukcji SQL (iWADbExec) interfejsu URL, który umożliwia przesłanie wartości dla znaczników parametrów, jest użycie formularza HTML. Aby poprosić użytkownika o podanie tych wartości, można użyć pól wejściowych. Nazwy tych pól muszą być zgodne z opisaną powyżej konwencją nazewnictwa parametrów URL. Nazwa żądania może być przechowywana w formularzu jako parametr ukryty. Działanie formularza musi określać żądanie URI Uruchomienie instrukcji SQL (iWADbExec). Po wprowadzeniu formularza, na podstawie określonych wartości jest tworzony URL, wywoływany jest program iSeries Access for Web oraz wykonywane jest żądanie. Źródło przykładu HTML podano poniżej:

```
<HTML>
 <BODY><FORM action="http://server:port/webaccess/iWADbExec" method="get">
  Wprowadź nazwę klienta i naciśnij przycisk <B>OK</b>, aby pobrać informacje o koncie.<br>
  <input type="text" name="iwaparm_1" value=""/>
  <input type="submit" name="ok" value=" OK "/>
  <input type="hidden" name="request" value="promptedRequest"/>
  </FORM></BODY>
</HTML>
```
### **Kopiowanie danych do tabeli**

W przypadku kopiowania danych do tabeli, gdy wybrany typ pliku to XML, kopiowany plik musi mieć zwięzły format. Format ten może, ale nie musi zawierać wbudowanego elementu schematu i obsługujących go elementów. W swojej najprostszej formie, dokument XML musi mieć strukturę pokazaną poniżej.

```
<?xml version="1.0" encoding="utf-8" ?>
<QiwaResultSet version="1.0">
   <RowSet>
      <Row number="1">
        <Column1 name="FNAME">Jane</Column1>
         <Column2 name="BALANCE">100.25</Column2>
      </Row><Row number="2">
        <Column1 name="FNAME">John</Column1>
        <Column2 name="BALANCE">200.00</Column2>
      </Row>
  </RowSet>
</QiwaResultSet>
```
Format ten składa się z dyrektywy XML, po której następuje element root QiwaResultSet. Jeśli w dyrektywie XML nie podano atrybutu kodowania, funkcja kopiowanie danych do tabeli przyjmie, że dokument jest w stronie kodowej utf-8. Element root zawiera atrybut określający wersję. Wersją odpowiadającą temu formatowi XML jest 1.0. Element RowSet jest pojemnikiem dla wszystkich wierszy danych. Wiersze danych znajdują się w elementach Row. Każdy element Row musi mieć unikalny atrybut liczbowy. W każdym elemencie Row znajduje się jeden lub więcej elementów Column. Każda kolumna w wierszu musi być unikalna. W tym celu dodawane są do niej kolejne przyrostki liczbowe. Na przykład, Kolumna1, Kolumna2, Kolumna3, Kolumnax, gdzie 'x' jest liczbą kolumn w wierszu. Każda kolumna musi mieć także atrybut

<span id="page-97-0"></span>nazwy. Nazwa ta odpowiada nazwie kolumny w tabeli relacyjnej na serwerze. Jeśli zostanie użyty powyższy prosty format, należy wyłączyć opcję 'Sprawdzanie dokumentu ze schematem', ponieważ dokument nie zawiera schematu.

W dokumencie można umieścić schemat XML, choć nie jest to wymagane. Aby zapoznać się ze strukturą takiego schematu, można przejrzeć dokument XML wygenerowany przez funkcję Uruchomienie instrukcji SQL. Można również odwiedzić serwis WWW World Wide Web [Consortium,](http://www.w3.org) aby zdobyć dodatkowe informacje na temat schematów XML.

## **Importowanie zapytań**

| | | | | | | | | | | | | | | | | |

Zbiory zapytań mogą zawierać znacznie więcej informacji, niż tylko instrukcje SQL. Ponieważ funkcja Uruchomienie SQL przechowuje jedynie instrukcję SQL, należy rozważyć pewne kwestie celem uzyskania identycznych wyników zapytania. W przypadku, gdy plik zapytania zawiera specjalne instrukcje dla zapytania, konieczne może być skorzystanie z funkcji Dostosuj celem utworzenia nowego połączenia z bazą danych programu iSeries Access for Web, aby wziąć pod uwagę ten specjalny przypadek. Domyślne połączenia z bazą danych programu iSeries Access for Web będą uruchamiać zapytania bazy danych przy użyciu konwencji nazewnictwa SQL i wartości domyślnych dla danych ustawień narodowych dla aktualnego profilu użytkownika. Znane specjalne przypadki wymagające utworzenie innych niż domyślne połączeń z bazą danych, z ustawionymi specjalnymi atrybutami, to:

- v Do oznaczenia tabeli używana jest systemowa konwencja nazewnictwa
- v W zapytaniu określono formaty daty i godziny inne, niż domyślne dla ustawień narodowych
- v W zapytaniu użyto znaku separatora dziesiętnego innego, niż domyślny dla ustawień narodowych
- v Określono inną niż domyślną kolejność sortowania

Program iSeries Access for Web nie jest w stanie określić identyfikatora CCSID zawartości zbioru zapytania. Jeśli profil użytkownika importujący zapytanie posiada CCSID, który nie jest zgodny z CCSID danych w zbiorze zapytania, mogą wystąpić niepoprawne konwersje lub błędy w konwersjach. Użytkownicy mogą ustawić wartość CCSID podczas importowania zapytania celem rozwiązania tego problemu.

### **Odsyłacze pokrewne**

["Dostosowanie"](#page-91-0) na stronie 86

Program iSeries Access for Web zapewnia obsługę podczas dostosowywania produktu.

### **Informacje pokrewne**

Właściwości programu IBM Toolbox for Java JDBC

# *Ograniczenia dotyczące bazy danych:*

Do wykorzystywania obsługi baz danych programu iSeries Access for Web w środowisku serwera aplikacji WWW stosują się następujące ograniczenia.

### **Ogólne**

| | | |

| |

Program iSeries Access for Web obsługuje dostęp do serwera baz danych jedynie za pomocą sterownika IBM Toolbox for Java JDBC. Inne sterowniki mogą działać, ale nie zostały przetestowane i nie są obsługiwane przez IBM.

Ustawienie preferowanego języka produktu iSeries Access for Web nie jest wykorzystywane przy połączeniach z bazami danych.W związku z tym wszystkie komunikaty otrzymane z serwera baz danych będą w języku określonym w parametrach LANGID i CNTRYID profilu użytkownika, który został użyty do uruchomienia serwera aplikacji WebSphere.

**Tabele** Lista tabel zawiera tabele, aliasy, zmaterializowane tabele zapytań i widoki relacyjnych baz danych. Inne bazy danych nie są obsługiwane.

### **Ograniczenia dotyczące wstawiania rekordów do tabeli**

v Opcja wstawiania nie obsługuje dużych obiektów binarnych (BLOB), liczb całkowitych typu skala (scale) i typów kolumn ROWID. Obsługuje natomiast typ kolumny dla dużych obiektów

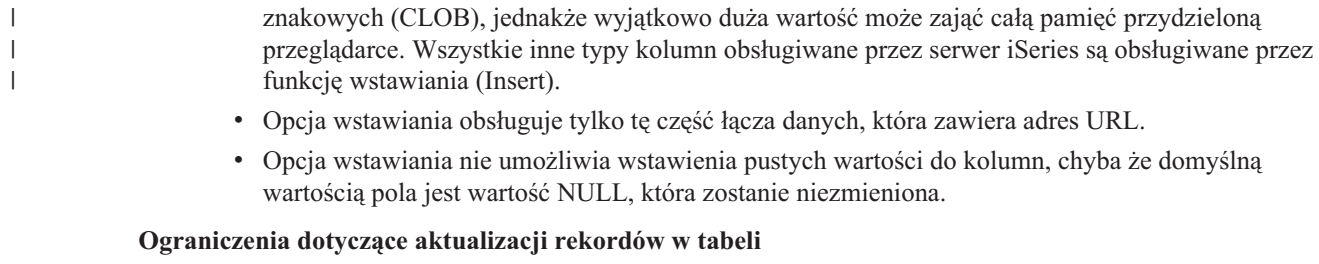

- v Opcja aktualizacji nie obsługuje dużych obiektów binarnych (BLOB), liczb całkowitych typu skala (scale) i typów kolumn ROWID. Obsługuje natomiast typ kolumny dla dużych obiektów znakowych (CLOB), jednakże wyjątkowo duża wartość może zająć całą pamięć przeglądarki. Wszystkie inne typy kolumn obsługiwane przez serwer iSeries są obsługiwane przez funkcję aktualizacji (Update).
	- v Opcja aktualizacji obsługuje tylko tę część łącza danych, która zawiera adres URL.
	- v Opcja aktualizacji nie umożliwia wstawienia pustych wartości do kolumn. Jeśli jednak w kolumnie jest wartość NULL, a pole pozostanie puste, wartość w kolumnie nie ulegnie zmianie.

## **Uruchomienie instrukcji SQL**

| | | | |

> Jeśli zainstalowany jest moduł dodatkowy NCompass DocActive, nie można z przeglądarki Netscape uruchomić żądania zapisanego w formacie MS Excel 3 lub MS Excel 4. Można uruchomić te żądania dynamicznie przy użyciu przycisku Uruchomienie instrukcji SQL.

Jeśli w systemie Windows 2000 używaną przeglądarką jest Internet Explorer i zainstalowana jest aplikacja Microsoft Excel, to podczas zapisywania wyników w formacie MS Excel 3, MS Excel 4 lub MS Excel XML zostanie wyświetlone żądanie ponownego zalogowania się do serwera iSeries. Spowoduje to konieczność użycia dodatkowej licencji. Dotyczy to tylko pierwszej próby załadowania pliku aplikacji Excel do przeglądarki. Ewentualnie można zapisać żądanie bez uruchamiania go, następnie uruchomić zapisane żądanie i zapisać wyniki w pliku. W tym celu należy kliknąć prawym przyciskiem myszy odsyłacz Uruchom i wybrać opcję Zapisz obiekt docelowy jako. Po zapisaniu zbioru wyjściowego SQL, można go załadować używając Microsoft Excel lub innej aplikacji.

Jeśli jako typ danych wyjściowych zostanie wybrany format PDF, a instrukcja SQL wygeneruje zbyt dużo kolumn, rezultat może być nieczytelny lub w ogóle może zostać wyświetlona pusta strona. W takim wypadku należy użyć innego rozmiaru strony, innego typu danych wyjściowych lub zmodyfikować instrukcję SQL tak, aby zwróciła podzbiór kolumn.

W przypadku przeglądarki Opera, jeśli dane wyjściowe zawierają zbyt długie dane w kolumnie, podczas wyświetlania mogą one zostać obcięte.

Jeśli, korzystając z przeglądarki Microsoft Internet Explorer, użytkownik wybierze typ danych wyjściowych PDF i zamiast wyniku działania instrukcji SQL otrzyma pustą stronę, może spróbować:

- v Sprawdzić, czy zainstalowana jest najnowsza wersja przeglądarki Microsoft Internet Explorer.
- v Nie uruchamiać żądania bezpośrednio ze strony Uruchomienie instrukcji SQL, ale zapisać je i użyć działania Uruchomienie ze strony Moje żądania.
- v Zmienić konfigurację programu Adobe Acrobat Reader, aby był wyświetlany w oddzielnym oknie, a nie w oknie przeglądarki.

### **Ograniczenia dotyczące kolumny zawierającej dane typu CLOB**

- v Dane wyjściowe o określonej w formacie maksymalnej wielkości komórki, na przykład Microsoft Excel oraz Lotus 1-2-3 wersja 1, zostaną obcięte, jeśli wielkość ta zostanie przekroczona.
- v W przypadku innych typów dane nie zostaną obcięte, ale ich wczytanie może zająć całą pamięć przydzieloną przeglądarce.

# **Kreator SQL**

- v Funkcja select jest obsługiwana tylko dla pojedynczych tabel.
- v Warunki zagnieżdżone nie są obsługiwane.

v Tworzenie warunków jest obsługiwane dla kolumn o typach obsługiwanych przez system iSeries, z wyjątkiem: dużych obiektów binarnych (BLOB), dużych obiektów znakowych (CLOB) i łączy danych.

### **Kopiowanie danych do tabeli**

Używając programu iSeries Access for Web do skopiowania dokumentu w formacie XML do tabeli na serwerze iSeries, należy zapewnić, aby ten dokument miał taki sam format, jak dokument wygenerowany przez funkcję Uruchomienie SQL. Schemat wbudowany jest wymagany tylko wtedy, gdy ustawiona jest opcja Sprawdzenie poprawności dokumentu z jego schematem.

Aby skopiować plik arkusza kalkulacyjnego OpenDocument, zbiór ten musi posiadać format pakietu i nie może być skompresowany lub zaszyfrowany.

Kiedy zapisane żądanie jest edytowane lub uruchamiane, nazwa zbioru nie jest automatycznie określana w formularzu **Copy Data to Table** (Kopiuj dane do tabeli) celem ochrony danych na stacji roboczej. Oryginalna nazwa pliku jest wyświetlana poniżej sekcji **File to Copy** (Plik do skopiowania). Ta nazwa pliku nie zawiera informacji o ścieżce, jeśli przeglądarka została uruchomiona w systemie operacyjnym Linux.

### **Moje żądania**

| | | | | |

> Po utworzeniu skrótu informacje o połączeniu są przechowywane bezpośrednio w nim. Dlatego modyfikacja połączenia w oryginalnym żądaniu nie spowoduje wybrania nowego połączenia przez skrót.

### **Importowanie żądań**

Zaimportowanie żądania zawierającego odwołanie do podzbioru spowoduje usunięcie tego podzbioru z nazwy zbioru. Program iSeries Access for Web zapewnia dostęp jedynie do domyślnego podzbioru (tabeli).

Niektórych instrukcji przesyłania danych z systemu AS/400 nie można przekształcić w instrukcje, które nadają się do modyfikacji przez Kreator SQL. Kreator SQL nie obsługuje tworzenia ani edycji instrukcji SQL zawierających klauzule GROUP BY, HAVING lub JOIN BY. W takim przypadku należy dokonać edycji instrukcji ręcznie w panelu funkcji Uruchomienie instrukcji SQL.

Przesyłanie danych udostępnia opcję określenia kodowania danych zapisywanych do lub odczytywanych z pliku PC: ANSI lub ASCII. W żądaniach zaimportowanych do programu iSeries Access for Web, aby określić kodowanie pliku klienta, zostanie zastosowane ustawienie tej opcji w powiązaniu z językiem i zestawem znaków ustawionym w przeglądarce. Uzyskane w ten sposób kodowanie może być prawidłowe, ale nie musi. Może zaistnieć potrzeba ręcznego pominięcia tego ustawienia.

iSeries Access for Web nie rozróżnia źródłowych zbiorów fizycznych od zbiorów fizycznych zawierających dane. Zaimportowane żądanie, które wybiera wszystkie kolumny (SELECT \*) ze źródłowego zbioru fizycznego zwróci dane wyjściowe obejmujące wszystkie kolumny, które znajdują się w tym zbiorze, łącznie z kolumnami zawierającymi numer kolejny i datę. Identyczne żądanie uruchomione z aplikacji Client Access Express zwróci dane wyjściowe zawierające wyłącznie kolumny z danymi.

Podczas importowania żądań przesyłania danych Client Access do systemu AS/400, które powodują skopiowanie danych do źródłowego zbioru fizycznego, żądania te muszą używać pliku FDF. Funkcja importu nie wykryje takiej sytuacji i nie zostanie wyświetlony komunikat o błędzie. Jeśli jednak plik FDF nie zostanie użyty, żądanie kopiowania danych do tabeli nie będzie działało poprawnie.

iSeries Access for Web nie obsługuje wszystkich typów plików obsługiwanych przez przesyłanie danych Client Access. W niektórych przypadkach typ pliku przesyłania danych (Data Transfer) może zostać odwzorowany na odpowiedni typ pliku iSeries Access for Web. Jeśli brak odpowiadającego mu formatu, import nie powiedzie się.

Niektóre opcje danych wyjściowych dostępne w przesyłaniu danych Client Access nie są dostępne w programie iSeries Access for Web. Zostaną one zignorowane.

#### **Importowanie zapytań** |

Zbiory zapytań z instrukcjami SQL zawierającymi zmienne programu lub zmienne zastępujące nie są obsługiwane. Zbiory zapytań zawierające formularze lub procedury nie są obsługiwane.

### **Ładowanie:**

| |

Program iSeries Access for Web zapewnia obsługę dystrybucji zbiorów serwera do stacji roboczych użytkowników.

Poniżej przedstawiono listę możliwych do wykonania zadań. Każde z tych zadań może zostać ograniczone poprzez użycie funkcji dostosowania.

## **Ładowanie**

| | | | | |

> | | | | | | |

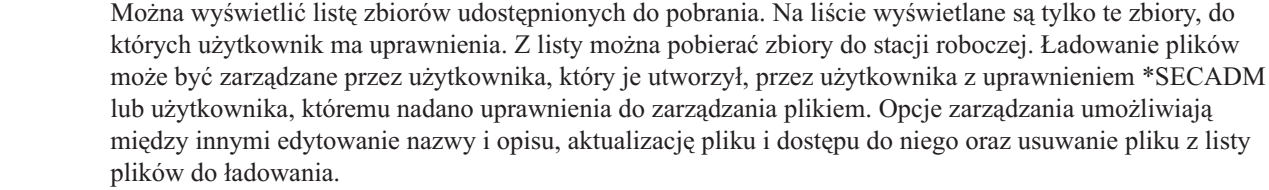

### **Proces ładowania**

Można dodawać pliki do listy zbiorów dostępnych do pobierania przez użytkowników. Powinien być to pojedynczy zbiór lub grupa zbiorów spakowana lub skompresowana do pojedynczego pliku. Po utworzeniu zbioru do pobrania dostęp do niego ma jedynie jego twórca i użytkownicy z uprawnieniami \*SECADM. Inni użytkownicy mogą uzyskać dostęp do niego poprzez pracę z ładowaniem na liście ładowania. Po utworzeniu pakietu pobierania jest on dostępny jedynie w środowisku serwera WWW, w którym został utworzony. Pakiety nie są dostępne innym użytkownikom pracującym w innym środowisku serwera WWW. Aby udostępnić pakiet tym użytkownikom należy utworzyć nowy pakiet w ich środowisku serwera WWW.

# **Uwarunkowania**

Brak.

# **Ograniczenia**

Brak.

## **Odsyłacze pokrewne**

["Dostosowanie"](#page-91-0) na stronie 86

Program iSeries Access for Web zapewnia obsługę podczas dostosowywania produktu.

# **Zbiór:**

| | | | | | Program iSeries Access for Web zapewnia obsługę dostępu do plików na serwerze iSeries.

Poniżej przedstawiono listę możliwych do wykonania zadań. Każde z tych zadań może zostać ograniczone poprzez użycie funkcji dostosowania.

# **Przeglądanie plików**

Lista katalogów w zintegrowanym systemie plików może być wyświetlana i można po niej nawigować. Pliki z tej listy mogą być przeglądane, ładowane lub przesyłane pocztą elektroniczną. Funkcje zarządzania używane są do zmiany nazwy, kopiowania oraz usuwania plików i katalogów. Możliwe jest pakowanie i rozpakowywanie plików. Mogą być tworzone nowe katalogi. Pliki mogą być ładowane z lokalnego systemu plików do zintegrowanego systemu plików. Można edytować uprawnienia i zmieniać prawa własności do obiektów w zintegrowanym systemie plików.

#### **Przeglądanie współużytkowanego zasobu plikowego** |

Możliwe jest wyświetlanie i nawigowanie listy katalogów współużytkowanych zasobów plikowych serwera iSeries NetServer. Pliki z tej listy mogą być przeglądane, ładowane lub przesyłane pocztą elektroniczną. W przypadku zasobów współużytkowanych dostępnych do odczytu i zapisu, inne dostępne funkcje to między innymi: zmiana nazw, kopiowanie i usuwanie plików i katalogów; kompresowanie i dekompresowanie zbiorów; tworzenie nowych katalogów; przesyłanie plików z lokalnego systemu plików oraz edycji uprawnień i zmiana własności obiektów zasobu współużytkowanego.

### **Współużytkowane zasoby plikowe**

Możliwe jest wyświetlanie listy współużytkowanych zasobów plikowych serwera iSeries NetServer. Z poziomu listy można przeglądać katalogi zasobu współużytkowanego. | |

### **Odsyłacze pokrewne**

<span id="page-101-0"></span>["Dostosowanie"](#page-91-0) na stronie 86 Program iSeries Access for Web zapewnia obsługę podczas dostosowywania produktu.

# *Uwagi dotyczące plików:*

Do wykorzystywania funkcji plikowych programu iSeries Access for Web w środowisku serwera aplikacji WWW stosują się następujące uwagi.

# **Odwzorowanie typu zawartości (content-type) pliku (typ MIME)**

iSeries Access for Web określa typ zawartości (content-type) pliku (typ MIME) na podstawie jego rozszerzenia. Na podstawie typu zawartości pliku przeglądarka określa sposób wyświetlania informacji. Na przykład pliki z rozszerzeniem .htm, .html i .txt są wyświetlane w oknie przeglądarki. Przeglądarka próbuje także określić, jakiego modułu dodatkowego należy użyć dla danego typu zawartości pliku. W przypadku plików z rozszerzeniem .pdf przeglądarka załaduje program Adobe Acrobat Reader.

Program iSeries Access for Web umożliwia rozbudowywanie i pomijanie fabrycznie ustawionych odwzorowań typu zawartości pliku na jego rozszerzenia. Dokonuje się tego osobno dla każdej instancji. Dla każdej instancji serwera aplikacji WWW (WebSphere oraz ASF Tomcat) dla której program iSeries Access for Web został skonfigurowany, możliwe jest pominięcie odwzorowania typu zawartości na rozszerzenie pliku.

Aby pominąć zawarte odwzorowania, należy utworzyć plik o nazwie extension.properties i umieścić go w zintegrowanym systemie plików w katalogu:

- v (Dla ASF Tomcat) /QIBM/UserData/Access/Web2/*serwer\_aplikacji*/*nazwa\_instancji*/config
- (Dla środowisk WebSphere): /QIBM/UserData/Access/Web2/*serwer\_aplikacji*/*nazwa\_instancji*/*nazwa\_serwera*/config

W katalogu /QIBM/ProdData/Access/Web2/config/extension.properties podany jest przykład, który można skopiować do katalogu danych użytkownika.

Dla *serwer\_aplikacji* należy podać:

- v was60 dla serwera WebSphere Application Server V6.0
- v was60nd dla serwera WebSphere Application Server Network Deployment V6.0 for OS/400
- v was51exp dla serwera WebSphere Application Server Express for iSeries V5.1
- v was51base dla serwera WebSphere Application Server for iSeries V5.1 (wersje Base i Network Deployment)
	- v was50base dla serwera WebSphere Application Server for iSeries V5.0 (wersje Base i Network Deployment)
	- was50exp dla serwera WebSphere Application Server Express for iSeries V5.0
	- asftomcat dla serwera ASF Tomcat

Dla *nazwa\_instancji* należy podać nazwę instancji serwera aplikacji WWW w której skonfigurowano program iSeries Access for Web. Ta instancja serwera aplikacji WWW została określona w komendzie QIWA2/CFGACCWEB2 podczas konfiguracji programu iSeries Access for Web.

Dla *nazwa\_serwera* należy podać nazwę serwera aplikacji w instancji serwera aplikacji WWW w którym |

skonfigurowano program iSeries Access for Web. Ten serwer aplikacji został określony w komendzie |

QIWA2/CFGACCWEB2 podczas konfiguracji programu iSeries Access for Web. |

Oto przykładowe wpisy w pliku extension.properties:

• out=text/plain

• lwp=application/vnd.lotus-wordpro

Lista typów zawartości znajduje się na stronie WWW Internet Assigned Numbers [Authority](www.iana.org/assignments/media-types/) Mime Media Types. |

# **Wymuszenie okna Zapisz jako podczas pobierania plików** |

Podczas korzystania z przeglądarki Microsoft Internet Explorer i dowolnej funkcji programu iSeries Access for Web do | pobierania plików do przeglądarki, Internet Explorer często wyświetla treść pliku w przeglądarce bez zaproponowania możliwości jego zapisu. Ogólnie rzecz ujmując, przeglądarka Internet Explorer sprawdza dane znajdujące się w pliku i | określa, czy jest w stanie wyświetlić je w oknie przeglądarki. Wielu użytkowników nie lubi tego zachowania i preferuje | natychmiastowe zapisywanie plików. | |

Aby obejść ten problem, program iSeries Access for Web może teraz opcjonalnie zapisać nagłówek HTTP |

wymuszający na przeglądarce Microsoft Internet Explorer i innych przeglądarkach wyświetlanie okna Zapisz jako. |

Zapisywany nagłówek HTTP to nagłówek Content-Disposition. Kontrola zapisywanych nagłówków |

Content-Disposition jest przeprowadzana za pomocą pliku disposition.properties. Różne nagłówki |

Content-Disposition mogą być zapisywane w oparciu o typ zawartości (typ MIME) pobieranego pliku. |

Program iSeries Access for Web korzysta z rozszerzenia pliku celem określenia typu zawartości (typu MIME) | przesyłanego do przeglądarki. Na podstawie typu zawartości pliku przeglądarka określa sposób wyświetlania informacji. Więcej informacji na temat kontrolowania typu MIME w oparciu o rozszerzenie pliku można znaleźć w | sekcji [Odwzorowanie](#page-101-0) typu zawartości (content-type) pliku (typ MIME). Temat ten opisuje metody odwzorowania | rozszerzeń zbiorów do różnych typów MIME. | |

Po zakończeniu konfiguracji odwzorowywania typów MIME należy utworzyć drzewo UserData (Dane użytkowników) | programu disposition.properties file in the iSeries Access for Web. W przypadku większości obsługiwanych |

środowisk serwerów WWW, drzewo UserData programu iSeries Access for Web to  $\|$ 

/QIBM/UserData/Access/Web2/*serwer\_aplikacji/nazwa\_instancji/nazwa\_serwera*/config. W miejsce *serwer\_aplikacji*, |

*nazwa\_instancji*, i *nazwa\_serwera* należy wstawić unikalne wartości danego serwera. |

Zbiór disposition.properties musi zawierać wpisy określające wartość zapisywanego nagłówka Content-Disposition, | w oparciu i typ zbioru pobieranego za pomocą programu iSeries Access for Web. |

Poniższe przykładowe zbiory właściwości pokazują, jakie wartości są wymagane do wymuszenia okna Zapisz jako | podczas pobierania zbioru o rozszerzeniu .TXT: |

### **Przykład**: |

Zbiór extensions.properties musi zawierać: txt=text/plain |

Zbiór disposition.properties musi zawierać: text/plain=attachment |

Zmiany w zbiorze właściwości zostaną zastosowane niedługo po zmianie plików. Zmiany nie są stosowane |

natychmiast, chyba że serwer aplikacji WWW zostanie zatrzymany i zrestartowany. |

# **Rejestrowanie się w systemie plików QDLS**

Aby uzyskać dostęp do tej biblioteki za pomocą programu iSeries Access for Web, użytkownik musi być zarejestrowany w katalogu systemu. Poniżej przedstawiono czynności, które należy wykonać, aby się zarejestrować. Jeśli użytkownik był już wcześniej zarejestrowany lub nie wymaga dostępu do systemu plików obsługującego bibliotekę dokumentów (QDLS), wykonanie tych czynności nie jest konieczne. Może on nadal używać funkcji Plik programu iSeries Access for Web, nie mając dostępu do systemu plików biblioteki.

1. Wprowadź komendę GO PCSTSK w zachęcie wiersza komend serwera iSeries. Wyświetlony zostanie następujący ekran:

+----------------------------------------------------------------------+ Zadania Client Access PCSTSK | (Client Access Tasks) | System: SYSTEM1 |Wybierz jedną z następujących opcji: | | | Zadania użytkownika 1. Kopiowanie dokumentu PC do bazy danych 2. Kopiowanie bazy danych do dokumentu PC | | Zadania administratora | 20. Praca z administratorami Client Access | | **21. Rejestrowanie użytkowników Client Access** | +----------------------------------------------------------------------+

*Rysunek 1. Zadania Client Access (GO PCSTSK)*

2. Wybierz opcję Rejestrowanie użytkowników Client Access. Wyświetlony zostanie następujący ekran:

+----------------------------------------------------------------------+ Rejestrowanie użytkowników Client Access | (Enroll Client Access Users) | | | |Wpisz opcje i naciśnij Enter. | | | Profil użytkownika . . . . . . AARON Nazwa Identyfikator użytkownika: | ID użytkownika. . . . . . . AARON Wartość znakowa | | Adres . . . . . . . . . . . SYSTEM1 Wartość znakowa | | Opis użytkownika. . . . . . . AARON B. | | Dodaj do katalogu systemów. \*NO \*NO, \*YES | +----------------------------------------------------------------------+

*Rysunek 2. Ekran Rejestrowanie użytkowników Client Access*

3. Wpisz odpowiednie informacje dla następujących wartości:

## **Profil użytkownika**

Nazwa użytkownika

**Identyfikator użytkownika**

Zazwyczaj taki sam, jak nazwa profilu użytkownika

### **Adres użytkownika**

Zazwyczaj taki sam, jak nazwa systemu

### **Opis użytkownika**

Opis użytkownika

### **Dodaj do katalogu systemowego**

Wybierz \*YES, aby skorzystać z systemu plików QDLS

Pełny opis tych pól znajduje się w pomocy elektronicznej.

4. Aby zarejestrować innych użytkowników w bazie danych pozycji katalogu, powtórz powyższe czynności.

*Ograniczenia dotyczące plików:*

Do wykorzystywania funkcji plikowych programu iSeries Access for Web w środowisku serwera aplikacji WWW stosują się następujące ograniczenia.

# <span id="page-104-0"></span>**Ograniczenia**

Aktualnie istnieje limit wielkości zbiorów tworzonych na serwerze, wynoszący 2 147 483 647 bajtów (około 2 GB).

# **Zadania:**

Program iSeries Access for Web zapewnia obsługę dostępu do zadań na serwerze iSeries.

# **Zadania i zadania serwera**

Zostanie wyświetlona lista zadań użytkownika. Typ zadań (oparty na aktualnym statusie zadania) wyświetlany na liście może zostać dostosowany za pomocą ustawień preferencji filtru listy zadań. Można również wyświetlać listę zadań serwera. W przypadku obu list można pobrać właściwości każdego zadania. Zadania aktywne mogą być wstrzymane, zwolnione lub zakończone. Można wyświetlić protokoły aktywnych zadań. Dla zadań zakończonych możliwe jest wyświetlenie zbiorów wydruków.

# **Uwarunkowania**

Brak.

# **Ograniczenia**

Brak.

# **Odsyłacze pokrewne**

["Dostosowanie"](#page-91-0) na stronie 86 Program iSeries Access for Web zapewnia obsługę podczas dostosowywania produktu.

# **Poczta:**

Funkcja poczty jest dostępna z kilku miejsc w programie iSeries Access for Web, między innymi z funkcji Baza danych, Drukuj, Zbiory i Komendy. Można również powiadamiać użytkowników pocztą o zapisaniu elementów w ich folderach osobistych lub gdy wielkość folderu przekroczy dozwolony próg wielkości.

# **Uwarunkowania**

Aby można było użyć funkcji Poczta, w profilu użytkownika musi być skonfigurowany adres e-mail oraz serwer |

SMTP. Wartości te są pobierane z katalogu systemowego serwera retrieved from the iSeries, jeśli zostały |

skonfigurowane. W przeciwnym wypadku należy użyć funkcji Dostosuj celem ustawienia tych wartości. Podczas |

ustawiania wartości serwera SMTP wymagane są uprawnienia administratora. Mogą one być wymagane również |

podczas ustawiania adresu poczty elektronicznej. |

# **Ograniczenia**

# Brak.

# **Odsyłacze pokrewne**

["Drukowanie"](#page-107-0) na stronie 102

Program iSeries Access for Web zapewnia obsługę dostępu do zbiorów buforowanych, drukarek, drukarek współużytkowanych oraz kolejek wyjściowych na serwerze iSeries. Umożliwia również automatyczną transformację łańcuchów znaków SNA i zbiorów wydruków AFP na dokumenty PDF.

["Komenda"](#page-90-0) na stronie 85

Program iSeries Access for Web zapewnia obsługę uruchamiania komend CL na serwerach iSeries.

# "Baza [danych"](#page-91-0) na stronie 86

Program iSeries Access for Web zapewnia obsługę dostępu do tabel baz danych na serwerze iSeries.

# ["Dostosowanie"](#page-91-0) na stronie 86

Program iSeries Access for Web zapewnia obsługę podczas dostosowywania produktu.

## <span id="page-105-0"></span>**Komunikaty:**

Program iSeries Access for Web zapewnia obsługę dostępu do komunikatów na serwerze iSeries.

Poniżej przedstawiono listę możliwych do wykonania zadań. Każde z tych zadań może zostać ograniczone poprzez użycie funkcji dostosowania.

### **Wyświetlenie komunikatów**

Wyświetla listę komunikatów w kolejce komunikatów dla użytkowników uprawnionych do używania programu iSeries Access for Web. Można również wyświetlić listę komunikatów w kolejce komunikatów operatora systemu. Dla każdego komunikatu z listy można przeglądać tekst komunikatu oraz informacje o nim. Komunikaty można również usuwać lub na nie odpowiadać.

### **Przesyłanie komunikatów i zawiadomień**

Komunikaty tekstowe mogą być przesyłane do profilu użytkownika lub do kolejki komunikatów. W komunikatach może być zawarta informacja lub zapytanie. Komunikaty przerywające mogą być przesyłane do stacji roboczych serwera iSeries. Komunikaty serwera Sametime mogą być przesyłane również do użytkowników programu iSeries Access for Web Sametime.

### **Kolejki komunikatów**

Możliwe jest wyświetlenie kolejek komunikatów serwera iSeries. Kolejki komunikatów z tej listy mogą być usuwane, a komunikatami z wybranej kolejki można zarządzać. Kolejki komunikatów mogą być również usuwane z serwera.

# **Uwarunkowania**

Aby wysłać zawiadomienia z serwera Sametime, muszą być spełnione następujące warunki:

- v Należy zidentyfikować serwer Sametime, który ma zostać użyty. Do skonfigurowania tych ustawień należy użyć funkcji **Customize**(Dostosuj) **Settings** (Ustawienia). Więcej informacji można znaleźć w temacie Dostosowywanie.
- v Każdy odbiorca zawiadomienia musi posiadać zarejestrowaną nazwę użytkownika na serwerze Sametime.
- v Opcja **User preference** (Preferencje użytkownika) Sametime musi zawierać zarejestrowaną nazwę użytkownika dla każdego odbiorcy zawiadomienia.
- v Klient i serwer programu Sametime muszą być w wersji 3.0 lub późniejszej.
- v Adres IP serwera iSeries musi znajdować się na liście zaufanych adresów IP serwera Sametime. Jeśli serwer iSeries ma wiele adresów IP, wszystkie muszą zostać dodane do listy. Aby dodać adres IP do listy zaufanych adresów IP, należy zmodyfikować plik sametime.ini w katalogu danych serwera Sametime i dodać następujący wiersz do sekcji Config:
	- [Config]

VPS\_TRUSTED\_IPS="zaufane adresy IP oddzielone przecinkami"

# **Ograniczenia**

Komunikaty mogą być przesyłane tylko do kolejek komunikatów w bibliotekach, których nazwy składają się z co najwyżej dziewięciu znaków.

## **Odsyłacze pokrewne**

["Dostosowanie"](#page-91-0) na stronie 86 Program iSeries Access for Web zapewnia obsługę podczas dostosowywania produktu.

### **Mój folder:**

Każdy użytkownik programu iSeries Access for Web ma swój folder osobisty. Folder zawiera elementy umieszczone w nim przez jego właściciela lub innych użytkowników programu iSeries Access for Web. Wiele funkcji programu iSeries Access for Web udostępnia opcję przechowywania wyników operacji w folderze osobistym. Na przykład można w nim przechowywać wyniki instrukcji SQL lub komendy CL.

### <span id="page-106-0"></span>**Mój folder**

Można wyświetlać listę elementów w folderze osobistym bieżącego użytkownika. Elementy folderu z tej listy mogą być otwierane, przesyłane pocztą elektroniczną lub kopiowane do innego folderu lub do zintegrowanego systemu plików. Dzięki funkcjom zarządzania można zmieniać ich nazwy, usuwać je lub zaznaczać jako otwarte lub zamknięte.

# **Uwarunkowania**

Za pomocą funkcji Dostosuj można ograniczyć wielkość folderu użytkownika lub liczbę elementów w tym folderze. Funkcja ta może być używana również do konfigurowania poczty lub powiadomienia Sametime, gdy element zostanie umieszczony w folderze użytkownika albo gdy folder osiągnie zdefiniowany wcześniej próg wielkości lub liczby elementów w nim umieszczonych.

# **Ograniczenia**

Brak.

### **Odsyłacze pokrewne**

["Dostosowanie"](#page-91-0) na stronie 86

Program iSeries Access for Web zapewnia obsługę podczas dostosowywania produktu.

["Drukowanie"](#page-107-0) na stronie 102

Program iSeries Access for Web zapewnia obsługę dostępu do zbiorów buforowanych, drukarek, drukarek współużytkowanych oraz kolejek wyjściowych na serwerze iSeries. Umożliwia również automatyczną transformację łańcuchów znaków SNA i zbiorów wydruków AFP na dokumenty PDF.

["Komenda"](#page-90-0) na stronie 85

Program iSeries Access for Web zapewnia obsługę uruchamiania komend CL na serwerach iSeries.

"Baza [danych"](#page-91-0) na stronie 86

Program iSeries Access for Web zapewnia obsługę dostępu do tabel baz danych na serwerze iSeries.

### **Moja strona główna:**

Program iSeries Access for Web ma domyślną stronę główną, która jest wyświetlana po wpisaniu adresu URL strony głównej (http://<*nazwa\_serwera*>/webaccess/iWAHome).

Domyślna strona główna została zaprojektowana w celu przedstawienia funkcji produktu. Może również służyć jako przykład podczas budowania własnej strony głównej lub stron umożliwiających korzystanie z funkcji programu iSeries Access for Web. Aby zastąpić domyślną stronę główną, należy użyć funkcji dostosowania i ustawić strategię pliku strony głównej HTML na nazwę nowej strony głównej pliku HTML. Stronę główną można zastąpić inną stroną dla indywidualnego użytkownika, grupy użytkowników lub wszystkich użytkowników (\*PUBLIC).

#### **Uwarunkowania** |

Brak. |

# **Ograniczenia**

Brak.

### **Pojęcia pokrewne**

["Domyślna](#page-75-0) treść strony" na stronie 70

Program iSeries Access for Web tworzy większość treści swojej strony dynamicznie, w odpowiedzi na działania użytkownika. Pozostała część treści jest odtwarzana ze statycznych zbiorów HTML. Do kontroli pewnych aspektów wyglądu treści są także używane arkusze stylów.

## **Odsyłacze pokrewne**

["Dostosowanie"](#page-91-0) na stronie 86

Program iSeries Access for Web zapewnia obsługę podczas dostosowywania produktu.

### <span id="page-107-0"></span>**Inne:**

Program iSeries Access for Web oferuje zestaw programów użytkowych, które mogą być użyteczne podczas pracy z innymi funkcjami programu iSeries Access for Web.

Poniżej przedstawiono listę możliwych do wykonania zadań. Każde z tych zadań może zostać ograniczone poprzez użycie funkcji dostosowania.

# **Informacje o**

Wyświetla informacje o programie iSeries Access for Web i jego środowisku.

### **Zakładki**

Plik zakładek może być tworzony z pozycjami dla każdego odsyłacza w zakładkach nawigacji programu iSeries Access for Web.

### **Zmiana hasła**

Hasło do logowania się - znajdujące się w profilu użytkownika - może być zmieniane za pomocą programu iSeries Access for Web.

### **Status puli połączeń**

Program iSeries Access for Web obsługuje pulę połączeń serwera iSeries. Można wyświetlić podsumowanie użycia połączeń i ich dostępności. Szczegóły użycia połączeń są dostępne również dla każdej pary użytkownik - serwer iSeries w ramach puli. Wszystkie połączenia dla pary użytkownik/serwer znajdujące się na tej liście mogą być usuwane z puli. Aby skonfigurować ustawienia dla puli połączeń, można użyć funkcji Dostosuj.

## **Śledzenie**

Aby wspomóc określanie problemu, można zastosować narzędzia do śledzenia. Po wykryciu problemu serwis IBM dostarcza informacji o powyższych możliwościach.

# **Uwarunkowania**

Brak.

# **Ograniczenia**

Brak.

### **Odsyłacze pokrewne**

["Dostosowanie"](#page-91-0) na stronie 86 Program iSeries Access for Web zapewnia obsługę podczas dostosowywania produktu.

### **Drukowanie:**

Program iSeries Access for Web zapewnia obsługę dostępu do zbiorów buforowanych, drukarek, drukarek współużytkowanych oraz kolejek wyjściowych na serwerze iSeries. Umożliwia również automatyczną transformację łańcuchów znaków SNA i zbiorów wydruków AFP na dokumenty PDF.

Poniżej przedstawiono listę możliwych do wykonania zadań. Każde z tych zadań może zostać ograniczone poprzez użycie funkcji dostosowania.

### **Zbiór wydruku**

Wyświetlana jest lista zbiorów buforowych należących do bieżącego użytkownika. Korzystając z niej można przeglądać łańcuchy znaków SNA oraz wyjście strumienia danych AFP w formatach PNG, TIFF, PCL i AFP. Plik wydruku ASCII może być pobierany do przeglądarki. Ze zbiorów buforowych można tworzyć dokumenty PDF. Można je przeglądać w przeglądarce, umieszczać w folderze osobistym lub przesyłać pocztą elektroniczną jako załączniki. Dostępne są także opcje umożliwiające wykonywanie następujących działań na zbiorach wydruków: wstrzymanie, usuwanie, drukowanie jako następny, przenoszenie do innej drukarki lub do innej kolejki wydruków, przesyłanie na inny serwer, zmiana atrybutów oraz kopiowanie do zbioru bazy danych.
### **Drukarki i zasoby współużytkowane**

Wyświetla listę drukarek serwera iSeries. Używając filtru nazw drukarek można ograniczyć zestaw drukarek na liście. Możliwe jest także wyświetlanie listy zasobów współużytkowanych drukarki serwera iSeries NetServer. Z obu list można uzyskać dostęp do zbiorów wydruków dla drukarki. Możliwe jest również przeglądanie informacji o statusie drukarki. Można przeglądać lub odpowiadać na komunikaty czekające na zadania drukowania. Również zadania programu piszącego mogą być wstrzymane, zwolnione, uruchomione lub zatrzymane.

## **Drukarki plików PDF**

Drukarki PDF mogą być tworzone w celu automatycznej transformacji łańcuchów znaków SNA i zbiorów wydruków AFP na dokumenty w formacie PDF. Można wyświetlić listę skonfigurowanych drukarek PDF. Z listy tej można drukarki uruchamiać lub zatrzymywać. Konfigurację drukarki można zmienić lub przesłonić ją zawartością obiektu konfiguracji PDF. Właściciel drukarki PDF może ją udostępnić dodatkowym użytkownikom lub zmienić właściciela drukarki. Może on również usunąć drukarkę PDF.

**Uwaga:** Aby można było używać drukarek PDF, konieczne jest zainstalowanie IBM Infoprint Server (5722IP1) na serwerze iSeries.

### **Zbiór wydruku PDF**

Zostanie wyświetlona lista dokumentów poddanych transformacji przez drukarki PDF, do których bieżący użytkownik ma uprawnienia. Z tej listy można wyświetlić informacje o zadaniu powiązanym z każdym transformowanym zbiorem buforowym. Można również przeglądać, usuwać oraz kopiować dokumenty do folderu osobistego, kopiować je do zintegrowanego systemu plików serwera iSeries lub przesyłać pocztą elektroniczną jako załącznik.

### **Drukarki internetowe i współużytkowane zasoby drukarkowe**

Wyświetla listę drukarek internetowych serwera iSeries. Zostanie wyświetlona lista współużytkowanych zasobów drukarek internetowych (drukarki internetowe skonfigurowane przy użyciu interfejsu IBM) IPP Server Administrator. Z tej listy można przeglądać dla każdej drukarki jej status, informacje o konfiguracji drukarki oraz adres URL używany do drukowania. Można również uzyskać dostęp do zbiorów wydruków każdej drukarki. Drukarki mogą być uruchamiane lub zatrzymywane. Więcej informacji na temat protokołu IBM Internet Printing Protocol można znaleźć w temacie Protokół Internet Printing Protocol.

### **Kolejki wyjściowe**

Zostanie wyświetlona lista kolejek wyjściowych na serwerze iSeries. Zestaw kolejek na liście można ograniczyć używając filtrów nazw bibliotek i kolejek. Z tej listy można przeglądać liczbę plików w każdej kolejce i program piszący powiązany z każdą kolejką. Można również przeglądać informacje o statusie kolejki. Można uzyskać dostęp do zbioru wydruku w kolejce. Kolejki można także wstrzymywać lub zwalniać.

### **Odsyłacze pokrewne**

["Wymagania](#page-19-0) programowe serwerów iSeries" na stronie 14

Ten temat zawiera wymagania programowe serwerów iSeries dla programu iSeries Access.

### "Mój [folder"](#page-105-0) na stronie 100

Program iSeries Access for Web umożliwia przechowywanie i zarządzanie zawartością generowaną przez program iSeries Access for Web.

["Dostosowanie"](#page-91-0) na stronie 86

Program iSeries Access for Web zapewnia obsługę podczas dostosowywania produktu.

["Poczta"](#page-104-0) na stronie 99

Funkcja poczty jest dostępna z kilku miejsc w programie iSeries Access for Web, między innymi z funkcji Baza danych, Drukuj, Zbiory i Komendy. Można również powiadamiać użytkowników pocztą o zapisaniu elementów w ich folderach osobistych lub gdy wielkość folderu przekroczy dozwolony próg wielkości.

*Uwagi na temat drukowania:*

Zamieszczone tu uwagi dotyczą wykorzystywania funkcji drukowania programu iSeries Access for Web w środowisku serwera aplikacji WWW.

# **Drukarki PDF**

Aby można było używać funkcji drukarki PDF, wymagany jest serwer IBM Infoprint Server for iSeries.

## **Transformacje PDF zbiorów wydruku**

Program iSeries Access for Web udostępnia dwa sposoby transformowania plików do formatu PDF: serwer IBM Infoprint Server (5722-IP1) i transformację TIFF. Serwer IBM Infoprint jest oddzielnie zamawianym produktem, dającym użytkownikom programu iSeries Access for Web możliwość tworzenia pełnych plików tekstowych PDF, które charakteryzują się wysoką jakością dokumentu przy jednoczesnej możliwości poruszania się po nim. Jeśli serwer IBM Infoprint Server jest zainstalowany, program iSeries Access for Web automatycznie go wykryje i będzie stosować. Jeśli serwer IBM Infoprint Server nie jest zainstalowany, poszczególne strony zbioru buforowego zostaną przekształcone na obrazy. Stają się one stronami dokumentu w formacie PDF. Nie można edytować treści na żadnej z tych stron.

## **Uwaga:**

- 1. Serwer IBM Infoprint Server może zmienić kolejność zbiorów buforowych w bieżącej liście użytkownika. Możne także zmienić datę i godzinę utworzenia zbioru, a także rozpoczęcia i zakończenia jego drukowania.
- 2. Aby serwer IBM Infoprint Server wydrukował zbiór buforowy, musi mieć status HELD (wstrzymany), READY (gotowy) lub SAVED (zeskładowany).

## **Zbiór wydruku - podgląd**

## **Przeglądanie w formacie Advanced Function Presentation (AFP):**

- v Podczas podglądu w formacie AFP, wybierz opcję *Pick App*, a następnie odpowiedni plik wykonywalny, na przykład C:\Program Files\IBM\Client Access\AFPVIEWR\ftdwinvw.exe.
- v Pobierz moduł dodatkowy przeglądarki AFP za pomocą funkcji Pobieranie programu iSeries Access for Web lub zainstaluj moduł dodatkowy ze strony pobierania modułów [Windows](http://www.printers.ibm.com/R5PSC.NSF/web/afpwb) AFP Viewer Plug-in. Moduł ten obsługuje drukowanie zarówno łańcuchów znaków SNA, jak i plików AFP.

## **Podgląd w formacie PCL lub TIFF**

Aby można było przeglądać zbiory wydruku jako pliki PCL lub TIFF, musi być zainstalowana przeglądarka.

## *Ograniczenia drukowania:*

Zamieszczone tu ograniczenia dotyczą wykorzystywania funkcji drukowania programu iSeries Access for Web w środowisku serwera aplikacji WWW.

## **Przeglądanie danych AFP**

| | | |

Dane AFP mogą nie być wyświetlane prawidłowo, jeśli są przeglądane jako pliki w formacie PNG, TIFF lub PCL. Jeśli dane zostały utworzone za pomocą jednego ze sterowników drukarek IBM AFP przy wyłączonej opcji ″Drukuj tekst jako grafikę″, wtedy opcja urządzenia ″Czcionki″ musi mieć ustawioną stronę kodową EBCDIC. Opcja ″Drukuj tekst jako grafikę″ to domyślne ustawienie dokumentu dla sterownika drukarki.

## **Przeglądanie zbiorów buforowych za pomocą przeglądarki AFP**

Zasoby zewnętrzne w zbiorach buforowych AFP nie są wyświetlane.

## **Interfejsy URL programu iSeries Access for Web**

Funkcjonalność, jaką zapewnia iSeries Access for Web, jest dostępna poprzez pewną liczbę interfejsów adresów URL. Jako odsyłacze do stron WWW umożliwiają one bezpośredni dostęp do funkcji iSeries Access for Web. Mogą być również zakładkami ułatwiającymi dostęp do często używanych zadań.

Kompletną dokumentację tych interfejsów można znaleźć w serwisie WWW programu iSeries [Access](http://www.ibm.com/servers/eserver/iseries/access/web/) for Web.

# **Obsługa wersji narodowych (NLS)**

iSeries Access for Web wyświetla informacje z wielu źródeł. Niektóre z tych źródeł mogą dostarczyć informacji w wielu językach lub informacji sformatowanych w sposób specyficzny dla danego języka.

Są to:

|

- System  $i5/OS$
- Sterownik JDBC
- Serwer aplikacji WWW
- Program iSeries Access for Web

Są to formularze, komunikaty o błędach, pomoc, sformatowane daty i godziny oraz posortowane listy. Wybierając język, system stara się użyć tego, który jest odpowiedni dla danego użytkownika. Wybór ten wpływa na język i format wyświetlanych informacji z tych źródeł. Nie ma jednak gwarancji, że informacje z określonego źródła będą wyświetlone w wybranym języku ani że wszystkie będą w tym samym języku.

Komunikaty i pomoc pochodzące z systemu i5/OS mogą być w innym języku niż wybrany, w zależności od zainstalowanych w systemie iSeries wersji językowych. jeśli wybrany język nie został zainstalowany w systemie iSeries, komunikaty systemu i5/OS wyświetlane przez program iSeries Access for Web będą wyświetlane w podstawowym języku systemu i5/OS.

## **Wybór języka i zestawu znaków**

Do wyboru języka i zestawu znaków program iSeries Access for Web stosuje następującą metodę:

Najpierw tworzona jest lista potencjalnych wyborów języka w oparciu o następujące źródła:

- v Parametr **locale=** programu iSeries Access for Web.
- v Preferencja **Preferred language** (Preferowany język) programu iSeries Access for Web.
- v Konfiguracja języka przeglądarki (HTTP Accept-Language header).
- ID języka w profilu użytkownika iSeries.
- v Domyślne ustawienia narodowe Java Virtual Machine.

Po drugie, lista akceptowanych zestawów znaków jest dopuszczana z następujących źródeł:

- v Parametr **charset=** programu iSeries Access for Web.
- v Preferencja **Preferred character set** (Preferowany zestaw znaków) programu iSeries Access for Web.
- v Informacje dotyczące zestawu znaków przeglądarki (HTTP Accept-Charset header).

| **Uwaga:** jeśli informacja dotycząca zestawu znaków (HTTP Accept-Charset header) oznacza, że jest obsługiwany | zestaw UTF-8, na liście akceptowanych zestawów znaków UTF-8 zostanie umieszczony przed innymi | zestawami znaków obsługiwanymi przez przeglądarkę.W tym przypadku, jeśli wartość preferencji **Preferred character set** (Preferowany zestaw znaków) wynosi None (Brak), używany jest zestaw znaków  $\overline{1}$ | UTF-8.

Po trzecie, sprawdzana jest dostępność każdego języka z listy potencjalnych języków oraz możliwość ich reprezentowania za pomocą zestawu znaków z listy akceptowanych zestawów.

Wybierany zostaje pierwszy dostępny język, który może być reprezentowany przy użyciu jednego z akceptowanych zestawów znaków.

Z listy akceptowanych zestawów znaków wybierany jest pierwszy zestaw, który może reprezentować wybrany wcześniej język.

## **Informacje w wielu językach (wielojęzykowe)**

Ponieważ informacje wyświetlane przez program iSeries Access for Web pochodzą z wielu źródeł, możliwe jest, że są | w wielu językach. Aby można było w przeglądarce wyświetlić poprawnie wszystkie znaki w wielu językach |

<span id="page-111-0"></span>jednocześnie, może być potrzebny wielojęzykowy zestaw znaków, na przykład UTF-8. W takim przypadku należy | zmienić preferencję **Preferred character set** (Preferowany zestaw znaków) na Multilingual [UTF-8] (Wielojęzykowy) |

- lub None (Brak). |
- **Uwaga:** Ponieważ większość przeglądarek obsługuje zestaw znaków UTF-8, jeśli wartość preferencji **Preferred character set** (Preferowany zestaw znaków) wynosi None (Brak), program iSeries Access for Web wykorzystuje zestaw znaków UTF-8. | | |

# **Identyfikatory CCSID i komunikaty systemu i5/OS** |

Aby upewnić się, że informacje będą wyświetlane poprawnie, należy sprawdzić, czy ustawienie identyfikatora CCSID w profilu użytkownika jest odpowiednie dla komunikatów pochodzących z systemu i5/OS.

# **Składowanie i odtwarzanie programu iSeries Access for Web w środowisku serwera aplikacji WWW**

Komendy serwera SAVLICPGM i RSTLICPGM można wykorzystać do składowania i odtwarzania programu iSeries Access for Web pomiędzy serwerami. Użycie tych komend daje taki sam efekt, jak instalacja programu iSeries Access for Web z dysku instalacyjnego CD. Korzyścią w tym przypadku jest fakt, że wszystkie zainstalowane poprawki PTF programu iSeries Access for Web są składowane na serwerze źródłowym i odtwarzane na serwerze docelowym.

Jeśli program iSeries Access for Web był używany na serwerze źródłowym i użytkownicy wygenerowali i zapisali swoje dane, proces SAVLICPGM i RSTLICPGM nie przeniesie tych danych na serwer docelowy. Aby przenieść dane użytkowników, należy wykonać dodatkowe działania.

Aby uruchomić program iSeries Access for Web i przenieść dane użytkowników, wykonaj następujące działania:

- 1. **Ukończ listę kontrolną planowania, instalacji i konfiguracji.** Proszę zwrócić uwagę, że komenda RSTLICPGM nie udostępnia programu iSeries Access for Web do użycia na serwerze docelowym. Program iSeries Access for Web musi zostać skonfigurowany i uruchomiony przed jego użyciem. Aby skonfigurować program iSeries Access for Web, należy odnieść się do listy kontrolnej planowania, instalacji i konfiguracji. Lista kontrolna zawiera instrukcje instalacji programu iSeries Access for Web na serwerze za pomocą nośnika instalacji (dysku CD-ROM). W punkcie listy kontrolnej, w którym opisana jest instalacja, należy uruchomić komendy SAVLICPGM i RSTLICPGM z serwera źródłowego na serwer docelowy.
- 2. **Użyj komendy CFGACCWEB2.** Wykonaj następne działania z listy kontrolnej i przeprowadź konfigurację programu iSeries Access for Web na serwerze docelowym za pomocą komendy CFGACCWEB2.
- 3. **Użyj komendy WRKLNK.** Po skonfigurowaniu programu iSeries Access for Web uruchom komendę serwera WRKLNK OBJ('/QIBM/UserData/Access/Web2/\*') na serwerze docelowym.
- 4. **Dokonaj identyfikacji ścieżki users na serwerze docelowym.** Wymienionych zostanie wiele katalogów. Jeden z nich posiada nazwę odpowiadającą typowi serwera aplikacji WWW, który został skonfigurowany za pomocą komendy CFGACCWEB2. Katalog ten zawiera podkatalogi identyfikujące instancję i serwer aplikacji typu konfigurowanego serwera aplikacji WWW.

Rozwiń katalogi, dopóki nie pojawi się katalog noszący nazwę 'users'. Zapisz tę kompletną ścieżkę katalogu. Dane użytkowników zostaną skopiowane do tego katalogu users na późniejszym etapie.

Jeśli skonfigurowano wiele typów serwerów aplikacji WWW, konieczne może być zlokalizowanie wielu katalogów users w różnych drzewach katalogów.

- 5. **Użyj komendy WRKLNK.** Na serwerze źródłowym uruchom komendę serwera WRKLNK OBJ('/QIBM/UserData/Access/Web2/\*').
- 6. **Dokonaj identyfikacji ścieżki users na serwerze źródłowym.** Wymienionych zostanie wiele katalogów. Jeden z nich posiada nazwę odpowiadającą typowi serwera aplikacji WWW, który został użyty na serwerze źródłowym. Katalog ten zawiera podkatalogi identyfikujące instancję i serwer aplikacji typu konfigurowanego serwera aplikacji WWW.

Rozwiń to drzewo katalogów, dopóki nie zostanie wyświetlony katalog o nazwie users. Zapisz tę kompletną ścieżkę katalogu. Ten katalog users zawiera dane użytkowników, które będą składowane i odtworzone na serwerze docelowym.

Jeśli skonfigurowano wiele typów serwerów aplikacji WWW, konieczne może być zlokalizowanie wielu katalogów users w różnych drzewach katalogów.

- 7. **Zapisz i odtwórz katalog users.** Katalog users na serwerze źródłowym powinien zostać składowany i odtworzony w katalogu users na serwerze docelowym. Skorzystaj z mechanizmu składowania i odtwarzania, który jest dla ciebie najwygodniejszy.
- 8. **Zapisz i odtwórz katalog config.** Katalog, który zawiera katalog users zawiera również katalog o nazwie config. Katalog config zawiera zbiory, które również powinny zostać składowane i odtworzone. Następujące pliki powinny zostać składowane i odtworzone, jeśli istnieją: webaccess.policies extension.properties, i disposition.properties.
- 9. **Uruchom komendę CFGACCWEB2.** Po zapisaniu wszystkich plików danych użytkownika na serwerze źródłowym i odtworzeniu ich na serwerze docelowym należy ponownie uruchomić komendę CFGACCWEB2. Ponowne uruchomienie tej komendy zapewnia ustawienie odpowiednich uprawnień do danych i obiektów wszystkim składowanym i odtworzonym plikom danych użytkowników.
- Jeśli skonfigurowano wiele typów serwerów aplikacji WWW, konieczne jest powtórzenie etapów 7, 8 i 9 dla wszystkich par katalogów użytkowników zlokalizowanych w etapach 4 na [stronie](#page-111-0) 106 i 6 na [stronie](#page-111-0) 106.
- 10. **Powróć do listy kontrolnej.** Powróć do listy kontrolnej planowania, instalacji i konfiguracji i zakończ wszystkie pozostałe etapy.

### **Pojęcia pokrewne**

| |

> "Lista kontrolna: planowanie, instalacja i [konfiguracja"](#page-18-0) na stronie 13 Niniejsza lista kontrolna zawiera kolejne czynności niezbędne do zaplanowania, zainstalowania, zweryfikowania i skonfigurowania prostego środowiska programu iSeries Access for Web. Czynności te nie mają zastosowania do innych aplikacji WWW oraz bardziej złożonych środowisk WWW.

### **Informacje pokrewne**

Komenda CL CFGACCWEB2

Komenda CL WRKLNK

# **Program iSeries Access for Web w środowisku portalu**

Program iSeries Access for Web oferuje zestaw portletów umożliwiających dostęp do zasobów serwera iSeries przez interfejs przeglądarki. Portlety te działają w środowisku portalu na serwerze iSeries.

Poniższe tematy zawierają informacje na temat konfigurowania, dostosowywania, wykorzystywania i zapisywania produktu w tym środowisku. Omówione są w nich również pojęcia unikalne dla środowiska portalu.

## **Pojęcia pokrewne**

["Aplikacja](#page-10-0) portalu" na stronie 5

Program iSeries Access for Web udostępnia aplikację portalu, która działa w środowisku portalu, takim jak WebSphere Portal lub IBM Workplace Services Express.

# **Pojęcia związane z portalem**

Firma IBM oferuje wiele produktów, takich jak portal WebSphere Portal, który udostępnia środowisko portalu, w którym instalowane i uruchamiane mogą być aplikacje. Najprościej rzecz ujmując, portal to pojedynczy punkt dostępu do wielu źródeł informacji. Poszczególne źródła informacji noszą nazwę portletów. Portlet to jedno z niewielkich okien lub obszarów zawartości pojawiających się na stronie portalu.

Dzięki umieszczeniu portletów na stronie portalu, równocześnie wyświetlanych może być wiele ″aplikacji″ lub źródeł informacji. Ponieważ pojedynczy portlet może przetwarzać dane z dowolnego dostępnego serwera zaplecza, strona portalu zapewnia konsolidację danych niezależnie od ich umiejscowienia i formatu.

Poszczególne portlety na stronie mogą, lecz nie muszą być ze sobą powiązane. Jeśli portlety są pokrewne w stosunku do siebie, przydatna jest możliwość ich współdziałania celem wypełniania zestawów zadań dla użytkownika. Portlety, które potrafią ze sobą współpracować celem wypełniania pokrewnych zadań, są nazywane portletami kooperatywnymi. <span id="page-113-0"></span>Portlety programu iSeries Access for Web zapewniają funkcjonalność portalu umożliwiającą dostęp do zasobów serwera iSeries i5/OS.

Poniższe tematy zawierają dodatkowe informacje na temat portletów i ich wykorzystania.

## **Portlety kooperatywne**

Termin portlety kooperatywne odnosi się do zdolności portletów na stronie do interakcji poprzez współużytkowanie informacji.

Jeden lub wiele portletów kooperatywnych na stronie portalu może automatycznie reagować na zmiany w portlecie źródłowym wyzwalane przez działanie lub zdarzenie w portlecie źródłowym. Portlet źródłowy jest nadawcą informacji, które zostaną pobrane i przetworzone przez portlet odbiorczy lub docelowy. Portlety, które są celami lub odbiorcami fragmentu informacji mogą przetworzyć informację i zareagować przez wyświetlenie odpowiednich informacji w swoim obszarze treści. Współpraca pomiędzy portletami źródłowymi i docelowymi jest ułatwiana przez jednostkę środowiska wykonawczego portalu WebSphere Portal noszącą nazwę brokera właściwości.

Portlety na stronie mogą współpracować w ten sposób nawet jeśli zostały niezależnie wdrożone i są częściami różnych aplikacji. Współpraca taka wymaga jedynie, aby zarówno portlet źródłowy, jak i docelowy, znajdowały się na tej samej stronie portalu i były skonfigurowane do obsługi danego typu informacji. Domyślnie do przesłania informacji z portletu źródłowego do portletu docelowego potrzebne jest działanie użytkownika. Działanie to nosi nazwę Click To Action (C2A - Kliknij, by działać). Jeśli pożądane jest automatyczne przesyłanie informacji, portlety mogą zostać do siebie ″podpięte″. Administrator może dokonać podpięcia za pomocą portletu IBM Wiring. W tym scenariuszu fragmenty informacji są automatycznie przesyłane do odpowiedniego portletu odbiorczego, kiedy tylko w portlecie źródłowym zostaje podjęte działanie. Użytkownicy końcowi i administratorzy również mogą podpinać do siebie dwa portlety, przytrzymując klawisz CTRL i klikając ikonę Action (Działanie) w portlecie źródłowym. Relacja źródło-cel jest honorowana, dopóki użytkownik ponownie nie przytrzyma klawisza CTRL z równoczesnym kliknięciem ikony Action (Działanie).

Funkcjonalność programu iSeries Access for Web w portalu składa się z wielu portletów kooperatywnych. Obszary funkcjonalne zawierające portlety kooperatywne to między innymi: Baza danych, Plik i Druk. Odpowiednie sekcje zawierają informacje, które portlety współpracują ze sobą celem zapewnienia bogatszego zestawu funkcji.

## **Pojęcia pokrewne**

["Drukowanie"](#page-134-0) na stronie 129

"Baza [danych"](#page-129-0) na stronie 124

## **Odsyłacze pokrewne**

["Pliki"](#page-131-0) na stronie 126

Portlety iSeries Access zapewniają obsługę dostępu do plików w systemie i5/OS.

## **Skrypty międzyośrodkowe**

Portal WebSphere Portal domyślnie udostępnia zabezpieczenia przez skrypty międzyośrodkowe (CSS). Przy włączonych zabezpieczeniach CSS znaki ">" (większy niż) i "<" (mniejszy niż) wprowadzane w formularzach są zmieniane na encje znakowe ">" i "<". Celem tego działania jest zminimalizowanie niebezpieczeństwa wprowadzenia złośliwych danych uszkadzających treści portalu.

Włączone zabezpieczenia CSS mogą powodować problemy z portletami programu iSeries Access, które opierają się na danych wprowadzanych w formularzach podczas pobierania informacji od użytkowników. . Na przykład, portlet iSeries Dynamic SQL korzysta z formularza do pobierania instrukcji SQL do uruchomienia. Wszystkie znaki ″>″ i ″<″ w instrukcji są zmieniane na ">" i "<". Zmodyfikowana instrukcja po uruchomieniu kończy się niepowodzeniem i wysyła następujący komunikat: [SQL0104] Token & was not valid. Poprawne tokeny: < > = <> <= ...

Portal WebSphere Portal zapewnia opcję konfiguracyjną umożliwiającą wyłączenie zabezpieczeń CSS. Wyłączenie tych zabezpieczeń pozwala na uniknięcie problemów związanych z modyfikacją danych wprowadzanych w formularzach; jednakże trzeba rozważyć wynikające z tego kwestie dotyczące ochrony. Więcej informacji na ten temat można znaleźć w sekcji dotyczącej rozwiązywania problemów dokumentacji portalu WebSphere Portal.

## **Odsyłacze pokrewne**

<span id="page-114-0"></span>"Uwagi [dotyczące](#page-131-0) plików" na stronie 126

Poniżej zamieszczono uwagi dotyczące plików.

"Uwagi [dotyczące](#page-93-0) bazy danych" na stronie 88

Do wykorzystywania funkcji baz danych programu iSeries Access for Web w środowisku serwera aplikacji WWW stosują się następujące uwagi.

#### **Konfiguracja programu iSeries Access for Web w środowisku portalu** |

Instalowanie programu iSeries Access for Web na serwerze iSeries nie czyni go dostępnym do użycia. Aby możliwe było użycie programu iSeries Access for Web, musi on zostać wdrożony w środowisku portalu. | |

**Uwaga:** W przypadku aktualizacji programu iSeries Access for Web z wcześniejszej wersji, nadal konieczne jest skonfigurowanie programu iSeries Access for Web celem aktywowania nowych funkcji. | |

# **Komendy konfiguracji** |

Program iSeries Access for Web obsługuje komendy niezbędne podczas wdrażania i zarządzania konfiguracją na | serwerze.Komendy te są niezbędne to wykonania takich czynności, jak konfigurowanie i usuwanie konfiguracji programu iSeries Access for Web w środowisku portalu. | |

Udostępniane są komendy języka CL i skryptu. Dostęp do różnych typów komend zapewnia elastyczność w | zarządzaniu programem iSeries Access for Web za pomocą interfejsu najwygodniejszego dla użytkownika. Komendy | języka CL i skryptu wykonują identyczne funkcje, lecz są wywoływane w inny sposób. Parametry również są |

identyczne, lecz są wprowadzane inaczej. |

| Komendy języka CL są zainstalowane w bibliotece QIWA2. Komendy skryptu są zainstalowane w

/QIBM/ProdData/Access/Web2/install i mogą być wykorzystywane w środowisku QShell. |

Komendami CL instalowanymi razem z produktem iSeries Access for Web są: |

**• CFGACCWEB2:** Wdraża aplikację portalu iSeries Access for Web.

**• RMVACCWEB2:** Usuwa konfigurację programuiSeries Access for Web.

Komendy skryptu programu iSeries Access for Web to: |

**cfgaccweb2:** Wdraża aplikację portalu iSeries Access for Web.

**•** rmvaccweb2: Usuwa konfigurację programuiSeries Access for Web.

## **Komendy - pomoc** |

Istnieje kilka sposobów uzyskania dostępu do pomocy dla komend CL. Można wpisać nazwę komendy w wierszu komend i nacisnąć klawisz F1. Można także wprowadzić nazwę komendy i nacisnąć klawisz F4, aby uzyskać do niej | podpowiedź, po czym przesunąć kursor nad dowolne pole i nacisnąć klawisz F1, aby uzyskać pomoc na temat tego | pola. | |

Aby uzyskać pomoc na temat komendy skryptu, należy podać parametr -? . Na przykład, można rozpocząć sesję QShell |

uruchamiając komendę STRQSH, a następnie wprowadzić komendę |

/QIBM/ProdData/Access/Web2/install/cfgaccweb2 -? |

## **Scenariusze konfigurowania** |

Osoby nie znające środowiska portalu, które muszą utworzyć serwer HTTP i aplikacji WWW oraz wdrożyć |

środowisko portalu, lub też utworzyć nowe środowisko portalu dla programu iSeries Access for Web, znajdą przykłady | pomagające w przeprowadzeniu tego procesu. |

- Osoby znające środowisko portalu, które utworzyły już serwery HTTP i aplikacji WWW oraz wdrożyły i przygotowały |
- do użycia środowisko portalu znajdą przykłady opisujące metody wywoływania komend programu iSeries Access for |
- Web oraz danych, które należy w nich wprowadzić. |

#### **Zadania pokrewne** |

- ["Instalacja](#page-26-0) programu iSeries Access for Web" na stronie 21 |
- Poniższe instrukcje są pomocne podczas instalacji programu iSeries Access for Web na serwerze. |

#### **Odsyłacze pokrewne** |

- ["Tworzenie](#page-127-0) stron" na stronie 122 |
- Podczas konfigurowania portletów programu iSeries Access dla portalu WebSphere Portal, domyślne strony portalu |
- WebSphere Portal mogą być tworzone i zapełniane portletami programu iSeries Access. Utworzone domyślne |
- strony składają się ze strony głównej, noszącej tytuł ″My iSeries″ (Mój serwer iSeries) i kilku podstron. Podstrony |
- grupują portlety o podobnych funkcjach. |
- "Uwagi dotyczące [aktualizacji"](#page-25-0) na stronie 20 |
- Ten temat zawiera informacje dotyczące aktualizacji programu iSeries Access for Web poprzedniej wersji. |
- **Informacje pokrewne** |
- Komenda CL CFGACCWEB2 |
- Komenda CL RMVACCWEB2 |

#### **Przykłady konfigurowania nowego środowiska portalu** |

Poniższe przykłady zawierają szczegółowe instrukcje konfigurowania kompletnego środowiska portalu. |

Instrukcje przeprowadzają przez tworzenie serwera HTTP i serwera aplikacji WWW, wdrażanie środowiska portalu i |

aplikacji portalu programu iSeries Access for Web oraz weryfikację działania aplikacji portalu programu iSeries Access | for Web. |

Przed skorzystaniem z tych przykładów należy upewnić się co do wypełnienia listy kontrolnej planowania, instalacji i | konfiguracji. |

## **Konfiguracja portalu WebSphere Portal - Express for Multiplatforms V5.0.2 (serwery iSeries):** |

Ten przykład jest przeznaczony dla użytkowników nie znających środowiska serwerów WWW. Opisuje wszystkie | czynności potrzebne do uruchomienia programu iSeries Access for Web w środowisku serwera WWW WebSphere | Portal . Opisuje również metody weryfikacji poprawności pracy danej konfiguracji. |

Ten przykład składa się z trzech etapów: |

- | Uruchomienie interfejsu IBM Web Administration for iSeries (znanego też jako IBM HTTP Server for iSeries). Patrz etap 1. |
- v Utworzenie serwera HTTP, utworzenie serwera aplikacji WWW WebSphere Application Server V5.0 for iSeries i wdrożenie serwera WebSphere Portal. Patrz etap 2 | |
- | Konfiguracja programu iSeries Access for Web. Patrz etap 3 na [stronie](#page-117-0) 112
- v Wykorzystanie przeglądarki do uzyskania dostępu do programu iSeries Access for Web. Patrz etap 4 na [stronie](#page-119-0) 114 |

## **Czynności konfigurujące środowisko serwera WWW WebSphere Portal:** |

- 1. Uruchomienie interfejsu IBM Web Administration for iSeries. |
	- a. Uruchom sesję 5250 do serwera.
	- b. Wpisz się za pomocą profilu użytkownika posiadającego przynajmniej następujące uprawnienia specjalne: \*ALLOBJ, \*IOSYSCFG, \*JOBCTL i \*SECADM.
	- c. Uruchom następującą komendę serwera, aby uruchomić zadanie interfejsu administracji WWW: STRTCPSVR SERVER(\*HTTP) HTTPSVR(\*ADMIN)
	- d. Zminimalizuj sesję 5250.

| | | | | |

|

2. Utworzenie serwera HTTP, utworzenie serwera aplikacji WWW WebSphere Application Server V5.0 for iSeries i wdrożenie serwera WebSphere Portal. |

- a. W przeglądarce wpisz adres: http://<*nazwa\_serwera*>:2001
- b. Zaloguj się za pomocą profilu użytkownika posiadającego przynajmniej następujące uprawnienia specjalne: \*ALLOBJ, \*IOSYSCFG, \*JOBCTL i \*SECADM.
- c. Wybierz opcję **IBM Web Administration for iSeries**.
- d. Wybierz stronę **Setup** (Konfiguracja).

| | | | | | | | | | | | | | | | | | | | | | | | | | | | | | | | | | | | | | | | | | | | | | | | |

 $\overline{1}$ 

- e. W dziale Common Tasks and Wizards (Powszechne zadania i kreatorzy) wybierz opcję **Create WebSphere Portal** (Utwórz portal WebSphere).
- f. Otworzy się strona Create WebSphere Portal (Utwórz portal WebSphere). Wybierz **Next** (Dalej).
- g. Otworzy się strona Create a WebSphere Application Server for the Portal Specify Name (Tworzenie serwera aplikacji WebSphere dla portalu - określ nazwę). W polu **Application server name** (Nazwa serwera aplikacji) wprowadź nazwę iwawps5, a następnie wybierz **Next** (Dalej).
- h. Otworzy się strona Select HTTP Server Type (Wybierz typ serwera HTTP).Wybierz opcję **Create a new HTTP server (powered by Apache)** (Utwórz nowy serwer HTTP (oparty na serwerze Apache)), a następnie wybierz **Next** (Dalej).
- i. Otworzy się strona Create a new HTTP server (powered by Apache) (Utwórz nowy serwer HTTP (oparty na serwerze Apache)).
	- v Dla **HTTP server name** (Nazwa serwera HTTP) określ IWAWPS5.
	- v Dla **Port** wprowadź 2038.
	- Po wprowadzeniu tych wartości wybierz **Next** (Dalej).
- j. Otworzy się strona Specify Internal Ports Used by the Application Server (Określ wewnętrzne porty używane przez serwer aplikacji). Dla **First port in range** (Pierwszy port w zakresie), zmień domyślną wartość na 21038, a następnie wybierz **Next** (Dalej).
- k. Otworzy się strona Create DB2 Database for Portal (Utwórz bazę danych DB2 dla portalu). Wybierz **Next** (Dalej).
- l. Otworzy się strona Specify User to Own the Portal Database (Określ użytkownika właściciela bazy danych portalu). Domyślną wartością dla strony jest istniejący profil użytkownika, wpsdbuser.
	- v Jeśli znasz hasło dla tego profilu użytkownika, wprowadź je.
	- v W przeciwnym wypadku wybierz opcję **Create a new user on this local system** (Utwórz nowego użytkownika na tym systemie lokalny) i postępuj według wskazówek.
	- W tym przykładzie przyjmuje się wykorzystanie istniejącego użytkownika (domyślnej opcji). Po określeniu profilu użytkownika wybierz **Next** (Dalej).
- m. Otworzy się strona "Create a default URL path, portal path, and personalized path" (Utwórz domyślną ścieżkę URL, ścieżkę portalu i ścieżkę spersonalizowaną). Pozostaw domyślne wartości wyświetlonych pól. Wybierz **Next** (Dalej).
- n. Otworzy się strona Configure Proxy Information for Content Access Service (Skonfiguruj informacje na temat proxy dla usługi dostępu do treści). Wybierz **Next** (Dalej).
- o. Otworzy się strona Deploy Default Portlets (Zainstaluj domyślne portlety). Wybierz do instalacji **Business portlets** (Portlety biznesowe). Anuluj wybór wszystkich innych opcjonalnych portletów, w tym **iSeries Access portlets** (Portlety iSeries Access).Wybierz **Next** (Dalej).
- p. Otworzy się strona Secure Application Server and WebSphere Portal with LDAP (Bezpieczny serwer aplikacji i portal WebSphere z LDAP). Wybierz **Next** (Dalej).
- q. Otworzy się strona Portal Administrative Group and Administrative User (Użytkownik i grupa administrująca portalu). Dla pól Password (Hasło) i Confirm Password (Potwierdź hasło) wprowadź wartość wpsadmin. Wybierz**Next** (Dalej).
- r. Otworzy się strona Summary (Podsumowanie). Wybierz **Finish** (Zakończ).
- s. Strona WWW zostanie wyświetlona ponownie. Aktywna jest strona Manage/Application Servers (Zarządzaj/serwery aplikacji). W dziale Instance/Server (Instancja/serwer) wymieniona jest wartość iwawps5/iwawps5 – WAS, V5 (portal) o statusie Creating (Tworzenie). Za pomocą tej strony WWW można zarządzać serwerem aplikacji WebSphere.

<span id="page-117-0"></span>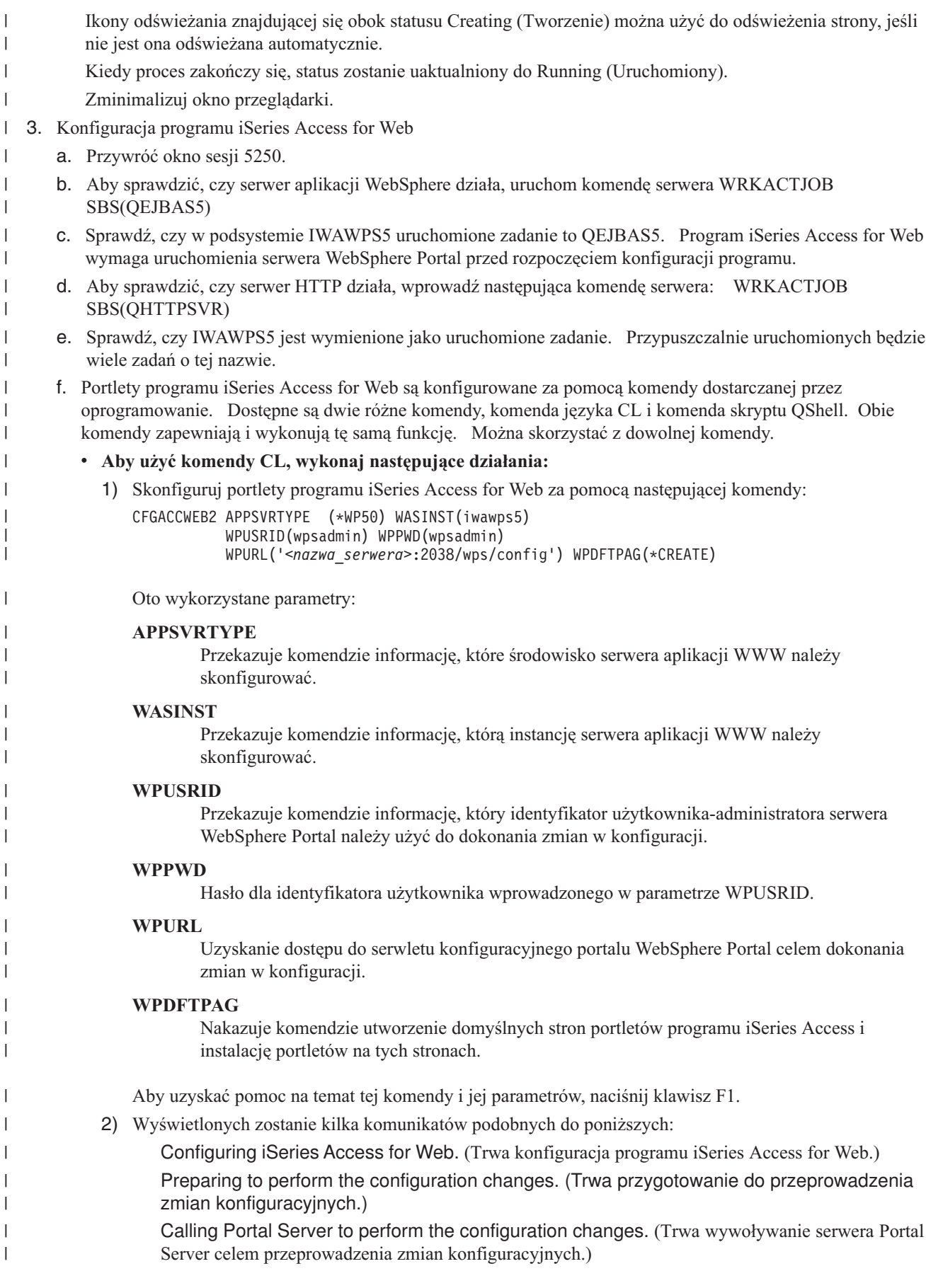

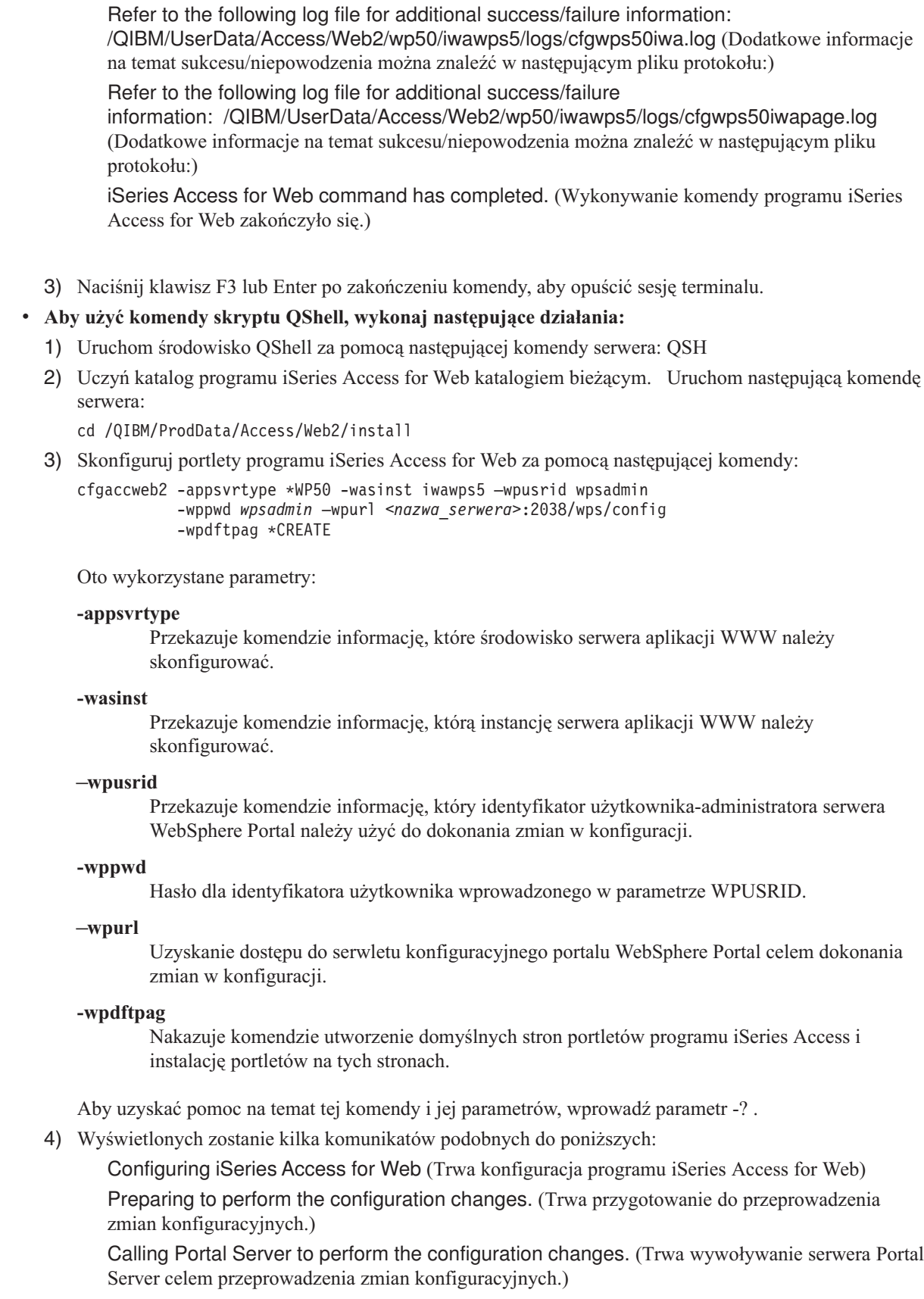

 $\|$  $\|$  $\vert$  $\vert$  $\,$   $\,$  $\vert$  $\vert$  $\|$  $\|$  $\begin{array}{c} \hline \end{array}$ | |  $\vert$ |  $\begin{array}{c} \hline \end{array}$  $\|$  $\begin{array}{c} \hline \end{array}$ |  $\mid$  $\|$ 

 $\begin{array}{c} \hline \end{array}$  $\vert$ |  $\|$  $\vert$ |  $\|$  $\,$   $\,$ |  $\|$ | | | |  $\begin{array}{c} \hline \end{array}$ | |  $\|$ 

 $\vert$  $\begin{array}{c} \hline \end{array}$  $\begin{array}{c} \hline \end{array}$  $\|$ |  $\overline{\phantom{a}}$  $\|$ 

 $\overline{1}$ 

<span id="page-119-0"></span>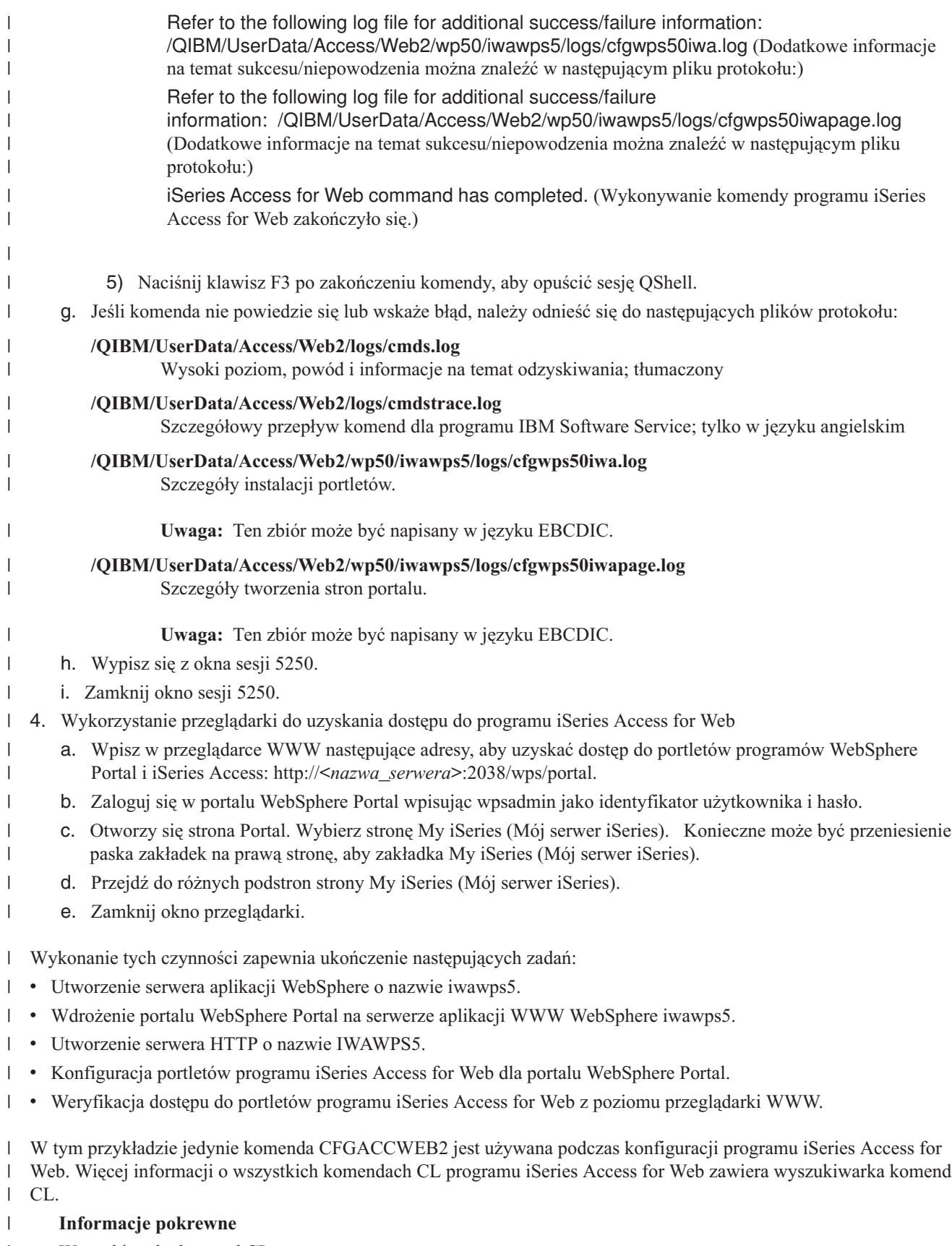

Wyszukiwarka komend CL  $\,$   $\,$ 

## **Konfiguracja produktu WebSphere Portal - Express for Multiplatforms V5.0.2 (iSeries) z pojedynczym** |

## **wpisywaniem się.:** |

Ten przykład jest przeznaczony dla użytkowników nie znających środowiska serwerów WWW. Opisuje wszystkie | czynności potrzebne do uruchomienia programu iSeries Access for Web w środowisku serwera WWW WebSphere | Portal z pojedynczym wpisywaniem się. Opisuje również metody weryfikacji poprawności pracy danej konfiguracji. |

Po zakończeniu konfiguracji domyślnym ustawieniem opcji uwierzytelniania portletów iSeries Access jest **Use** | **authenticated WebSphere credential** (Użyj uwierzytelnionego uwierzytelnienia WebSphere). Opcja ta aktywuje automatyczny dostęp portletów iSeries Access do zasobów systemu i5/OS przy użyciu uwierzytelnionego użytkownika portalu WebSphere Portal. Gdy ten typ środowiska SSO jest włączony, nie jest konieczna konfiguracja uwierzytelnień | systemu i5/OS (nazwa profilu użytkownika i hasło) dla każdego portletu iSeries Access. Portlety iSeries Access portlets korzystają z narzędzia Enterprise Identity Mapping (EIM) do odwzorowywania uwierzytelnionych | użytkowników portalu WebSphere Portal do profili użytkowników systemu i5/OS. Odwzorowany profil użytkownika | systemu i5/OS jest używany do autoryzacji użytkownika w zasobach systemu i5/OS za pomocą standardowego poziomu zabezpieczeń obiektów systemu i5/OS. | | | | |

Konfiguracja środowiska portalu składa się z trzech etapów: |

- | Konfiguracja środowiska EIM. Szczegółowe informacje na ten temat zawiera temat ""Konfiguracja [odwzorowania](#page-15-0) tożsamości dla [przedsiębiorstwa](#page-15-0) (EIM)" na stronie 10″. |
- | Uruchomienie interfejsu IBM Web Administration for iSeries (znanego też jako IBM HTTP Server for iSeries). Patrz etap 1. |
- v Utworzenie serwera HTTP, utworzenie serwera aplikacji WWW WebSphere Application Server V5.0 for iSeries i wdrożenie serwera WebSphere Portal. Patrz etap 2. |
- **v** Konfiguracja programu iSeries Access for Web. Patrz etap 3 na [stronie](#page-122-0) 117.
- | . Wykorzystanie przeglądarki do uzyskania dostępu do programu iSeries Access for Web. Patrz etap 4 na [stronie](#page-125-0) 120.

## **Czynności konfigurujące środowisko portletów:** |

- 1. Uruchomienie interfejsu IBM Web Administration for iSeries. |
	- a. Uruchom sesję 5250 do serwera.
	- b. Wpisz się za pomocą profilu użytkownika posiadającego przynajmniej następujące uprawnienia specjalne: \*ALLOBJ, \*IOSYSCFG, \*JOBCTL i \*SECADM.
	- c. Uruchom następującą komendę serwera, aby uruchomić zadanie interfejsu administracji WWW: STRTCPSVR SERVER(\*HTTP) HTTPSVR(\*ADMIN)
	- d. Zminimalizuj sesję 5250.

| | | | | |

| | | | | | | | | | | | | | |

- 2. Utworzenie serwera HTTP, utworzenie serwera aplikacji WWW WebSphere Application Server V5.0 for iSeries i |  $\overline{1}$ wdrożenie serwera WebSphere Portal.
	- a. W przeglądarce wpisz adres: http://<*nazwa\_serwera*>:2001
	- b. Zaloguj się za pomocą profilu użytkownika posiadającego przynajmniej następujące uprawnienia specjalne: \*ALLOBJ, \*IOSYSCFG, \*JOBCTL i \*SECADM.
	- c. Wybierz opcję **IBM Web Administration for iSeries**.
	- d. Wybierz stronę **Setup** (Konfiguracja).
	- e. W dziale Common Tasks and Wizards (Powszechne zadania i kreatorzy) wybierz opcję **Create WebSphere Portal** (Utwórz portal WebSphere).
	- f. Otworzy się strona Create WebSphere Portal (Utwórz portal WebSphere). Wybierz **Next** (Dalej).
	- g. Otworzy się strona Create a WebSphere Application Server for the Portal Specify Name (Tworzenie serwera aplikacji WebSphere dla portalu - określ nazwę). W polu **Application server name** (Nazwa serwera aplikacji) wprowadź nazwę iwawps5sso, a następnie wybierz **Next** (Dalej).
	- h. Otworzy się strona Select HTTP Server Type (Wybierz typ serwera HTTP).Wybierz opcję **Create a new HTTP server (powered by Apache)** (Utwórz nowy serwer HTTP (oparty na serwerze Apache)), a następnie wybierz **Next** (Dalej).

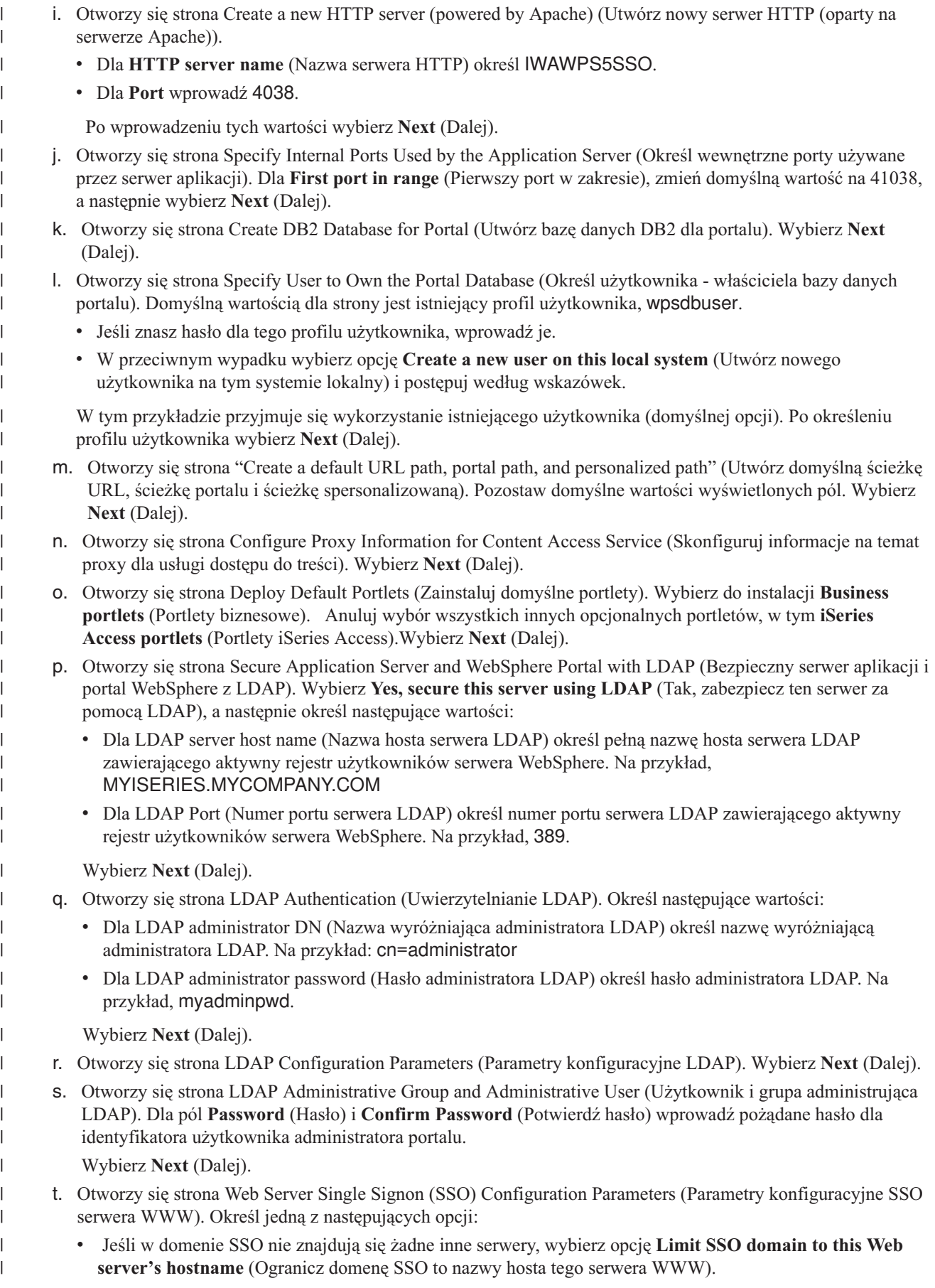

- v Jeśli w domenie SSO znajdują się inne serwery, wybierz opcję **Include other Web servers in your SSO environment** (Dołącz inne serwery WWW do środowiska SSO) i wprowadź nazwę domeny SSO, na przykład MYCOMPANY.COM.
- Wybierz **Next** (Dalej).

<span id="page-122-0"></span>| | | | | | | | | | | | | | | | | | | | | | | | | | | | | | | | | | | | | | | |

- u. Jeśli na poprzedniej stronie wprowadzono nazwę domeny SSO, otworzy się strona "Configure Lightweight Third Party Authentication (LTPA) for Web Server Single Signon (SSO) Environment" (Konfiguruj uwierzytelnianie LTPA) dla środowiska SSO serwera WWW). Dla pól **LTPA password** (Hasło LTPA) i **Confirm Password** (Potwierdź hasło), wprowadź pożądane hasło dla uwierzytelniania LTPA. Wybierz **Next** (Dalej).
- v. Otworzy się strona Configure Identity Token SSO for Web to i5/OS Access (Skonfiguruj token tożsamości SSO dla połączeń sieć WWW-system i5/OS). Wybierz opcję **Configure Identity Tokens** (Konfiguruj tokeny tożsamości), po czym określ następujące wartości:
	- v Dla **LDAP server host name** (Nazwa hosta serwera LDAP) określ pełną nazwę hosta serwera LDAP zapewniającego usługi serwerowe dla domeny EIM utworzonej podczas konfiguracji EIM. Na przykład, MYISERIES.MYCOMPANY.COM.
	- v Dla **LDAP port** (Port LDAP) określ numer portu serwera LDAP zapewniającego usługi serwerowe dla domeny EIM utworzonej podczas konfiguracji EIM. Na przykład, 389.
	- v Dla **LDAP administrator DN** (Nazwa wyróżniająca administratora LDAP) określ nazwę wyróżniającą administratora LDAP. Na przykład: cn=administrator.
	- v Dla **LDAP administrator password** (Hasło administratora LDAP) określ hasło administratora LDAP. Na przykład, myadminpwd.
	- Wybierz **Next** (Dalej).
- w. Otworzy się strona Configure Identity Token EIM Domain Information (Skonfiguruj informacje na temat domeny EIM tokenu tożsamości).Określ następujące wartości:
	- v Dla opcji **EIM Domain Name** (Nazwa domeny EIM), określ nazwę domeny EIM utworzonej podczas konfiguracji EIM. Na przykład,
	- v Dla opcji **Source Registry Name** (Nazwa rejestru źródłowego), wybierz nazwę rejestru źródłowego EIM utworzonego podczas konfiguracji EIM. Na przykład, WebSphereUserRegistry.
	- Wybierz **Next** (Dalej).
- x. Otworzy się strona Configure Look-Aside Database (Konfiguruj asocjacyjną bazę danych). Wybierz **Next** (Dalej).
- y. Otworzy się strona Summary (Podsumowanie). Wybierz **Finish** (Zakończ).
- z. Strona WWW zostanie wyświetlona ponownie. Aktywna jest strona **Manage**(Zarządzaj) **Application Servers** (Serwery aplikacji) . W dziale Instance/Server (Instancja/serwer) wymieniona jest wartość iwawps5sso/iwawps5sso – WAS, V5 (portal) o statusie Creating (Tworzenie). Za pomocą tej strony WWW można zarządzać serwerem aplikacji WebSphere.
	- Ikony odświeżania znajdującej się obok statusu Creating (Tworzenie) można użyć do odświeżenia strony, jeśli nie jest ona odświeżana automatycznie.
- Kiedy proces zakończy się, status zostanie uaktualniony do Running (Uruchomiony).
- Zminimalizuj okno przeglądarki.
- 3. Konfiguracja programu iSeries Access for Web |
	- a. Przywróć okno sesji 5250.

| | | | | | |

- b. Aby sprawdzić, czy serwer aplikacji WebSphere działa, uruchom komendę serwera WRKACTJOB SBS(QEJBAS5)
- c. Sprawdź, czy w podsystemie IWAWPS5SSO uruchomione zadanie to QEJBAS5. Program iSeries Access for Web wymaga uruchomienia serwera WebSphere Portal przed rozpoczęciem konfiguracji programu.
- d. Aby sprawdzić, czy serwer HTTP działa, wprowadź następująca komendę serwera: WRKACTJOB SBS(QHTTPSVR)

e. Sprawdź, czy IWAWPS5SSO jest wymienione jako uruchomione zadanie. Przypuszczalnie uruchomionych będzie wiele zadań o tej nazwie. f. Portlety programu iSeries Access for Web są konfigurowane za pomocą komendy dostarczanej przez oprogramowanie. Dostępne są dwie różne komendy, komenda języka CL i komenda skryptu QShell. Obie komendy zapewniają i wykonują tę samą funkcję. Można skorzystać z dowolnej komendy. v **Aby użyć komendy CL, wykonaj następujące działania:** 1) Skonfiguruj portlety programu iSeries Access for Web za pomocą następującej komendy: CFGACCWEB2 APPSVRTYPE (\*WP50) WASINST(iwawps5sso)

```
WPUSRID(wpsadmin) WPPWD(wpsadmin)
WPURL('<nazwa_serwera>:4038/wps/config') WPDFTPAG(*CREATE)
```
Oto wykorzystane parametry:

### **APPSVRTYPE**

Przekazuje komendzie informację, które środowisko serwera aplikacji WWW należy skonfigurować.

### **WASINST**

| | | | | | | | | |

| | | | | | |

| | | | |

| | |

| | |

| | | | | | | | | | | | | | | | | | | |

Przekazuje komendzie informację, którą instancję serwera aplikacji WWW należy skonfigurować.

### **WPUSRID**

Przekazuje komendzie informację, który identyfikator użytkownika-administratora serwera WebSphere Portal należy użyć do dokonania zmian w konfiguracji.

### **WPPWD**

Hasło dla identyfikatora użytkownika wprowadzonego w parametrze WPUSRID.

### **WPURL**

Uzyskanie dostępu do serwletu konfiguracyjnego portalu WebSphere Portal celem dokonania zmian w konfiguracji.

### **WPDFTPAG**

Nakazuje komendzie utworzenie domyślnych stron portletów programu iSeries Access i instalację portletów na tych stronach.

- Aby uzyskać pomoc na temat tej komendy i jej parametrów, naciśnij klawisz F1.
- 2) Wyświetlonych zostanie kilka komunikatów podobnych do poniższych:

Configuring iSeries Access for Web. (Trwa konfiguracja programu iSeries Access for Web.) Preparing to perform the configuration changes. (Trwa przygotowanie do przeprowadzenia zmian konfiguracyjnych.)

Calling WebSphere to perform the configuration changes. (Trwa wywoływanie serwera WebSphere celem przeprowadzenia zmian konfiguracyjnych.)

iSeries Access for Web command has completed. (Wykonywanie komendy programu iSeries Access for Web zakończyło się.)

Refer to the following log file for additional success/failure information:

/QIBM/UserData/Access/Web2/wp50/iwawps5sso/logs/cfgwps50iwa.log (Dodatkowe informacje na temat sukcesu/niepowodzenia można znaleźć w następującym pliku protokołu:) Refer to the following log file for additional success/failure information:

/QIBM/UserData/Access/Web2/wp50/iwawps5sso/logs/cfgwps50iwapage.log (Dodatkowe informacje na temat sukcesu/niepowodzenia można znaleźć w następującym pliku protokołu:)

iSeries Access for Web command has completed. (Wykonywanie komendy programu iSeries Access for Web zakończyło się.)

- 3) Naciśnij klawisz F3 lub Enter po zakończeniu komendy, aby opuścić sesję terminalu.
- v **Aby użyć komendy skryptu QShell, wykonaj następujące działania:**
- 1) Uruchom środowisko QShell za pomocą następującej komendy serwera: QSH
- 2) Uczyń katalog programu iSeries Access for Web katalogiem bieżącym. Uruchom następującą komendę serwera:

cd /QIBM/ProdData/Access/Web2/install

3) Skonfiguruj portlety programu iSeries Access for Web za pomocą następującej komendy:

cfgaccweb2 -appsvrtype \*WP50 -wasinst iwawps5sso –wpusrid wpsadmin -wppwd *wpsadmin* –wpurl <*nazwa\_serwera*>:4038/wps/config -wpdftpag \*CREATE

Oto wykorzystane parametry:

### **-appsvrtype**

| | | | | | | |

| | | | | | | | | | | | | | | | | |

| | | | | | | | | | | | | | | | | | | | Przekazuje komendzie informację, które środowisko serwera aplikacji WWW należy skonfigurować.

### **-wasinst**

Przekazuje komendzie informację, którą instancję serwera aplikacji WWW należy skonfigurować.

### **–wpusrid**

Przekazuje komendzie informację, który identyfikator użytkownika-administratora serwera WebSphere Portal należy użyć do dokonania zmian w konfiguracji.

### **-wppwd**

Hasło dla identyfikatora użytkownika wprowadzonego w parametrze WPUSRID.

### **–wpurl**

Uzyskanie dostępu do serwletu konfiguracyjnego portalu WebSphere Portal celem dokonania zmian w konfiguracji.

### **-wpdftpag**

Nakazuje komendzie utworzenie domyślnych stron portletów programu iSeries Access i instalację portletów na tych stronach.

Aby uzyskać pomoc na temat tej komendy i jej parametrów, wprowadź parametr -?.

4) Wyświetlonych zostanie kilka komunikatów podobnych do poniższych:

Configuring iSeries Access for Web. (Trwa konfiguracja programu iSeries Access for Web.) Preparing to perform the configuration changes. (Trwa przygotowanie do przeprowadzenia zmian konfiguracyjnych.)

Calling WebSphere to perform the configuration changes. (Trwa wywoływanie serwera WebSphere celem przeprowadzenia zmian konfiguracyjnych.)

iSeries Access for Web command has completed. (Wykonywanie komendy programu iSeries Access for Web zakończyło się.)

Refer to the following log file for additional success/failure information:

/QIBM/UserData/Access/Web2/wp50/iwawps5sso/logs/cfgwps50iwa.log (Dodatkowe informacje na temat sukcesu/niepowodzenia można znaleźć w następującym pliku protokołu:) Refer to the following log file for additional success/failure information:

/QIBM/UserData/Access/Web2/wp50/iwawps5sso/logs/cfgwps50iwapage.log (Dodatkowe informacje na temat sukcesu/niepowodzenia można znaleźć w następującym pliku protokołu:)

iSeries Access for Web command has completed. (Wykonywanie komendy programu iSeries Access for Web zakończyło się.)

- 5) Naciśnij klawisz F3 po zakończeniu komendy, aby opuścić sesję QShell.
- g. Jeśli komenda nie powiedzie się lub wskaże błąd, należy odnieść się do następujących plików protokołu:

<span id="page-125-0"></span>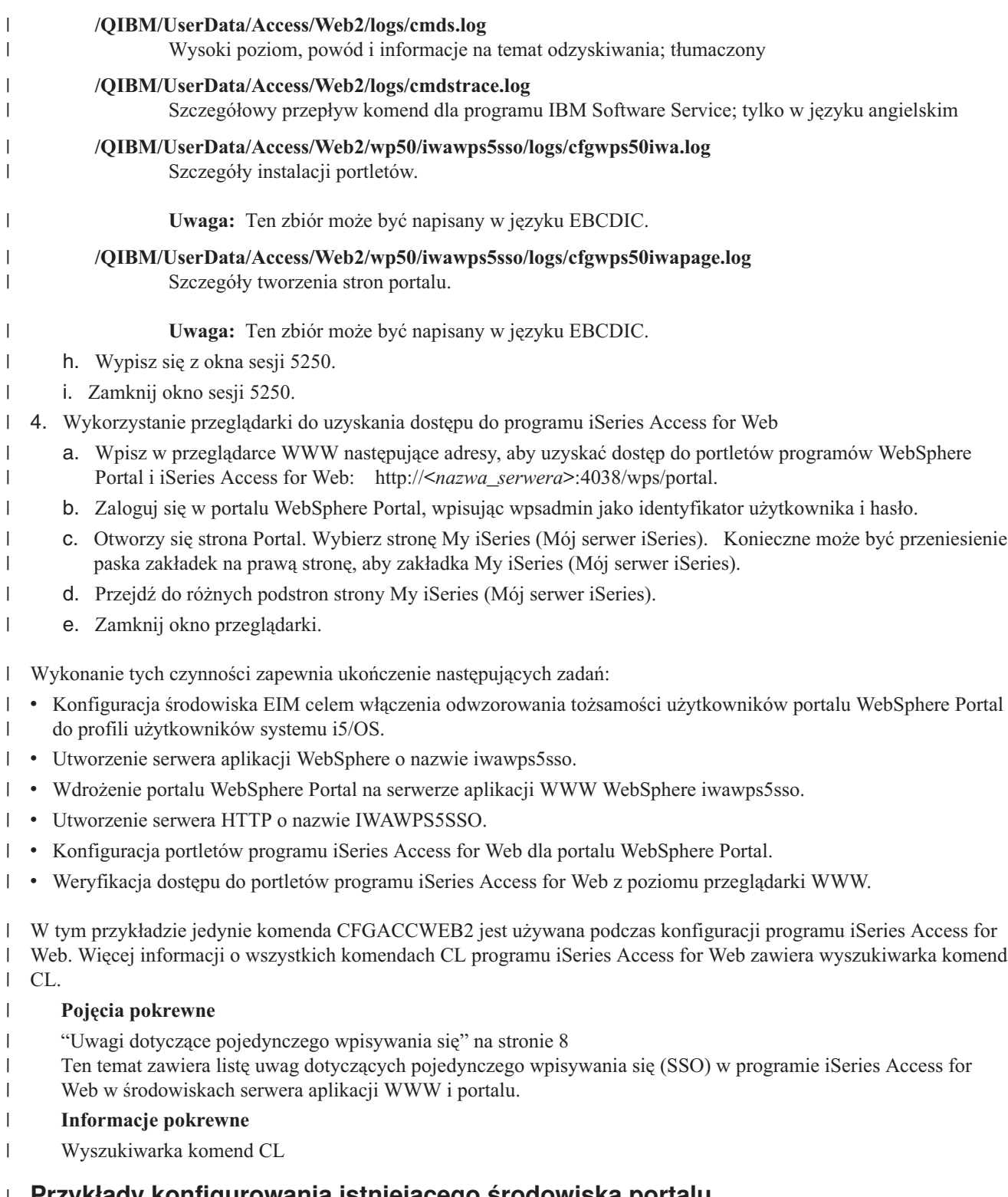

# **Przykłady konfigurowania istniejącego środowiska portalu** |

Poniższe przykłady zawierają instrukcje na temat konfigurowania programu iSeries Access for Web za pomocą |

istniejącego środowiska portalu. Zakładają one istnienie serwera HTTP i serwera aplikacji WWW oraz wcześniejsze | wdrożenie portalu WebSphere. Przed skorzystaniem z tych przykładów należy upewnić się co do wypełnienia listy | kontrolnej planowania, instalacji i konfiguracji. |

## **Konfiguracja produktu WebSphere Portal - Express for Multiplatforms Version 5.0.2 (iSeries):** |

Informacje pomocne podczas konfiguracji programu iSeries Access for Web dla produktu WebSphere Portal - Express |

for Multiplatforms Version 5.0.2 ( |

Aby skonfigurować program iSeries Access for Web dla produktu WebSphere Portal - Express for Multiplatforms |

- Version 5.0.2 (iSeries), należy wykonać następujące czynności: |
- 1. Wpisz się do serwera. |

| | | | | |

|

| | | |

> | | | | |

| | | | | | | | | | |

 $\mathbf{I}$ 

- 2. Uruchom środowisko serwera WWW portalu WebSphere Portal: |
- a. Uruchom komendę serwera STRTCPSVR \*HTTP HTTPSVR(\*ADMIN). |
- b. W przeglądarce wpisz adres http://:2001.
- c. Wybierz opcję IBM Web Administration for iSeries.
- d. Przejdź do serwera HTTP i uruchom go, jeśli jeszcze nie działa.
- e. Przejdź do serwera WebSphere Portal i uruchom go, jeśli jeszcze nie działa.
- f. Poczekaj, aż serwer aplikacji wyświetli status **running** (uruchomiony).
	- g. Zminimalizuj okno przeglądarki.
- 3. Wykorzystaj odpowiednią komendę konfiguracyjną programu iSeries Access for Web. |
	- v Aby użyć komendy CL, wprowadź następującą komendę:
		- QIWA2/CFGACCWEB2 APPSVRTYPE(\*WP50) WASINST(*nazwa\_instancji\_serwera\_aplikacji\_WS*) WPUSRID(*ID\_uzyt\_wp*) WPPWD(*haslo\_wp*) WPURL('*nazwa\_serwera:port*/wps/config') WPDFTPAG(\*CREATE)
		- v Aby skorzystać z komendy skryptu, uruchom następujące komendy serwera:
			- **STRQSH**
			- cd /QIBM/ProdData/Access/Web2/install
			- cfgaccweb2 -appsvrtype \*WP50 -wasinst *nazwa\_instancji\_serwera\_aplikacji\_ws* -wpusrid *ID\_uzyttkownika\_wp* -wppwd *haslo\_wp* -wpurl *nazwa\_serwera:port*/wps/config -wpdftpag \*CREATE
- Komendy konfiguracyjne wykorzystują następujące zmienne: |
- *nazwa\_instancji\_serwera\_aplikacji\_WS* |
	- Nazwa wykorzystywanej instancji serwera aplikacji WebSphere Express.
	- *id\_uzytkownika\_wp*
		- Identyfikator użytkownika portalu WebSphere Portal. który posiada uprawnienia na poziomie administratora do przeprowadzania zmian w konfiguracji portalu WebSphere Portal.
	- **haslo\_wp**

Hasło dla identyfikatora użytkownika wprowadzonego w parametrze WPUSRID.

## **nazwa\_serwera:port/wps/config**

Adres URL serwletu konfiguracyjnego portalu WebSphere Portal.

## **\*CREATE**

- Nakazuje komendzie utworzenie domyślnych stron portalu programu iSeries Access for Web i dodanie do nich portletów programu iSeries Access for Web.
- Więcej informacji na temat tych wartości można znaleźć w tekście pomocy dla odpowiedniego pola. |
- 4. Powróć do okna interfejsu administracji w przeglądarce WWW, które zminimalizowałeś w etapie 2g. Zatrzymaj i zrestartuj serwer aplikacji WebSphere Portal. | |
- 5. W przeglądarce wpisz adres http://<*nazwa\_serwera*>:port/wps/portal. Zwróć uwagę na wielkość liter. |
- 6. Wpisz się do portalu. |
- 7. Wybierz nową stronę My iSeries (Mój serwer iSeries). |
- 8. Przejdź do wyświetlanych stron i portletów programu iSeries Access for Web. |

<span id="page-127-0"></span>W tym przykładzie jedynie komenda CFGACCWEB2 jest używana podczas konfiguracji programu iSeries Access for | Web. Więcej informacji o wszystkich komendach CL programu iSeries Access for Web zawiera wyszukiwarka komend |

CL. |

| |

## **Informacje pokrewne**

Wyszukiwarka komend CL

# **Dostosowanie programu iSeries Access for Web w środowisku portalu**

Poniższe tematy zawierają informacje na temat dostosowywania portletów programu iSeries Access w środowisku portalu.

## **Tworzenie stron**

Podczas konfigurowania portletów programu iSeries Access dla portalu WebSphere Portal, domyślne strony portalu WebSphere Portal mogą być tworzone i zapełniane portletami programu iSeries Access. Utworzone domyślne strony składają się ze strony głównej, noszącej tytuł ″My iSeries″ (Mój serwer iSeries) i kilku podstron. Podstrony grupują portlety o podobnych funkcjach.

Tworzone są następujące podstrony:

- Terminal 5250
- Portlety IFrame
- Pliki
- Drukowanie
- Baza danych
- Komenda
- Inne

Domyślne strony portletów programu iSeries Access mogą być tworzone na dwa sposoby:

- 1. Określ parametr WPDFTPAG(\*CREATE) podczas wdrażania portletów za pomocą komendy CL CFGACCWEB2.
- 2. Wybierz opcję iSeries Access portlets (Portlety iSeries Access) na stronie ″Deploy Default Portlets″ (Wdrażanie domyślnych portletów) kreatora Create (Utwórz) portalu WebSphere Portal.

Informacje na temat zarządzania stronami w portalu WebSphere Portal można znaleźć w sekcjach **Administrating your portal**(Administrowanie portalem) **Managing pages, layout and content** (Zarządzanie stronami, wyglądem i

zawartością) w Centrum [informacyjnym](http://publib.boulder.ibm.com/pvc/wp/502/smbi/en/InfoCenter/index.html) portalu WebSphere Portal

## **Odsyłacze pokrewne**

["Konfiguracja](#page-114-0) programu iSeries Access for Web w środowisku portalu" na stronie 109 Poniższe działania umożliwiają konfigurację programu iSeries Access for Web w portalu.

#### **Dostosowywanie portletów** |

Portlety programu iSeries Access są dostosowane poprzez ustawienia trybu edycji. Większość portletów programu | iSeries Access wymaga konfiguracji ustawień trybu edycji przed użyciem. |

Jednakże tryb edycji nie jest dostępny dla wszystkich portletów, a poza tym tryb edycji dla danego portletu może zostać | zablokowany przez administratora. Jeśli dla danego portletu tryb edycji jest dostępny, na pasku tytułu okna portletu jest | wyświetlana ikona ołówka. Aby uzyskać dostęp do ustawień trybu edycji, należy wybrać ikonę ołówka. |

Dla większości portletów programu iSeries Access for Web dostępne są powszechne opcje konfiguracyjne. Wiele |

portletów posiada także swoje własne unikalne ustawienia. Dla portletów programu iSeries Access, które posiadają |

dostęp do chronionych zasobów serwera iSeries konieczna jest konfiguracja ustawień uwierzytelnienia w trybie edycji. |

W trybie edycji dostępna jest pomoc online dla wszystkich portletów. |

# **Role portalu**

W portalu WebSphere Portal dostęp do portletów jest kontrolowany przez role. Rola definiuje zestaw uprawnień do zasobu, takiego jak portlet, dla konkretnego użytkownika lub grupy. Domyślnie, rola *Privileged user* (Użytkownik uprzywilejowany) jest przypisywana portletom iSeries Access dla grupy *All Authenticated Users* (Wszyscy użytkownicy uwierzytelnieni), kiedy portlety te są wdrażane.

Ta rola i przypisanie grupy umożliwia dostęp do portletów iSeries Access wszystkim uwierzytelnionym (zalogowanym) użytkownikom portalu WebSphere Portal. Dodatkowo legalizowana jest także możliwość użycia trybu edycji. Aby zmienić domyślne przypisanie ról portletów iSeries Access, skorzystaj z opcji **Administration**(Administracja)**Access** (Dostęp) **User and Group Permissions administration interface** (Interfejs administracji uprawnień użytkowników i grup) .

Informacje na temat ról, praw dostępu i uprawnień grupowych w portalu WebSphere Portal można znaleźć w sekcji

**Securing your portal** → **Security Concepts** w WebSphere Portal [information](http://publib.boulder.ibm.com/pvc/wp/502/smbi/en/InfoCenter/index.html) center  $\cdot$ .

## **Pojęcia pokrewne**

["Ochrona"](#page-11-0) na stronie 6

Informacje na temat kwestii związanych z ochroną w programie iSeries Access for Web.

# **Wykorzystanie programu iSeries Access for Web w środowisku portalu**

Poniższe tematy zawierają informacje na temat wykorzystywania programu iSeries Access for Web w środowisku portalu.

## **Funkcje programu iSeries Access for Web**

Poniżej zamieszczono listę funkcji, które można wykonać w środowisku portalu. Aby zobaczyć obsługiwane zadania, uwagi na temat zastosowania oraz ograniczenia tych funkcji, należy zaznaczyć wybraną funkcję.

- **Terminal 5250:** Portlety iSeries Access zapewniają obsługę uruchamiania i korzystania z sesji 5250. |
- Poniżej przedstawiono listę dostępnych portletów. |
- **iSeries 5250 Session** |

| |

- Sesja 5250 może zostać uruchomiona w każdym serwerze działającym pod kontrolą systemu i5/OS. Aby serwer był dostępny, nie trzeba na nim instalować programu iSeries Access for Web. Dostępne są opcje |
	- służące do dostosowywania wyglądu i zachowania sesji. Dla niektórych przeglądarek obsługujących język
- JavaScript dostępna jest obsługa przez klawiaturę. |

## **Uwarunkowania** |

Klawisz Enter na klawiaturze jest obsługiwany przez większość przeglądarek obsługujących język JavaScript. Sekcja [Ograniczenia](#page-129-0) zawiera informacje na temat przeglądarek, które nie są obsługiwane. | |

Klawisze Page Up, Page Down i klawisze funkcyjne klawiatury są obsługiwane przez następujące przeglądarki, gdy | aktywna jest obsługa języka JavaScript. |

- | Microsoft Internet Explorer (wersja 5.0 i późniejsze)
- | Netscape (wersja 6.0 i późniejsze)
- | Mozilla
- | Firefox

Nie jest dostępna obsługa makrodefinicji. |

- Wszystkie sesje 5250 użytkownika są zatrzymywane, kiedy użytkownik wylogowuje się lub zostaje automatycznie |
- wylogowany z portalu WebSphere Portal. |

# <span id="page-129-0"></span>**Ograniczenia** |

- Obsługa klawiatury nie jest dostępna w następujących przeglądarkach: |
- | Opera w wersji 6.x i wcześniejszych (wersja 7.0 i późniejsze są obsługiwane)
- | Konqueror

#### **Komenda:**  $\blacksquare$

- **Portlet iSeries Command:** |
- Portlet iSeries Command zapewnia obsługę uruchamiania wsadowych komend CL na serwerze iSeries. |

#### **Uwarunkowania**  $\blacksquare$

Można uruchamiać interaktywne komendy CL, lecz ich wyniki nie zostaną wyświetlone.  $\blacksquare$ 

#### **Ograniczenia** |

Brak.  $\blacksquare$ 

| | | |

| | | | | | |

> | | | | | |

| | | |

**Baza danych:** Program iSeries Access for Web zapewnia obsługę dostępu do tabel baz danych na serwerze iSeries. |

Listę dostępnych portletów przedstawiono poniżej: |

#### **iSeries Database Table** |

Portlet iSeries Database Table wyświetla listę rekordów tabeli bazy danych. Zapewniono kreator instrukcji SQL pomocny w filtrowaniu listy wyświetlanych rekordów. Za pomocą listy można wstawiać, aktualizować i usuwać rekordy tabeli. Zapewnione są opcje pozwalające dostosować sposób wstawiania i aktualizacji formularzy.

#### **iSeries Dynamic SQL** |

Portlet iSeries Dynamic SQL uruchamia instrukcje SQL i wyświetla ich wyniki w stronicowanej tabeli lub w obsługiwanym formacie zbiorów klienta. Portlet nie jest ograniczony do instrukcji zapytań. Uruchomiona może zostać każda instrukcja SQL obsługiwana przez sterownik IBM Toolbox for Java JDBC.

## **iSeries SQL Query**

Portlet iSeries SQL Query wyświetla wyniki zapytania SQL w stronicowanej tabeli lub w obsługiwanym formacie zbiorów klienta. Kreator instrukcji SQL zapewnia pomoc podczas tworzenia instrukcji zapytania. Kreator może również pomóc w tworzeniu wprowadzanych zapytań za pomocą znaczników parametrów.

#### **iSeries SQL Requests** |

Portlet iSeries SQL Requests jest wykorzystywany do wyświetlania i zarządzania listą zapisanych żądań SQL. Lista może zawierać żądania bieżącego użytkownika portalu WebSphere Portal lub żądania o określonej nazwie współużytkownej. Za pomocą listy można tworzyć, aktualizować i usuwać żądania. Żądania mogą być również przesyłane do portletu iSeries SQL Results - Viewer, w którym instrukcje są uruchamiane, a wyniki SQL wyświetlane. Wymagane informacje konfiguracyjne można znaleźć w sekcji Uwagi dotyczące baz danych.

#### **iSeries SQL Results - Viewer** |

Portlet iSeries SQL Results - Viewer może otrzymywać żądania pochodzące z interakcji użytkownika z portletem iSeries SQL Requests, uruchamiać instrukcję określoną w żądaniu i wyświetlać wyniki SQL według ustawić wyjścia żądania.

## **Pojęcia pokrewne**

- "Portlety [kooperatywne"](#page-113-0) na stronie 108 |
- Informacje na temat współużytkowania informacji przez portlety. |

*Uwagi dotyczące bazy danych:* |

Do wykorzystywania funkcji bazy danych programu iSeries Access for Web w środowisku portalu stosują się | następujące uwagi. |

## **Skrypty międzyośrodkowe** |

Instrukcje zawierające znaki ″większy niż″ (>) lub ″mniejszy niż″ (<) nie powiodą się przy domyślnej konfiguracji portalu of WebSphere Portal. Informacje na temat rozwiązania tego problemu można znaleźć w temacie Skrypty międzyośrodkowe. | | |

#### **Żądania SQL serwera iSeries** |

Żądania SQL tworzone i zarządzane przez portlet iSeries SQL Requests są przechowywane w zapasowej tabeli bazy | danych. Źródło danych serwera WebSphere musi być skonfigurowane, tak aby zapewniało dostęp do serwera bazy | danych celem przechowywania tych informacji. To źródło danych musi spełniać następujące wymagania: |

- versja źródła danych musi być inna niż 4.
- 1 · Nazwa JNDI źródła danych musi brzmieć jdbc/iwads.
- 1 · Źródło danych musi mieć ustawiony alias zarządzany przez kontener.

Jeśli którekolwiek z tych wymagań nie jest spełnione, portlet wyświetla komunikat informujący o braku prawidłowej | konfiguracji. |

**Uwaga:** Program iSeries Access for Web jest testowany przy użyciu sterownika IBM Toolbox for Java JDBC. Korzystanie z innego sterownika jest możliwe, ale nie zostało przetestowane i nie jest obsługiwane przez IBM. | | |

Tabela bazy danych jest tworzona według schematu o nazwie QUSRIWA2. Jeśli schemat taki nie istnieje, jest on tworzony. Jeśli ten schemat istnieje, użytkownik identyfikowany przez alias uwierzytelniania źródła danych musi posiadać prawo odczytu i zapisu schematu. | | |

Domyślna nazwa tabeli to QIWADTA. Nadpisanie tej wartości może być konieczne gdy, na przykład, wiele instancji portalu WebSphere Portal korzysta z tego samego serwera zaplecza bazy danych. Moduł WWW programu iSeries Access for Web (iwawps.war) definiuje parametr **dataTable** konfigurujący nazwę tabeli. Interfejs administracyjny | portalu WebSphere Portal zapewnia metodę modyfikacji wartości tego parametru. Więcej informacji można znaleźć w | dokumentacji portalu WebSphere. |  $\mathbb{R}$ |

**Ważne:** Należy upewnić się, że nie ma aktywnych użytkowników portletów iSeries Access for Web Data Store or the iSeries SQL Requests podczas modyfikowania parametru **dataTable**. | |

Jeśli konfigurowana tabela nie istnieje, jest ona tworzona. Jeśli tabela ta istnieje, użytkownik identyfikowany przez alias uwierzytelniania źródła danych musi posiadać prawo odczytu i zapisu tabeli. | |

Możliwe jest współużytkowanie żądań bazy danych przez wiele instancji portalu WebSphere Portal. Wykonywane jest | to przez skonfigurowanie źródła danych jdbc/iwads każdej instancji do tego samego serwera bazy danych zaplecza i | przez wykorzystanie tej samej nazwy tabeli bazy danych dla każdej instancji. Ustawienia uwierzytelnienia dla żądań |

bazy danych muszą również zostać odpowiednio skonfigurowane, aby ułatwiały współużytkowanie przez wiele | instancji portalu WebSphere, w następujący sposób: |

- v Użycie uwierzytelnienia specyficznego dla danego żądania: Żądanie skonfigurowane z tą opcją uwierzytelniania | może być używane jedynie z instancji, na której zostało utworzone. |
- v Użycie uwierzytelnienia ustawionego przez portlet iSeries Credentials i uwierzytelnienia współużytkownego przez | system ustawionego przez administratora: Żądania utworzone z jednym z tych uwierzytelnień mogą być używane z wielu instancji, pod warunkiem że dla danej instancji istnieje wybrana nazwa. | |
- v Użycie uwierzytelnienia serwera WebSphere i tożsamości portalu WebSphere Portal: Żądania utworzone za pomocą | jednej z tych opcji uwierzytelniania mogą być używane z wielu instancji, pod warunkiem że dana instancja została prawidłowo skonfigurowana dla wybranego środowiska. | |

## <span id="page-131-0"></span>*Ograniczenia dotyczące bazy danych:* |

Ten temat opisuje ograniczenia związane z wykorzystaniem funkcji bazy danych w środowisku portletów. |

W przypadku korzystania z przeglądarki Microsoft Internet Explorer i pakietu OpenOffice.org, jeśli pojawi się błąd | podczas przedstawiania wyników SQL w formacie arkusza kalkulacyjnego OpenDocument, należy wypróbować jedną | z poniższych czynności: |

- v Upewnij się, że posiadasz najnowszą wersję pakietu OpenOffice.org. |
- Zdeinstaluj opcję ActiveX pakietu OpenOffice.org. |
- | Skorzystaj z innej przeglądarki.

#### **Pliki:** |

| | |

| | | | | | | | | | | |

| | | | |

| | |

Portlety iSeries Access zapewniają obsługę dostępu do plików w systemie i5/OS.  $\blacksquare$ 

Poniżej przedstawiono listę dostępnych portletów. |

#### **Lista zbiorów iSeries** |

Lista zbiorów iSeries zawiera pliki i katalogi służące do nawigacji w zintegrowanym systemie plików systemu operacyjnego i5/OS. Przy użyciu listy można przeglądać, ładować i usuwać pliki. Pliki można przesyłać do portletów Lista zbiorów - edytor iSeries i Lista zbiorów - przeglądarka iSeries celem edycji i przeglądania. Mogą być tworzone nowe katalogi. Pliki mogą być ładowane z lokalnego systemu plików do zintegrowanego systemu plików systemu operacyjnego i5/OS. Zapewnione są opcje sterujące sposobami wyświetlania listy i dostępnymi akcjami. | | |

## **Lista zbiorów - edytor iSeries**

Lista zbiorów - edytoriSeries może przyjąć plik na drodze interakcji użytkownika z portletem Lista zbiorów iSeries i dokonać jego edycji. Zmiany można zachować lub usunąć.

## **Lista zbiorów - przeglądarka iSeries**

Lista zbiorów - przeglądarkaiSeries może przyjąć plik na drodze interakcji użytkownika z portletami Lista zbiorów iSeries i Zbiór zip iSeries, a następnie przejrzeć go. Dostępna jest opcja zapewniająca przeglądanie plików binarnych w osobnym oknie przeglądarki. Można również wyświetlić listę ostatnio przeglądanych plików.

## **Przeglądarka zbiorów iSeries**

Przeglądarka zbiorów iSeries wyświetla treść pliku należącego do zintegrowanego systemu plików systemu operacyjnego i5/OS. Dostępna jest opcja zapewniająca przeglądanie plików binarnych w osobnym oknie przeglądarki.

#### **Zbiór zip iSeries** |

Zbiór zip iSeries może przyjąć plik typu zip na drodze interakcji użytkownika z portletem Lista zbiorów iSeries i podejrzeć jego treść. Można również utworzyć nowy zbiór typu zip. Pliki należące do zbioru zip można przeglądać i usuwać. Można również dodawać zbiory. Plik zip można również wyodrębnić w zintegrowanym systemie plików systemu operacyjnego i5/OS. Można również wyświetlić listę ostatnio przeglądanych plików zip.

#### **Pojęcia pokrewne** |

- "Portlety [kooperatywne"](#page-113-0) na stronie 108 |
- Informacje na temat współużytkowania informacji przez portlety. |
- *Uwagi dotyczące plików:* |

Poniżej zamieszczono uwagi dotyczące plików. |

#### **Edycja plików zawierających znaki > i <** |

W plikach edytowanych za pomocą portletu Lista zbiorów - edytor iSeries znaki ″większy niż″ (>) i ″mniejszy niż" (<) są zamieniane na '&gt;' i '&lt;' przy domyślnej konfiguracji portalu WebSphere Portal. Informacje na temat obsługi tego problemu można znaleźć w temacie Skrypty międzyośrodkowe.

### **Pliki nie zablokowane podczas edycji**

#

| | | | | | | | | | | | | | | | | | |

| | | | | | | | | | | |

| | | | | |  $\perp$ | | | | | | | | |

> | | | | | | | | |

> $\mathbf{I}$

| | Portlet Lista zbiorów - edytor iSeries nie blokuje zbiorów podczas edycji. Inni użytkownicy mogą edytować zbiór, kiedy jest on edytowany w portlecie Lista zbiorów - edytor iSeries.

### **Rejestrowanie się w systemie plików QDLS**

Aby uzyskać dostęp do tej biblioteki za pomocą programu iSeries Access for Web, użytkownik musi być zarejestrowany w katalogu systemu. Poniżej przedstawiono czynności, które należy wykonać, aby się zarejestrować. Jeśli użytkownik był już wcześniej zarejestrowany lub nie wymaga dostępu do systemu plików obsługującego bibliotekę dokumentów (QDLS), wykonanie tych czynności nie jest konieczne. Może on nadal używać funkcji Plik programu iSeries Access for Web, nie mając dostępu do systemu plików biblioteki.

1. Wprowadź komendę GO PCSTSK w zachęcie wiersza komend serwera iSeries. Wyświetlony zostanie następujący ekran:

+----------------------------------------------------------------------+ Zadania Client Access PCSTSK | (Client Access Tasks) | System: SYSTEM1 |Wybierz jedną z następujących opcji: | | | Zadania użytkownika 1. Kopiowanie dokumentu PC do bazy danych 2. Kopiowanie bazy danych do dokumentu PC | | Zadania administratora | 20. Praca z administratorami Client Access | | **21. Rejestrowanie użytkowników Client Access** | +----------------------------------------------------------------------+

```
Rysunek 3. Zadania Client Access (GO PCSTSK)
```
2. Wybierz opcję Rejestrowanie użytkowników Client Access. Wyświetlony zostanie następujący ekran:

```
+----------------------------------------------------------------------+
       Rejestrowanie użytkowników Client Access
           | (Enroll Client Access Users) |
| |
|Wpisz opcje i naciśnij Enter. |
| |
 Profil użytkownika . . . . . AARON Nazwa
 Identyfikator użytkownika:
| ID użytkownika. . . . . . . AARON Wartość znakowa |
| Adres . . . . . . . . . . . SYSTEM1 Wartość znakowa |
 Opis użytkownika. . . . . . AARON B.
 Dodaj do katalogu systemów. *NO *NO, *YES
    +----------------------------------------------------------------------+
```
*Rysunek 4. Ekran Rejestrowanie użytkowników Client Access*

3. Wpisz odpowiednie informacje dla następujących wartości:

**Profil użytkownika**

Nazwa użytkownika

## **Identyfikator użytkownika** Zazwyczaj taki sam, jak nazwa profilu użytkownika **Adres użytkownika**

Zazwyczaj taki sam, jak nazwa systemu

**Opis użytkownika**

Opis użytkownika

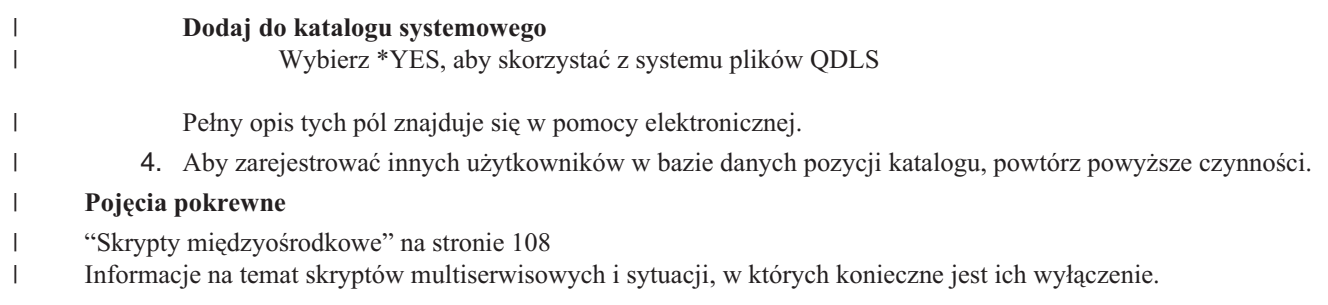

*Ograniczenia dotyczące plików:* |

Do wykorzystywania funkcji programu iSeries Access for Web w środowisku portalu stosują się następujące | ograniczenia. |

## **Ograniczenia** |

**Wielkość pliku**: Aktualnie istnieje limit wielkości zbiorów tworzonych na serwerze, wynoszący 2 147 483 647 bajtów (około 2 GB). |  $\blacksquare$ 

## **Portlet IFrame:**

Portlet IFrame programu iSeries Access for Web zapewnia możliwość dostępu do funkcji serwletów programu iSeries Access for Web ze środowiska portalu.

## **Portlet IFrame programu iSeries Access for Web:**

Portlet IFrame zapewnia możliwość dostępu do funkcji serwletów programu iSeries Access for Web ze środowiska portalu. Aplikacja iSeries Access for Web musi zostać zainstalowana i skonfigurowana na serwerze iSeries przed udostępnieniem funkcji portletu IFrame. Podczas pierwszego dostępu do serwletu z portletu IFrame użytkownik zostanie poproszony o nazwę użytkownika systemu i5/OS oraz hasło.

**Uwaga:** Jeśli aplikacja iSeries Access for Web została skonfigurowana do pracy w środowisku SSO serwera WebSphere, przeglądarka nie musi prosić o podanie nazwy użytkownika i hasła systemu i5/OS. Dodatkowe informacje można znaleźć w temacie ″Uwagi na temat pojedynczego wpisywania się″.

## **Uwarunkowania**

Brak.

| | |

## **Ograniczenia**

Zadania ograniczone w środowisku serwera aplikacji WWW poprzez strategie dostosowania są ograniczone również w środowisku portalu.

## **Pojęcia pokrewne**

"Uwagi dotyczące [pojedynczego](#page-13-0) wpisywania się" na stronie 8 Ten temat zawiera listę uwag dotyczących pojedynczego wpisywania się (SSO) w programie iSeries Access for Web w środowiskach serwera aplikacji WWW i portalu.

**Inne:** Program iSeries Access for Web oferuje zestaw portletów użytkowych, które mogą być użyteczne podczas pracy z innymi funkcjami programu iSeries Access for Web.

Poniżej przedstawiono listę dostępnych portletów.

## **iSeries Credentials**

| | | Portlet iSeries Credentials jest używany do wyświetlania i zarządzania listą zapisanych uwierzytelnień. Uwierzytelnienia definiują specyficzne kombinacje nazwy użytkownika i hasła. Za pomocą listy można tworzyć, aktualizować i usuwać uwierzytelnienia. Uwierzytelnienia utworzone za pomocą tego portletu są

<span id="page-134-0"></span>dostępne jako opcja wyboru podczas konfiguracji opcji uwierzytelniania dla portletów iSeries Access. |

Dodatkowo dostępna jest opcja umożliwiająca zmianę haseł profili użytkowników systemu i5/OS i | |

automatyczną aktualizacji aktualnie zdefiniowanych uwierzytelnień do nowej wartości hasła.

### **iSeries Related Links**

Portlet iSeries Related Links wyświetla odsyłacze do informacji pokrewnych do portletów iSeries Access.

### **iSeries Welcome**

Portlet iSeries Welcome wyświetla podsumowanie dostępnych portletów iSeries Access. Udostępniane są również dodatkowe odsyłacze do informacji na temat produktu.

## **iSeries Access for Web Data Store**

Portlet iSeries Access for Web Data Store wyświetla listę danych przechowywanych przez portlety iSeries

Access. Na liście tej można zmieniać nazwy pozycji i je usuwać. Można również zmieniać dostęp do

przechowywanych pozycji danych. Pozycje danych są przechowywane w bazie danych zaplecza. Wymagane informacje konfiguracyjne można znaleźć w sekcji Uwagi dotyczące baz danych.

## **Uwarunkowania**

Brak.

| | | | |

## **Ograniczenia**

Brak.

## **Pojęcia pokrewne**

"Uwagi [dotyczące](#page-129-0) bazy danych" na stronie 124

Do wykorzystywania funkcji bazy danych programu iSeries Access for Web w środowisku portalu stosują się następujące uwagi.

**Drukowanie:** Program iSeries Access for Web zapewnia obsługę dostępu do zasobów związanych z wydrukiem na serwerze iSeries.

Poniżej przedstawiono listę dostępnych portletów.

### **iSeries Printer Output**

Portlet iSeries Printer Output wyświetla listę zbiorów wydruku drukarki. Poszczególne pliki mogą być modyfikowane, przenoszone do innych drukarek i kolejek wyjściowych, usuwane, przeglądane lub drukowane. Aby możliwe było obejrzenie zbioru wydruku drukarki, portlet iSeries Printer Output - Viewer musi znajdować się na tej samej stronie portalu, co portlet iSeries Printer Output.

### **iSeries Printer Output - Viewer**

Portlet iSeries Printer Output Viewer wyświetla zbiory wydruku drukarki typu SCS, AFPDS i ASCII. Istnieją opcje umożliwiające wyświetlenie zbioru w bieżącym oknie lub zapewniające odsyłacze umożliwiające wyświetlenie go w nowym oknie. Portlet iSeries Printer Output - Viewer wyświetla zbiór wydruku drukarki, gdy dostaje takie polecenie na drodze interakcji użytkownika z portletem iSeries Printer Output.

### **iSeries Printers**

Portlet iSeries Printers wyświetla listę drukarek podłączonych do serwera. Poszczególne drukarki mogą być uruchamiane lub zatrzymywane.

### **iSeries Printer Output Queues**

Portlet iSeries Printer Output Queues wyświetla listę kolejek wyjściowych serwera. Poszczególne kolejki można wstrzymywać lub zwalniać.

## **Uwarunkowania**

Brak.

# **Ograniczenia**

Brak.

## **Pojęcia pokrewne**

"Portlety [kooperatywne"](#page-113-0) na stronie 108 Informacje na temat współużytkowania informacji przez portlety.

# **Obsługa wersji narodowych (NLS)**

Portlety iSeries Access wyświetlają informacje z wielu różnorodnych źródeł. Niektóre z tych źródeł mogą dostarczyć informacji w wielu językach lub informacji sformatowanych w sposób specyficzny dla danego języka. Są to formularze, komunikaty o błędach, pomoc, sformatowane daty i godziny oraz posortowane listy.

Źródła informacji wyświetlanych przez portlety to między innymi:

- System  $i5/OS$
- Sterownik JDBC
- Serwer portalu
- Portlety iSeries Access

Portlety iSeries Access używają języka wybranego dla użytkownika przez serwer portalu celem wpływania na informacje z innych źródeł i ich formatowania. Nie ma jednak gwarancji, że informacje z określonego źródła będą wyświetlone w wybranym języku ani że wszystkie będą w tym samym języku.

Komunikaty i pomoc pochodzące z systemu i5/OS mogą być w innym języku niż wybrany, w zależności od zainstalowanych w systemie i5/OS. Jeśli wybrany język nie został zainstalowanym komunikaty systemu i5/OS messages wyświetlane przez portlety iSeries Access będą wyświetlane w podstawowym języku systemu i5/OS.

Informacje na temat obsługi języków w portalu WebSphere Portal można znaleźć w sekcji **Administering your portal**(Administrowanie portalem)**Language support** (Obsługa języków) w Centrum informacyjnym portalu WebSphere Portal.

Portlety iSeries Access obsługują języki, które są obsługiwane domyślnie przez portal WebSphere Portal. Informacje na temat konfigurowania portalu configuring WebSphere Portal pod kątem obsługi dodatkowych języków można znaleźć w sekcji **Administering your portal**(Administrowanie portalem) **Language support** (Obsługa języków)**Supporting a new language** (Obsługa nowych języków) w Centrum informacyjnym portalu [WebSphere](http://publib.boulder.ibm.com/pvc/wp/502/smbi/en/InfoCenter/index.html) Portal.

# **Wybór języka portalu WebSphere Portal**

Informacje na temat metody wyboru języka, w którym wyświetlane są treści portalu WebSphere Portal oraz informacje na temat metod wpływu na proces wyboru języka dla użytkownika można znaleźć w sekcji **Administering your portal**(Administrowanie portalem)**Language support** (Obsługa języków)**Selecting and changing the language** (Wybór i zmiana języka) w Centrum informacyjnym portalu [WebSphere](http://publib.boulder.ibm.com/pvc/wp/502/smbi/en/InfoCenter/index.html) Portal.

# **Informacje w wielu językach (wielojęzykowe)**

Ponieważ informacje wyświetlane przez portlety iSeries Access pochodzą z wielu źródeł, możliwe jest, że są w wielu językach. Aby można było w przeglądarce wyświetlić poprawnie wszystkie znaki w wielu językach jednocześnie, może być potrzebny wielojęzykowy zestaw znaków, na przykład UTF-8. Informacje na temat zestawów znaków używanych przez portal WebSphere Portal do wyświetlania treści portalu i instrukcje na temat zmieniania zestawu znaków można znaleźć w sekcji **Administering your portal**(Administrowanie portalem)**Language support** (Obsługa języków)**Changing the character set for a language** (Zmiana zestawu znaków dla języka) w Centrum informacyjnym portalu [WebSphere](http://publib.boulder.ibm.com/pvc/wp/502/smbi/en/InfoCenter/index.html) Portal.

# **Identyfikatory CCSID i komunikaty systemu i5/OS**

Aby upewnić się, że informacje będą wyświetlane poprawnie, należy sprawdzić, czy ustawienie identyfikatora CCSID w profilu użytkownika jest odpowiednie dla komunikatów pochodzących z systemu i5/OS.

## **Informacje pokrewne**

Centrum [informacyjne](http://publib.boulder.ibm.com/pvc/wp/502/smbi/en/InfoCenter/index.html) portalu WebSphere

# **Składowanie i odtwarzanie programu iSeries Access for Web w środowisku portalu**

Program iSeries Access for Web można przenieść na inne serwery iSeries, ale należy wziąć pod uwagę kwestie związane ze składowaniem i odtwarzaniem tego produktu.

Program iSeries Access for Web można składować i odtwarzać na innych serwerach iSeries za pomocą komend SAVLICPGM i RSTLICPGM. Zastosowanie powyższych komend ma takie samo działanie, jak zainstalowanie programu iSeries Access for Web z dysku instalacyjnego CD, jednakże korzyścią wykorzystania komend jest fakt, że wszystkie zastosowane poprawki PTF są składowane na serwerze źródłowym i odtwarzane na serwerze docelowym.

Aby skonfigurować program iSeries Access for Web, należy odnieść się do listy kontrolnej planowania, instalacji i |

konfiguracji. Lista kontrolna zawiera instrukcje instalacji programu iSeries Access for Web na serwerze za pomocą |

nośnika instalacji (dysku CD-ROM). W punkcie listy kontrolnej, w którym opisana jest instalacja, należy uruchomić |

komendy SAVLICPGM/RSTLICPGM celem przeprowadzenia składowania na serwerze źródłowym i odtworzenia na |

serwerze docelowym. Po zakończeniu procesu SAVLICPGM/RSTLICPGM należy kontynuować czynności z listy |

kontrolnej, aby przeprowadzić wymagane działania konfiguracyjne. |

Komendy SAVLICPGM i RSTLICPGM nie składują żadnych danych wygenerowanych przez użytkownika. W środowisku portalu WebSphere, wszystkie ustawienia konfiguracyjne uzytkownika i dane wygenerowane przez użytkownika są przechowywane wewnątrz środowiska portalu WebSphere. Informacje na temat składowania i odtwarzania ustawień konfiguracyjnych i danych użytkownika można znaleźć w dokumentacji portalu WebSphere.

Dokumentację portalu [WebSphere](http:www.ibm.com/software/genservers/portal/library) można znaleźć na stronie bibliotek portalu WebSphere dla wielu platform .

### **Pojęcia pokrewne**

"Lista kontrolna: planowanie, instalacja i [konfiguracja"](#page-18-0) na stronie 13

Niniejsza lista kontrolna zawiera kolejne czynności niezbędne do zaplanowania, zainstalowania, zweryfikowania i skonfigurowania prostego środowiska programu iSeries Access for Web. Czynności te nie mają zastosowania do innych aplikacji WWW oraz bardziej złożonych środowisk WWW.

# **Usuwanie programu iSeries Access for Web**

Aby usunąć program iSeries Access for Web, należy wykonać następujące działania:

- 1. Wpisz się do serwera.
- 2. Wprowadź komendę QIWA2/RMVACCWEB2 dla wszystkich instancji serwera aplikacji WWW i wszystkich konfiguracji portalu skonfigurowanych dla programu iSeries Access for Web. jeśli nie wiadomo, w jaki sposób instancja została skonfigurowana, należy przejrzeć plik /QIBM/ProdData/Access/Web2/config/instances.properties i odnaleźć listę instancji serwera aplikacji WWW i konfiguracji portalu, w których skonfigurowano program iSeries Access for Web.
- 3. Wykonaj instrukcje wyświetlone po uruchomieniu komendy RMVACCWEB2.
- 4. Wpisz GO LICPGM i wybierz opcję 12.
- 5. Przewiń listę zainstalowanych programów licencjonowanych i znajdź numer 5722-XH2. Wpisz 4, co spowoduje usunięcie produktu 5722-XH2.
- 6. Naciśnij klawisz **Enter**, aby usunąć program licencjonowany.
- **Uwaga:** Katalog i biblioteka, w których przechowywane były dane wygenerowane przez użytkownika podczas używania programu iSeries Access for Web, /QIBM/UserData/Access/Web2, nie zostaną usunięte z serwera.Biblioteka, w której przechowywane są dane wygenerowane przez użytkownika to QUSRIWA2.

### **Informacje pokrewne**

Komenda CL RMVACCWEB2

# **Informacje pokrewne**

Poniższe serwisy WWW zawierają informacje pokrewne dla programu iSeries Access for Web.

## **Informacje na temat iSeries Access**

- Strona główna programu IBM iSeries [Access](http://www.ibm.com/servers/eserver/iseries/access/web/) for Web  $\rightarrow$  (http://www.ibm.com/eserver/iseries/access/web/) Serwis ten zawiera dodatkowe informacje na temat programu iSeries Access for Web.
- iSeries Access for Web Service Packs (PTFs) [Available.](http://www.ibm.com/eserver/iseries/access/web/servicepacks.htm) (http://www.ibm.com/eserver/iseries/access/web/servicepacks.htm). Ta strona WWW zawiera odsyłacze do pakietów serwisowych dostępnych dla programu iSeries Access for Web.
- iSeries Access for Web [Information](http://www.ibm.com/eserver/iseries/access/web/infoapars.htm) APARs (http://www.ibm.com/eserver/iseries/access/web/infoapars.htm) Informacyjny raport APAR (authorized program analysis report) jest dokumentem elektronicznym służącym do dostarczania informacji, których brak w publikacjach, w informacjach elektronicznych, w informacjach o krytycznych poprawkach oraz w informacjach niedostępnych w innych źródłach.
- iSeries Access for Web [readme](http://www.ibm.com/eserver/iseries/access/web/readme.htm) file  $\blacktriangle$  (http://www.ibm.com/eserver/iseries/access/web/readme.htm) Serwis ten zawiera ważne informacje na temat produktu i opis zmian technicznych.
- Strona główna IBM iSeries [Access]( http://www.ibm.com/eserver/iseries/access/) (http://www.ibm.com/eserver/iseries/access) Ten serwis WWW zawiera informacje elektroniczne na temat produktu iSeries Access.

# **Informacje na temat serwerów HTTP Server i ASF Tomcat**

v Dokumentacja serwera [HTTP](http://www.ibm.com/servers/eserver/iseries/software/http/) (http://www.ibm.com/servers/eserver/iseries/software/http/docs/doc.htm). Ta strona WWW zawiera odsyłacze do dokumentacji dotyczącej serwerów HTTP Server i ASF Tomcat.

## **Informacje dotyczące produktu WebSphere**

- v Dokumentacja serwera IBM WebSphere [Application](http://www.ibm.com/servers/eserver/iseries/software/websphere/wsappserver/) Server (http://www.ibm.com/servers/eserver/iseries/software/websphere/wsappserver/) Ta strona WWW zawiera odsyłacze do informacji na temat wszystkich wersji serwera WebSphere Application Server.
	- v [WebSphere](http://www.ibm.com/software/genservers/portaliseries/) Portal Enable for iSeries (http://www.ibm.com/software/genservers/portaliseries/) Przegląd informacji na temat portalu WebSphere Portal Enable for iSeries.
	- v WebSphere Portal [information](http://publib.boulder.ibm.com/pvc/wp/502/smbi/en/InfoCenter/index.html) center (http://publib.boulder.ibm.com/pvc/wp/502/smbi/en/InfoCenter/index.html)
- [WebSphere](http://www-03.ibm.com/servers/eserver/iseries/software/websphere/portal/documentation.html) Portal on iSeries (http://www-

| | |

> | | |

03.ibm.com/servers/eserver/iseries/software/websphere/portal/documentation.html) Ta strona zawiera odsyłacze do dokumentacji produktu WebSphere Portal on iSeries.

## **Informacje dotyczące serwerów iSeries**

- IBM [eServer](http://www-03.ibm.com/servers/eserver/support/iseries/index.html) iSeries support  $\ddot{\bullet}$  (http://www-03.ibm.com/servers/eserver/support/iseries/index.html) Wsparcie techniczne i zasoby dla serwerów iSeries i AS/400.
- Strona główna IBM [iSeries](http://www.ibm.com/eserver/iseries) (http://www.ibm.com/eserver/iseries) Informacje na temat rodziny serwerów iSeries.

# **Podręczniki i publikacje**

- IBM [Publications](http://www.elink.ibmlink.ibm.com/public/applications/publications/cgibin/pbi.cgi) Center (http://www.elink.ibmlink.ibm.com/public/applications/publications/cgibin/pbi.cgi) W tym serwisie można znaleźć podręczniki opublikowane przez IBM.
- Strona główna IBM [Redbooks](http://www.redbooks.ibm.com)  $\ddot{\bullet}$  (http://www.redbooks.ibm.com) W tym serwisie można znaleźć dokumenty opisujące integrację, implementację i działanie realistycznych scenariuszy klientów.

# **Dodatek. Uwagi**

Niniejsza publikacja została przygotowana z myślą o produktach i usługach oferowanych w Stanach Zjednoczonych.

IBM może nie oferować w innych krajach produktów, usług lub opcji, omawianych w tej publikacji. Informacje o produktach i usługach dostępnych w danym kraju można uzyskać od lokalnego przedstawiciela IBM. Odwołanie do produktu, programu lub usługi IBM nie oznacza, że można użyć wyłącznie tego produktu, programu lub usługi. Zamiast nich można zastosować ich odpowiednik funkcjonalny pod warunkiem, że nie narusza to praw własności intelektualnej IBM. Jednakże cała odpowiedzialność za ocenę przydatności i sprawdzenie działania produktu, programu lub usługi pochodzących od producenta innego niż IBM spoczywa na użytkowniku.

IBM może posiadać patenty lub złożone wnioski patentowe na towary i usługi, o których mowa w niniejszej publikacji. Przedstawienie tej publikacji nie daje żadnych uprawnień licencyjnych do tychże patentów. Pisemne zapytania w sprawie licencji można przesyłać na adres:

- IBM Director of Licensing |
- IBM Corporation |
- | North Castle Drive
- Armonk, NY 10504-1785 |
- USA |

Zapytania w sprawie licencji na informacje dotyczące zestawów znaków dwubajtowych (DBCS) należy kierować do lokalnych działów własności intelektualnej IBM (IBM Intellectual Property Department) lub zgłaszać na piśmie pod adresem:

- IBM World Trade Asia Corporation |
- | Licensing
- 2-31 Roppongi 3-chome, Minato-ku |
- Tokio 106-0032, Japonia |

Poniższy akapit nie obowiązuje w Wielkiej Brytanii, a także w innych krajach, w których jego treść pozostaje w **sprzeczności z przepisami prawa miejscowego:** INTERNATIONAL BUSINESS MACHINES CORPORATION DOSTARCZA TĘ PUBLIKACJĘ W TAKIM STANIE, W JAKIM SIĘ ZNAJDUJE (" AS IS") BEZ UDZIELANIA JAKICHKOLWIEK GWARANCJI (W TYM TAKŻE RĘKOJMI), WYRAŹNYCH LUB DOMNIEMANYCH, A W SZCZEGÓLNOŚCI DOMNIEMANYCH GWARANCJI PRZYDATNOŚCI HANDLOWEJ, PRZYDATNOŚCI DO OKREŚLONEGO CELU ORAZ GWARANCJI, ŻE PUBLIKACJA NIE NARUSZA PRAW OSÓB TRZECICH. Ustawodawstwa niektórych krajów nie dopuszczają zastrzeżeń dotyczących gwarancji wyraźnych lub domniemanych w odniesieniu do pewnych transakcji; w takiej sytuacji powyższe zdanie nie ma zastosowania.

Informacje zawarte w niniejszej publikacji mogą zawierać nieścisłości techniczne lub błędy drukarskie. Informacje te są okresowo aktualizowane, a zmiany te zostaną uwzględnione w kolejnych wydaniach tej publikacji. IBM zastrzega sobie prawo do wprowadzania ulepszeń i/lub zmian w produktach i/lub programach opisanych w tej publikacji w dowolnym czasie, bez wcześniejszego powiadomienia.

Wszelkie wzmianki w tej publikacji na temat stron internetowych innych firm zostały wprowadzone wyłącznie dla wygody użytkowników i w żadnym wypadku nie stanowią zachęty do ich odwiedzania. Materiały dostępne na tych stronach nie są częścią materiałów opracowanych dla tego produktu IBM, a użytkownik korzysta z nich na własną odpowiedzialność.

IBM ma prawo do korzystania i rozpowszechniania informacji przysłanych przez użytkownika w dowolny sposób, jaki uzna za właściwy, bez żadnych zobowiązań wobec ich autora.

Licencjobiorcy tego programu, którzy chcieliby uzyskać informacje na temat programu w celu: (i) wdrożenia wymiany informacji między niezależnie utworzonymi programami i innymi programami (łącznie z tym opisywanym) oraz (ii) wspólnego wykorzystywania wymienianych informacji, powinni skontaktować się z:

IBM Corporation Software Interoperability Coordinator, Department YBWA 3605 Highway 52 N Rochester, MN 55901 USA

Informacje takie mogą być udostępnione, o ile spełnione zostaną odpowiednie warunki, w tym, w niektórych przypadkach, uiszczenie odpowiedniej opłaty.

Licencjonowany program opisany w niniejszej publikacji oraz wszystkie inne licencjonowane materiały dostępne dla |

tego programu są dostarczane przez IBM na warunkach określonych w Umowie IBM z Klientem, Międzynarodowej |

Umowie Licencyjnej IBM na Program lub w innych podobnych umowach zawartych między IBM i użytkownikami. |

Informacje dotyczące produktów firm innych niż IBM pochodzą od dostawców tych produktów, z opublikowanych przez nich zapowiedzi lub innych powszechnie dostępnych źródeł. Firma IBM nie testowała tych produktów i nie może potwierdzić dokładności pomiarów wydajności, kompatybilności ani żadnych innych danych związanych z tymi produktami. Pytania dotyczące produktów firm innych niż IBM należy kierować do dostawców tych produktów.

Publikacja ta zawiera przykładowe dane i raporty używane w codziennych operacjach działalności gospodarczej. W celu kompleksowego ich zilustrowania, podane przykłady zawierają nazwiska osób prywatnych, nazwy przedsiębiorstw oraz nazwy produktów. Wszystkie te nazwy/nazwiska są fikcyjne i jakiekolwiek podobieństwo do istniejących nazw/nazwisk i adresów jest całkowicie przypadkowe.

## LICENCJA W ZAKRESIE PRAW AUTORSKICH:

Niniejsza publikacja zawiera przykładowe aplikacje w kodzie źródłowym, ilustrujące techniki programowania w różnych systemach operacyjnych. Użytkownik może kopiować, modyfikować i dystrybuować te programy przykładowe w dowolnej formie bez uiszczania opłat na rzecz IBM, w celu projektowania, używania, sprzedaży lub dystrybucji aplikacji zgodnych z aplikacyjnym interfejsem programowym dla tego systemu operacyjnego, dla którego napisane zostały programy przykładowe. Programy przykładowe nie zostały gruntownie przetestowane. IBM nie może zatem gwarantować ani sugerować niezawodności, użyteczności i funkcjonalności tych programów.

Każda kopia programu przykładowego lub jakikolwiek jego fragment, jak też jakiekolwiek prace pochodne muszą zawierać następujące uwagi dotyczące praw autorskich:

© (nazwa przedsiębiorstwa użytkownika, rok). Fragmenty tego kodu pochodzą z przykładowych IBM Corp. © Copyright IBM Corp. (wpisać rok lub lata). Wszelkie prawa zastrzeżone.

W przypadku przeglądania niniejszych informacji w formie elektronicznej, zdjęcia i kolorowe ilustracje mogą nie być wyświetlane.

# **Informacje na temat interfejsu programistycznego**

Niniejsza publikacja opisuje planowane interfejsy programistyczne, pozwalające na pisanie programów umożliwiających korzystanie z usług programu iSeries Access for Web.

# **Znaki towarowe**

Następujące nazwy są znakami towarowymi International Business Machines Corporation w Stanach Zjednoczonych i/lub w innych krajach:

1-2-3 |

Advanced Function Presentation |

- AFP |
- AIX |
- AS/400 |
- DB2 |
- eServer |
- $\frac{15}{OS}$
- IBM |
- Infoprint |
- iSeries |
- Lotus |
- NetServer |
- OS/400 |
- Redbooks |
- Sametime |
- WebSphere |
- Workplace |
- Microsoft i Windows są znakami towarowymi Microsoft Corporation w Stanach Zjednoczonych i/lub w innych | krajach.

Java oraz wszystkie znaki towarowe dotyczące języka Java są znakami towarowymi Sun Microsystems, Inc. w Stanach Zjednoczonych i/lub w innych krajach.

Linux jest znakiem towarowym Linusa Torvaldsa w Stanach Zjednoczonych i/lub w innych krajach. |

Nazwy innych przedsiębiorstw, produktów i usług mogą być znakami towarowymi lub znakami usług innych podmiotów.

# **Warunki**

Zezwolenie na korzystanie z tych publikacji jest przyznawane na poniższych warunkach.

**Użytek osobisty:** Użytkownik ma prawo kopiować te publikacje do własnego, niekomercyjnego użytku pod warunkiem zachowania wszelkich uwag dotyczących praw własności. Użytkownik nie ma prawa dystrybuować ani wyświetlać tych publikacji czy ich części, ani też wykonywać na ich podstawie prac pochodnych bez wyraźnej zgody IBM.

**Użytek służbowy:** Użytkownik ma prawo kopiować te publikacje, dystrybuować je i wyświetlać wyłącznie w ramach przedsiębiorstwa Użytkownika pod warunkiem zachowania wszelkich uwag dotyczących praw własności. Użytkownik nie ma prawa wykonywać na podstawie tych publikacji ani ich fragmentów prac pochodnych, kopiować ich, dystrybuować ani wyświetlać poza przedsiębiorstwem Użytkownika bez wyraźnej zgody IBM.

Z wyjątkiem zezwoleń wyraźnie udzielonych w niniejszym dokumencie, nie udziela się jakichkolwiek innych zezwoleń, licencji ani praw, wyraźnych czy domniemanych, odnoszących się do tych publikacji czy jakichkolwiek informacji, danych, oprogramowania lub innej własności intelektualnej, o których mowa w niniejszym dokumencie.

IBM zastrzega sobie prawo do anulowania zezwolenia przyznanego w niniejszym dokumencie w każdej sytuacji, gdy, według uznania IBM, korzystanie z tych publikacji jest szkodliwe dla IBM lub jeśli IBM uzna, że warunki niniejszego dokumentu nie są przestrzegane.

Użytkownik ma prawo pobierać, eksportować lub reeksportować niniejsze informacje pod warunkiem zachowania bezwzględnej i pełnej zgodności z obowiązującym prawem i przepisami, w tym ze wszelkimi prawami i przepisami eksportowymi Stanów Zjednoczonych.

IBM NIE UDZIELA JAKICHKOLWIEK GWARANCJI, W TYM TAKŻE RĘKOJMI, DOTYCZĄCYCH TREŚCI TYCH PUBLIKACJI. PUBLIKACJE TE SĄ DOSTARCZANE W STANIE, W JAKIM SIĘ ZNAJDUJĄ (″AS IS″) BEZ UDZIELANIA JAKICHKOLWIEK GWARANCJI, W TYM TAKŻE RĘKOJMI, WYRAŹNYCH CZY DOMNIEMANYCH, A W SZCZEGÓLNOŚCI DOMNIEMANYCH GWARANCJI PRZYDATNOŚCI HANDLOWEJ, PRZYDATNOŚCI DO OKREŚLONEGO CELU ORAZ NIENARUSZANIA PRAW STRON TRZECICH.

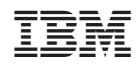